## ILS2K EtherNet/IP

## Lexium Integrated Drive Product manual V1.00, 09.2009

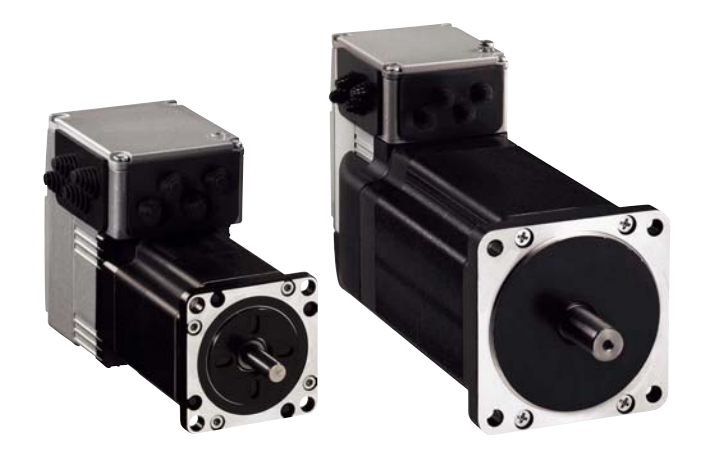

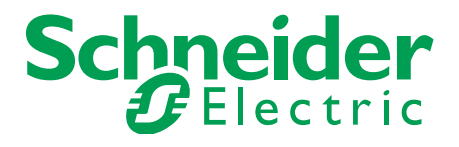

## <span id="page-1-0"></span>**Important information**

This manual is part of the product.

Carefully read this manual and observe all instructions.

Keep this manual for future reference.

Hand this manual and all other pertinent product documentation over to all users of the product.

Carefully read and observe all safety instructions and the chapter "Before you begin - safety information".

Some products are not available in all countries. For information on the availability of products, please consult the catalog.

Subject to technical modifications without notice.

All details provided are technical data which do not constitute warranted qualities.

Most of the product designations are registered trademarks of their respective owners, even if this is not explicitly indicated.

## <span id="page-2-0"></span>**Table of contents**

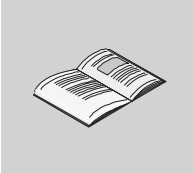

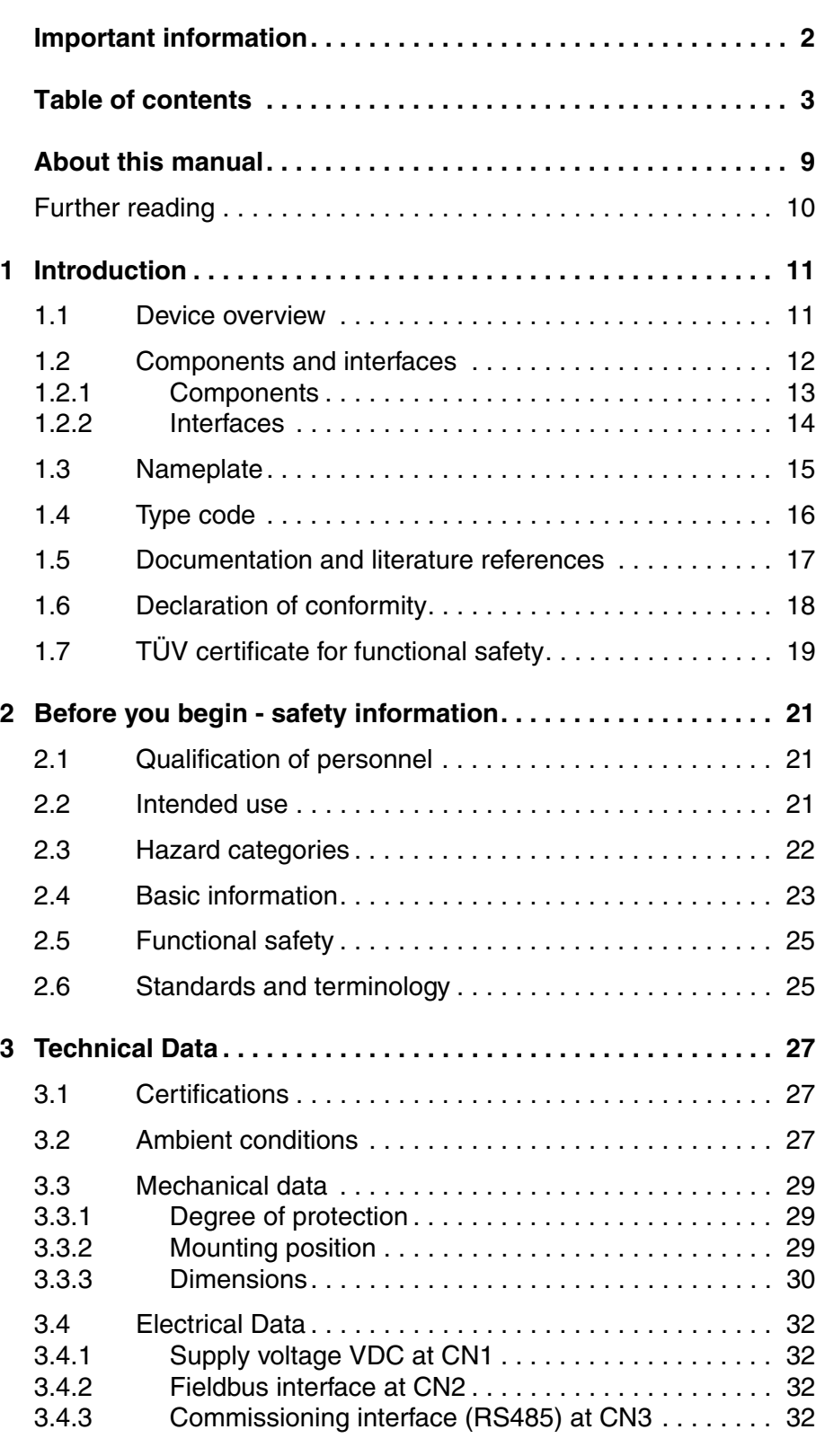

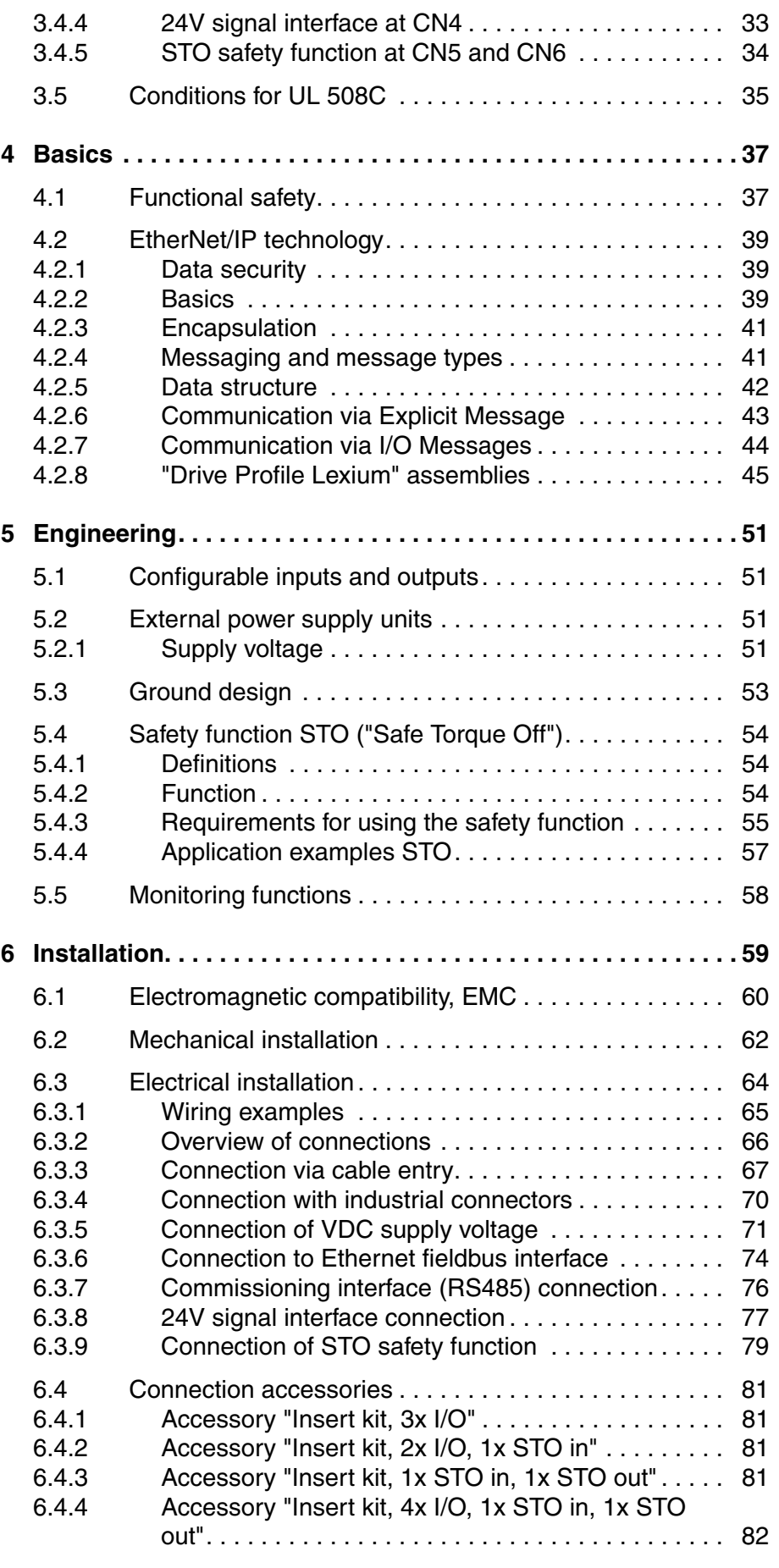

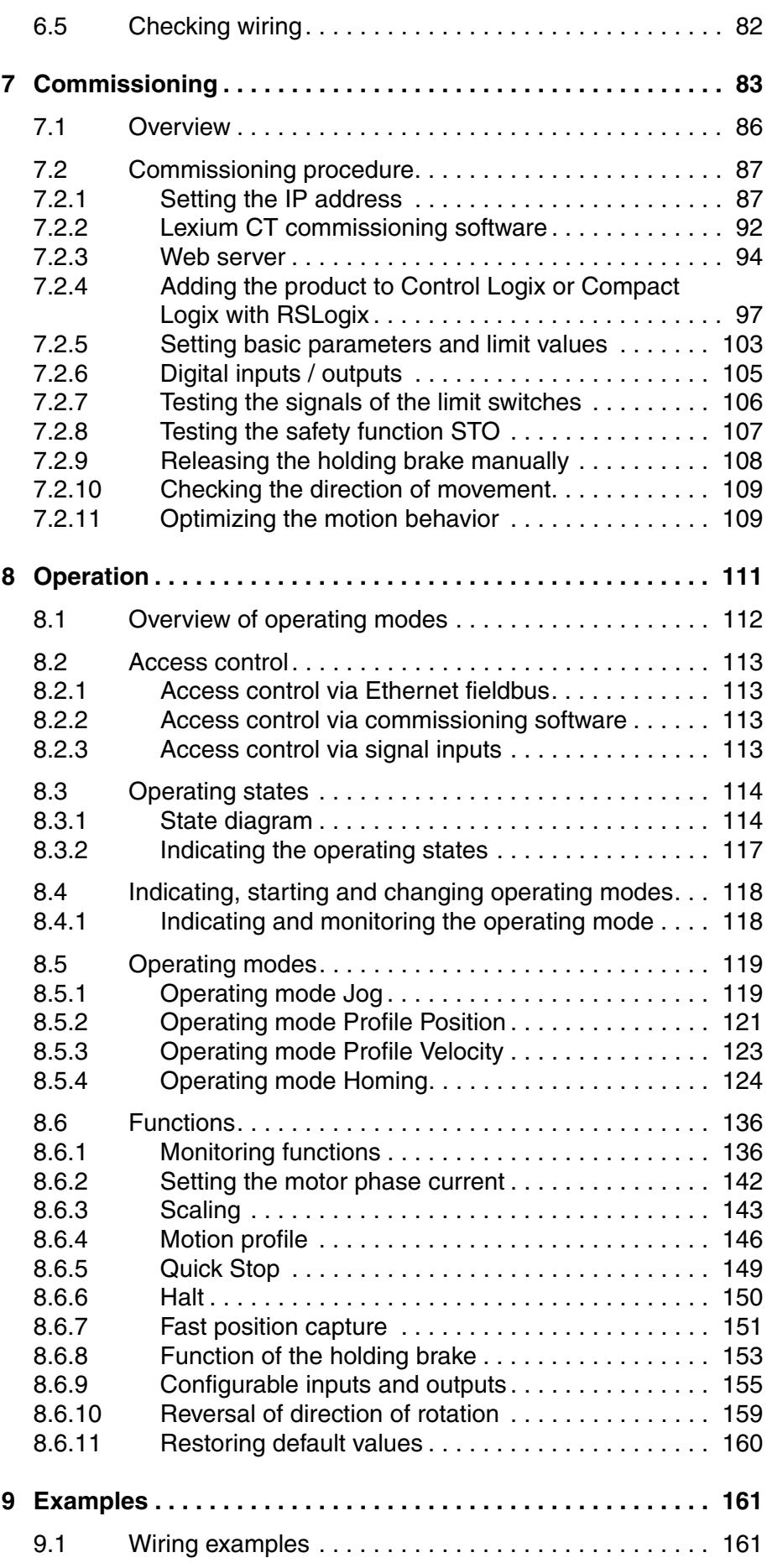

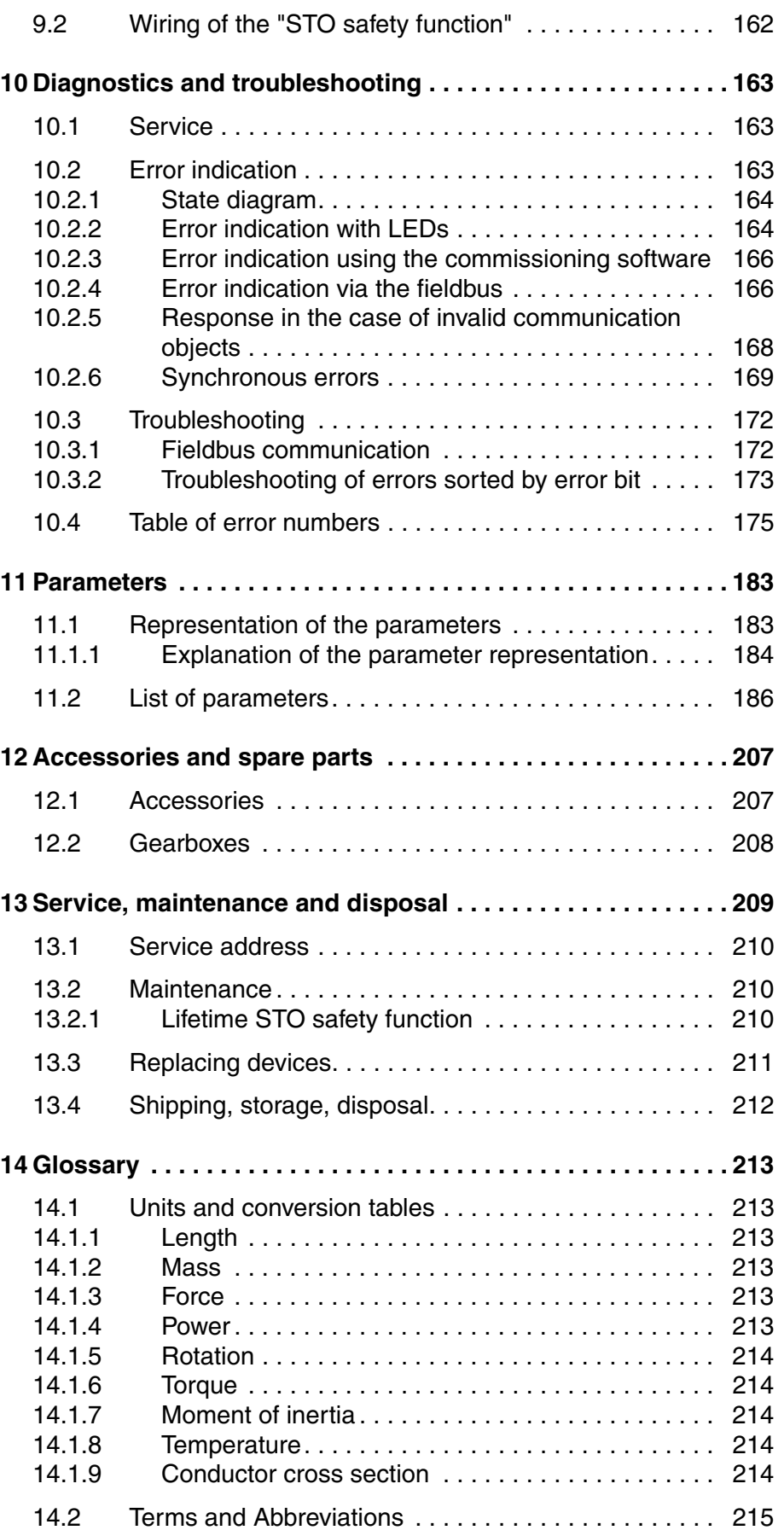

**[15 Index. . . . . . . . . . . . . . . . . . . . . . . . . . . . . . . . . . . . . . . . . . . . . 217](#page-216-0)**

## <span id="page-8-0"></span>**About this manual**

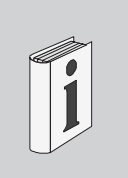

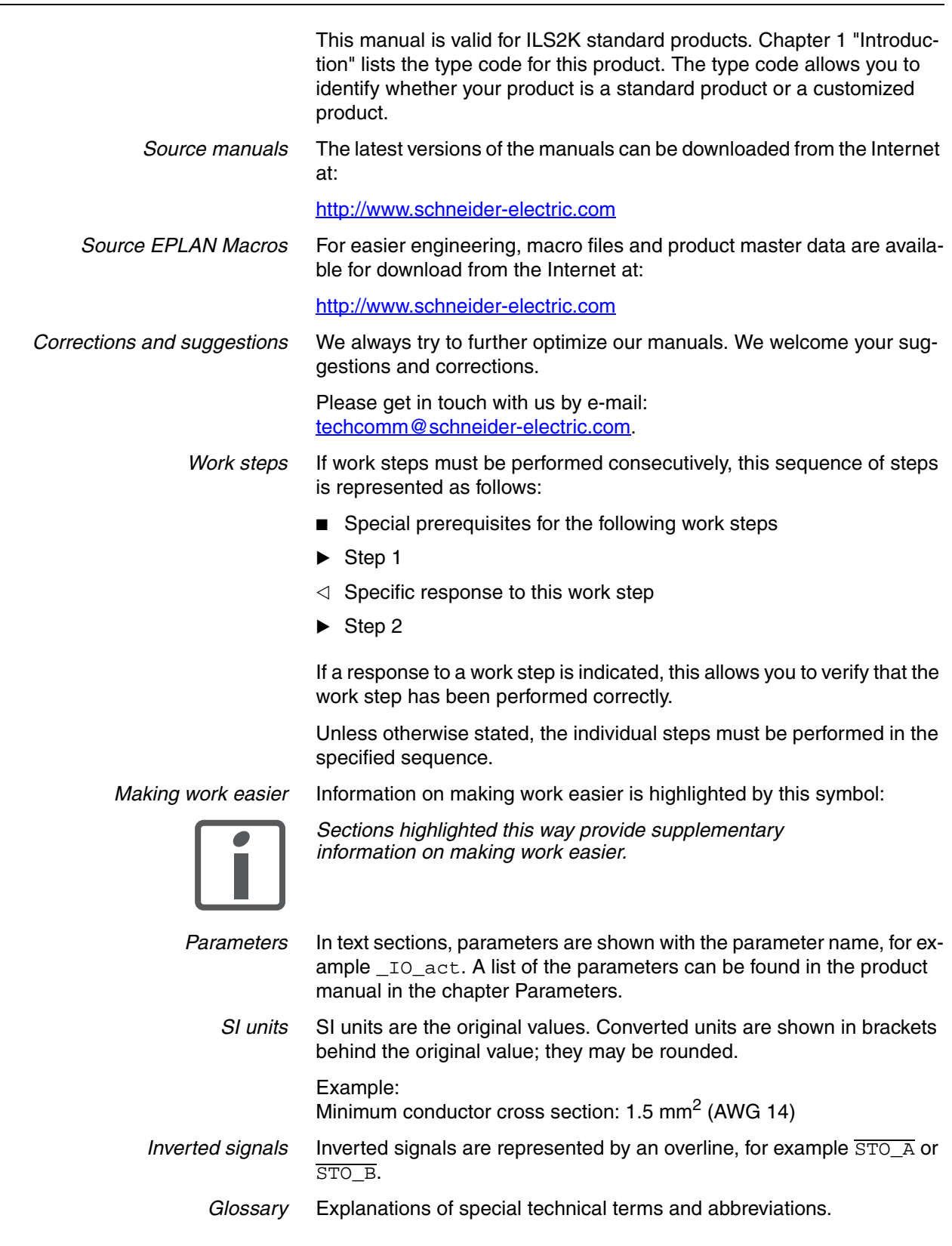

*Index* List of keywords with references to the corresponding page numbers.

## <span id="page-9-0"></span>**Further reading**

Recommended literature for further reading

*Reference documents* • The CIP Networks Library Volume 1 Common Industrial Protocol • The CIP Networks Library Volume 3 DeviceNet Adaption of CIP • DeviceNet terms of Usage Agreement http://www.odva.org *User Association* **O**pen **D**eviceNet **V**endor **A**ssociation (ODVA) http://www.odva.org

> 0198441113682, V1.00, 09.2009 0198441113682, V1.00, 09.2009

## <span id="page-10-2"></span><span id="page-10-0"></span>**1 Introduction**

# **1**

## <span id="page-10-1"></span>**1.1 Device overview**

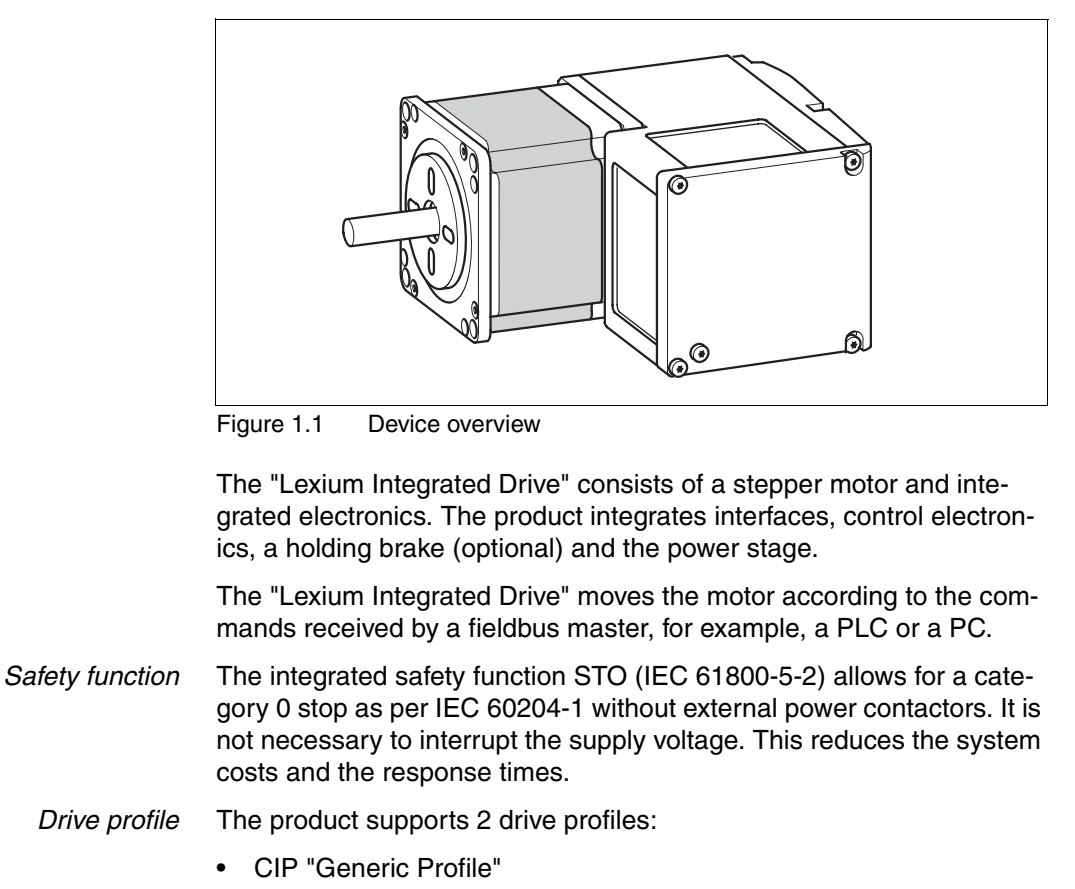

• "Drive Profile Lexium"

## <span id="page-11-0"></span>**1.2 Components and interfaces**

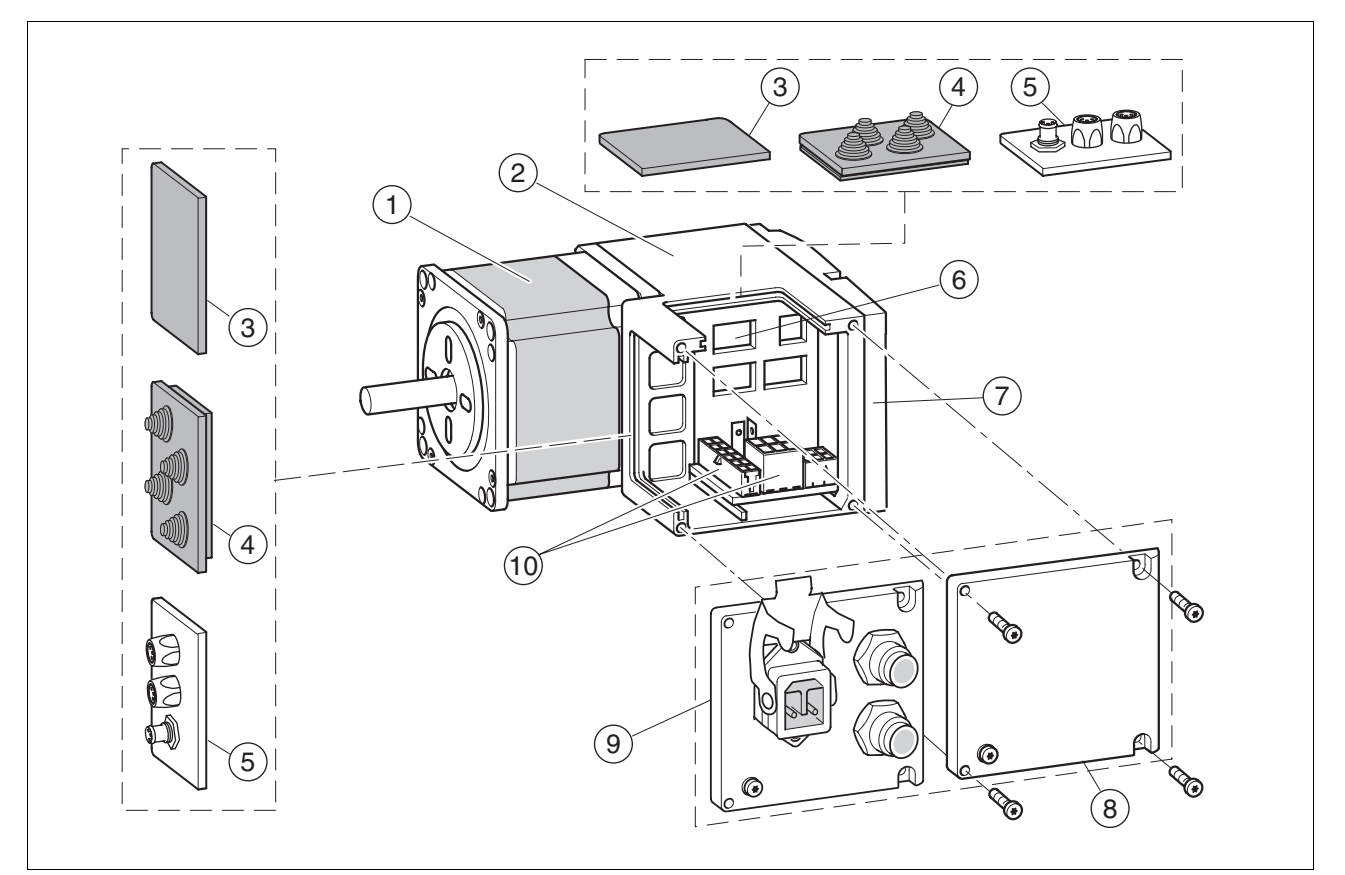

Figure 1.2 Components and interfaces

- (1) 3-phase stepper motor
- (2) Electronics housing
- (3) Insert for sealing (accessory)<br>(4) Insert with cable entry (acces
- 
- (4) Insert with cable entry (accessory)<br>(5) I/O insert with industrial connector I/O insert with industrial connector (accessory)
- (6) Switches for settings
- (7) Cover of electronics housing, must not be removed
- (8) Cover of connector housing, to be removed for installation
- (9) Cover with industrial connector for VDC supply voltage and IN/OUT fieldbus connection (optional)
- (10) Electrical interfaces

#### <span id="page-12-0"></span>**1.2.1 Components**

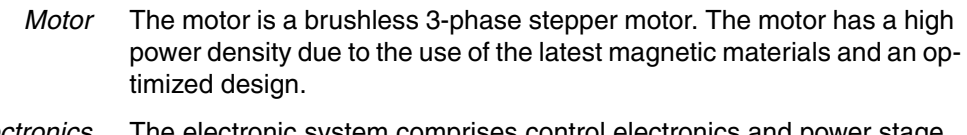

*Electronics* The electronic system comprises control electronics and power stage. Control electronics and power stage have a common power supply and are not galvanically isolated.

> The product can be parameterized and controlled via the fieldbus interface.

4 digital 24V signals are also available. Each of these signals can be used as an input or output.

*Holding brake* The product can optionally be equipped with an integrated holding brake. The holding brake is controlled automatically.

#### <span id="page-13-0"></span>**1.2.2 Interfaces**

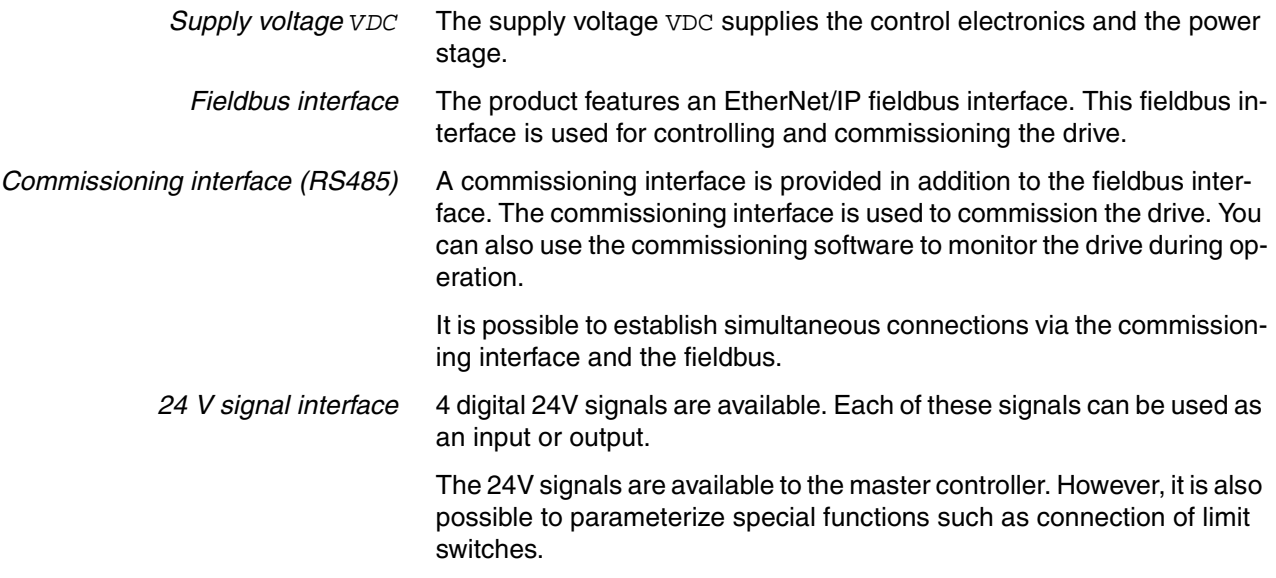

## <span id="page-14-0"></span>**1.3 Nameplate**

 $\circledast$  $(1)$ **IL ...**  $\circledcirc$  $\bigcirc$   $\frac{1}{2}$  ... 10 Insulation class U<sub>N</sub> 000 Vrms 3  $\textcircled{\textsf{1}}$ 00 C˚  $c$ **V**<sub>us</sub> M<sub>N</sub> 0.00 Nm T<sub>ambmax</sub> 4 I<sub>max</sub> 0.00 Arms PR 0.00 Rev 0.000 RS 00  $\left( 12\right)$  $\binom{5}{ }$ n<sub>N</sub> 0000 rpm Ģ  $(13)$ DOM 00.00.00 00.00.00 ID 000 ...  $\binom{6}{ }$  $\widehat{14}$ Made in Germany SN 00000000 7 Figure 1.3 Nameplate

#### The nameplate contains the following data:

- (1) Type code
- (2) Type code (old designation)<br>(3) Nominal voltage
- Nominal voltage
- (4) Nominal torque
- (5) Maximum input current
- Nominal speed
- (7) Date of manufacture
- (8) Thermal class
- (9) Maximum ambient air temperature<br>(10) Software revision
- Software revision
- (11) Hardware revision
- (12) Firmware number
- (13) Material number
- Serial number

## <span id="page-15-0"></span>**1.4 Type code**

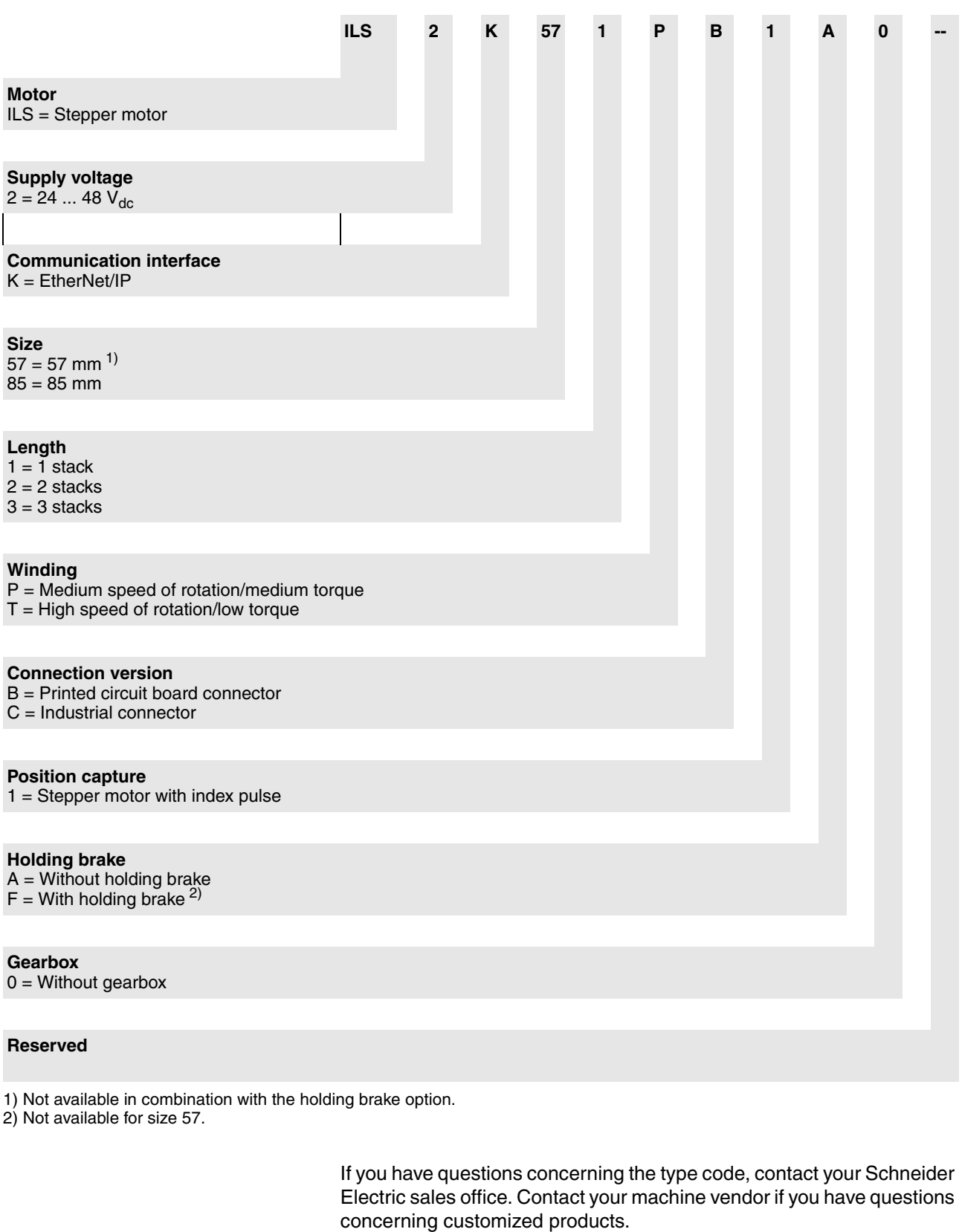

*Customized product* In the case of a customized product, position 9 is an "S". Positions 10 ... 13 are the number of the customized product. Example: IL••••••S1234--

## <span id="page-16-0"></span>**1.5 Documentation and literature references**

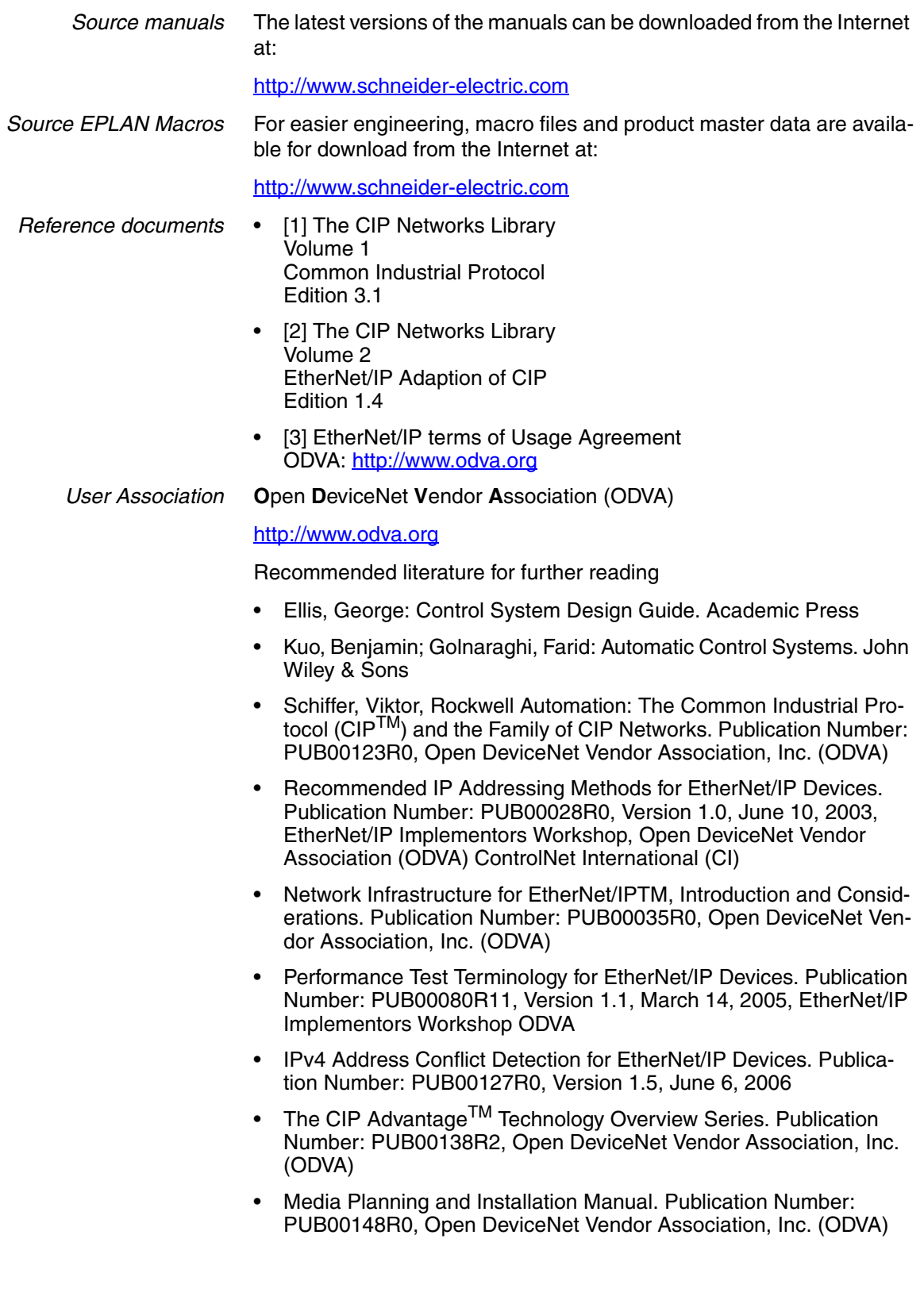

## <span id="page-17-0"></span>**1.6 Declaration of conformity**

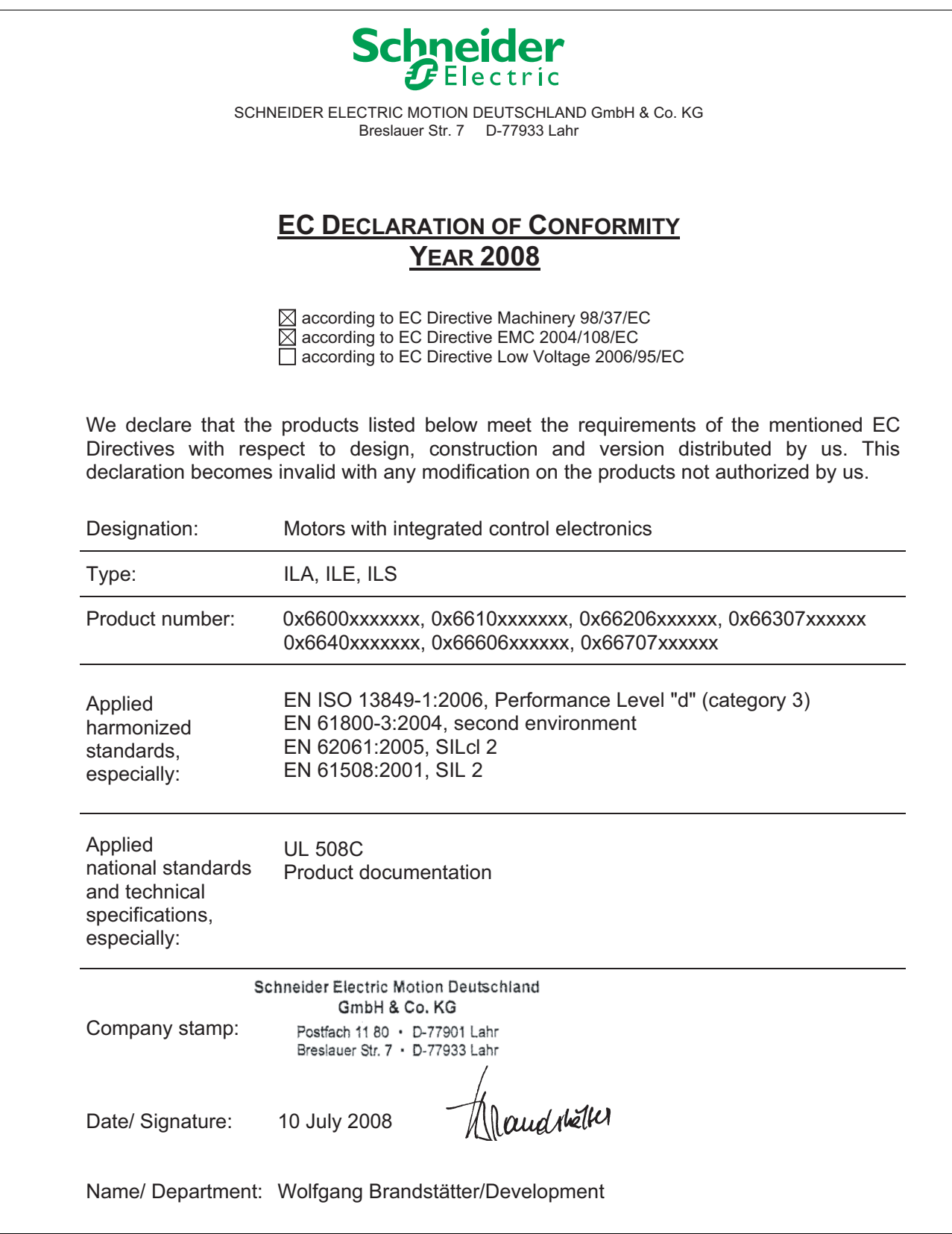

## <span id="page-18-0"></span>**1.7 TÜV certificate for functional safety**

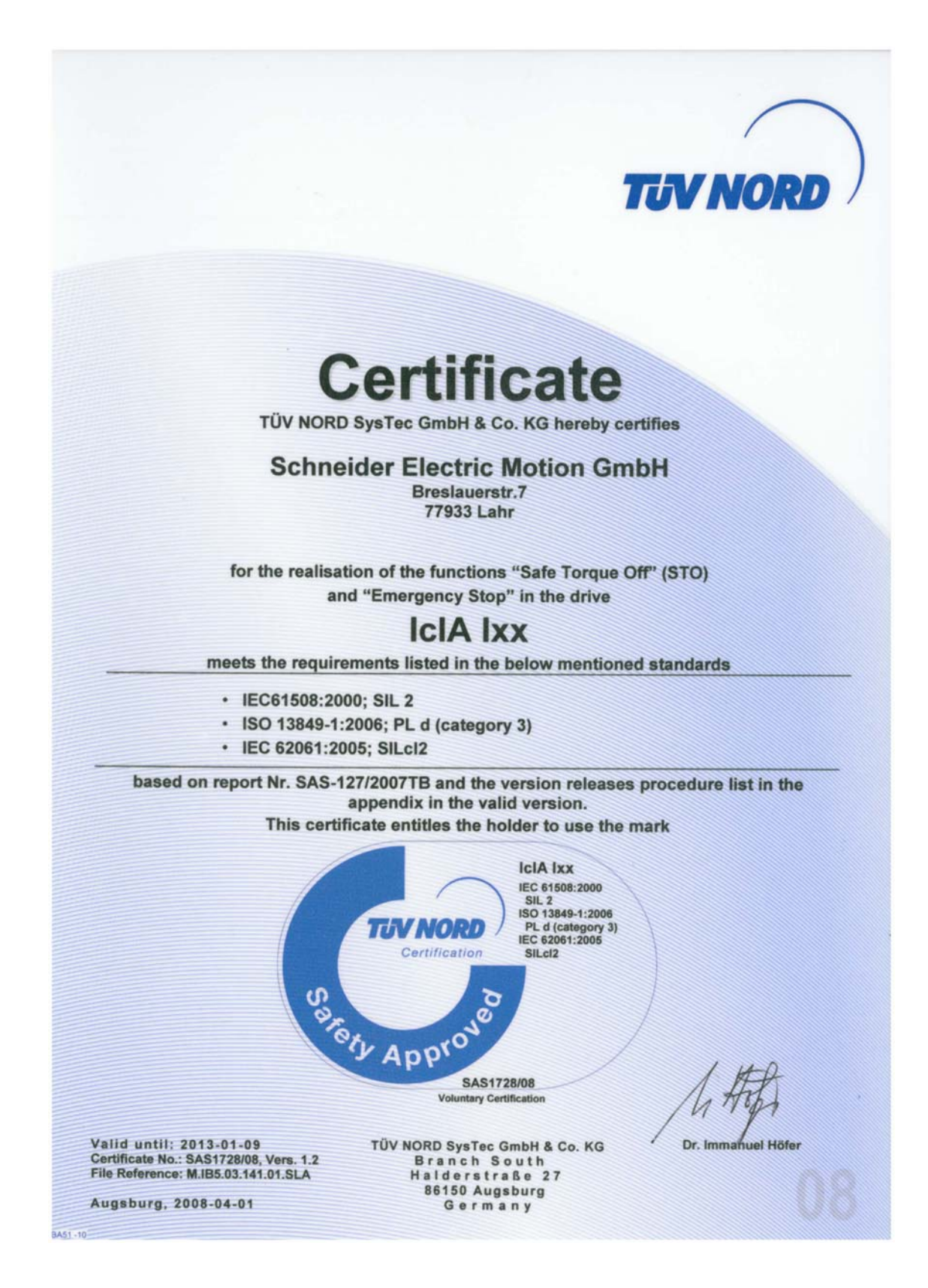

## <span id="page-20-0"></span>**2 2 Before you begin - safety information**

## <span id="page-20-1"></span>**2.1 Qualification of personnel**

Only appropriately trained persons who are familiar with and understand the contents of this manual and all other pertinent product documentation are authorized to work on and with this product. In addition, these persons must have received safety training to recognize and avoid hazards involved. These persons must have sufficient technical training, knowledge and experience and be able to foresee and detect potential hazards that may be caused by using the product, by changing the settings and by the mechanical, electrical and electronic equipment of the entire system in which the product is used.

All persons working on and with the product must be fully familiar with all applicable standards, directives, and accident prevention regulations when performing such work.

#### <span id="page-20-2"></span>**2.2 Intended use**

This product is a motor with an integrated drive and intended for industrial use according to this manual.

The product may only be used in compliance with all applicable safety regulations and directives, the specified requirements and the technical data.

Prior to using the product, you must perform a risk assessment in view of the planned application. Based on the results, the appropriate safety measures must be implemented.

Since the product is used as a component in an entire system, you must ensure the safety of persons by means of the design of this entire system (for example, machine design).

Operate the product only with the specified cables and accessories. Use only genuine accessories and spare parts.

The product must NEVER be operated in explosive atmospheres (hazardous locations, Ex areas).

Any use other than the use explicitly permitted is prohibited and can result in hazards.

Electrical equipment should be installed, operated, serviced, and maintained only by qualified personnel.

#### <span id="page-21-0"></span>**2.3 Hazard categories**

Safety instructions to the user are highlighted by safety alert symbols in the manual. In addition, labels with symbols and/or instructions are attached to the product that alert you to potential hazards.

Depending on the seriousness of the hazard, the safety instructions are divided into 4 hazard categories.

## **@ DANGER**

DANGER indicates an imminently hazardous situation, which, if not avoided, **will result** in death or serious injury.

## **@ WARNING**

WARNING indicates a potentially hazardous situation, which, if not avoided, **can result** in death, serious injury, or equipment damage.

## **@ CAUTION**

CAUTION indicates a potentially hazardous situation, which, if not avoided, **can result** in injury or equipment damage.

## **CAUTION**

CAUTION used without the safety alert symbol, is used to address practices not related to personal injury (e.g. **can result** in equipment damage).

#### <span id="page-22-0"></span>**2.4 Basic information**

## **@ WARNING**

#### **UNEXPECTED MOVEMENT**

Drives may perform unexpected movements because of incorrect wiring, incorrect settings, incorrect data or other errors.

Interference (EMC) may cause unpredictable responses in the system.

- Carefully install the wiring in accordance with the EMC requirements.
- Switch off the voltage at the inputs  $\overline{STO}$  A (PWRR A) and  $\overline{STO}$  B  $(PWRR \tB)$  to avoid an unexpected restart of the motor before switching on and configuring the product.
- Do not operate the product with unknown settings or data.
- Perform a comprehensive commissioning test.

**Failure to follow these instructions can result in death or serious injury.**

## **@ WARNING**

#### **LOSS OF CONTROL**

- The designer of any control scheme must consider the potential failure modes of control paths and, for certain critical functions, provide a means to achieve a safe state during and after a path failure. Examples of critical control functions are EMERGENCY STOP, overtravel stop, power outage and restart.
- Separate or redundant control paths must be provided for critical functions.
- System control paths may include communication links. Consideration must be given to the implication of unanticipated transmission delays or failures of the link.
- Observe the accident prevention regulations and local safety guidelines.  $1$ )
- Each implementation of the product must be individually and thoroughly tested for proper operation before being placed into service.

#### **Failure to follow these instructions can result in death or serious injury.**

<sup>1)</sup> For USA: Additional information, refer to NEMA ICS 1.1 (latest edition), Safety Guidelines for the Application, Installation, and Maintenance of Solid State Control and to NEMA ICS 7.1 (latest edition), Safety Standards for Construction and Guide for Selection, Installation for Construction and Operation of Adjustable-Speed Drive Systems.

## **@ WARNING**

#### **UNEXPECTED BEHAVIOR AND DESTRUCTION OF SYSTEM COMPO-NENTS**

When you work on the wiring and when you unplug or plug in connectors, this may cause unexpected behavior and destruction of system components.

• Switch the power supply off before working on the wiring.

**Failure to follow these instructions can result in death, serious injury or equipment damage.**

## <span id="page-24-0"></span>**2.5 Functional safety**

Using the safety functions integrated in this product requires careful planning. For more information see chapter[5.4 "Safety function STO](#page-53-3)  [\("Safe Torque Off"\)"](#page-53-3) on page [54.](#page-53-3)

## <span id="page-24-1"></span>**2.6 Standards and terminology**

Technical terms, terminology and the corresponding descriptions in this manual are intended to use the terms or definitions of the pertinent standards.

In the area of drive systems, this includes, but is not limited to, terms such as "safety function", "safe state", "fault", "fault reset", "failure", "error", "error message", "warning", "warning message", etc.

Among others, these standards include:

- IEC 61800 series: "Adjustable speed electrical power drive systems"
- IEC 61800-7 series: "Adjustable speed electrical power drive systems - Part 7-1: Generic interface and use of profiles for power drive systems - Interface definition"
- IEC 61158 series: "Industrial communication networks Fieldbus specifications"
- IEC 61784 series: "Industrial communication networks Profiles"
- IEC 61508 series: "Functional safety of electrical/electronic/programmable electronic safety-related systems"

Also see the glossary at the end of this manual.

## <span id="page-26-0"></span>**3 Technical Data**

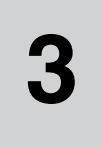

This chapter contains information on the ambient conditions and on the mechanical and electrical properties of the product family and the accessories.

#### <span id="page-26-1"></span>**3.1 Certifications**

Product certifications:

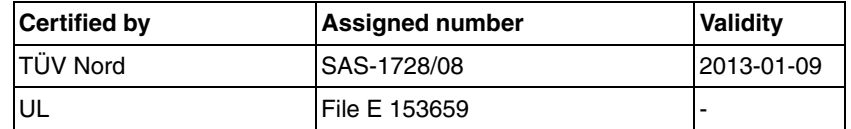

*Certified safety function* This product has the following certified safety function:

• Safety function STO "Safe Torque Off" (IEC 61800-5-2)

## <span id="page-26-2"></span>**3.2 Ambient conditions**

*Ambient temperature during operation*

The maximum permissible ambient temperature during operation depends on the distance between the devices and the required power. Observe the pertinent instructions in the chapter Installation.

<span id="page-26-3"></span>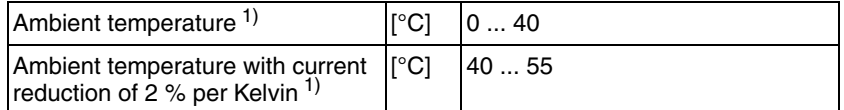

1) Limit values with flanged motor (for example,. steel plate 300x300x10 mm)

*Ambient conditions transportation and storage* The environment during transport and storage must be dry and free from dust. The maximum vibration and shock load must be within the specified limits.

 $T$ emperature  $\begin{bmatrix} |^{0}C| & |^{2}5...70 \end{bmatrix}$ 

*Temperature*

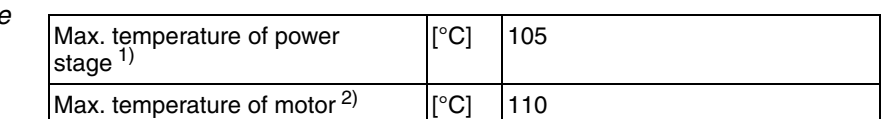

1) Can be read via parameter

2) Measured on the surface

*Relative humidity* The following relative humidity is permissible during operation:

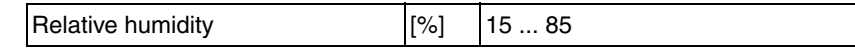

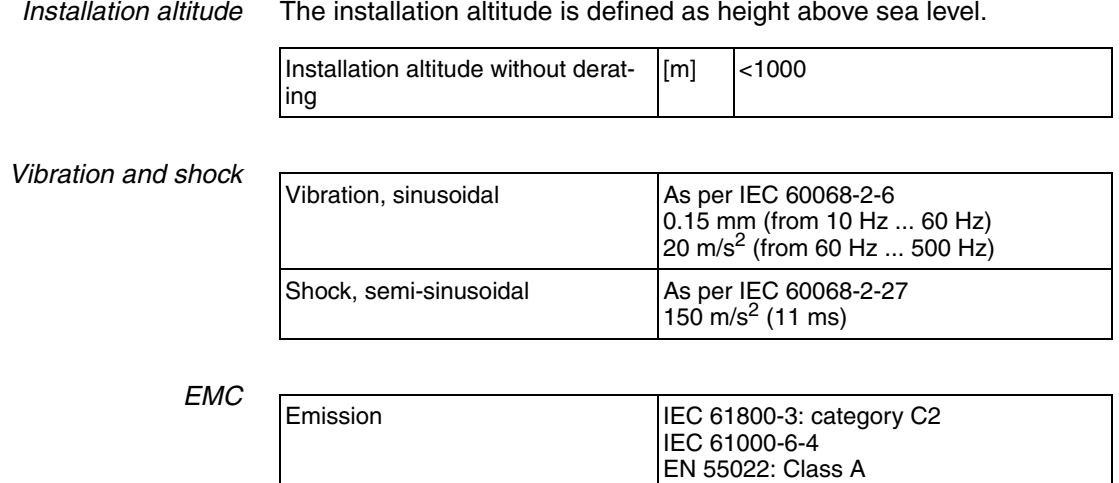

Noise immunity **IEC 61800-3:** second environment

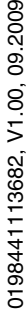

#### <span id="page-28-0"></span>**3.3 Mechanical data**

#### <span id="page-28-1"></span>**3.3.1 Degree of protection**

*IP degree of protection* The product has the following IP degree of protection as per IEC 60529.

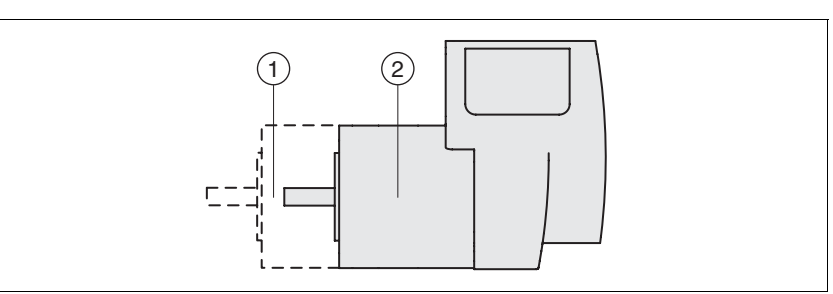

Figure 3.1 IP degree of protection

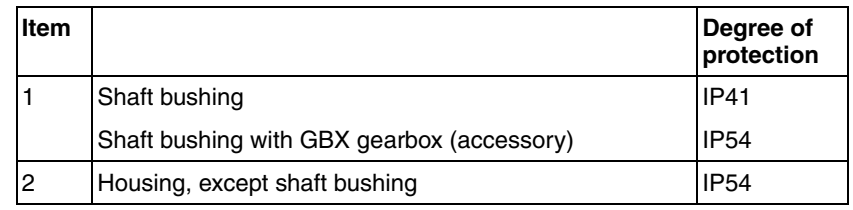

The total degree of protection is determined by the component with the lowest degree of protection.

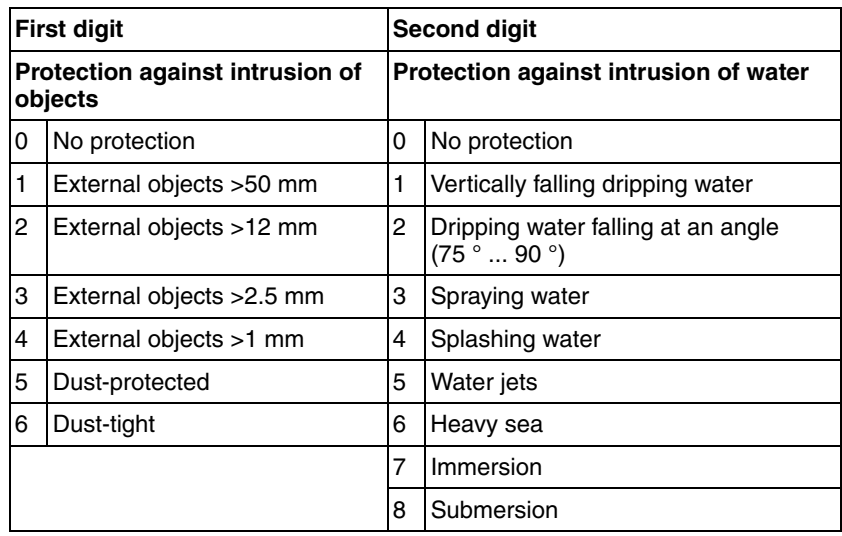

*Degree of protection when the safety function is used*

*Overview of IP degrees of*

*protection*

You must ensure that conductive substances cannot get into the product (pollution degree 2). Conductive substances may cause the safety function to become inoperative.

#### <span id="page-28-2"></span>**3.3.2 Mounting position**

*Mounting position* The following mounting positions are defined and approved as per IEC 60034-7:

- IM B5 drive shaft horizontal
- IM V1 drive shaft vertical, shaft end down
- IM V3 drive shaft vertical, shaft end up

#### <span id="page-29-0"></span>**3.3.3 Dimensions**

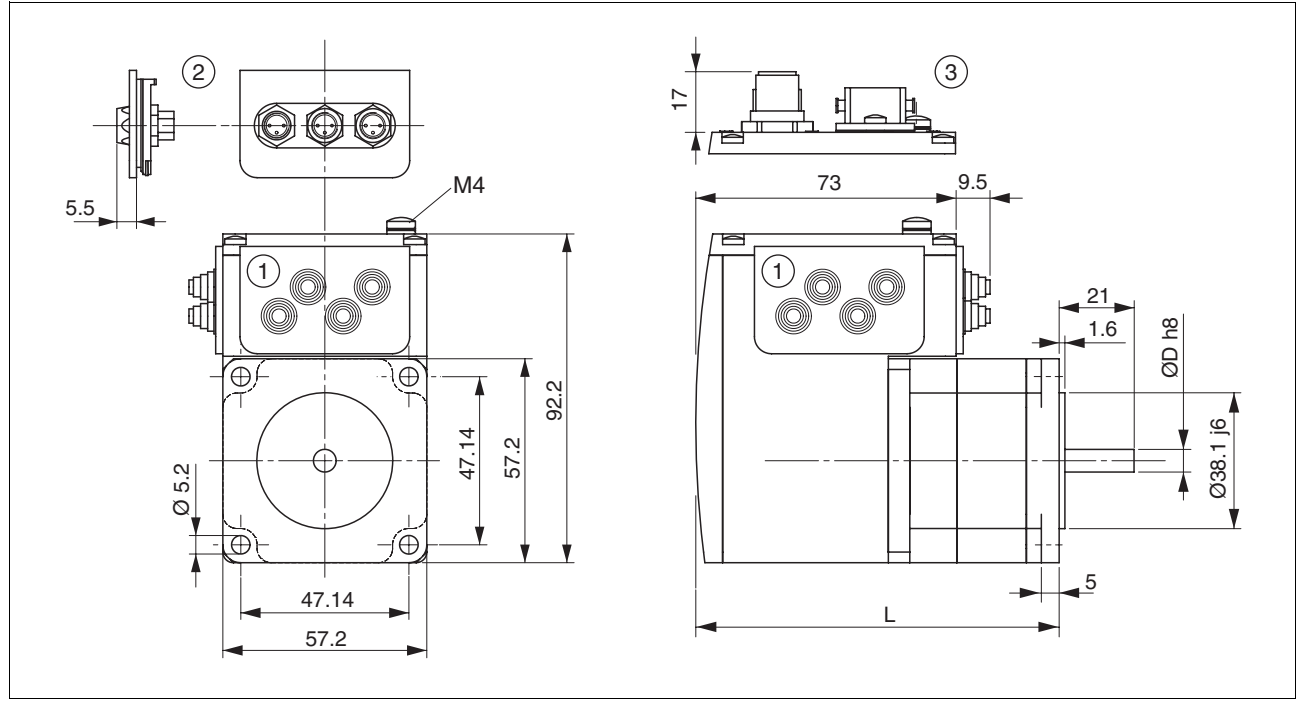

#### Figure 3.2 Dimensions

- (1) Insert with cable entry (accessory)
	-
- (2) Insert kit (accessory)<br>(3) Industrial connector ( Industrial connector (option)

*Total length L*

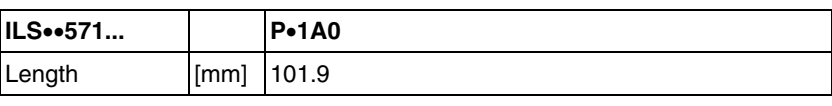

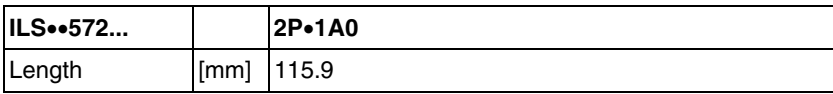

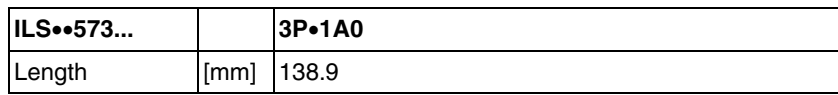

*Shaft diameter D*

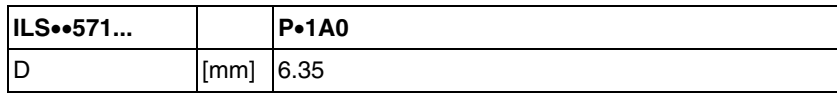

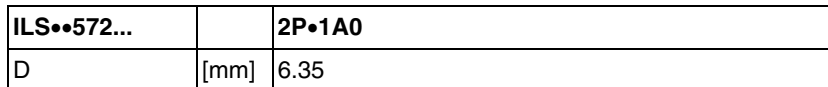

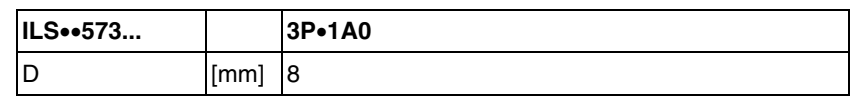

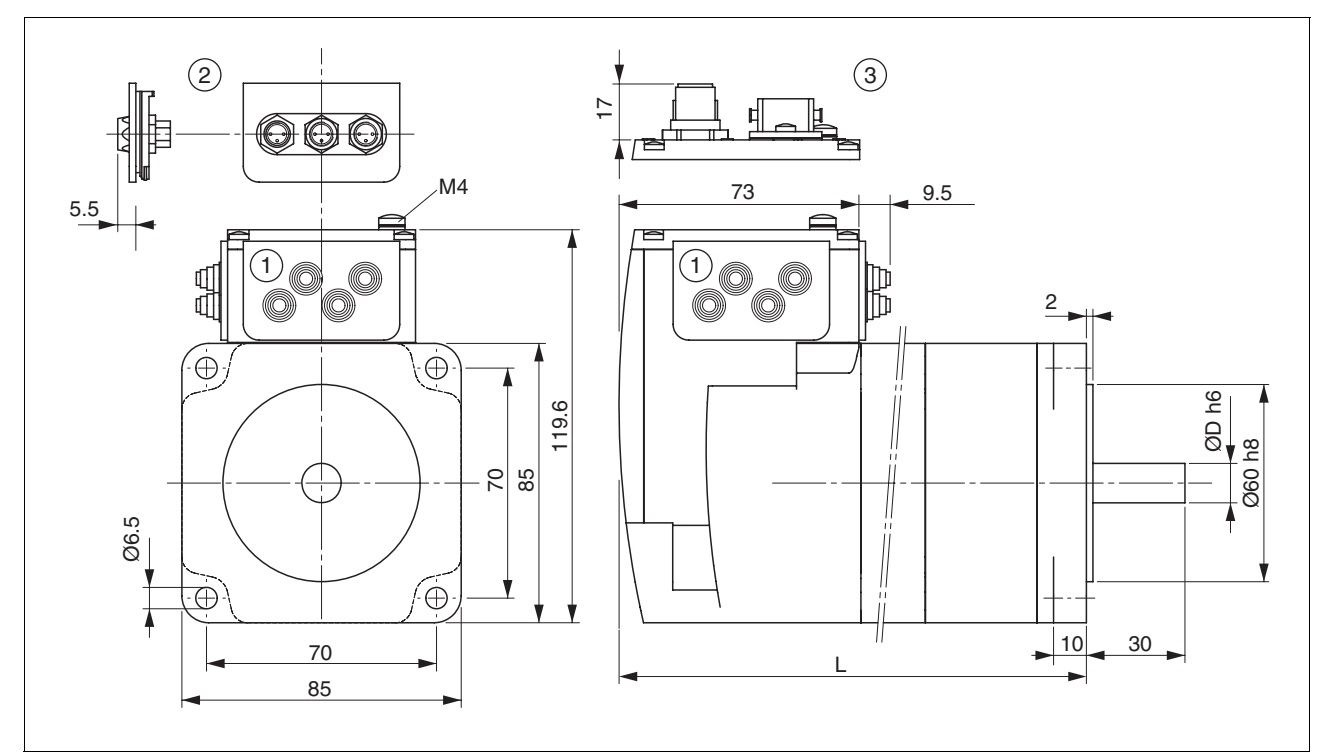

#### Figure 3.3 Dimensions

- (1) Insert with cable entry (accessory)<br>(2) Insert kit (accessory)
	-
- (2) Insert kit (accessory)<br>(3) Industrial connector ( Industrial connector (option)

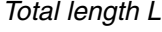

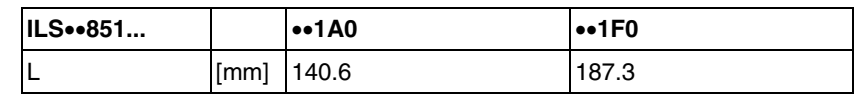

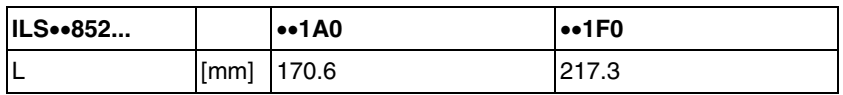

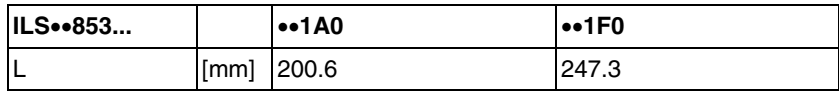

*Shaft diameter D*

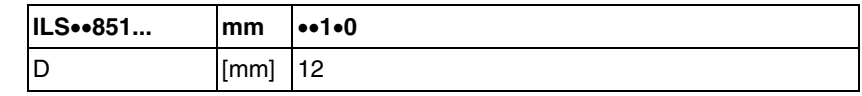

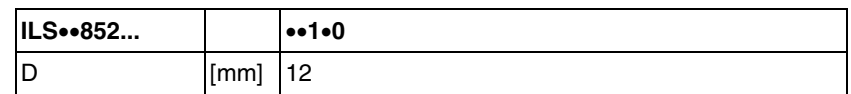

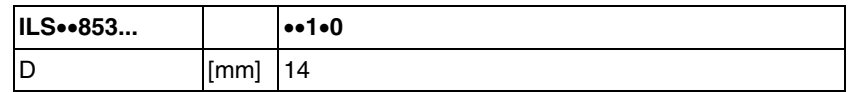

## <span id="page-31-0"></span>**3.4 Electrical Data**

*Overview of printed circuit board connectors*

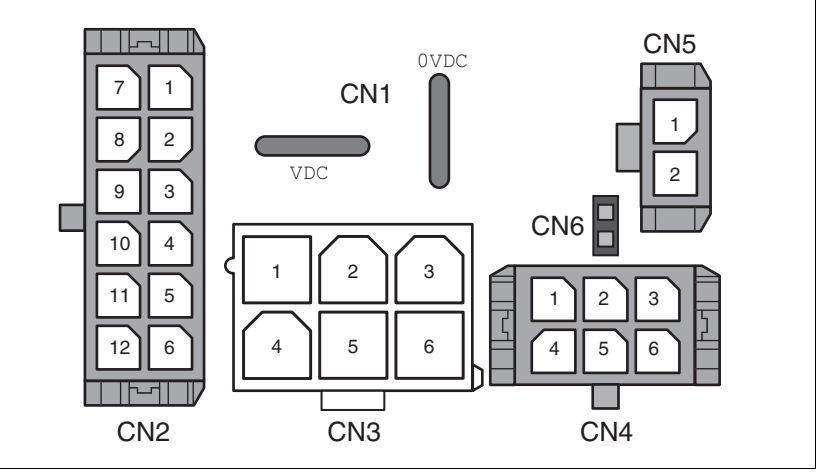

Figure 3.4 Overview of printed circuit board connectors

#### <span id="page-31-1"></span>**3.4.1 Supply voltage VDC at CN1**

<span id="page-31-4"></span>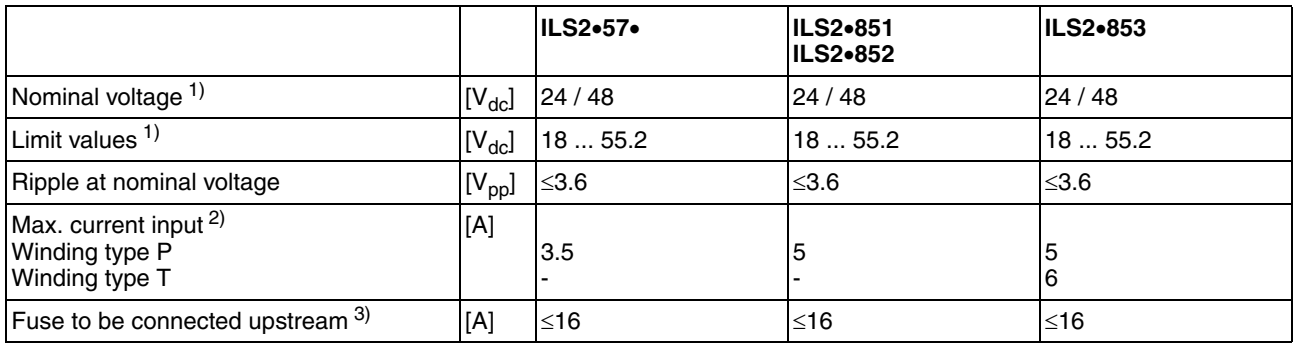

1) If the product is to be used in compliance with UL 508C, note the information provided in chapter [3.5 "Conditions for UL 508C"](#page-34-0). 2) The actual power requirement is often significantly lower, because the maximum possible motor torque is usually not required

for operation of a system.

3) See chapter [5.2.1 "Supply voltage"](#page-50-4)

*Inrush current* Charging current for capacitor C=1500 µF

#### <span id="page-31-2"></span>**3.4.2 Fieldbus interface at CN2**

*EtherNet/IP signals* The EtherNet/IP signals comply with the IEEE 802.3 standard and are galvanically isolated.

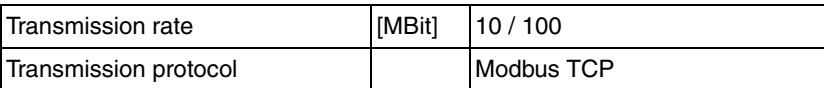

#### <span id="page-31-3"></span>**3.4.3 Commissioning interface (RS485) at CN3**

*RS485 signals* The RS485 signals comply with the RS485 standard and are not galvanically isolated.

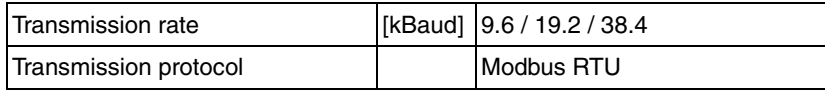

#### <span id="page-32-0"></span>**3.4.4 24V signal interface at CN4**

*Signal inputs* The signal inputs are not protected against reverse polarity and not galvanically isolated.

| Logic $0(U_{low})$                            | [V]                | $-3+4.5$ |
|-----------------------------------------------|--------------------|----------|
| Logic 1 $(U_{\text{high}})$                   | [V]                | $+15+30$ |
| Input current (typical at 24 V)               | [mA]               | 2        |
| Debounce time LIO1  LIO4                      | $\lceil ms \rceil$ | 1.251.5  |
| Debounce time $LIO1$ and $LIO2$ <sup>1)</sup> | <b>Ifmsl</b>       | 0.01     |
| Jitter LIO1 and LIO2 $1$ )                    | $[\mu s]$          | $<$ 2    |

<span id="page-32-1"></span>1) When the function "Fast Position Capture is used"

#### *Signal outputs* The signal inputs are short-circuit protected and not galvanically isolated.

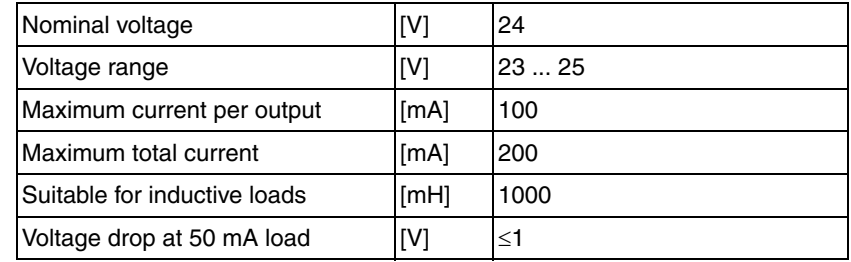

## <span id="page-33-0"></span>**3.4.5 STO safety function at CN5 and CN6**

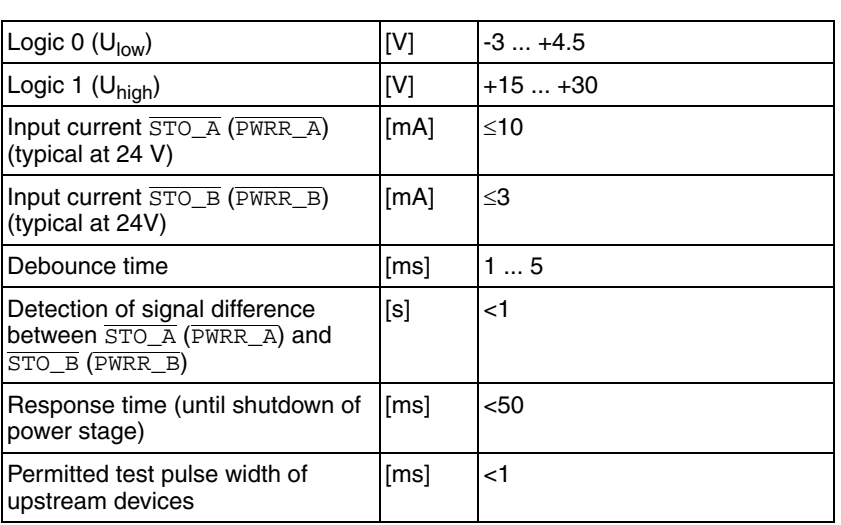

The signal inputs are not galvanically isolated.

#### *Data for maintenance plan and safety calculations*

Use the following data of the STO safety function for your maintenance plan and the safety calculations:

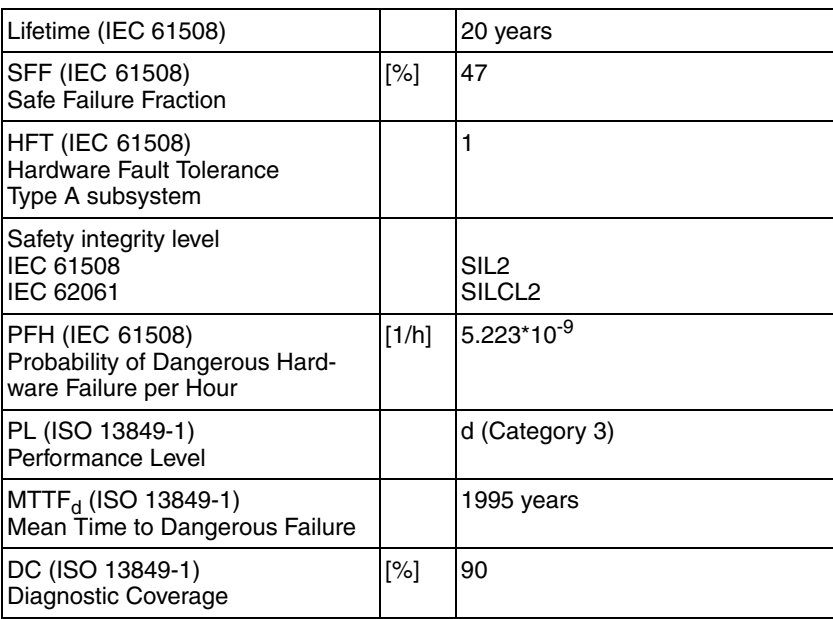

## <span id="page-34-0"></span>**3.5 Conditions for UL 508C**

If the product is used to comply with UL 508C, the following conditions must also be met:

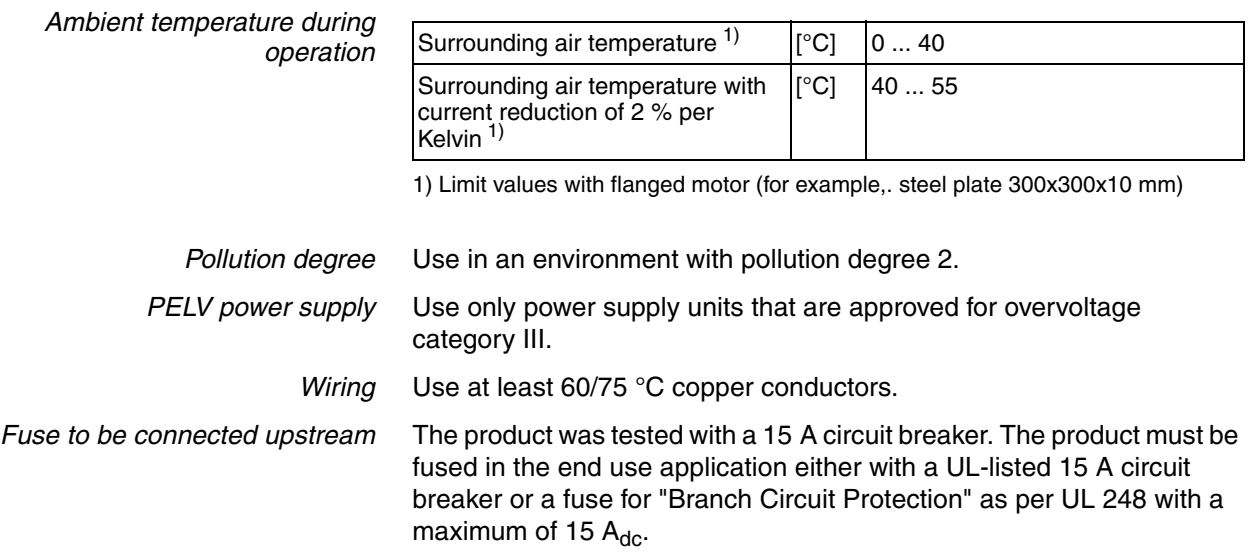
## **4 Basics**

## **4**

## <span id="page-36-0"></span>**4.1 Functional safety**

Automation and safety engineering are two areas that were completely separated in the past but recently have become more and more integrated. Engineering and installation of complex automation solutions are greatly simplified by integrated safety functions.

Usually, the safety engineering requirements depend on the application. The level of the requirements results from the risk and the hazard potential arising from the specific application.

#### **Working with IEC 61508**

*IEC 61508 standard* The standard IEC 61508 "Functional safety of electrical/electronic/programmable electronic safety-related systems" covers the safety-related function. Instead of a single component, an entire function chain (for example, from a sensor through the logical processing units to the actuator) is considered as a unit. This function chain must meet the requirements of the specific safety integrity level as a whole. Systems and components that can be used in various applications for safety tasks with comparable risk levels can be developed on this basis.

*SIL, Safety Integrity Level* The standard IEC 61508 defines 4 safety integrity levels (SIL) for safety functions. SIL1 is the lowest level and SIL4 is the highest level. A hazard and risk analysis serves as a basis for determining the required safety integrity level. This is used to decide whether the relevant function chain is to be considered as a safety function and which hazard potential it must cover.

*PFH, Probability of a dangerous hardware failure per hour* To maintain the safety function, the IEC 61508 standard requires various levels of measures for avoiding and controlling faults, depending on the required SIL. All components of a safety function must be subjected to a probability assessment to evaluate the effectiveness of the measures implemented for controlling faults. This assessment determines the PFH (probability of a dangerous failure per hour) for a safety system. This is the probability per hour that a safety system fails in a hazardous manner and the safety function cannot be correctly executed. Depending on the SIL, the PFH must not exceed certain values for the entire safety system. The individual PFH values of a function chain are added. The result must not exceed the maximum value specified in the standard.

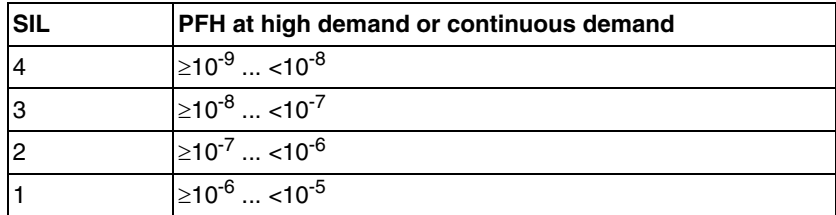

*HFT and SFF* Depending on the SIL for the safety system, the IEC 61508 standard requires a specific hardware fault tolerance HFT in connection with a specific proportion of safe failures SFF (safe failure fraction). The hardware fault tolerance is the ability of a system to execute the required safety function in spite of the presence of one or more hardware faults. The SFF of a system is defined as the ratio of the rate of safe failures to the total failure rate of the system. According to IEC 61508, the maximum achievable SIL of a system is partly determined by the hardware fault tolerance HFT and the safe failure fraction SFF of the system.

> IEC 61508 distinguishes two types of subsystems (type A subsystem, type B subsystem). These types are specified on the basis of criteria which the standard defines for the safety-relevant components.

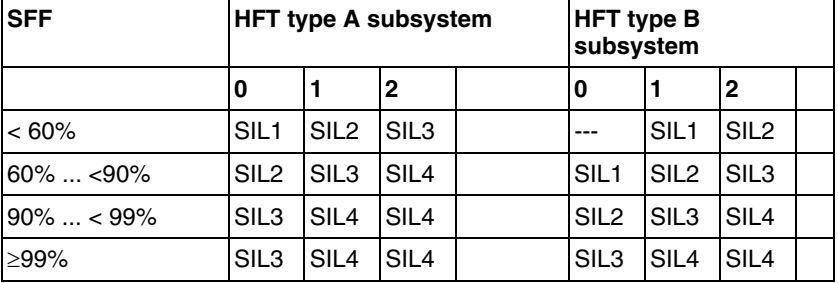

*Fault avoidance measures* Systematic errors in the specifications, in the hardware and the software, usage faults and maintenance faults of the safety system must be avoided to the maximum degree possible. To meet these requirements, IEC 61508 specifies a number of measures for fault avoidance that must be implemented depending on the required SIL. These measures for fault avoidance must cover the entire life cycle of the safety system, i.e. from design to decommissioning of the system.

## **4.2 EtherNet/IP technology**

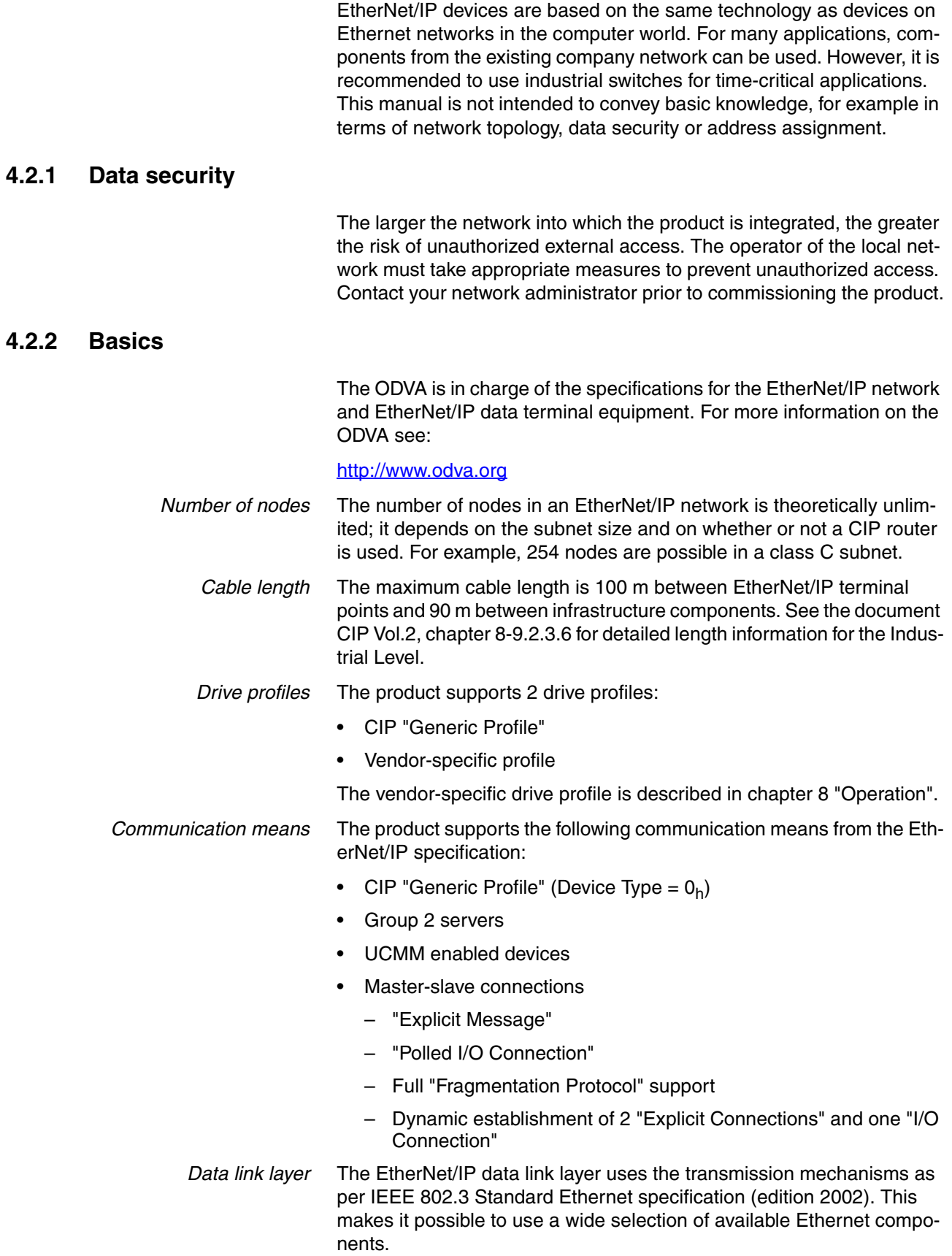

*Physical layer* Industrial EtherNet/IP specifies minimum requirements in terms of ambient conditions, cabling and connectors, based on IEC, ANSI, TIA and EIA standards.

> The connectors required for Industrial EtherNet/IP include M12-4 connectors, D-coded. Use shielded or unshielded CAT5e or CAT6 cables for Industrial Ethernet/IP.

Copper media may be used only for distances up to 100 m.

*Terms: Object class, instance, attribute, service* The EtherNet/IP approach is object-oriented. CIP defines object classes; one or more instances (objects) can be derived from such object classes. The attributes of an object class or the instance derived from it contain the various parameters. Services are actions that are possible with these attributes.

*Example*

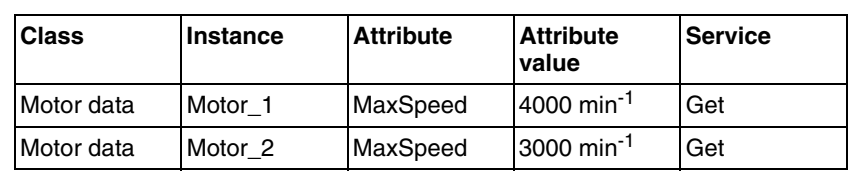

*CIP object model* The following object classes from the CIP object model are available:

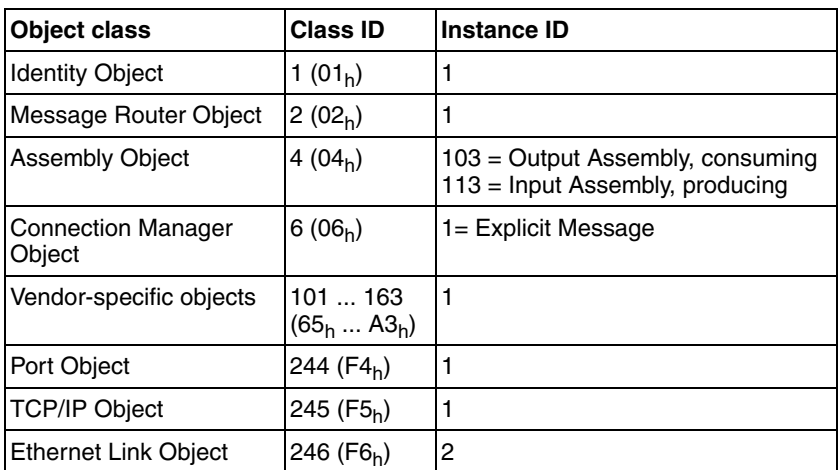

The vendor-specific class IDs 101 to 163 correspond to the object dictionary (class  $ID = object group + 100$ ). The attributes of a class correspond to the subindex entry within the object group.

*Communication model* EtherNet/IP uses the producer-consumer communication model. All nodes check the bus as to whether a data packet with the Identifier they support is available. Data packets that are sent by producers can only be received by the consumers of these packets.

*Groups of connections* EtherNet/IP is a connection-oriented network. Connections must be established and managed between two nodes. There are 4 connection groups with different priorities:

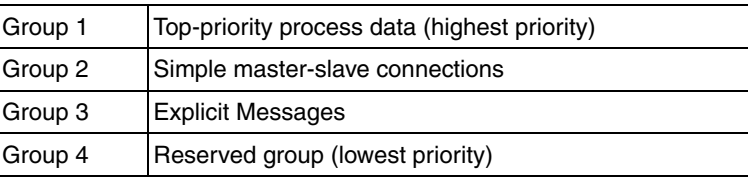

0198441113682, V1.00, 09.2009 0198441113682, V1.00, 09.2009

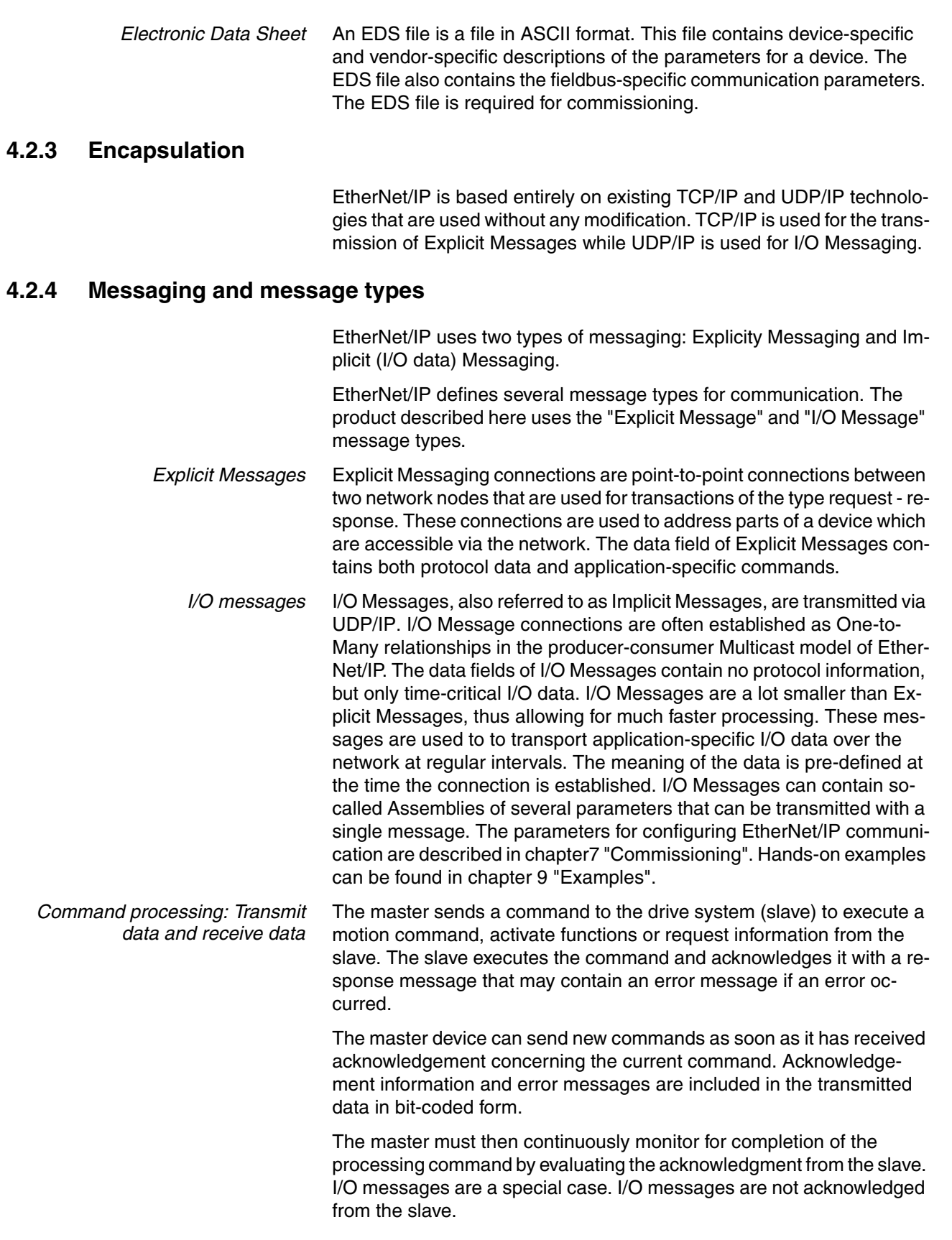

## **4.2.5 Data structure**

The data frame with transmit and receive data and byte, word and double-word values is shown in hexadecimal notation. Hexadecimal values are indicated as such by means of an "h" behind the numerical value, for example, "31 $<sub>h</sub>$ ", decimal values have no special identification. Note the</sub> different counting format of bits (0 ... 7, right to left) and bytes (0 ... xx, left to right)

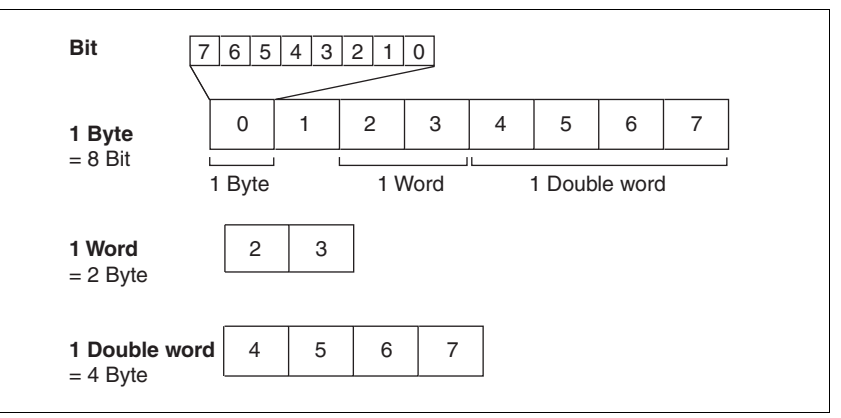

Figure 4.1 Data structure

## **4.2.6 Communication via Explicit Message**

An Explicit Message (EtherNet/IP-specific or vendor-specific) is used to read or write an individual parameter. See chapter [11 "Parameters"](#page-182-0) for an overview of the parameters.

The parameter is accessed by means of Class.Instance.Attribute as per CIP. See chapter [11.2 "List of parameters"](#page-185-0) for the CIP addresses.

Example: Reading the status word actionStatus (CIP 128.1.4)

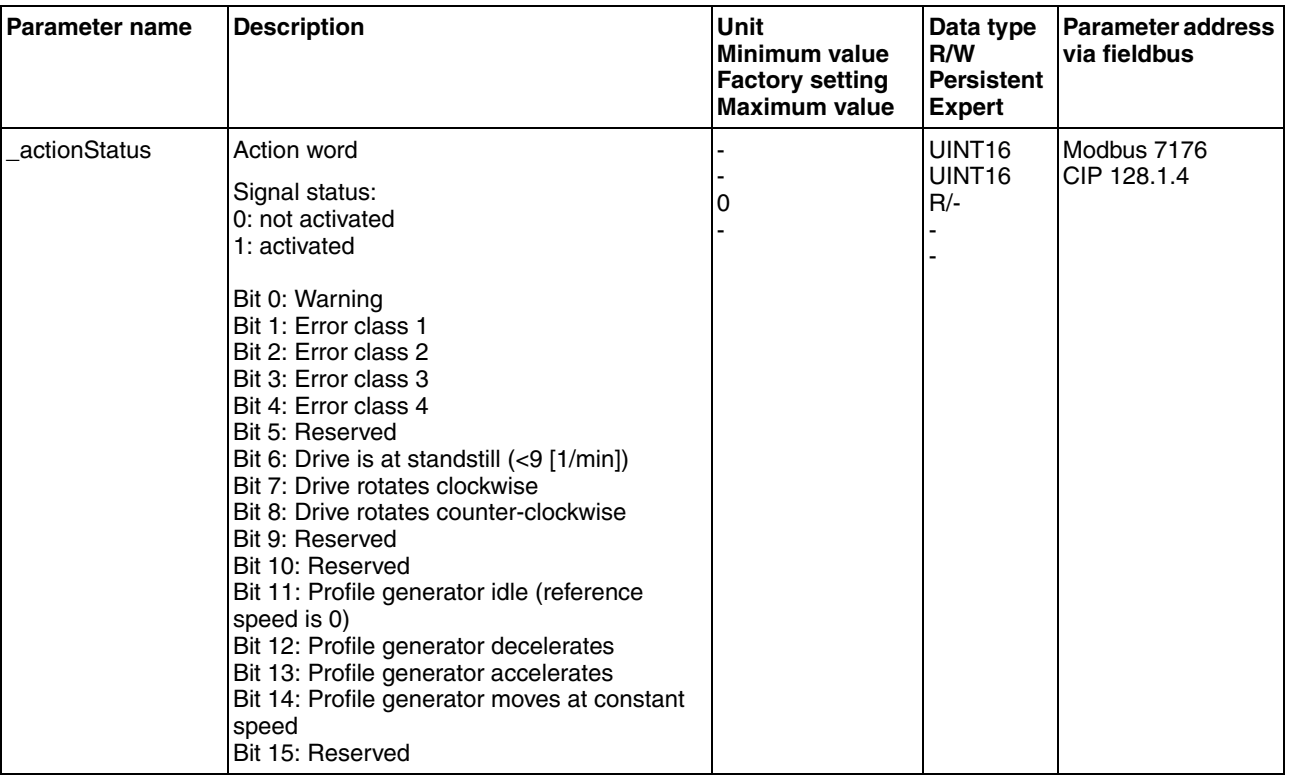

## **4.2.7 Communication via I/O Messages**

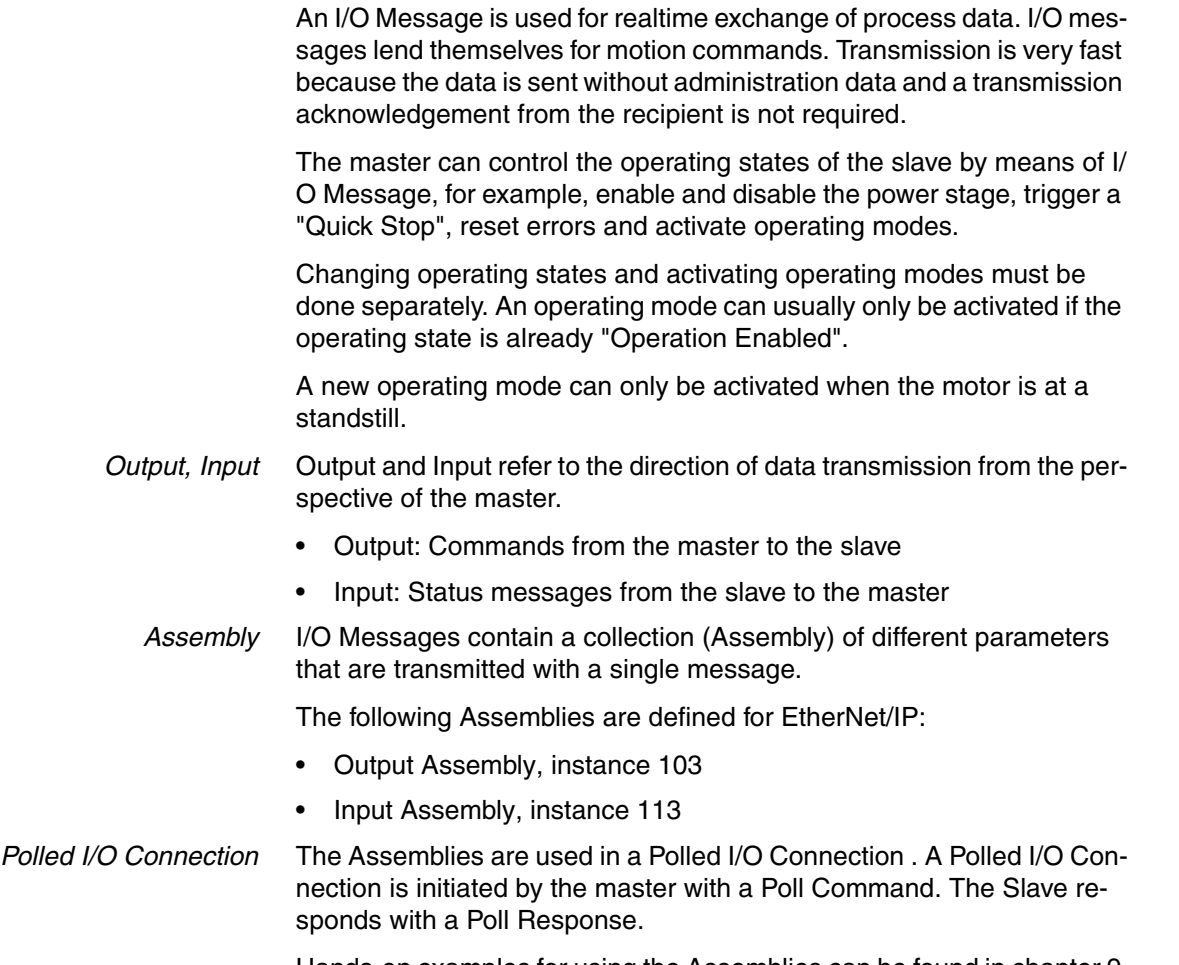

Hands-on examples for using the Assemblies can be found in chapter [9](#page-160-0)  ["Examples".](#page-160-0)

### **4.2.8 "Drive Profile Lexium" assemblies**

*Output - Input* Output and input refer to the direction of data transmission from the perspective of the master.

- Output: Commands from the master to the slave
- Input: Status messages from the slave to the master

#### **4.2.8.1 Output Assembly, instance 103**

The table below shows the memory image for Output Assembly data. For a description of the parameters, see chapter [11.2 "List of parame](#page-185-0)[ters"](#page-185-0).

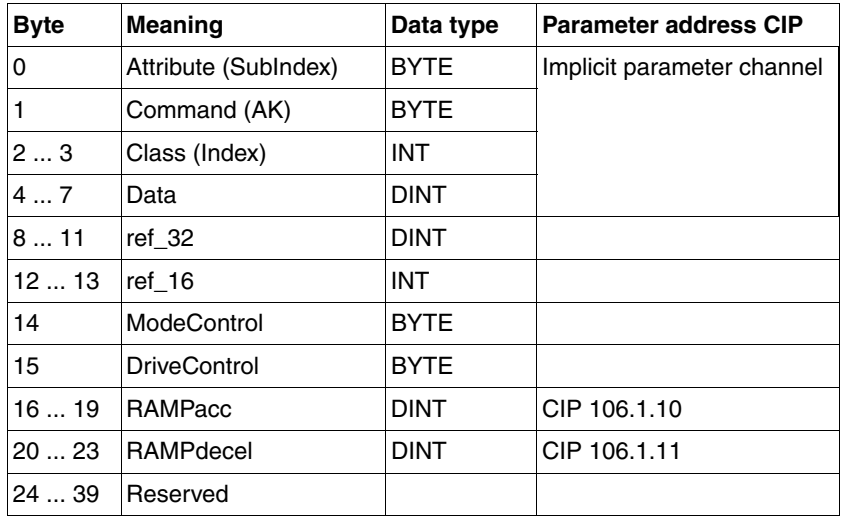

#### **ModeControl**

The operating modes are controlled by means of the ModeControl entry.

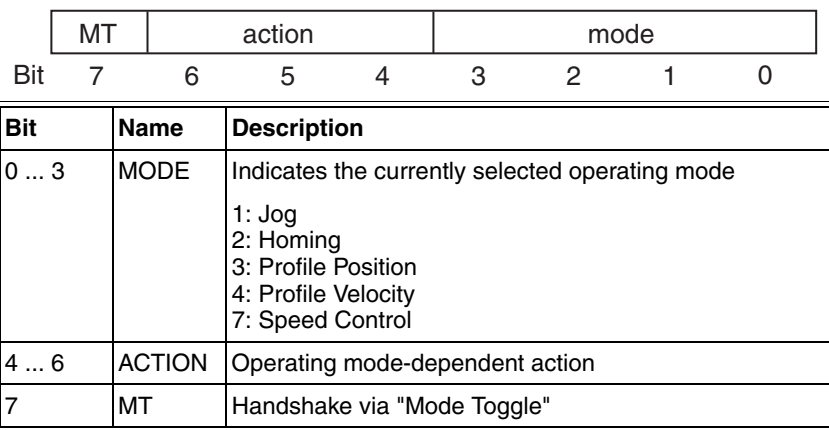

The following table shows the possible operating modes and the associated reference values:

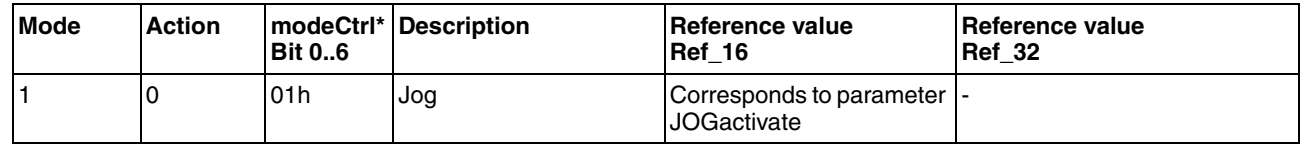

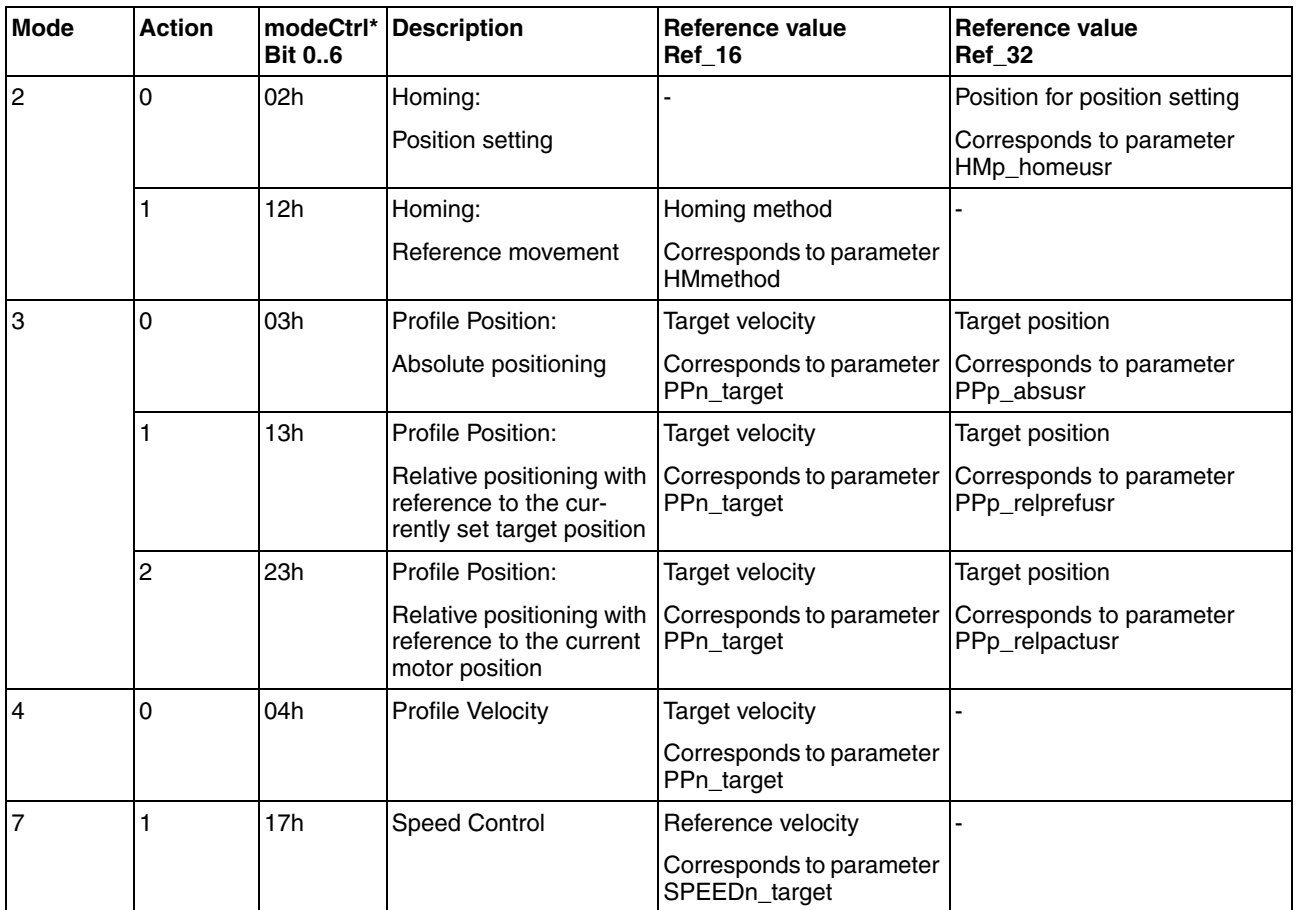

The value 0 in  $modelCtr1$  is a special case: If during transmission all bits 0..7 are zero, the following data is not processed; no error message is generated.

If operating mode, reference position and reference velocity are transmitted simultaneously with one access, data consistency is required. For this reason, the drive evaluates the operating mode data only if ModeToggle (bit 7) was toggled.

Toggling means that since the last transmission a change from 0 to 1 or from 1 to 0 has been detected for this bit.

The controller must enter the following values to activate an operating mode or to change reference values:

1. Enter the reference values in the fields ref\_16 and ref\_32 (0 must be entered in unused fields)

2. Select the operating mode with modeCtrl bits 0...3 (mode)

3. Select the action for this operating mode with modeCtrl bits 4..6 (action)

4. Toggle modeCtrl bit 7 (MT)

#### **DriveControl**

DriveControl controls the operating states. A rising edge triggers a function. Changes are processed immediately.

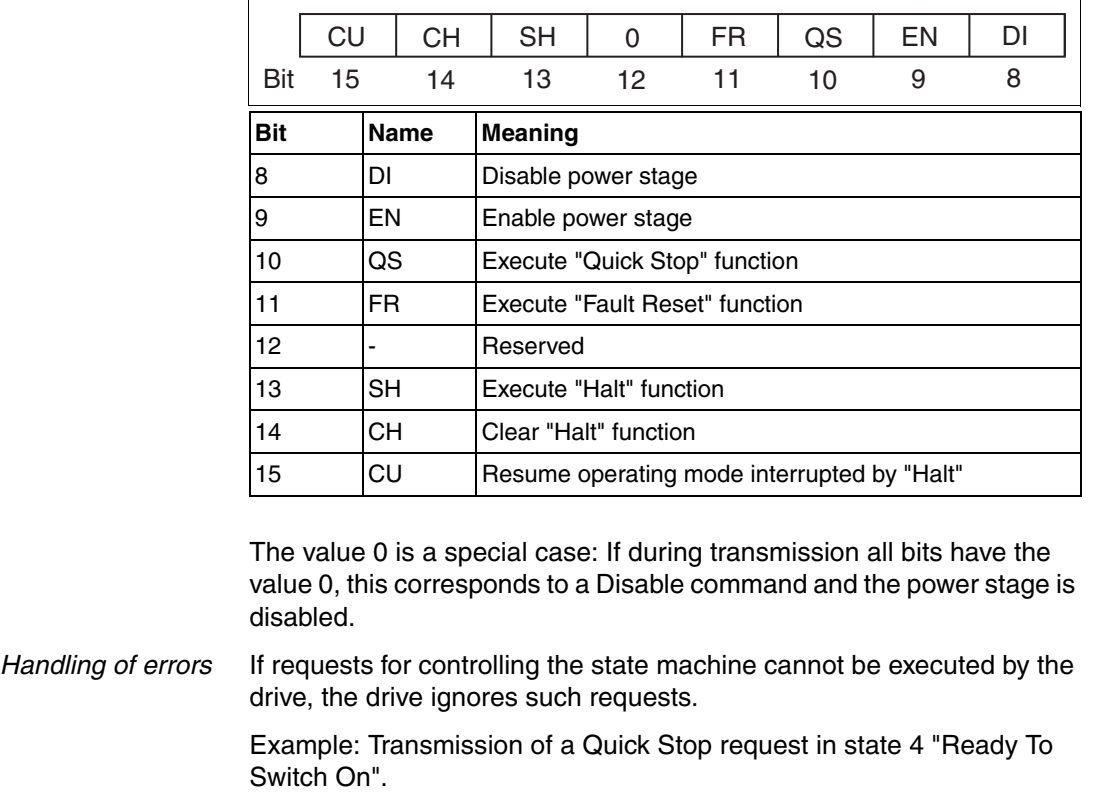

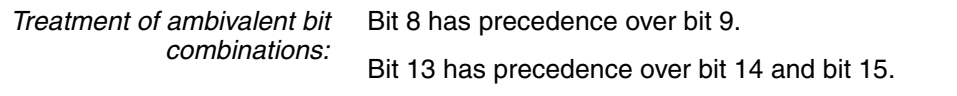

#### Bit 10 has precedence over bit 11.

#### **RAMPacc / RAMPdecel**

The double words "RAMPacc" and "RAMPdecel" are used to set the acceleration and the deceleration. They correspond to the parameters of the same name.

#### **4.2.8.2 Input Assembly, instance 113**

The table below shows the memory image for Input Assembly data. For a description of the parameters, see chapter [11.2 "List of parameters"](#page-185-0).

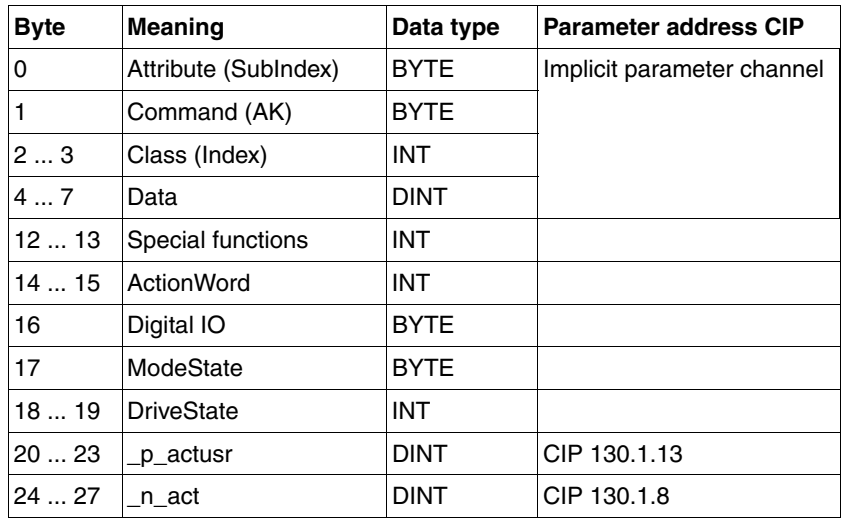

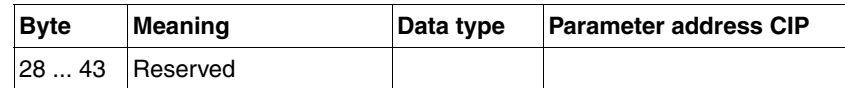

#### **Special Function**

Signals the processing state of the capture function.

*Structure Special Function, byte 12*

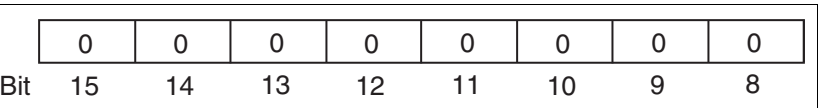

*Structure Special Function, byte 13*

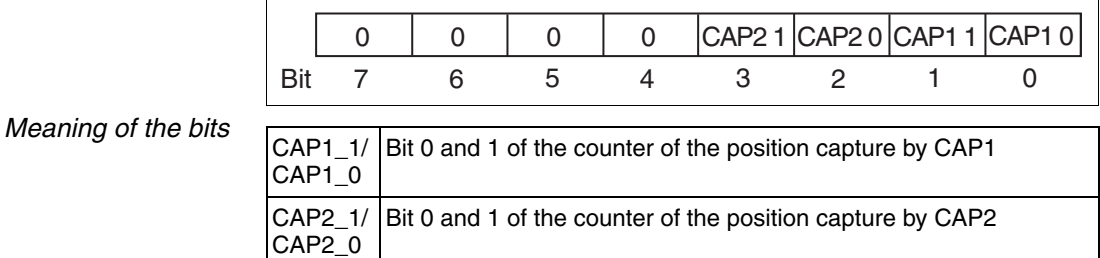

#### **Action Word**

Structure of the Action Word:

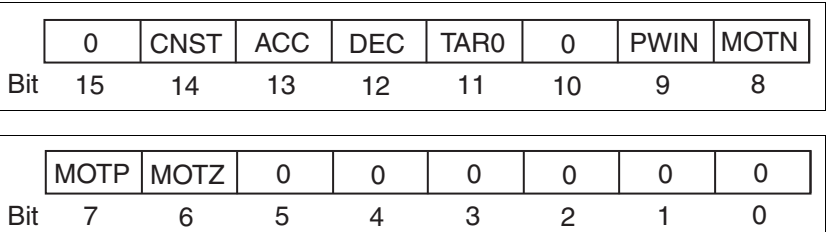

#### *Meaning of the bits*

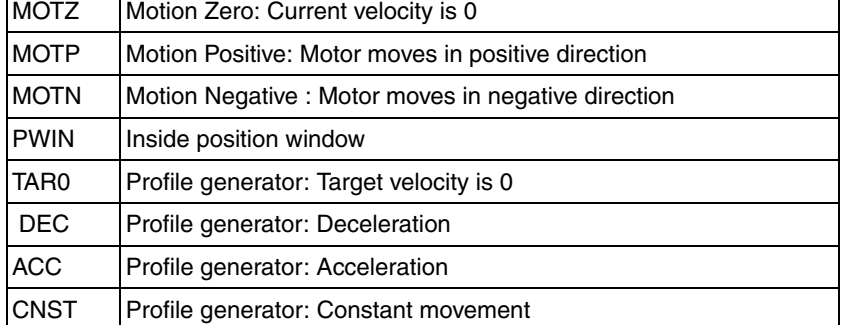

#### **Digital IO**

Drive Input indicates the current levels of the inputs at the drive.

*Structure Drive Input*

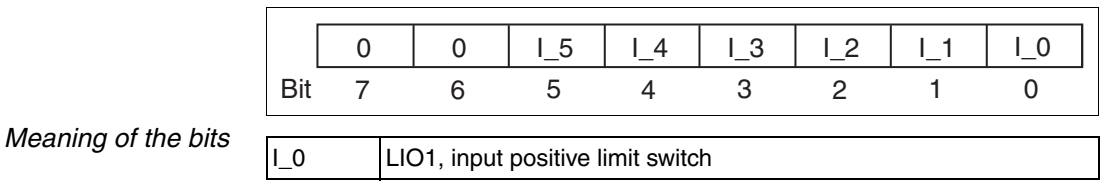

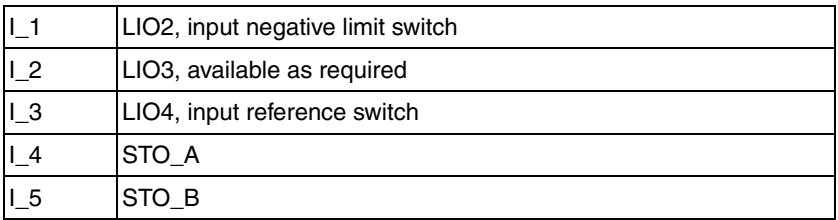

If the signals are forced to specific levels, these forced levels are output here. Forcing is only possible with the commissioning software.

#### **ModeState**

modeStat indicates the current processing state of the operating modes.

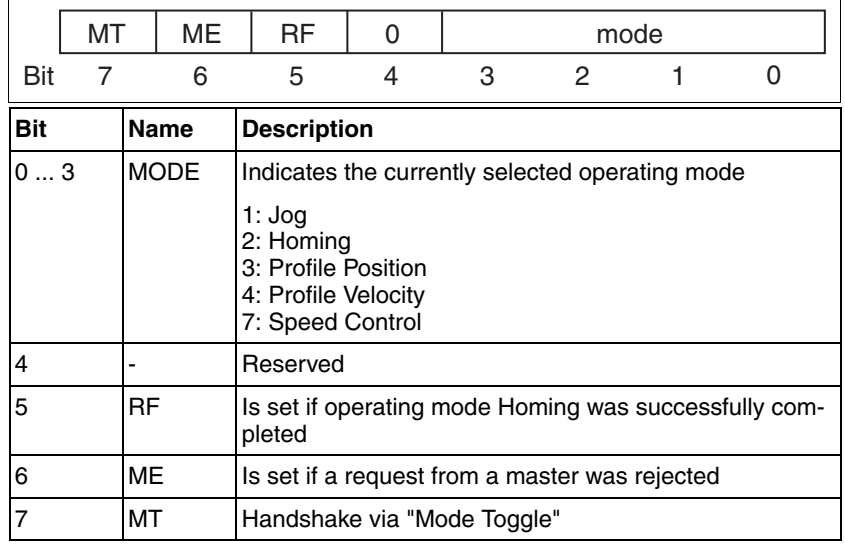

Synchronized processing is possible with the request bit ModeToggle (MT) that is written to the drive and the status bits ModeToggle (MT) along with ModeError (ME). Synchronized means that the controller waits for response from the drive and acts appropriately.

If a request for an operating mode cannot be processed, the drive rejects processing and sets modeStat, bit 6 (ModeError). This does not interrupt the current process. To determine the cause of the error, the controller can read the error number from the parameter ModeError by means of an access via the parameter channel.

#### **DriveState**

The state is returned by means of DriveState:

*Structure DriveState, byte 18*

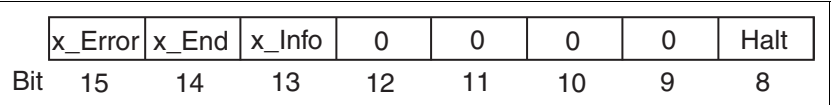

*Structure DriveState, byte 19*

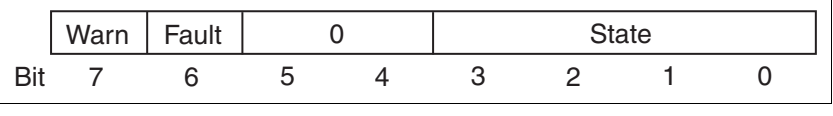

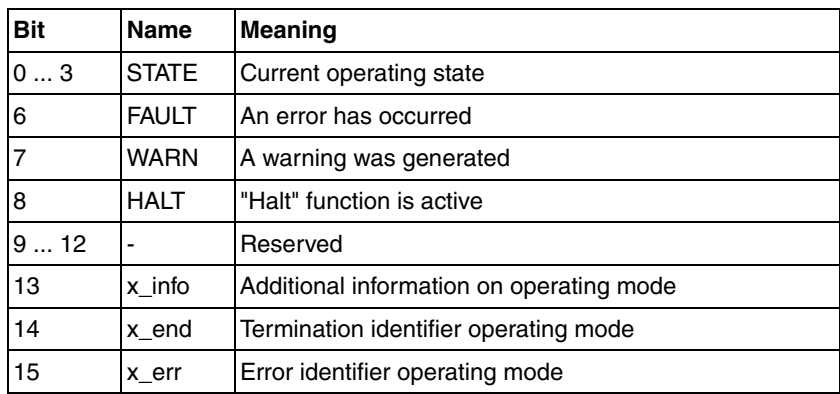

**\_p\_act**

**\_n\_act**

The double word "\_p\_act" is used to provide information on the current motor position. The value corresponds to the parameter \_p\_act.

The double word "\_n\_act" is used to provide information on the current velocity. The value corresponds to the parameter \_n\_act.

## **5 Engineering**

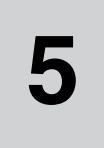

This chapter contains information on the application of the product that is vital in the design phase.

## **5.1 Configurable inputs and outputs**

This product has digital inputs and outputs that can be configured. This standard assignment can be adapted to the requirements of the customer's installation. See chapter [8.6.9 "Configurable inputs and outputs"](#page-154-0)  for additional information.

## <span id="page-50-0"></span>**5.2 External power supply units**

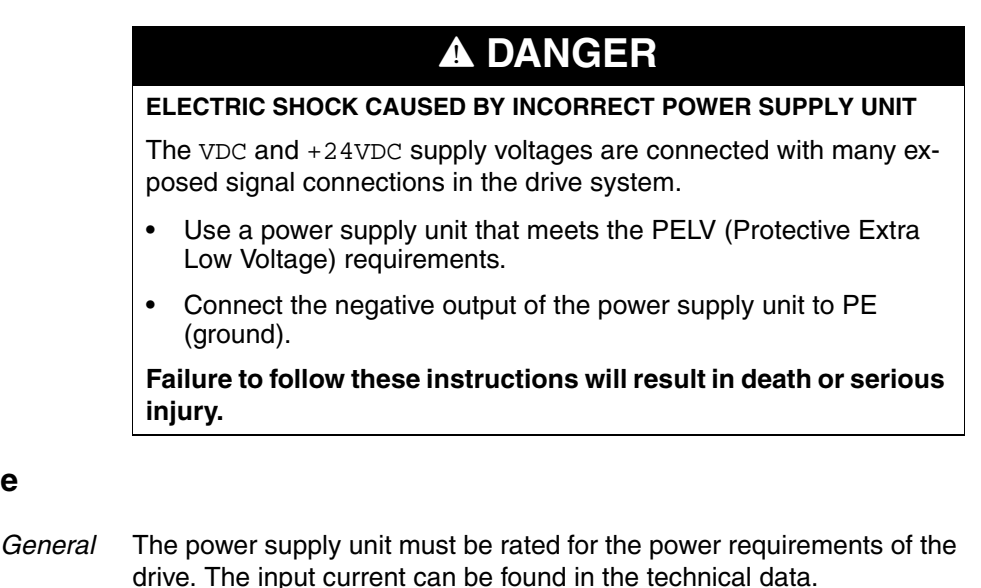

The actual power requirements are often significantly lower because the maximum possible motor torque is usually not required for normal oper-

ation of a system. When designing the system, note that the input current of the drive is higher during the motor acceleration phase than during constant move-

ment.

**5.2.1 Supply voltage**

*Protection against reverse polarity* In the case of reverse polarity, the supply voltage is short-circuited. The product is continuous short circuit-proof up to a short-circuit current of a maximum of 15 A. If the power is supplied by a transformer power supply unit, several hundred amperes may flow for a short period of time in the event of reverse polarity; the drive is rated for this and will not be damaged if proper fusing is provided.

> Fuse: a circuit-breaker (16 A, trip characteristic B) or a blade fuse (FKS, max. 15 A) or a fuse (5 mm x 20 mm, 10 A slow-blow).

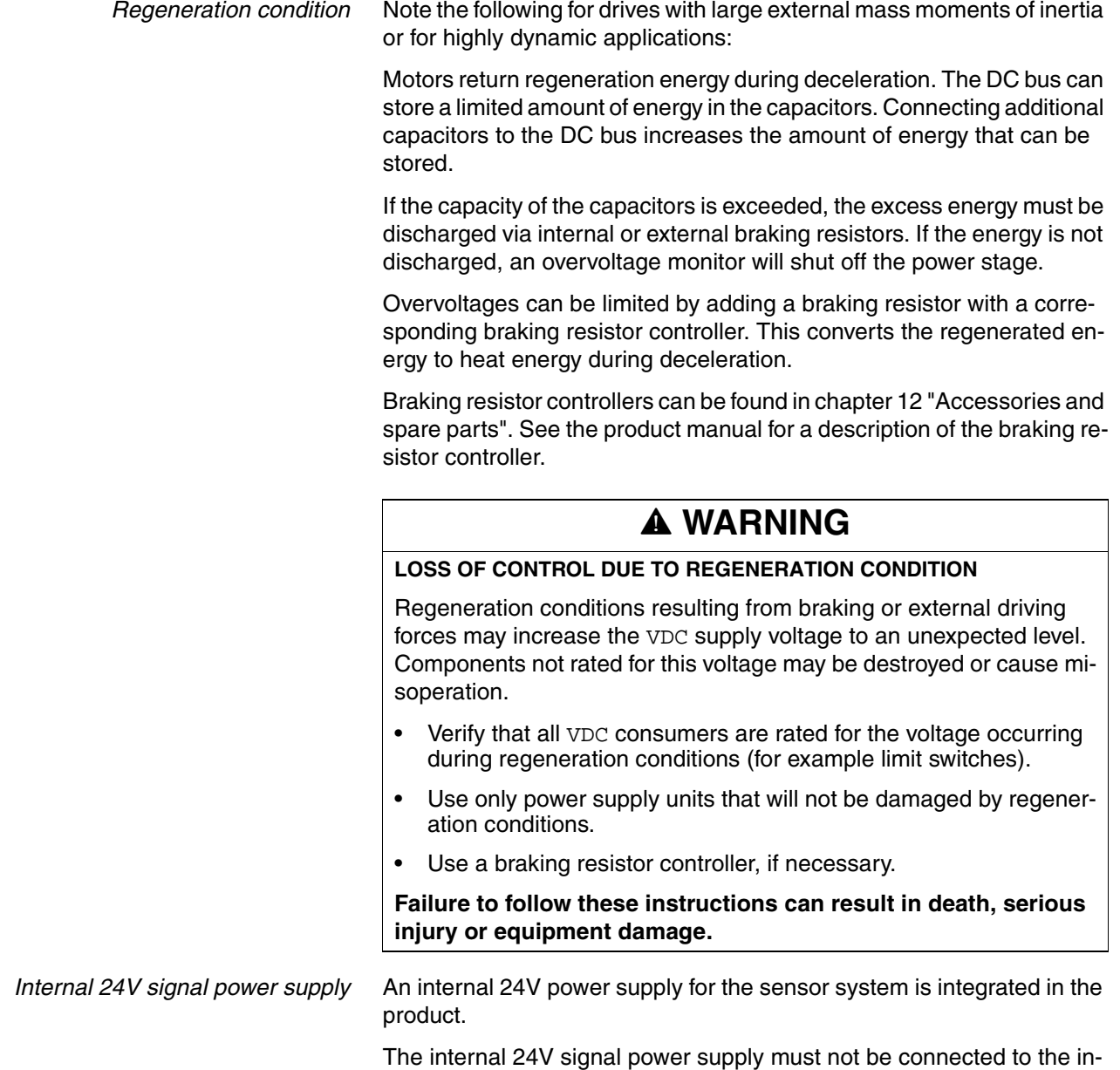

ternal 24V signal power supply of another product.

## <span id="page-52-0"></span>**5.3 Ground design**

The ground connections of all interfaces are galvanically connected, including the ground for the VDC supply voltage.

The following points must be considered when you wire the drives in a system:

- The voltage drop in the VDC power supply lines must be kept as low as possible (less than 1 V). At higher ground potential differences between different drives, the communication / control signals may be affected.
- If the distance between the system components is greater, it is recommended to use decentralized power supply units close to the individual drives to supply the VDC voltage. However, the ground connections of the individual power supply units must be connected with the largest possible conductor cross section.
- The internal 24V signal power supply must not be connected in parallel with the internal 24V signal power supply of a different drive.
- If the master controller (for example, PLC) does not have galvanically isolated outputs, you must verify that the current of the VDC supply voltage has no path back to the power supply unit via the master controller. The master controller ground must therefore be connected to the VDC power supply ground at a single point only. This is usually the case in the control cabinet. Therefore, the ground contacts of the various signal connectors of the drive are not connected; the connection is already made via the ground of the VDC supply voltage.
- If the controller uses a galvanically isolated interface for communication with the drives, the ground of this interface must be connected to the signal ground of the first drive. This ground may only be connected to one drive to avoid ground loops. This also applies to a galvanically isolated CAN connection.

*Equipotential bonding conductors* Potential differences can result in excessive currents on the cable shields. Use equipotential bonding conductors to reduce currents on the cable shields.

> The equipotential bonding conductor must be rated for the maximum current flowing. Practical experience has shown that the following conductor cross sections can be used:

- $16$  mm<sup>2</sup> (AWG 4) for equipotential bonding conductors up to a length of 200 m
- 20 mm<sup>2</sup> (AWG 4) for equipotential bonding conductors with a length of more than 200 m

## **5.4 Safety function STO ("Safe Torque Off")**

See page [37](#page-36-0) for information on using the IEC 61508 standard.

## **5.4.1 Definitions**

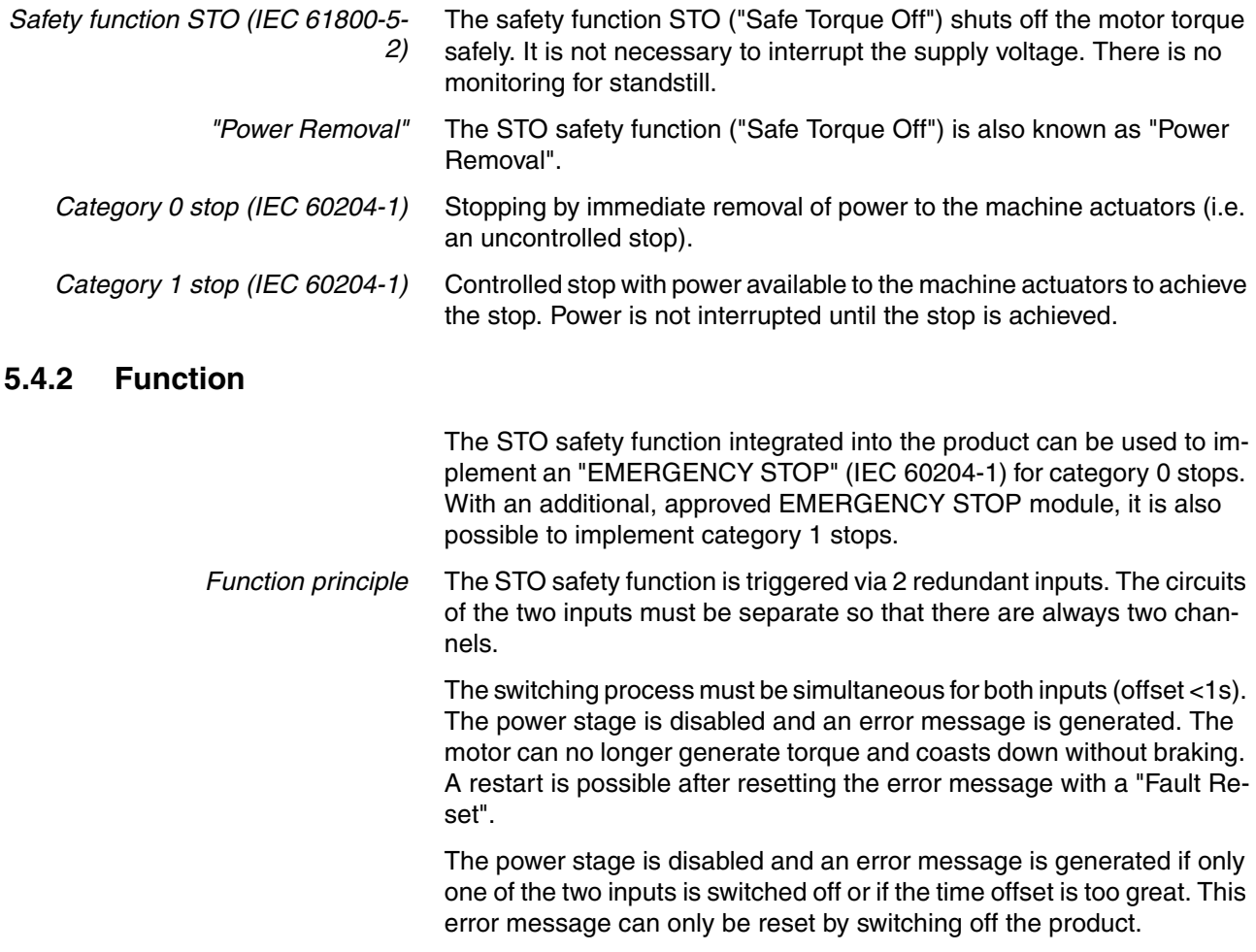

## **5.4.3 Requirements for using the safety function**

<span id="page-54-0"></span>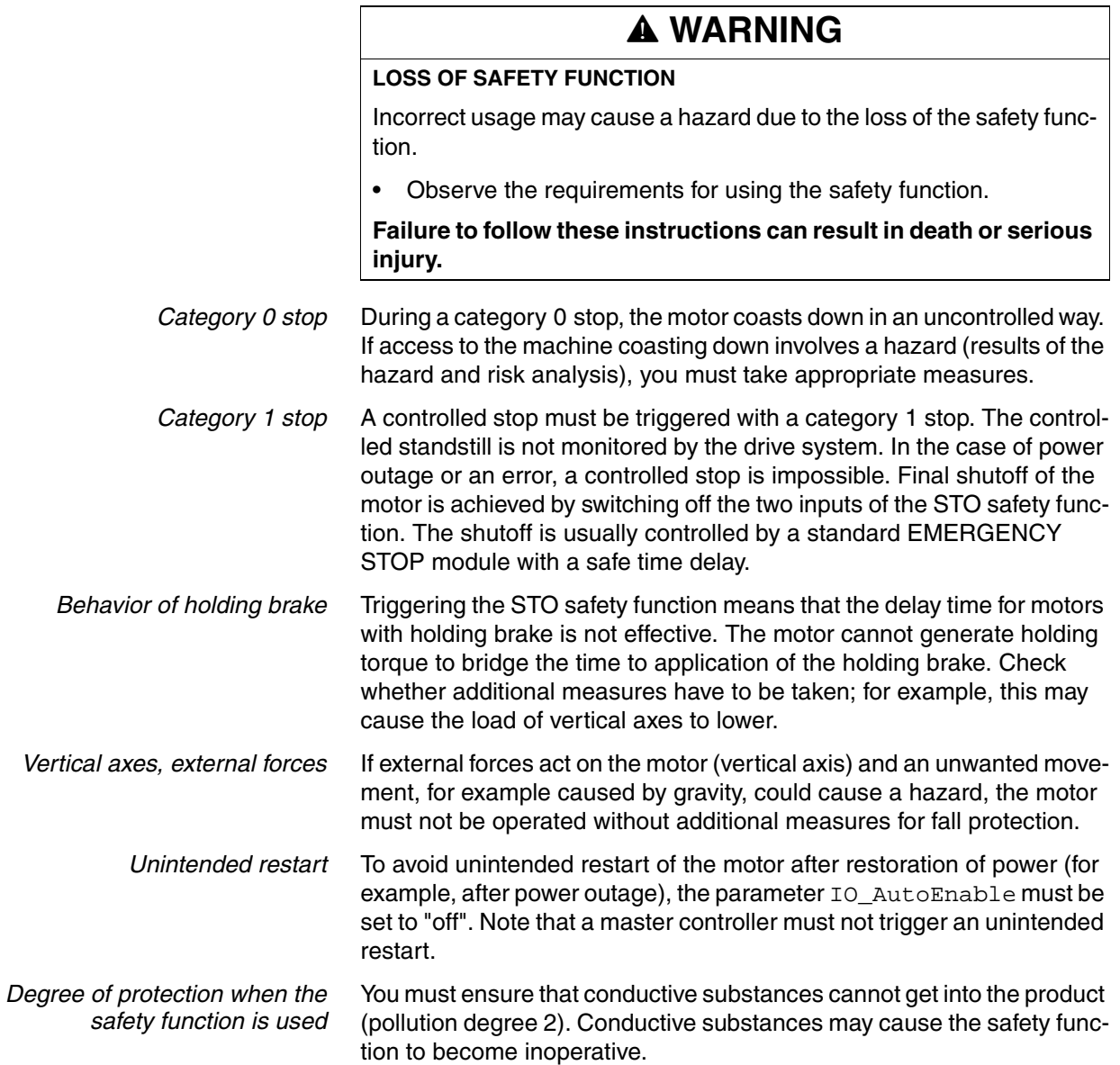

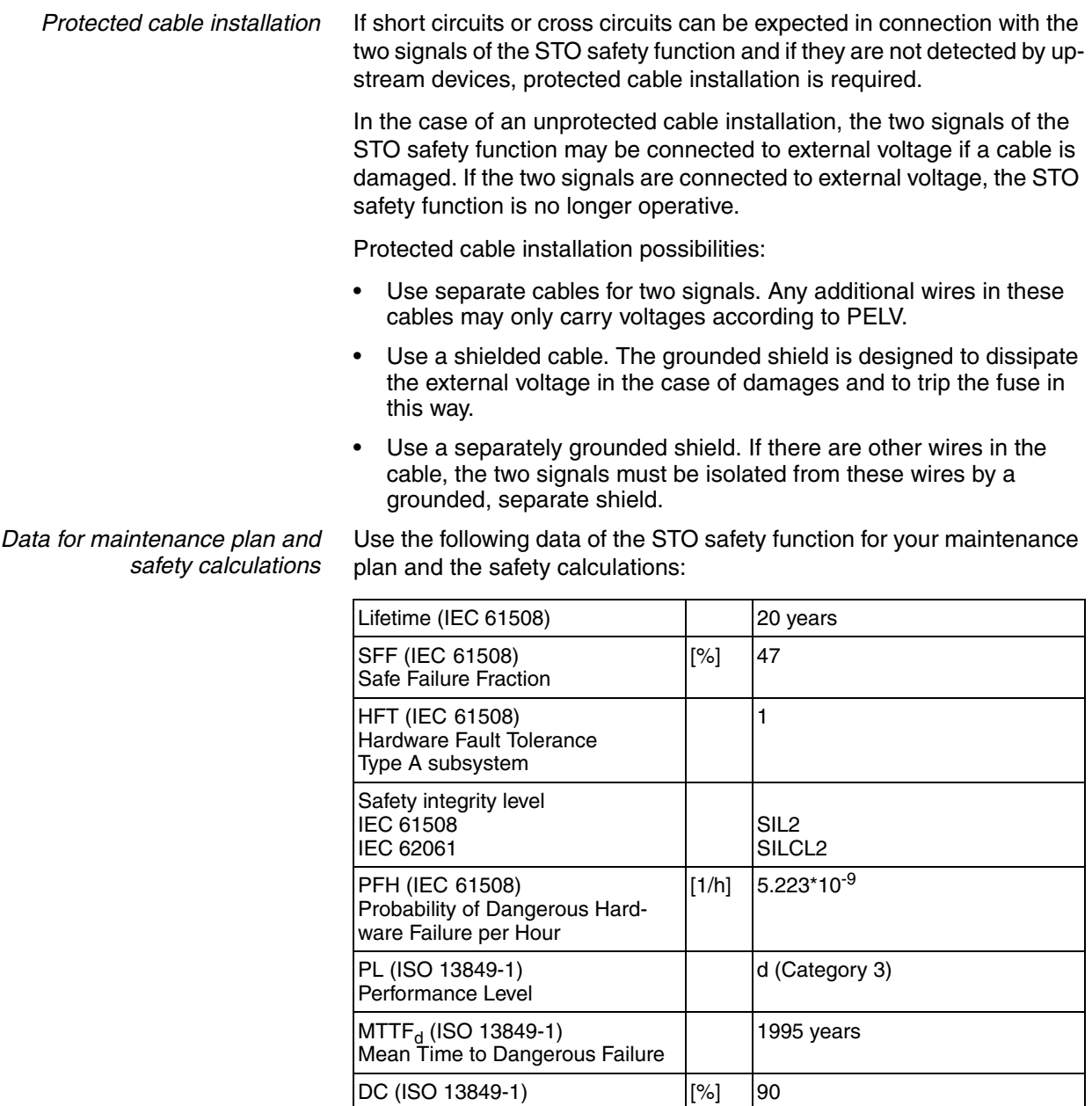

*Hazard and risk analysis* As a system manufacturer you must conduct a hazard and risk analysis of the entire system. The results must be taken into account in the application of the STO safety function.

Diagnostic Coverage

The type of circuit resulting from the analysis may differ from the following application examples. Additional safety components may be required. The results of the hazard and risk analysis have priority.

## **5.4.4 Application examples STO**

*Example of category 0 stop* Application without EMERGENCY STOP module, category 0 stop.

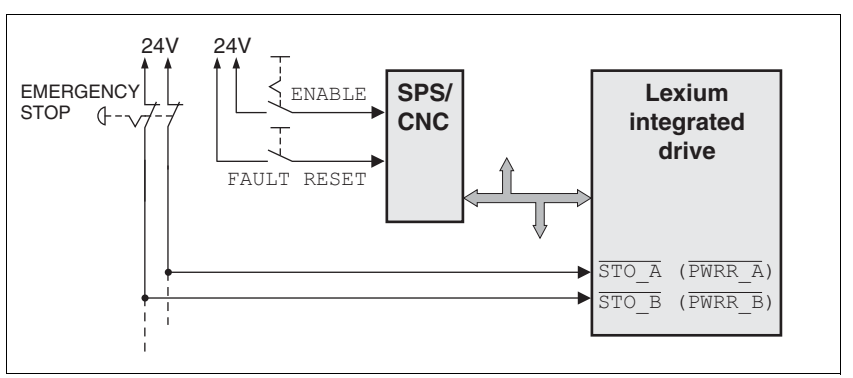

Figure 5.1 Example of category 0 stop

Please note:

• When the EMERGENCY STOP switch is tripped, this initiates a category 0 stop

*Example of category 1 stop* Application with EMERGENCY STOP module, category 1 stop.

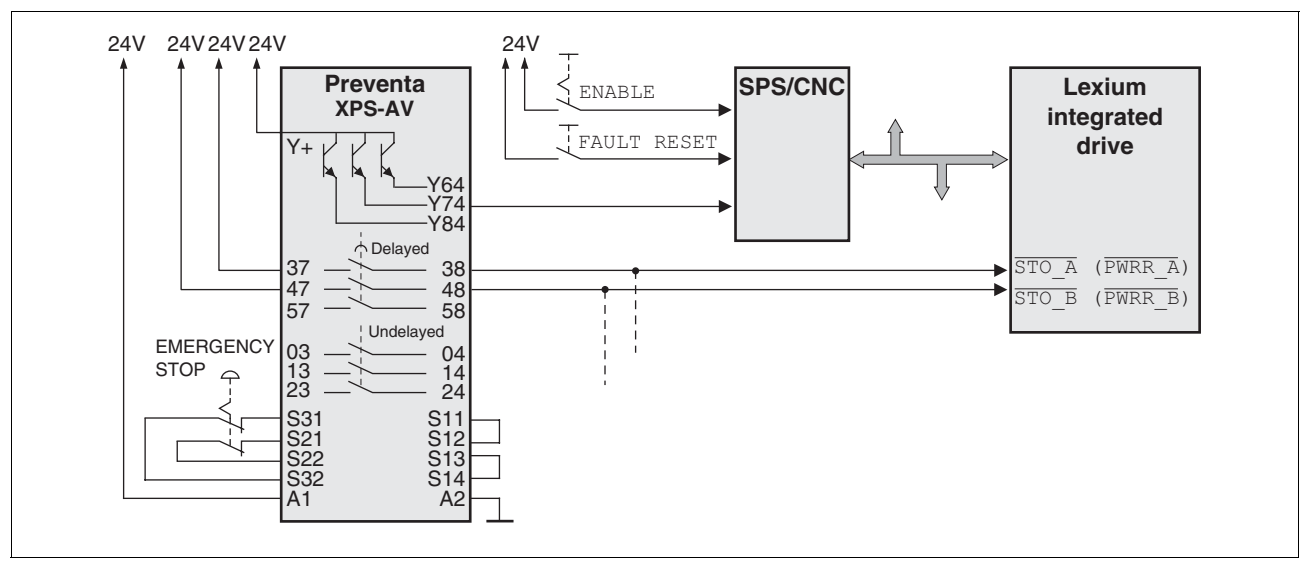

Figure 5.2 Example of category 1 stop

Please note:

- The master controller must immediately trigger a controlled stop, e.g. via the "Quick Stop" function.
- The inputs  $\overline{\text{STO}_A}$  ( $\overline{\text{PWRR}_A}$ ) and  $\overline{\text{STO}_B}$  ( $\overline{\text{PWRR}_B}$ ) must be switched off with a time delay. The delay is set at the EMERGENCY STOP safety module. If the motor has not yet stopped when the delay time has elapsed, it coasts down in an uncontrolled way (uncontrolled stop).
- The specified minimum current and the permissible maximum current of the relay must be observed if the relay outputs of the EMER-GENCY STOP module are used.

## **5.5 Monitoring functions**

The monitoring functions in the product can help to guard the system and reduce the risks involved in a system misoperation. These monitoring functions may not be used to protect persons.

The following monitoring functions are available:

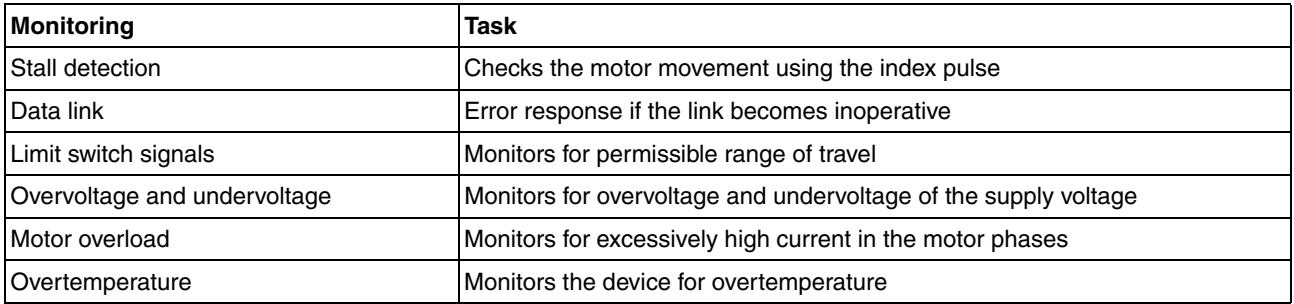

For a description of the monitoring functions, see chapter [8.6.1 "Moni](#page-135-0)[toring functions"](#page-135-0), page [136](#page-135-0).

## **6 Installation**

# **6**

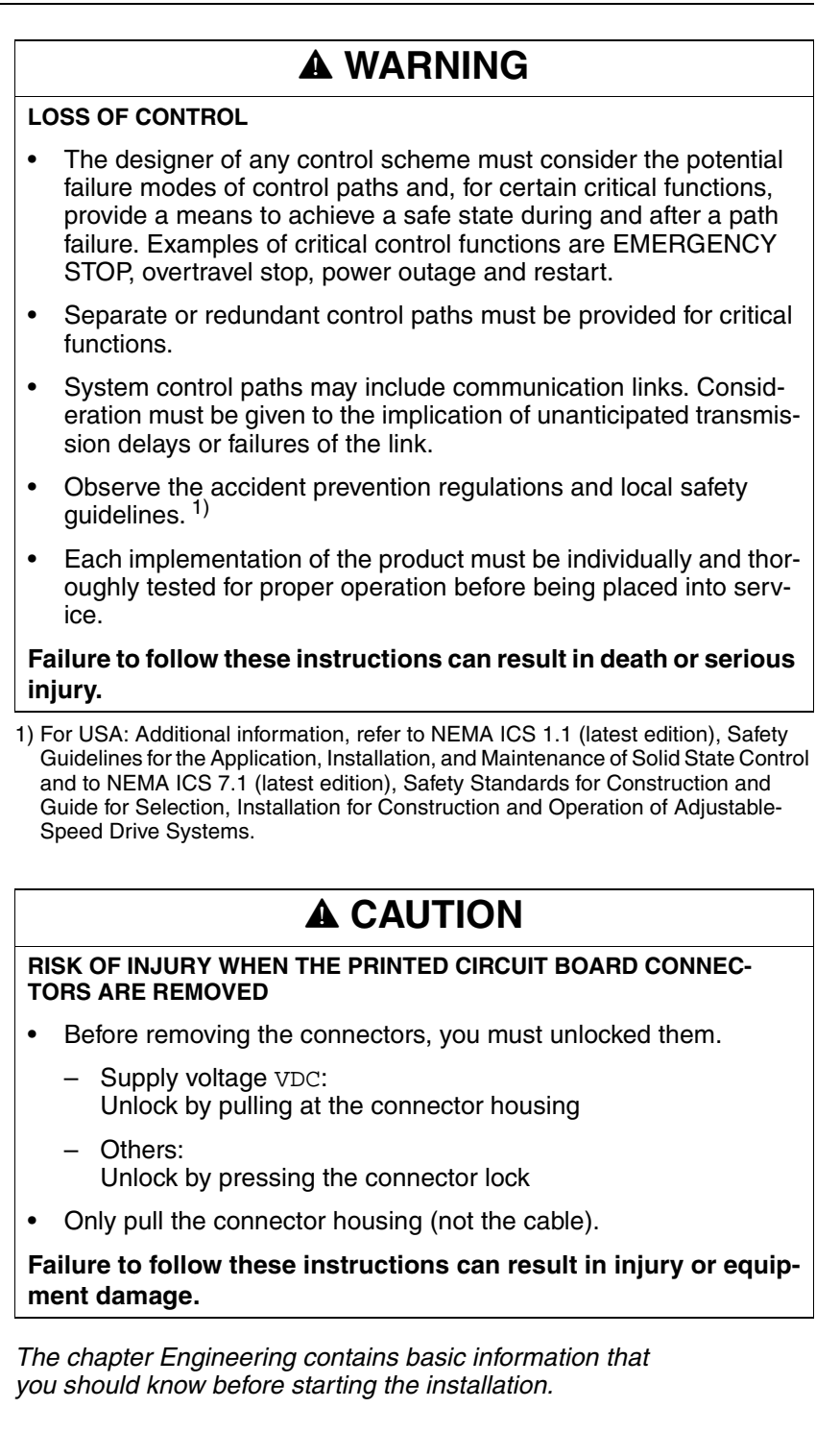

## **6.1 Electromagnetic compatibility, EMC**

## **@ WARNING**

#### **SIGNAL AND DEVICE INTERFERENCE**

Signal interference can cause unexpected responses of device.

- Install the wiring in accordance with the EMC requirements.
- Verify compliance with the EMC requirements.

**Failure to follow these instructions can result in death, serious injury or equipment damage.**

*Limit values* This product meets the EMC requirements according to the standard IEC 61800-3, if the measures described in this manual are implemented during installation.

> If the selected composition is not designed for category C1, note the following:

## **@ WARNING**

#### **HIGH-FREQUENCY INTERFERENCE**

In a residential environment this product may cause high-frequency interference that may require interference suppression.

**Failure to follow these instructions can result in death or serious injury.**

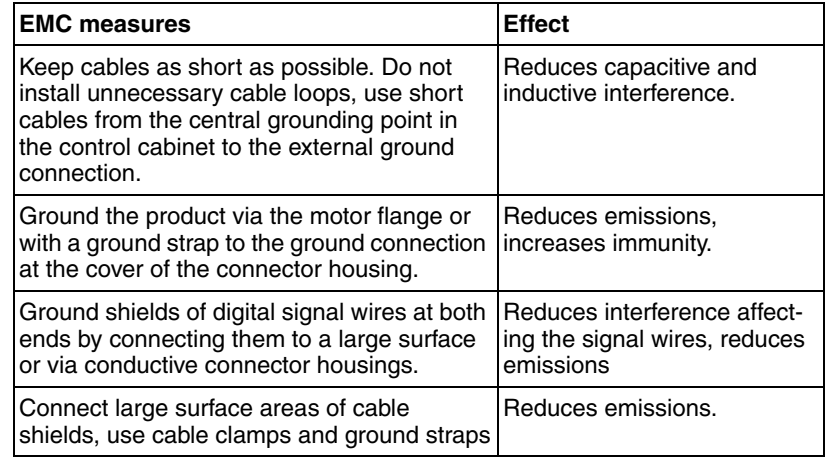

*Shielding* The following cables must be shielded:

- Fieldbus cable
- STO safety function, see the requirements in chapter [5.4.3 "Requirements for using the](#page-54-0)  [safety function"](#page-54-0)

The following cables do not need to be shielded:

- Supply voltage VDC
- 24 V signal interface

*Equipotential bonding conductors* Potential differences can result in excessive currents on the cable shields. Use equipotential bonding conductors to reduce currents on the cable shields.

> The equipotential bonding conductor must be rated for the maximum current flowing. Practical experience has shown that the following conductor cross sections can be used:

- $\cdot$  16 mm<sup>2</sup> (AWG 4) for equipotential bonding conductors up to a length of 200 m
- 20 mm2 (AWG 4) for equipotential bonding conductors with a length of more than 200 m

## **6.2 Mechanical installation**

## **@ WARNING**

#### **LOSS OF BRAKING FORCE DUE TO WEAR OR HIGH TEMPERATURE**

Applying the holding brake while the motor is running will cause excessive wear and loss of the braking force. Heat decreases the braking force.

- Do not use the brake as a service brake.
- Note that "EMERGENCY STOPS" may also cause wear
- At operating temperatures of more than 80°C (176°F), do not exceed a maximum of 50% of the specified holding torque when using the brake.

**Failure to follow these instructions can result in death, serious injury or equipment damage.**

## **@ WARNING**

#### **LOAD FALLS DURING SWITCHING ON**

When the brake of stepping motor drives is released and external forces are applied (vertical axes), the load may fall if the friction is low.

• In such applications, limit the load to a maximum of 25% of the static holding torque.

**Failure to follow these instructions can result in death, serious injury or equipment damage.**

## **@ WARNING**

#### **MOTOR DAMAGE AND LOSS OF CONTROL**

Shock or strong pressure applied to the motor shaft may destroy the motor.

- Protect the motor shaft during handling and transportation.
- Avoid shocks to the motor shaft during mounting.
- Do not press parts onto the shaft. Mount parts to the shaft by glueing, clamping, shrink-fitting or screwing.

**Failure to follow these instructions can result in death, serious injury or equipment damage.**

## **@ WARNING**

### **MOTOR WITHOUT BRAKING EFFECT**

If power outage or errors cause the power stage to be switched off, the motor is no longer decelerated in a controlled way and may cause damage.

- Verify the mechanical situation.
- If necessary, use a cushioned mechanical stop or a suitable holding brake.

**Failure to follow these instructions can result in death, serious injury or equipment damage.**

## **@ CAUTION**

#### **HOT SURFACES**

Depending on the operation, the surface may heat up to more than 100°C (212°F).

- Do not allow contact with the hot surfaces.
- Do not allow flammable or heat-sensitive parts in the immediate vicinity.
- Consider the measures for heat dissipation described.
- Check the temperature during test runs.

**Failure to follow these instructions can result in injury or equipment damage.**

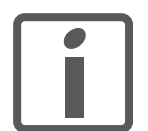

*To install a drive in locations difficult to access, it may be useful to carry out the electrical installation first and then install the fully wired drive.*

*Heat dissipation* The motor may become very hot, for example in the case of incorrect arrangement of multiple motors. The surface temperature of the motor must not exceed 110 °C during continuous operation. • Verify that the maximum temperature is not exceeded. • Verify that there is sufficient heat dissipation, for example by means of good ventilation or heat dissipation via the motor flange. *Mounting* The motor is designed to be mounted using four M5 screws. The motor flange must be mounted on a flat surface to avoid mechanical tension from being transmitted to the housing. Painted surfaces have an insulating effect. During mounting verify that the motor flange is mounted in such a way as to allow for good conductivity (electrical and thermal). *Mounting distances* No minimum clearances are required for installation. However, note that the motor can become very hot. Observe the bending radii of the cables used. *Ambient conditions* Observe the permissible ambient conditions.

## **6.3 Electrical installation**

## **@ WARNING**

**UNEXPECTED BEHAVIOR CAUSED BY FOREIGN OBJECTS**

Foreign objects, deposits or humidity can cause unexpected behavior.

- Keep foreign objects from getting into the product.
- Do not remove the cover of the electronics housing. Only remove the connector housing cover.
- Verify correct seat of seals and cable entries.

#### **Failure to follow these instructions can result in death, serious injury or equipment damage.**

## **@ WARNING**

#### **LOSS OF SAFETY FUNCTION CAUSED BY FOREIGN OBJECTS**

Conductive foreign objects, dust or liquids may cause the STO safety function to become inoperative.

• Do not use the STO safety function unless you have protected the system against contamination by conductive substances.

**Failure to follow these instructions can result in death or serious injury.**

## **@ WARNING**

#### **DAMAGE TO SYSTEM COMPONENTS AND LOSS OF CONTROL**

Interruptions of the negative connection of the controller supply voltage can cause excessively high voltages at the signal connections.

- Do not interrupt the negative connection between the power supply unit and load with a fuse or switch.
- Verify correct connection before switching on.
- Do not connect the controller supply voltage or change its wiring while the supply voltage is present.

**Failure to follow these instructions can result in death, serious injury or equipment damage.**

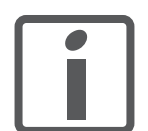

*The chapter Engineering contains basic information that you should know before starting the installation.*

## **6.3.1 Wiring examples**

The following figure shows a typical wiring example. The limit switches and the reference switch are supplied via the internal 24V signal power supply.

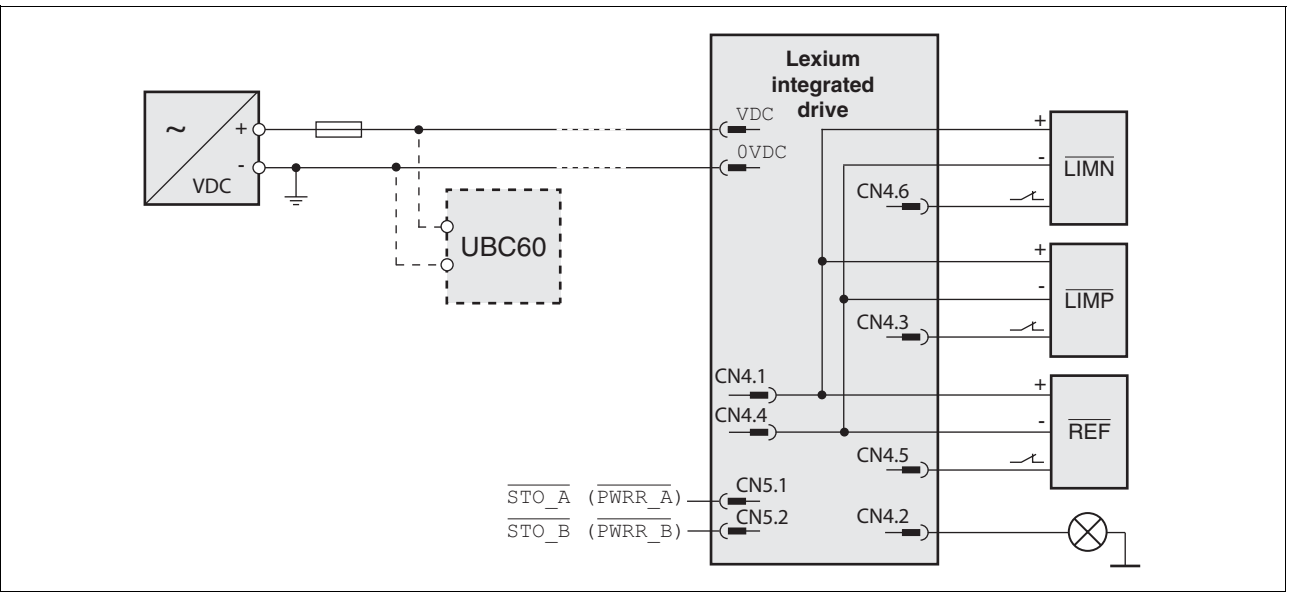

Figure 6.1 Wiring example

The UBC60 braking resistor controller is available as an accessory, see chapter [12 "Accessories and spare parts".](#page-206-0)

## **6.3.2 Overview of connections**

*Overview of printed circuit board connectors*

The following figure shows the pin assignment of the interfaces with the connector housing cover open.

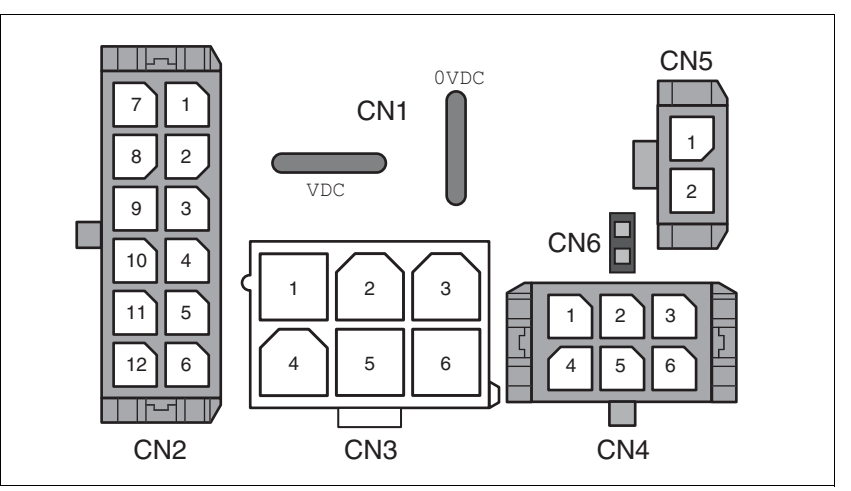

Figure 6.2 Overview of connections

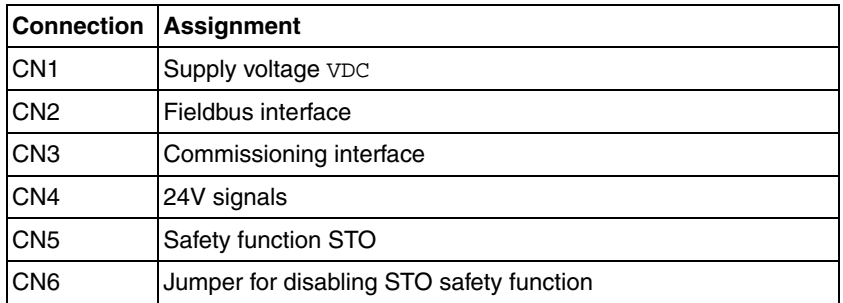

The drive can be connected via cable entries or industrial connectors.

For connection via cable entries see page [67](#page-66-0).

For connection via industrial connectors see page [70](#page-69-0).

## <span id="page-66-0"></span>**6.3.3 Connection via cable entry**

The cable specifications and pin assignments can be found in the chapters that describe the connections.

*Preparing and fastening cables*

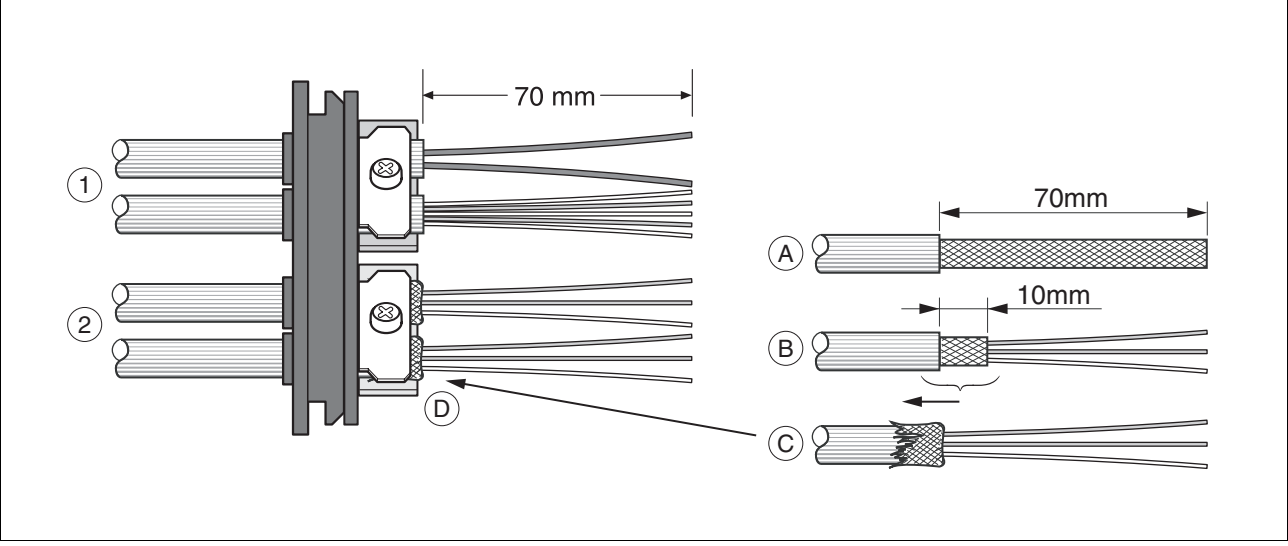

Figure 6.3 Fastening the cable in the cable entry

- (1) Unshielded cable
- (2) Shielded cable
- $\blacktriangleright$  Trim the cable bushings to fit the cable.

NOTE: The specified degree of protection IP54 can only be achieved with properly trimmed cable bushings.

- (A) Strip the jacket of all cables; length 70 mm.
- $\blacktriangleright$  (B) Shorten the shield to a rest of 10 mm.
- (C) Slide the shield braiding back over the cable jacket.
- $\blacktriangleright$  (D) Loosen the strain relief.
- Push the cables though the strain relief.
- Glue EMC shielding foil around the shield.
- Pull the cable back to the strain relief.
- Fasten the strain relief.

 *Mounting connectors* The table below lists the parts and data required for assembly. Connector housings and crimp contacts are included in the accessories kit. See also chapter [12 "Accessories and spare parts".](#page-206-0)

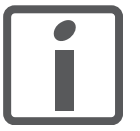

*Only use the special tool listed in the Accessories chapter to release single crimp contacts from the connector housing.*

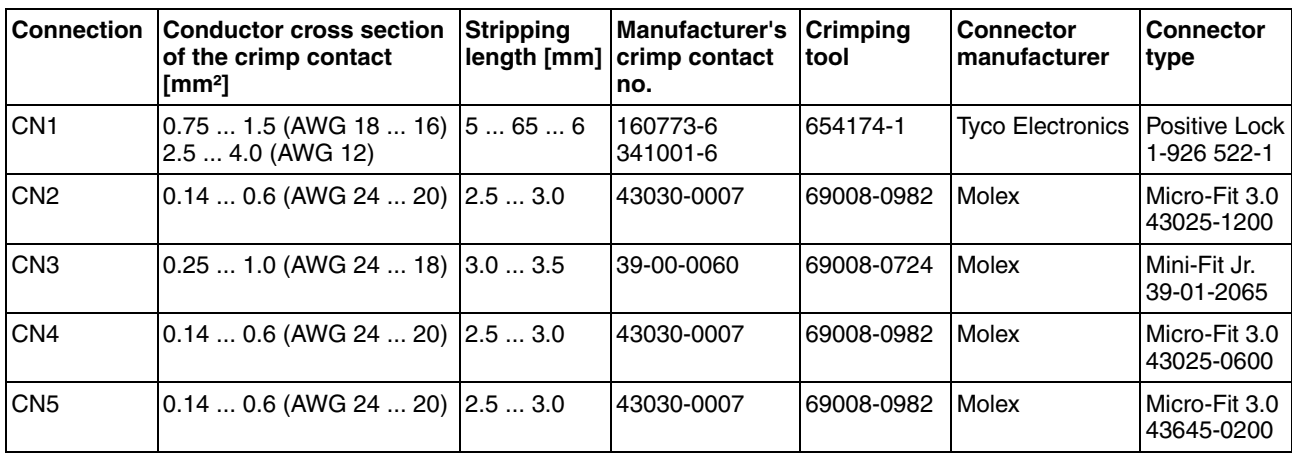

Prepare the cable for connection as follows:

- $\blacktriangleright$  Strip the ends of the cable.
- Attach cable lugs and crimp contacts. Verify that you have the correct crimp contacts and the matching crimping tool.
- Slide the cable lugs and crimp contacts straight into the connector until they snap in place.

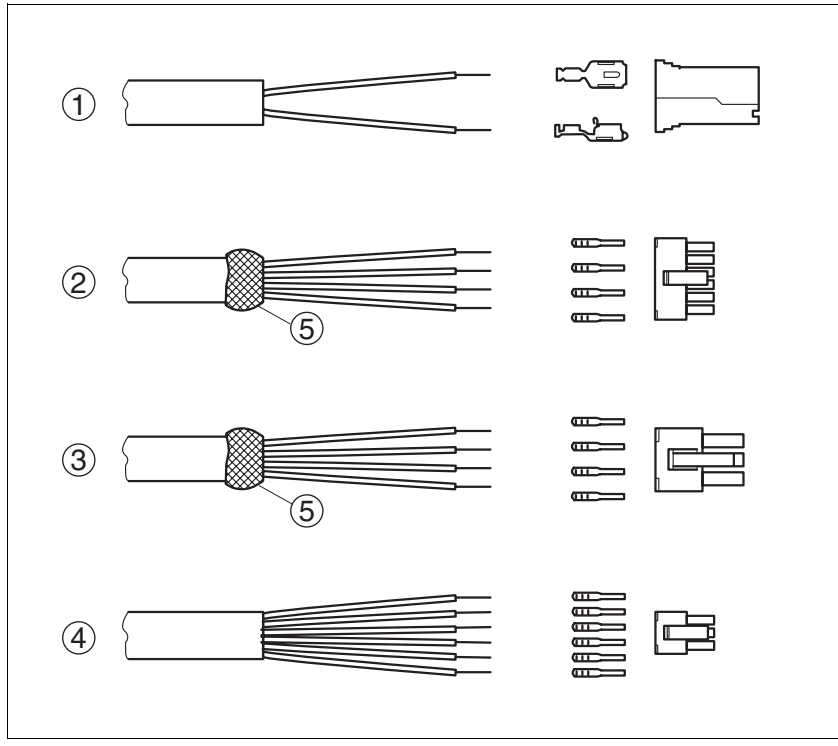

Figure 6.4 Connectors, cable lugs and crimp contacts

- (1) CN1 supply voltage VDC<br>(2) CN2 fieldbus
- CN2 fieldbus
- (3) CN3 commissioning
- (4) CN4 24V signals
- (5) Shield wire with EMC shield foil

#### *Mounting the cable entry*

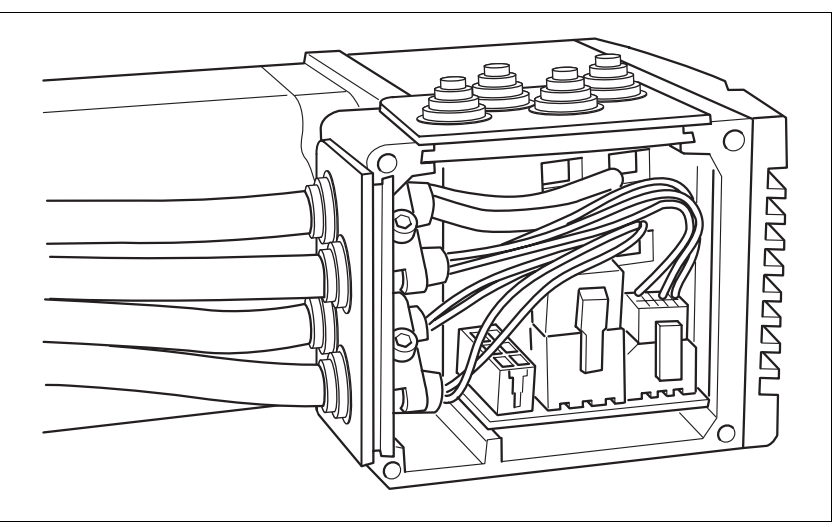

Figure 6.5 Inserting the cable entries

**D** Unscrew the connector housing cover.

NOTE: Shipping locks made of cardboard must not be used for operating the drive.

 First adjust the parameter switches as these are difficult to access once the cables are connected.

For a description of the parameter switches, see the chapters describing the connections.

▶ Connect the plug of the assembled cable to the matching socket. The plugs cannot be turned out of position and must click into place when being plugged in.

Only pull the connector housing (not the cable).

 $\blacktriangleright$  Plug the cable entry into one of the two cutouts provided. The side to be used for the cable entry depends on the space available in your system.

NOTE: The pointed corners of the cable entry must point in the direction of the connector housing cover. Degree of protection IP54 is not reached if the cable entry is mounted the other way around.

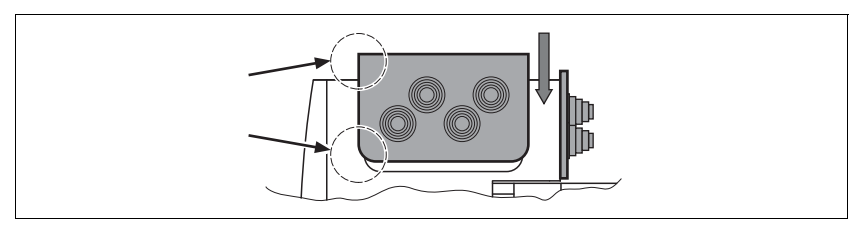

- $\triangleright$  Close the cutout that is not used with a sealing insert for cutouts.
- Finally, screw the connector housing cover back into place. If screws are lost use M3x12 only.

## <span id="page-69-0"></span>**6.3.4 Connection with industrial connectors**

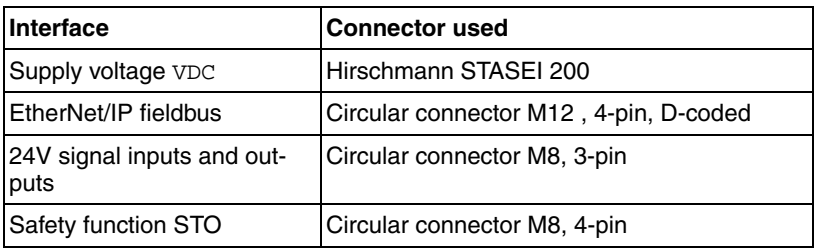

Because the requirements are different depending on the system configuration, pre-assembled cables specially designed for Ethernet fieldbus connections can be procured from various suppliers.

Information on pre-assembled cables, connector kits and recommended suppliers can be found in chapter [12 "Accessories and spare parts"](#page-206-0).

## **6.3.5 Connection of VDC supply voltage**

## **@ DANGER**

#### **ELECTRIC SHOCK CAUSED BY INCORRECT POWER SUPPLY UNIT**

The VDC and +24VDC supply voltages are connected with many exposed signal connections in the drive system.

- Use a power supply unit that meets the PELV (Protective Extra Low Voltage) requirements.
- Connect the negative output of the power supply unit to PE (ground).

**Failure to follow these instructions will result in death or serious injury.**

## **@ WARNING**

#### **LOSS OF CONTROL DUE TO REGENERATION CONDITION**

Regeneration conditions resulting from braking or external driving forces may increase the VDC supply voltage to an unexpected level. Components not rated for this voltage may be destroyed or cause misoperation.

- Verify that all VDC consumers are rated for the voltage occurring during regeneration conditions (for example limit switches).
- Use only power supply units that will not be damaged by regeneration conditions.
- Use a braking resistor controller, if necessary.

**Failure to follow these instructions can result in death, serious injury or equipment damage.**

## **@ WARNING**

#### **DAMAGE TO SYSTEM COMPONENTS AND LOSS OF CONTROL**

Interruptions of the negative connection of the controller supply voltage can cause excessively high voltages at the signal connections.

- Do not interrupt the negative connection between the power supply unit and load with a fuse or switch.
- Verify correct connection before switching on.
- Do not connect the controller supply voltage or change its wiring while the supply voltage is present.

**Failure to follow these instructions can result in death, serious injury or equipment damage.**

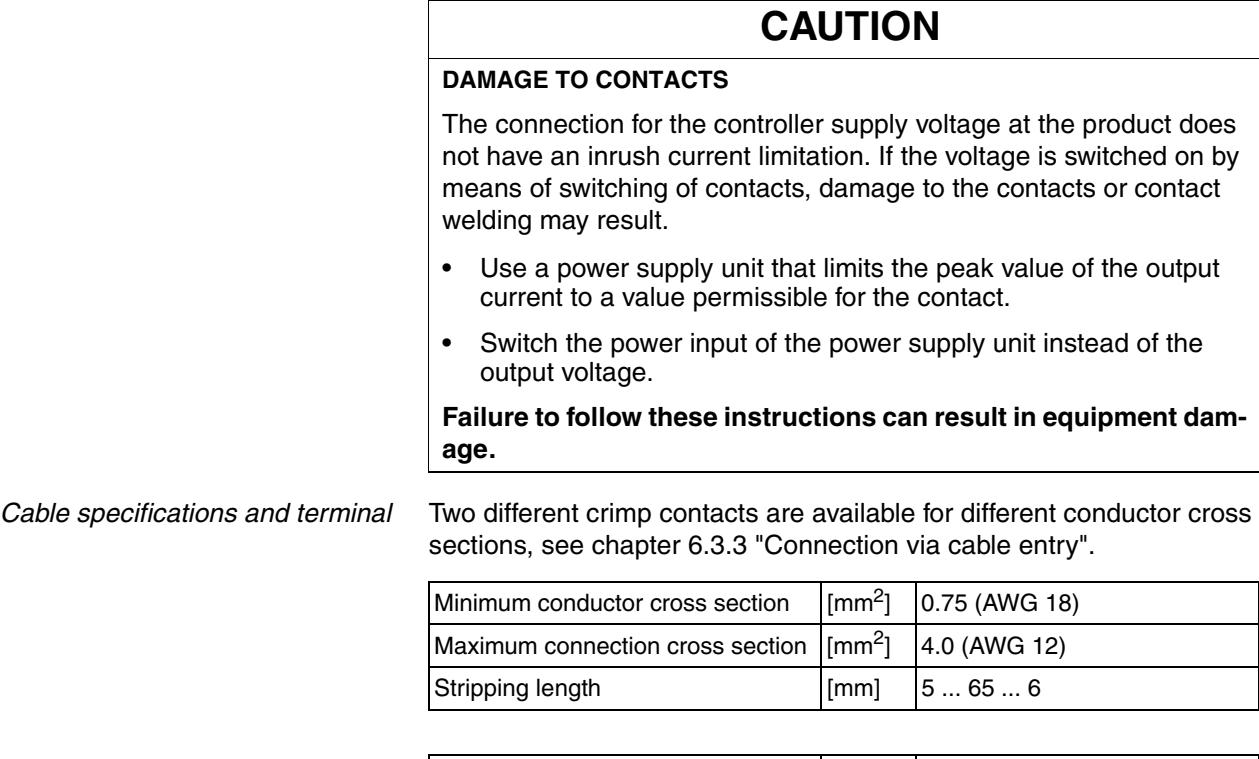

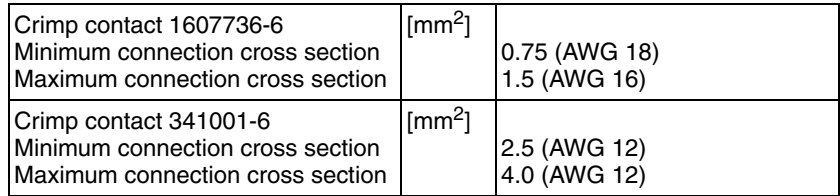

Unshielded cables may be used for the VDC supply voltage. Twisted pair is not required.

- ▶ Use pre-assembled cables to reduce the risk of wiring errors.
- Verify that wiring, cables and connected interfaces meet the PELV requirements.

- *Connecting the cables*  $\rightarrow$  Note the specified technical data.
	- $\triangleright$  Note the information provided in chapters [5.2 "External power sup](#page-50-0)[ply units"](#page-50-0) and [5.3 "Ground design"](#page-52-0).
	- $\blacktriangleright$  Install fuses for the power supply cable accordance with the selected conductor cross section / wire gauge (note the inrush currents).
*Pin assignment printed circuit board connector*

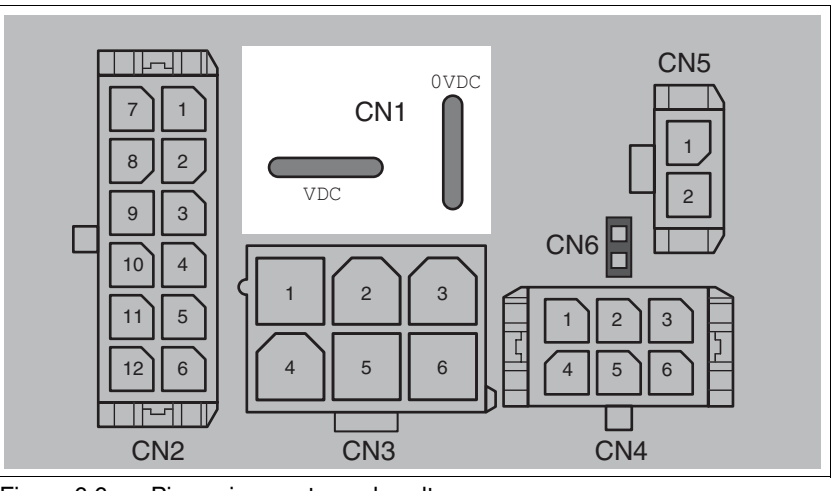

Figure 6.6 Pin assignment supply voltage

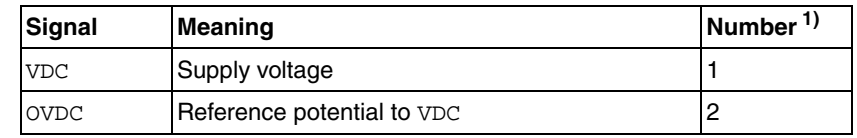

1) Information relates to pre-assembled cables

You can crimp together two wires to supply multiple drives via one DC bus. Two different crimp contacts are available for different conductor cross sections, see chapter [6.3.3 "Connection via cable entry".](#page-66-0)

#### *Pin assignment industrial connector*

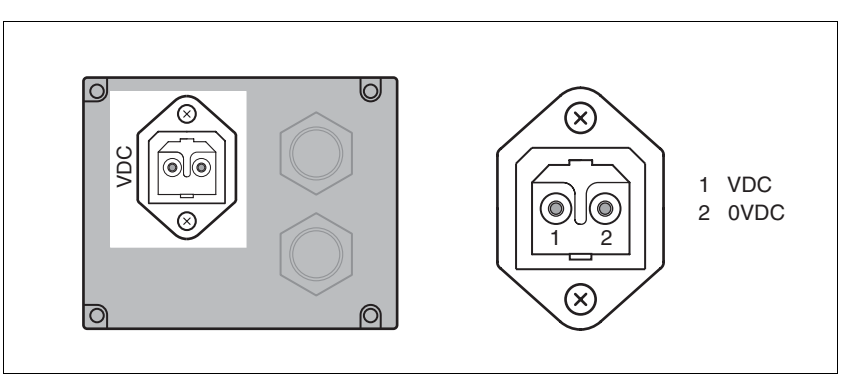

Figure 6.7 Pin assignment supply voltage

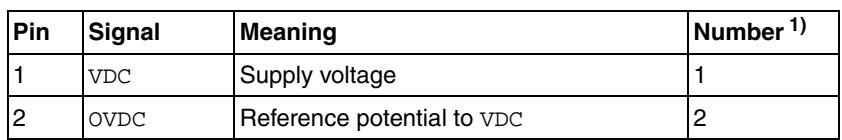

1) Information relates to pre-assembled cables

# **6.3.6 Connection to Ethernet fieldbus interface**

*Function* The Ethernet fieldbus interface allows you to network the product as a slave in an Ethernet network.

- *Cable specifications* ▶ Use equipotential bonding conductors, see page [61](#page-60-0).
	- Use pre-assembled cables to reduce the risk of wiring errors.
	- Verify that wiring, cables and connected interfaces meet the PELV requirements.

*Pin assignment female M12 connector*

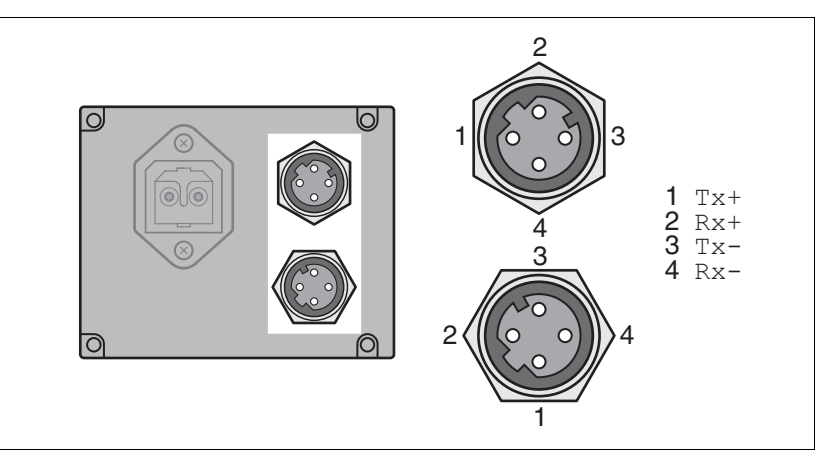

Figure 6.8 Pin assignment female M12 connector

CN<sub>5</sub> 0VDC 1 CN1 1  $8$  || 2 VDC  $\circ$  $9$  || 3  $C<sub>N6</sub>$ C  $10$  | 4 1 || 2 || 3  $5$ 1 || 2 || 3  $6$ 4 || 5 || 6 4 || 5 || 6 CN2 CN3 CN4

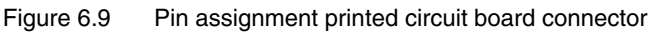

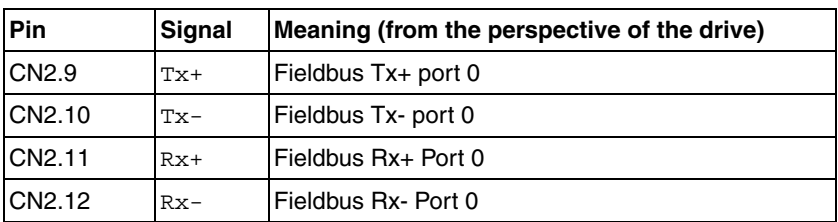

### *Pin assignment industrial connector*

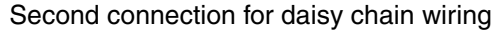

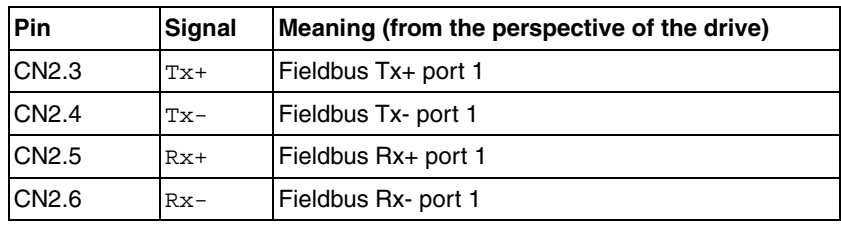

- *Cable assignment* The cable assignment can be crossover which implies the following pin assignment:
	- $Tx+$  to  $Rx+$
	- $Tx to Rx -$
	- $Rx+$  to  $Tx+$
	- $Rx-$  to  $Tx-$

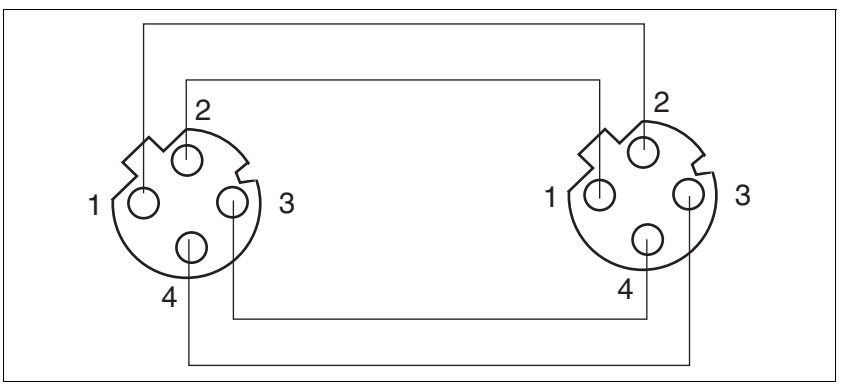

Figure 6.10 Pin assignment M12 to M12

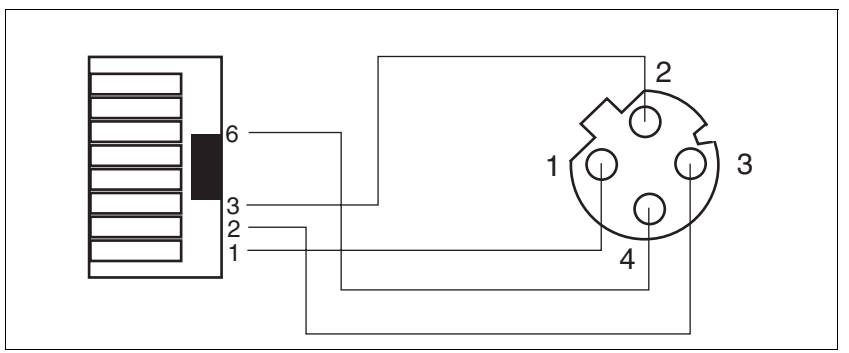

Figure 6.11 Pin assignment RJ45 to M12

*Setting the address* Each device on the network is identified by a unique, adjustable node address.

Setting the address is explained in the commissioning chapter, see:

Chapter [7.2.1 "Setting the IP address"](#page-86-0)

## **6.3.7 Commissioning interface (RS485) connection**

*Commissioning interface (RS485)* A commissioning interface is provided in addition to the fieldbus interface. The commissioning interface is used to commission the drive. You can also use the commissioning software to monitor the drive during operation.

> It is possible to establish simultaneous connections via the commissioning interface and the fieldbus.

*Cable specifications and terminal* • Shielded cable

- 
- Twisted-pair cables
- Grounding of the shield at both ends

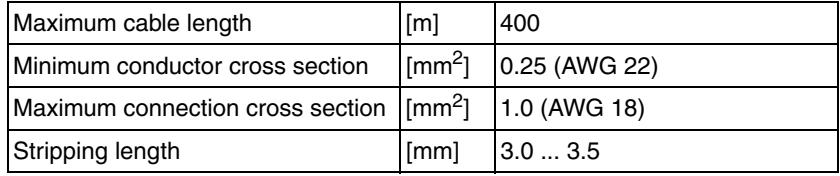

- ▶ Use equipotential bonding conductors, see page [61](#page-60-0).
- Use pre-assembled cables to reduce the risk of wiring errors.
- Verify that wiring, cables and connected interfaces meet the PELV requirements.

*Setting the address* The node address, baud rate and data format are set using parameters. Factory settings:

- Node address: 1
- Baud rate: 19200
- Data format: 8 bit, even parity, 1 stop bit

#### *Pin assignment printed circuit board connector*

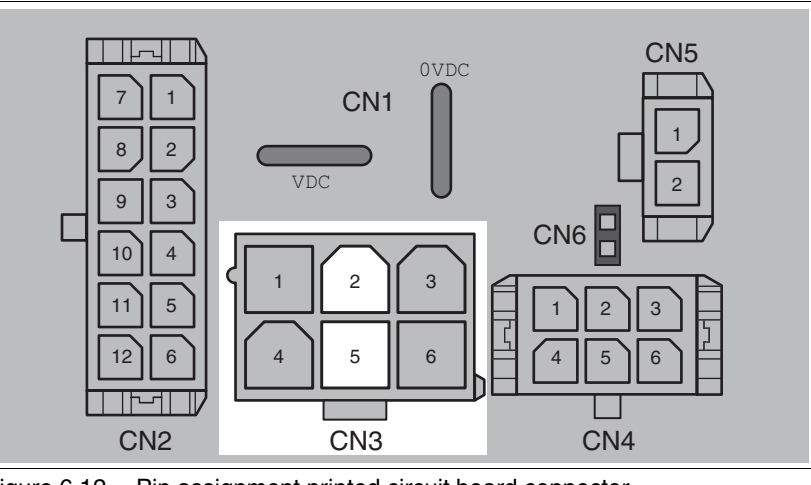

Figure 6.12 Pin assignment printed circuit board connector

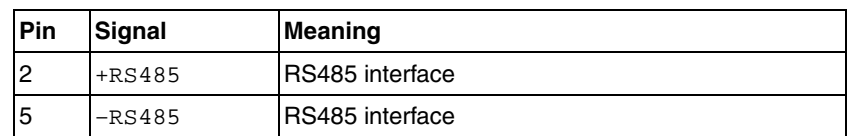

# **6.3.8 24V signal interface connection**

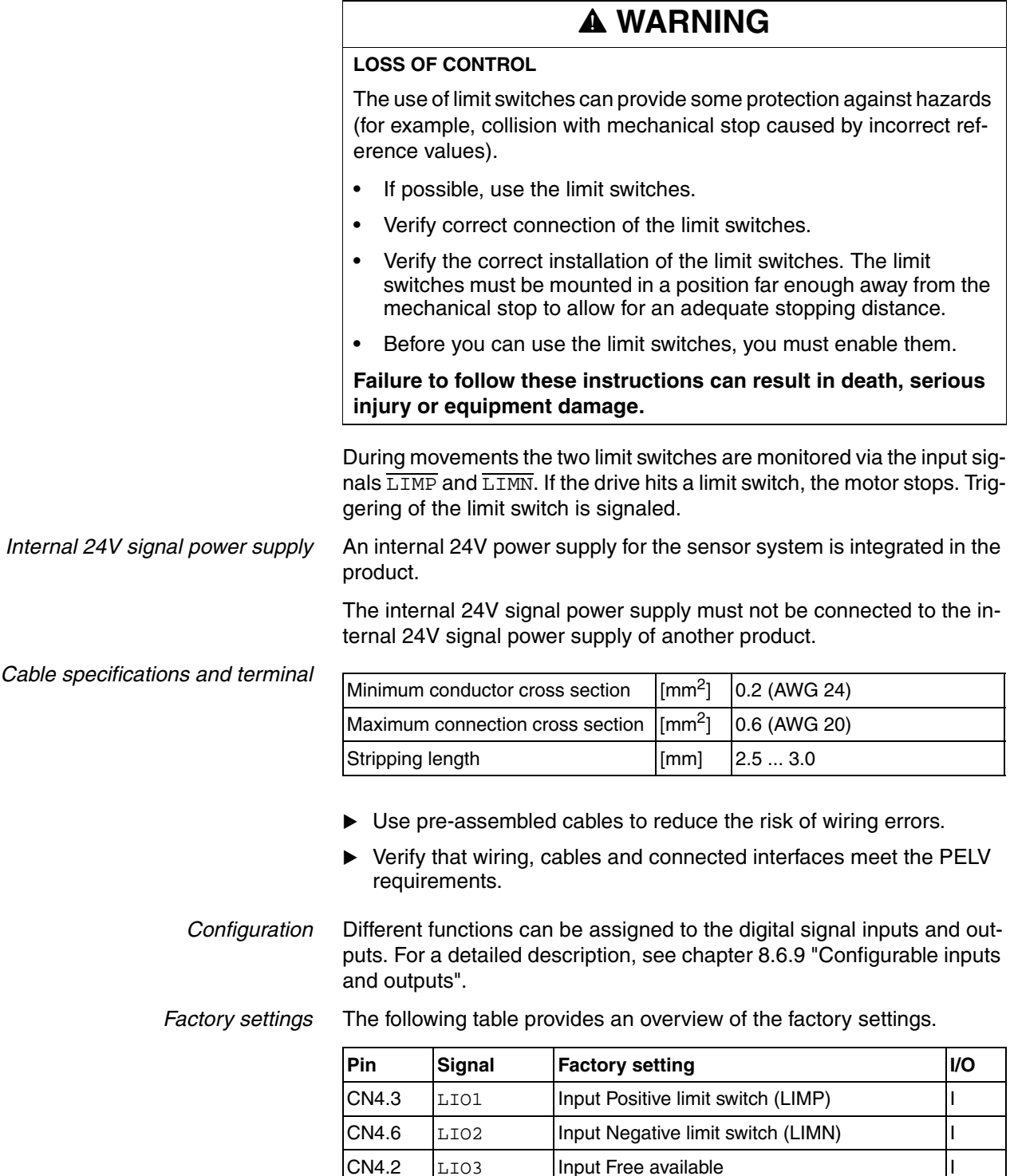

 $\begin{array}{|l|l|}\n\hline\n\text{CN4.5} & \text{LIO4} \\
\hline\n\end{array}$  | Input Reference switch (REF)  $\begin{array}{|l|l|}\n\hline\n\end{array}$ 

#### *Pin assignment printed circuit board connector*

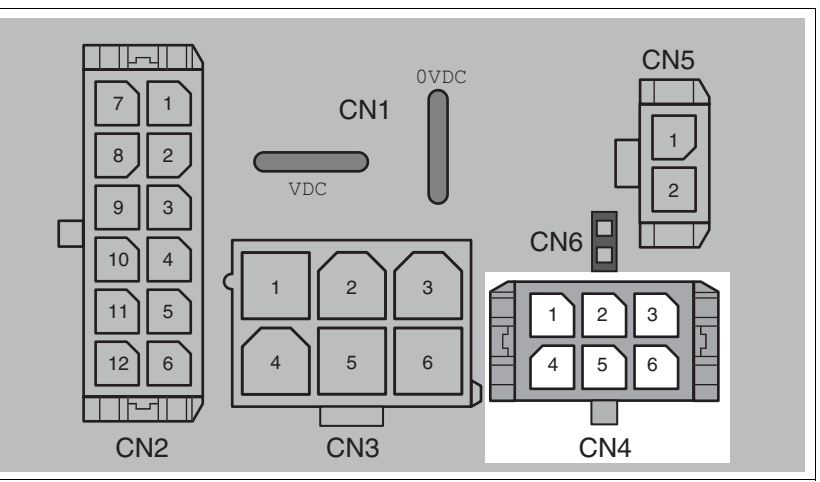

Figure 6.13 Pin assignment printed circuit board connector

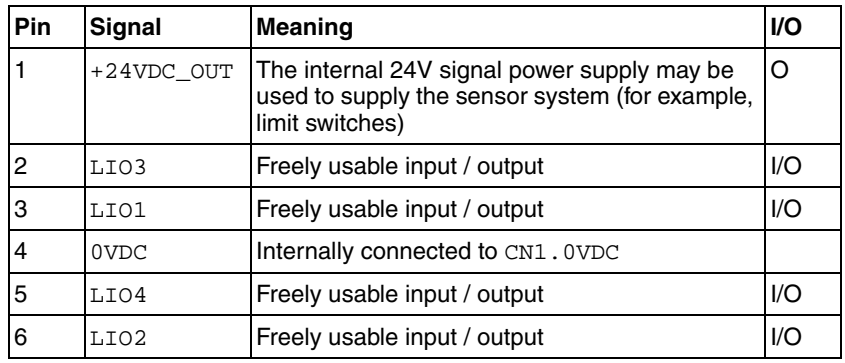

### **6.3.9 Connection of STO safety function**

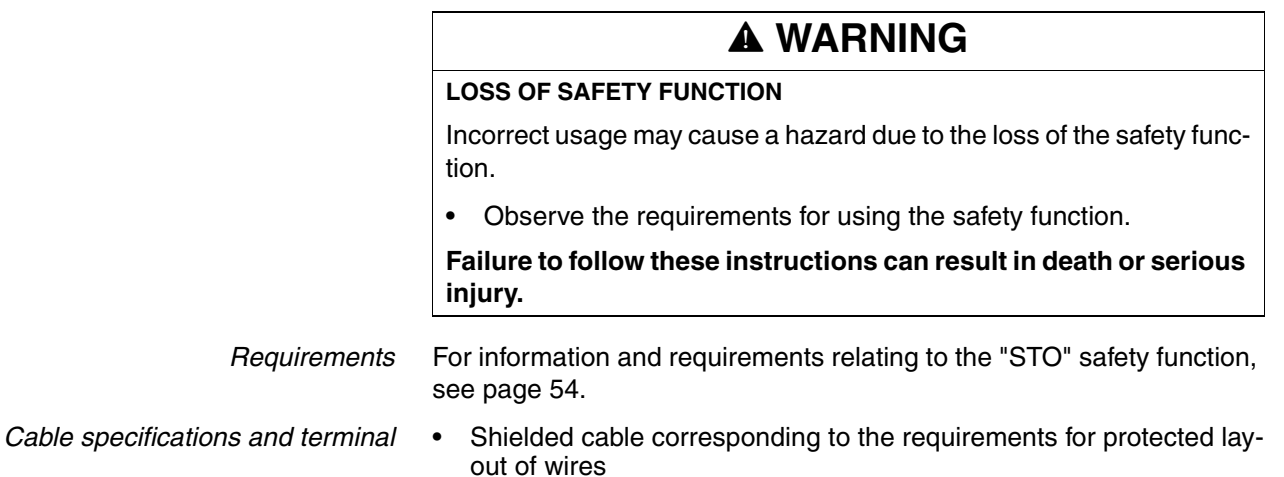

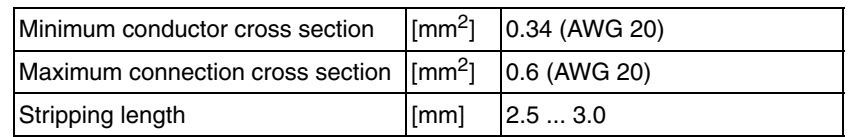

- Use equipotential bonding conductors, see page [61.](#page-60-0)
- Use pre-assembled cables to reduce the risk of wiring errors.
- Verify that wiring, cables and connected interfaces meet the PELV requirements.

The cable available as an accessory is a special cable that is only available with a connector. The shield of the cable is connected to the grounded housing of the drive via the metal connector. It is sufficient to connect one end of the cable to the grounded housing.

#### *Pin assignment printed circuit board connector*

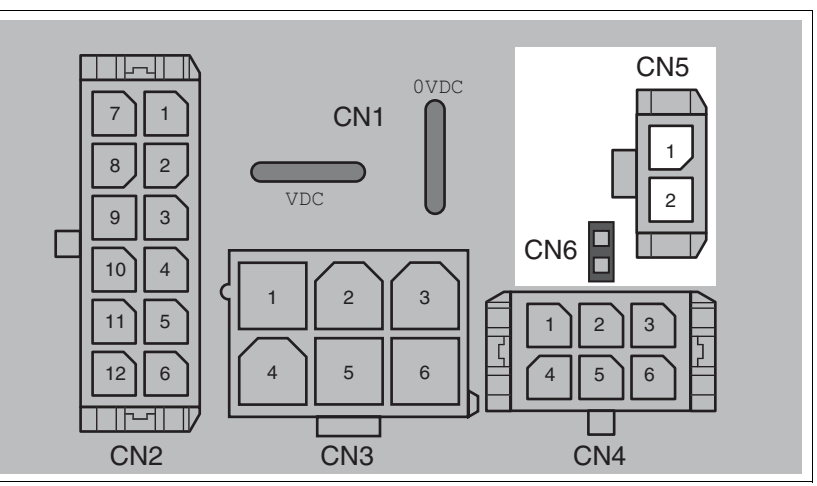

Figure 6.14 Pin assignment of safety function

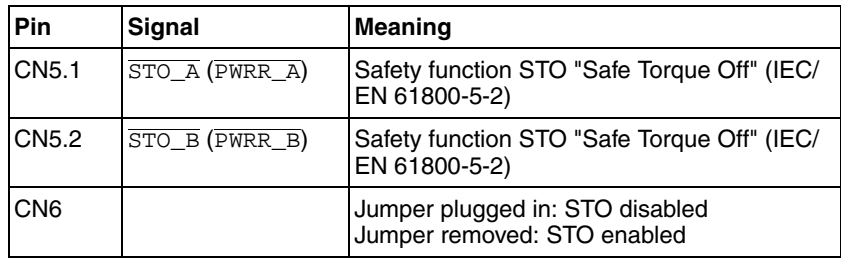

NOTE: Jumper CN5 cannot be plugged in as long as jumper CN6 is still plugged in (mechanical lock).

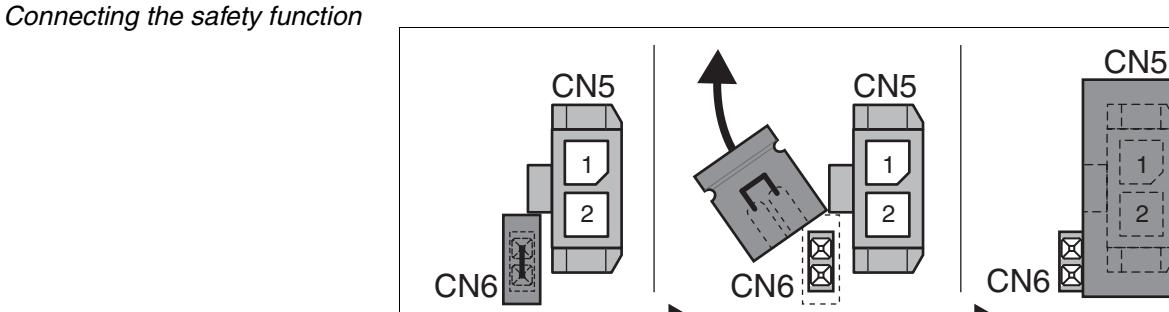

CN6

- C<sub>N6</sub>
	- Remove jumper CN6.
	- ▶ Connect the connector to CN5.

2 1

# **6.4 Connection accessories**

### **6.4.1 Accessory "Insert kit, 3x I/O"**

The accessory makes the signals LIO1, LIO2 and LIO4 available outside of the device via industrial connectors.

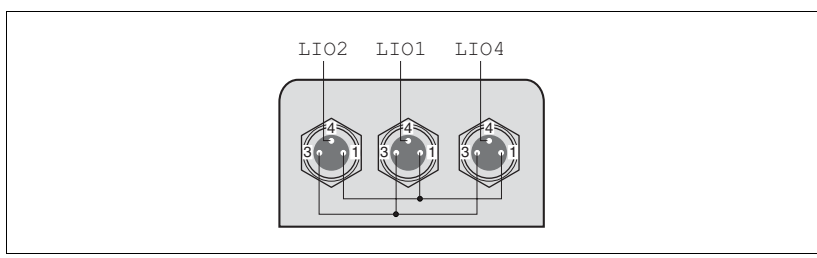

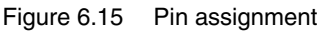

Pin 1 is internally connected to CN4.1 (+24VDC\_OUT).

Pin 3 is internally connected to CN4.4 (0VDC).

### **6.4.2 Accessory "Insert kit, 2x I/O, 1x STO in"**

The accessory makes the signals LIO1, LIO2 and the signals of the STO safety function available outside of the device via industrial connectors.

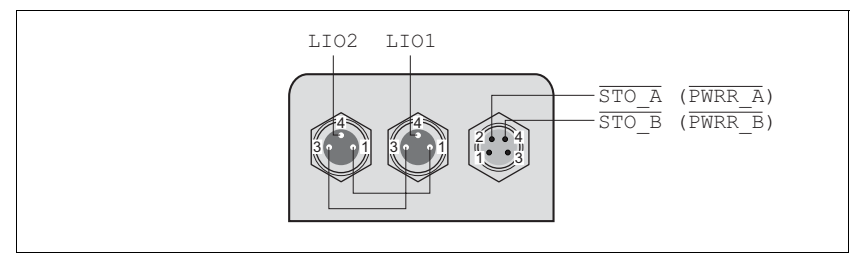

Figure 6.16 Pin assignment

Pin 1 is internally connected to CN4.1 (+24VDC\_OUT).

Pin 3 is internally connected to CN4.4 (0VDC).

### **6.4.3 Accessory "Insert kit, 1x STO in, 1x STO out"**

The accessory makes the signals of the STO safety function available outside of the device via industrial connectors.

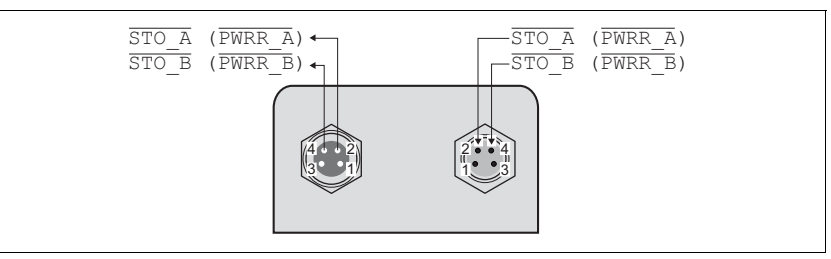

Figure 6.17 Pin assignment

### **6.4.4 Accessory "Insert kit, 4x I/O, 1x STO in, 1x STO out"**

The accessory makes the signals LIO1, LIO2, LIO3 and LIO4 and the signals of the STO safety function available outside of the device via industrial connectors.

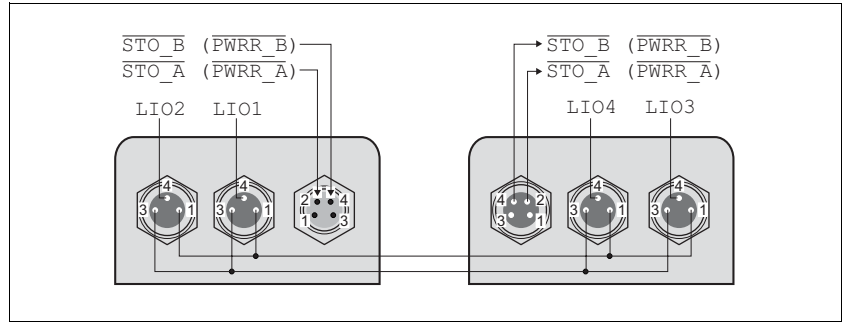

Figure 6.18 Pin assignment

Pin 1 is internally connected to CN4.1 (+24VDC\_OUT).

Pin 3 is internally connected to CN4.4 (0VDC).

# <span id="page-81-0"></span>**6.5 Checking wiring**

Verify proper installation:

- Did you properly install and connect all cables and connectors?
- $\blacktriangleright$  Are there any live, exposed cables?
- $\triangleright$  Did you properly connect the signal wires?
- Did you properly install all seals (degree of protection IP54)?

# **7 Commissioning**

**7**

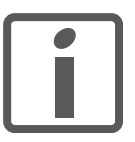

*An alphabetically sorted overview of the parameters can be found in the chapter "Parameters". The use and the function of some parameters are explained in more detail in this chapter.*

# **@ DANGER**

### **UNINTENDED CONSEQUENCES OF EQUIPMENT OPERATION**

When the system is started, the drives are usually out of the operator's view and cannot be visually monitored.

• Only start the system if there are no persons in the hazardous area.

**Failure to follow these instructions will result in death or serious injury.**

# **@ WARNING**

#### **LOSS OF CONTROL**

The product is unable to detect an interruption of the network link if connection monitoring is not active.

- Verify that connection monitoring is on.
- The shorter the time for monitoring, the faster the detection of the interruption.

**Failure to follow these instructions can result in death, serious injury or equipment damage.**

# **@ WARNING**

#### **UNEXPECTED MOVEMENT**

When the drive is operated for the first time, there is a risk of unexpected movements caused by possible wiring errors or unsuitable parameters.

- Run initial tests without coupled loads.
- Verify that a functioning button for EMERGENCY STOP is within reach.
- Anticipate movements in the incorrect direction or oscillation of the drive.
- Only start the system if there are no persons or obstructions in the hazardous area.

**Failure to follow these instructions can result in death, serious injury or equipment damage.**

# **@ WARNING**

### **UNINTENDED BEHAVIOR**

The behavior of the drive system is governed by numerous stored data or settings. Unsuitable settings or data may trigger unexpected movements or responses to signals and disable monitoring functions.

- Do NOT operate the drive system with unknown settings or data.
- Verify that the stored data and settings are correct.
- When commissioning, carefully run tests for all operating states and potential error situations.
- Verify the functions after replacing the product and also after making changes to the settings or data.
- Only start the system if there are no persons or obstructions in the hazardous area.

**Failure to follow these instructions can result in death, serious injury or equipment damage.**

# **@ WARNING**

#### **MOTOR WITHOUT BRAKING EFFECT**

If power outage or errors cause the power stage to be switched off, the motor is no longer decelerated in a controlled way and may cause damage.

- Verify the mechanical situation.
- If necessary, use a cushioned mechanical stop or a suitable holding brake.

**Failure to follow these instructions can result in death, serious injury or equipment damage.**

# **@ WARNING**

#### **ROTATING PARTS**

Rotating parts may cause injuries and may catch clothing or hair. Loose parts or parts that are unbalanced may be flung.

- Verify correct mounting and installation of all rotating parts.
- Use a cover to help protect against rotating parts.

**Failure to follow these instructions can result in death, serious injury or equipment damage.**

# **@ WARNING**

#### **FALLING PARTS**

The motor may move, tip and crash down as a result of the reaction torque.

• Mount the motor securely so it will not break loose during strong acceleration.

**Failure to follow these instructions can result in death, serious injury or equipment damage.**

# **@ CAUTION**

#### **HOT SURFACES**

Depending on the operation, the surface may heat up to more than 100°C (212°F).

- Do not allow contact with the hot surfaces.
- Do not allow flammable or heat-sensitive parts in the immediate vicinity.
- Consider the measures for heat dissipation described.
- Check the temperature during test runs.

**Failure to follow these instructions can result in injury or equipment damage.**

## **7.1 Overview**

This chapter describes the commissioning procedure for the drive. The following components are required for commissioning:

- Electronic Data Sheet file EDS, see: http://www.schneider-electric.com
- Configuration software RSLogix 5000
- Commissioning software Lexium CT, see http://www.schneider-electric.com
- Fieldbus converter for the commissioning software Lexium CT

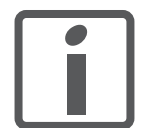

*You must also re-commission an already configured product if you want to use it under changed operating conditions.*

*To be done*  $\triangleright$  Carry out all of the steps below in the specified order.

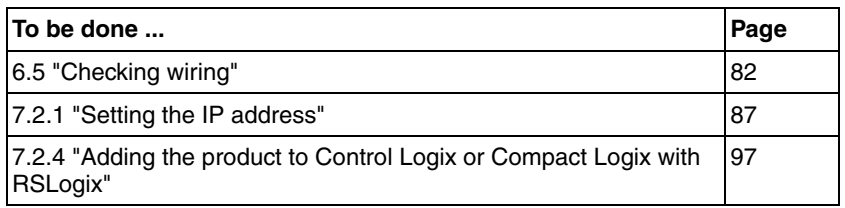

▶ Carry out the following steps using the commissioning software.

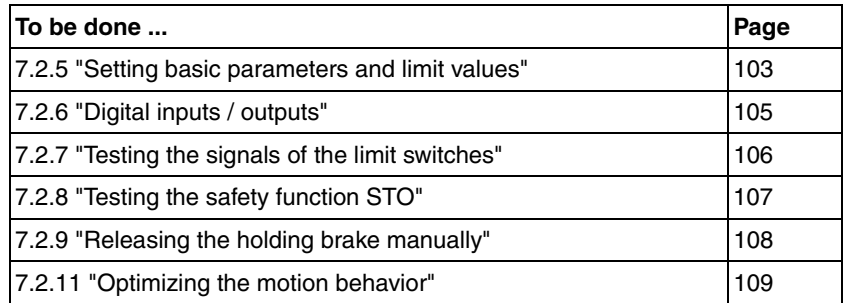

# **7.2 Commissioning procedure**

# **@ WARNING**

### **LOSS OF CONTROL DUE TO UNSUITABLE PARAMETER VALUES**

Unsuitable parameter values may disable monitoring functions and trigger unexpected movements or responses of signals.

- Prepare a list with the parameters required for the functions used.
- Check the parameters before operation.
- Only start the system if there are no persons or obstructions in the hazardous area.

**Failure to follow these instructions can result in death, serious injury or equipment damage.**

### <span id="page-86-1"></span><span id="page-86-0"></span>**7.2.1 Setting the IP address**

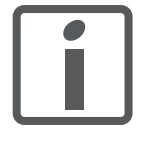

*The product ships with the IP address 192.168.100.10.*

For commissioning several products, you must first set a separate IP address for each product. You can set the IP address using the rotary switches as described on page [89.](#page-88-0) Only after that, a new product can be added to the network.

*Double IP address* Each device on the network must have a unique IP address. If an IP address is assigned more than once, this error is indicated by the flashing status LED (4 times per cycle) after the device is switched on.

NOTE: LEDs may be difficult to access once the product is installed.

See chapter [10.2.2 "Error indication with LEDs"](#page-163-0) for additional information on the LEDs.

*Possibilities of setting the IP*

*address* There are 4 different ways of setting the IP address of the product during booting:

- DHCP address assignment by means of a "DeviceName", page [89](#page-88-1)
- DHCP address assignment via the MAC address, page [90](#page-89-0)
- Using the IP address from the EEPROM, page [90](#page-89-1)
- Deriving the IP address from the MAC address, page [90](#page-89-2)

*Interfaces* There are 2 interfaces for setting the IP address:

- For a basic configuration without software, the device provides two rotary switches.
- The commissioning software or the Web server must be used for an extended configuration.

*Initial commissioning via PC* You can connect to the product with a PC and configure it. The PC and the product must be in the same subnet for this. For initial commissioning, the PC must be set to an IP address 192.168.100.xxx with xxx being any value between 1 and 254 except for 10 (factory default of the product).

> Contact your network administrator if you have questions concerning details.

### **7.2.1.1 Rotary switches for setting the IP address**

The two rotary switches for setting the IP address have the following positions and functions:

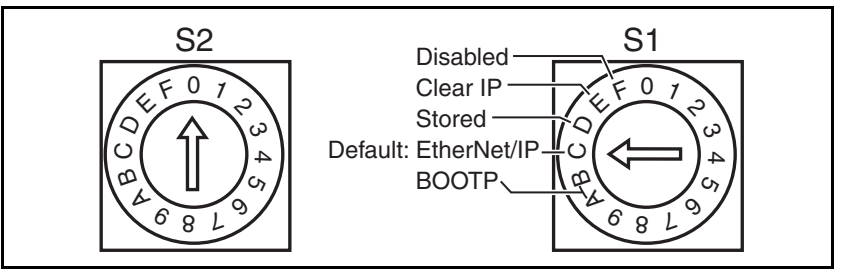

Figure 7.1 Settings of the rotary switches

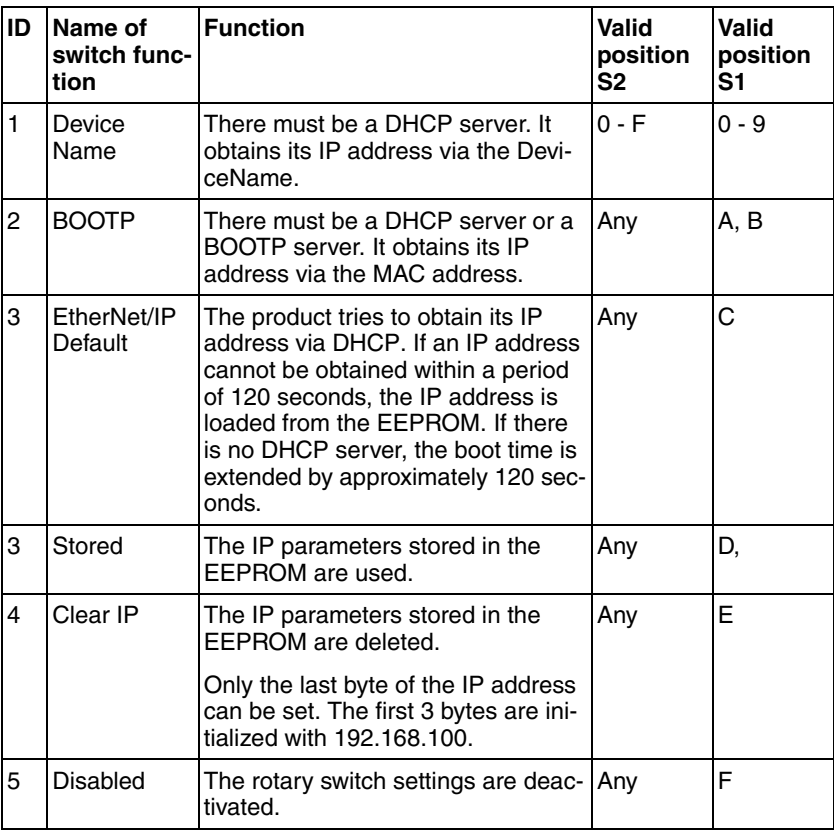

#### <span id="page-88-0"></span>**7.2.1.2 Setting the IP address via the rotary switches**

The default setting for the first 3 bytes is 192.168.100. The last byte is set with the rotary switches. Procedure:

- $\blacktriangleright$  Switch off the product.
- Set the rotary switch S1 to "Clear IP".
- Switch on the product.
- $\leq$  The first 3 bytes are set to the default values when the product is switched on.
- Wait until the status LED indicates "No valid IP parameters after a Clear IP" (2x flash).
- $\triangleright$  The set the last byte of the IP address by means of the two rotary switches S1 and S2.

The number is the result of  $10 * S2 + S1$ . A 0 must not be assigned. The product only accepts values from 1 to 159.

▶ After having set the desired IP address, wait until the status LED indicates "Ready without error" (Steady ON).

If, after that, you change the settings of the rotary switches to select a different IP address, the status LED indicates "No valid IP parameters after a Clear IP" (2x flash) again.

- Switch off the product when the status LED indicates "Ready without error" (Steady ON).
- ▶ Set the rotary switch S1 to "Stored". The position of rotary switch S2 is not evaluated.
- $\blacktriangleright$  Switch on the product.
- $\triangleleft$  The new IP address has been assigned to the product.

#### <span id="page-88-1"></span>**7.2.1.3 DHCP address assignment via the DeviceName**

To assign the IP address via the DeviceName, a DHCP server must be available on the network. The DHCP server must support the Device-Name configuration.

The DeviceName is the string "Lexium-ILx-" and a three-digit number. This number results from the setting of the two rotary switches S1 and S2:

DeviceName = "Lexium-ILx-" + ASCII (10 \* S2 + S1)

 $\triangleright$  Proceed as described in chapter 7.2.1.2 "Setting the IP address via [the rotary switches"](#page-88-0) to set the rotary switches.

It is not possible to set this configuration via the commissioning software.

#### <span id="page-89-0"></span>**7.2.1.4 DHCP address assignment via the MAC address**

To assign the IP address via the MAC address, a DHCP/BOOTP server must be available on the network. The MAC address is shown in the drive next to the connectors.

Rotary switch S1 must be set to **BOOTP**. The position of rotary switch S2 is not evaluated.

 $\triangleright$  Proceed as described in chapter 7.2.1.2 "Setting the IP address via [the rotary switches"](#page-88-0) to set the rotary switches.

It is not possible to set this configuration via the commissioning software.

The DHCP/BOOTP server must manage a list that links each MAC address with an IP address so each product has a different, unique IP address.

#### <span id="page-89-1"></span>**7.2.1.5 Loading the IP address from the EEPROM**

In this case, the IP configuration is loaded from the EEPROM.

Rotary switch S1 must be set to "Stored". The position of rotary switch S2 is not evaluated.

The commissioning software or the integrated Web server allows you to change the IP configuration. After a re-start of the product, the new IP configuration is used.

#### <span id="page-89-2"></span>**7.2.1.6 Deriving the IP address from the MAC address**

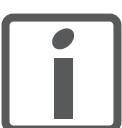

*With this setting, the same IP address may be assigned to different devices.*

Rotary switch S1 must be set to **Disabled**. The position of rotary switch S2 is not evaluated.

 Proceed as described in chapter [7.2.1.2 "Setting the IP address via](#page-88-0)  [the rotary switches"](#page-88-0) to set the rotary switches.

It is not possible to set this configuration via the commissioning software.

The IP address is derived from the from the factory IPAddr (see table below) and the MAC address. The MAC address is shown in the drive next to the connectors.

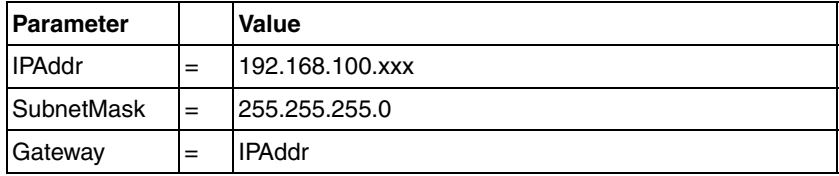

The last byte of the IP address results from the last byte of the MAC address of the product.

*Examples* A MAC address of xx-xx-xx-xx-xx-06<sub>h</sub> results in the IP address 192.168.100.**6**.

> A MAC address of xx-xx-xx-xx-xx-A7<sub>h</sub> results in the IP address 192.168.100.**167**.

- *Exceptions* The value range of the last byte of the MAC address is  $00<sub>h</sub>$  ... FF<sub>h</sub> (0 ... 255). With the preset subnet mask, 0 is the network address and 255 the Broadcast address. This means that these two addresses cannot be used. This results in the following exception handling:
	- If the last byte of the MAC address is  $00<sub>h</sub>$ , the IP address assigned is 192.168.100.**1**.
	- If the last byte of the MAC address is  $FF_h$  (255), the IP address assigned is 192.168.100.**254**.

# **7.2.2 Lexium CT commissioning software**

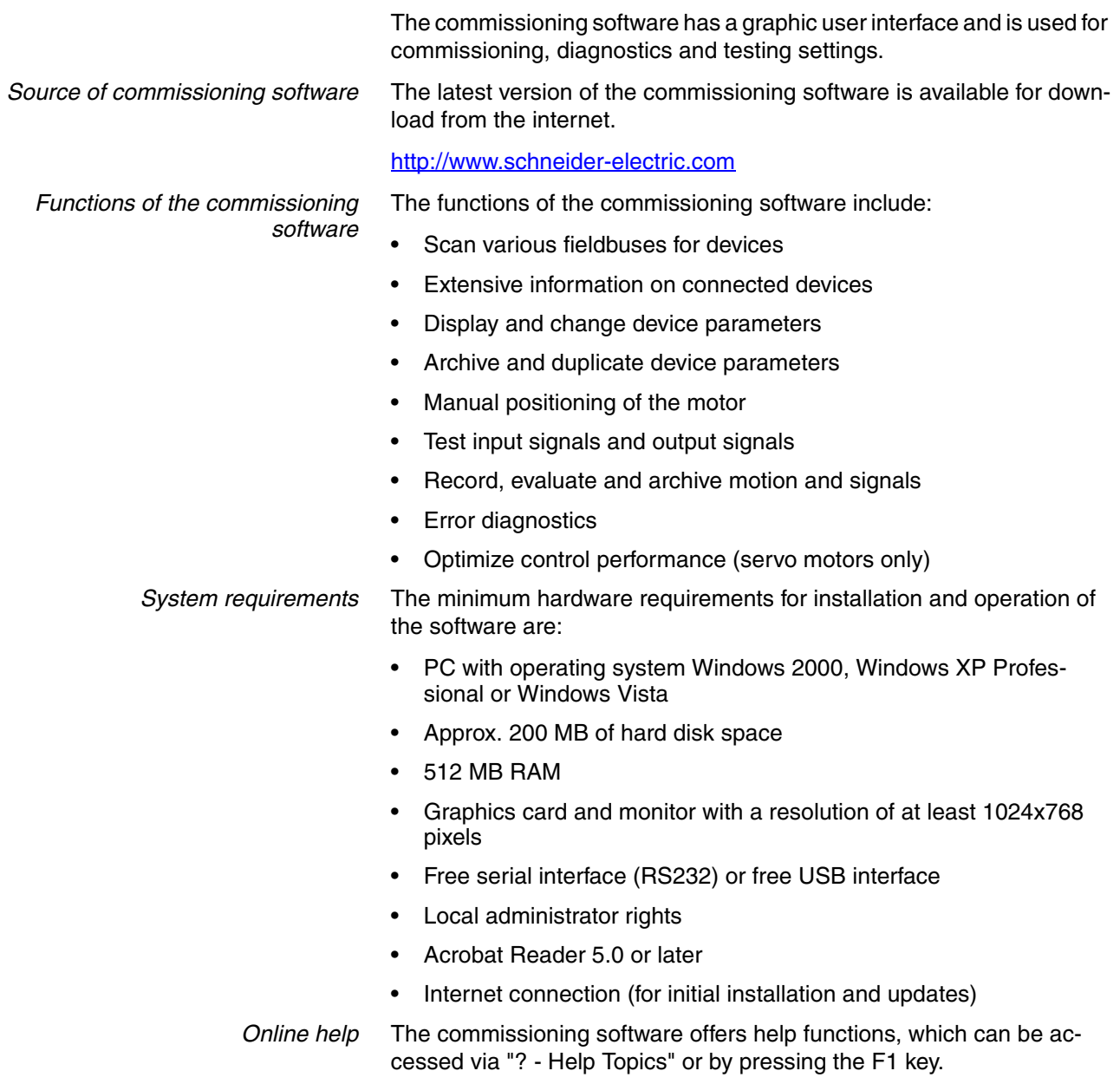

*Establishing a connection to the device*

The Ethernet interface of the product supports Modbus TCP. This allows you to establish a connection to the product for commissioning purposes. Use to commissioning software to do so.

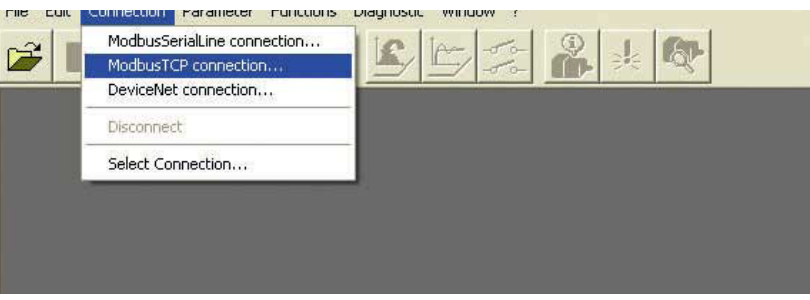

Figure 7.2 Selecting a Modbus TCP connection

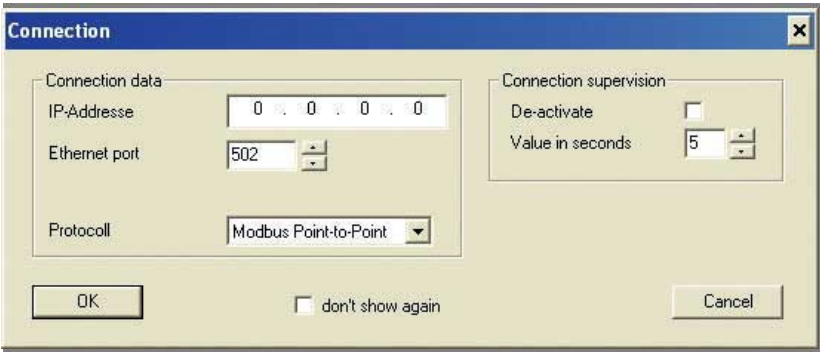

Figure 7.3 Entering the connection data

- Enter the IP address of the product in the field **IP Address**.
- Enter the value **502** in the field **Ethernet Port**.

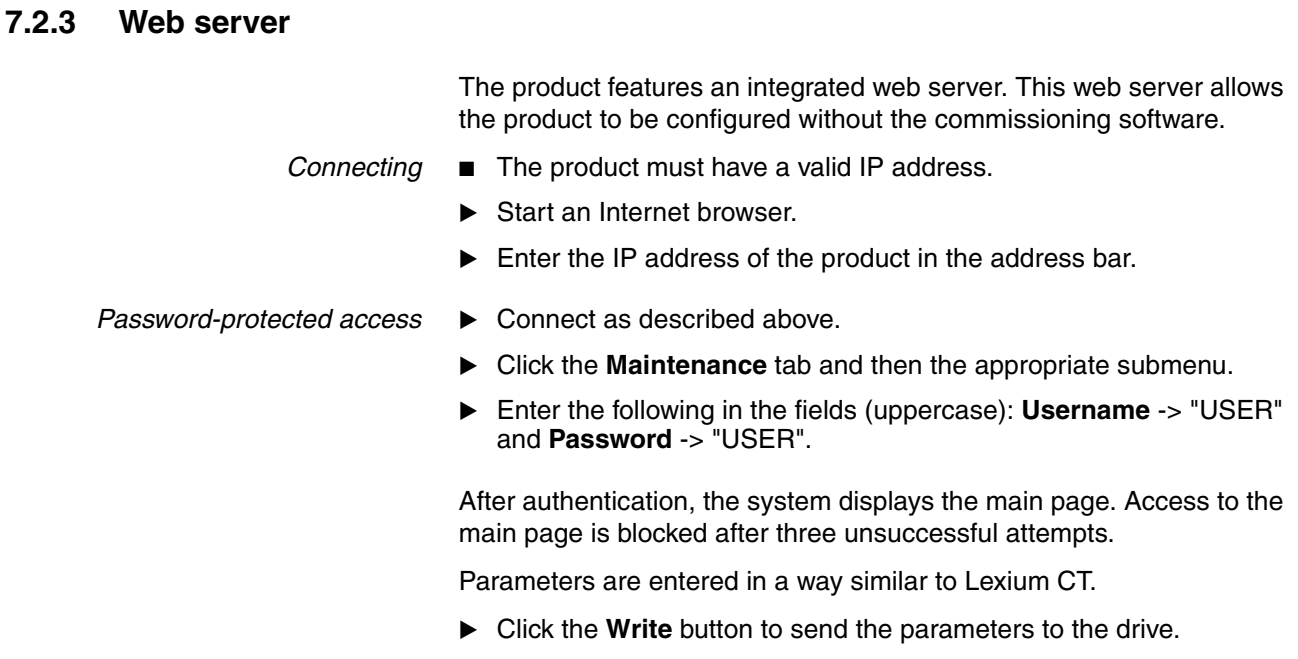

 After that, click the **Save** button to save the parameters to the nonvolatile memory of the drive.

A warning is displayed if you have not yet saved the values.

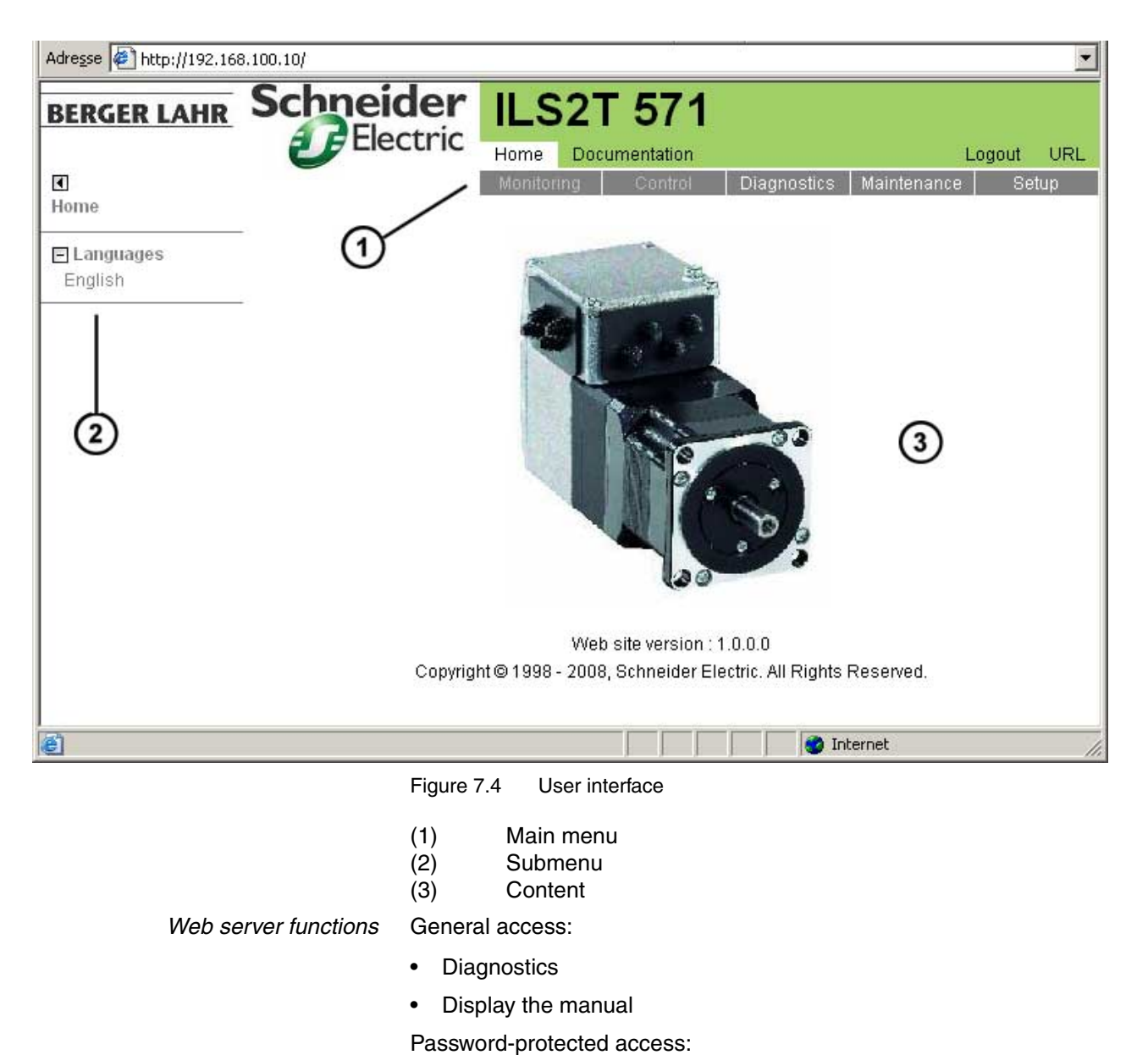

*User interface* The user interface of the Web server is structured as shown on the screenshot below:

- 
- Display parameters
- Change parameters

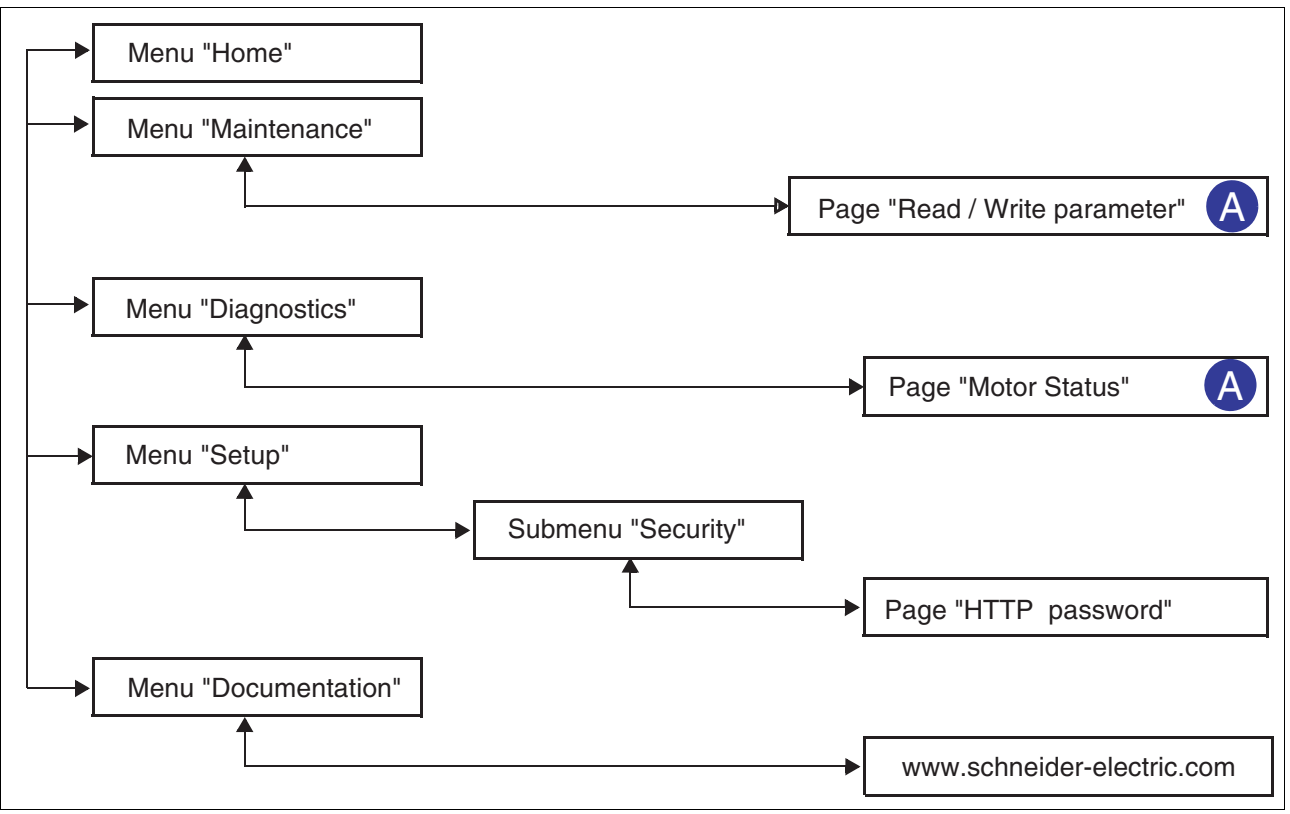

Figure 7.5 Web server page structure

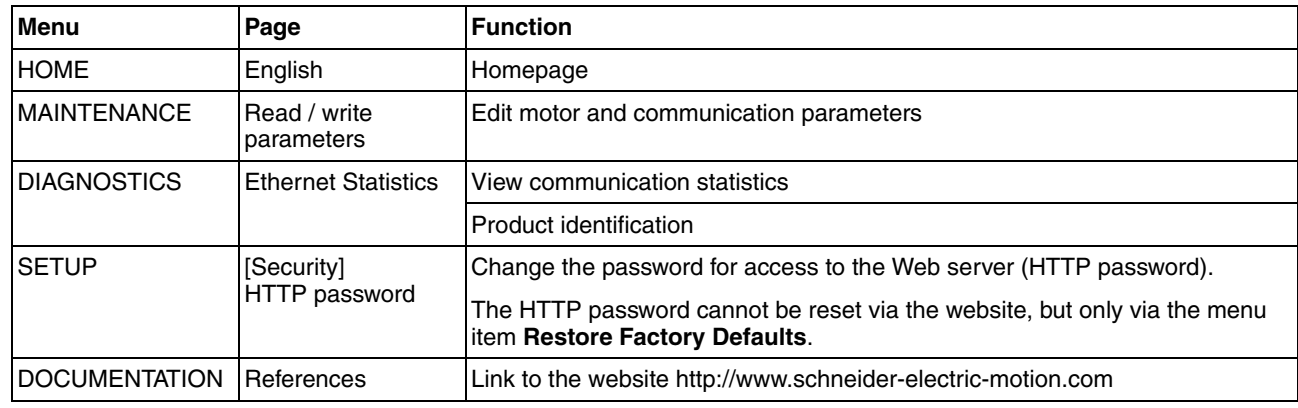

### <span id="page-96-0"></span>**7.2.4 Adding the product to Control Logix or Compact Logix with RSLogix**

To add the product to Control Logix or Compact Logix, use the configuration software RSLogix 5000, node **I/O Configuration** [\(Figure 7.6](#page-96-1): Control Logix, [Figure 7.7](#page-96-2): Compact Logix).

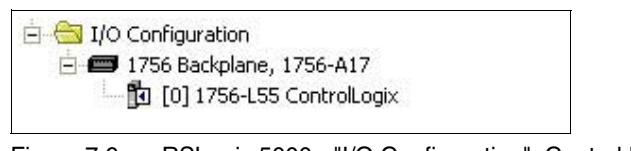

<span id="page-96-1"></span>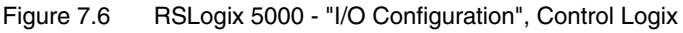

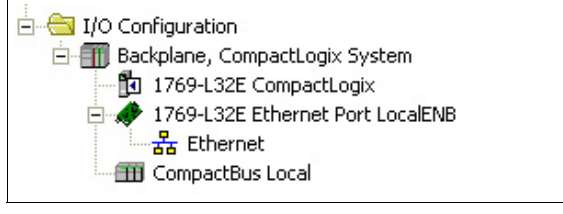

<span id="page-96-2"></span>Figure 7.7 RSLogix 5000 - "I/O Configuration", Compact Logix

As opposed to Control Logix, Compact Logix does not require the addition of an Ethernet Bridge. If you use Verwendung vom Compact Logix, go directly to the section ["Adding and configuring the product"](#page-99-0).

*Nur Control Logix: Adding and configuring an Ethernet Bridge*  In the context menu of **1756 Backplane ...**, select the item **New Module**.

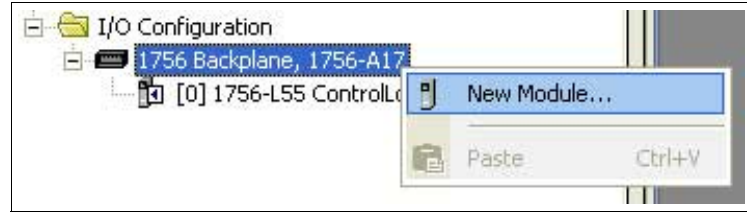

Figure 7.8 RSLogix 5000 - "New Module"

Double-click **Communications**.

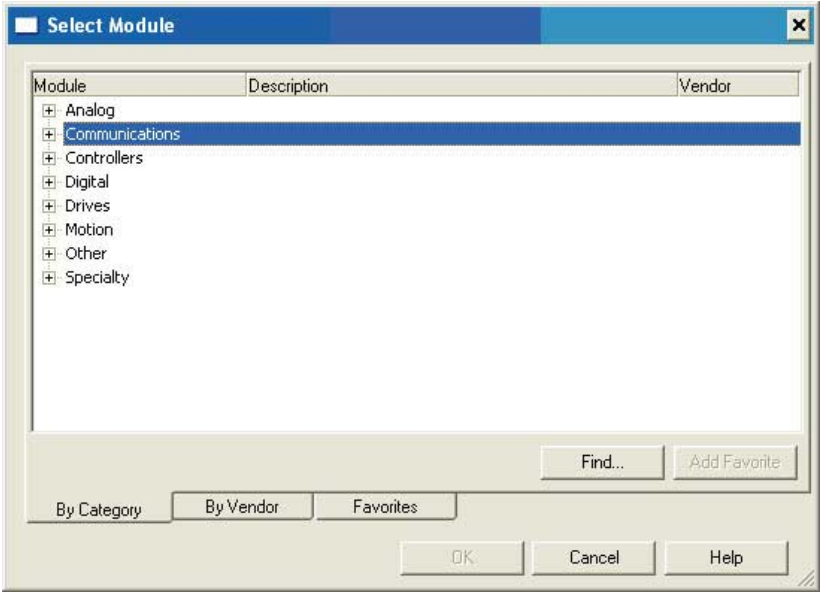

Figure 7.9 RSLogix 5000 - "Communications"

Select an Ethernet Bridge (example shows "1756-ENBT/A").

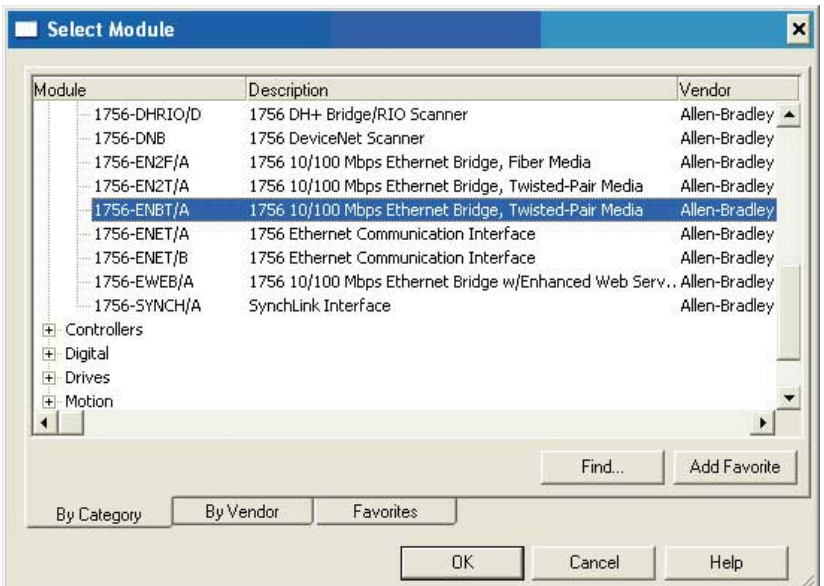

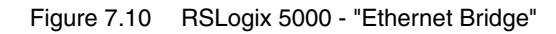

- Confirm with **OK**.
- The window **Select Major Revision** is displayed.

 Enter the revision number in the field **Major Revision** (example shows "3".

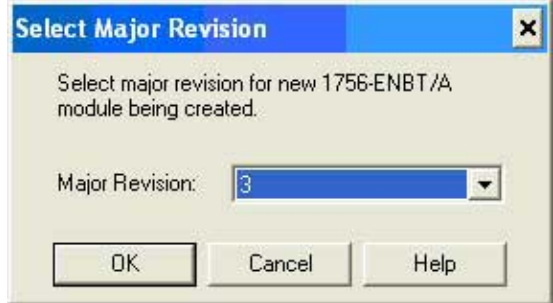

Figure 7.11 RSLogix 5000 - "Select Major Revision"

- Confirm with **OK**.
- The window **New Module** for configuration of the master is displayed.
- Enter any name in the field **Name**.
- Enter the slot in the field **Slot**.
- Enter the revision number in the field **Revision**.
- Enter the IP address in the field **IP Address**.

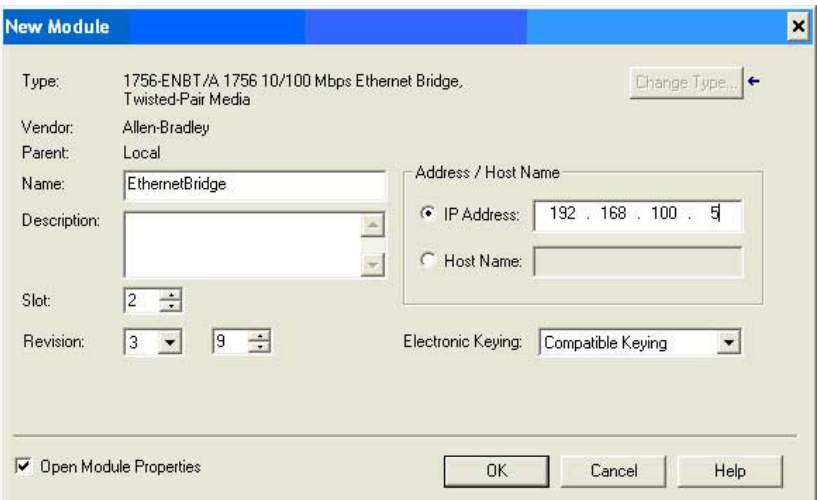

Figure 7.12 RSLogix 5000 - "New Module"

Confirm with **OK**.

The **I/O Configuration** now contains the Ethernet Bridge.

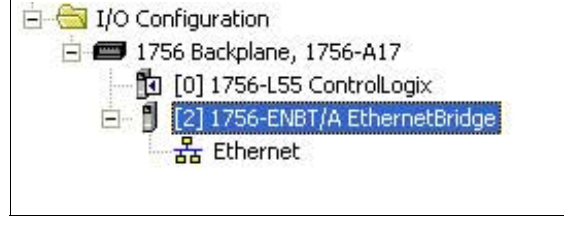

Figure 7.13 RSLogix 5000 - "New Module" for Control Logix

<span id="page-99-0"></span>*Adding and configuring the product* ► Control Logix only: In the context menu of 1756-ENBT/A Ethernet **Bridge**, select the item **New Module**.

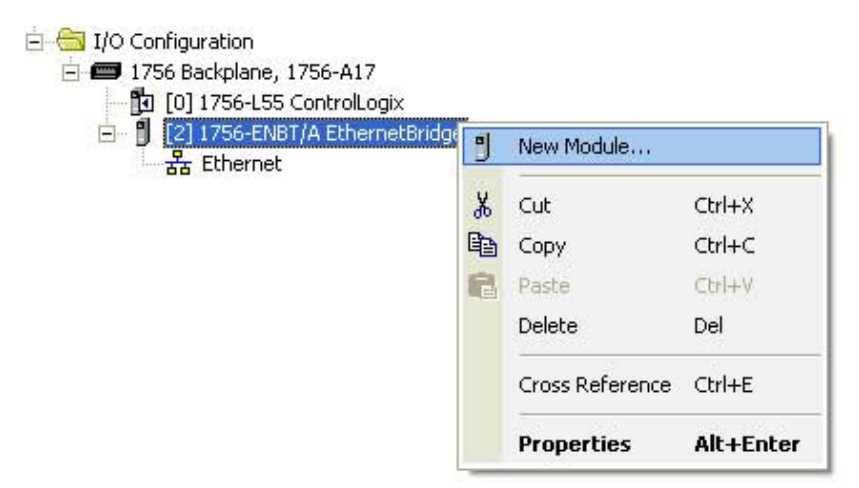

Figure 7.14 RSLogix 5000 - "New Module" for Control Logix

 Compact Logix only: In the context menu of **Ethernet**, select the item **New Module**.

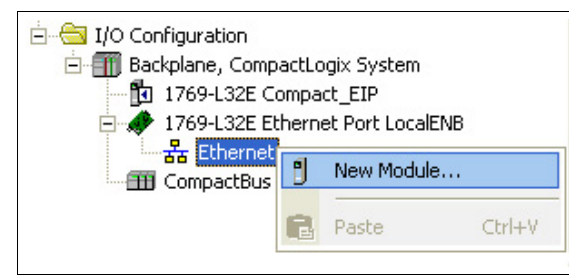

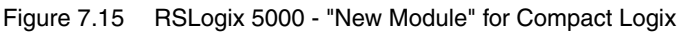

Double-click **Communications**.

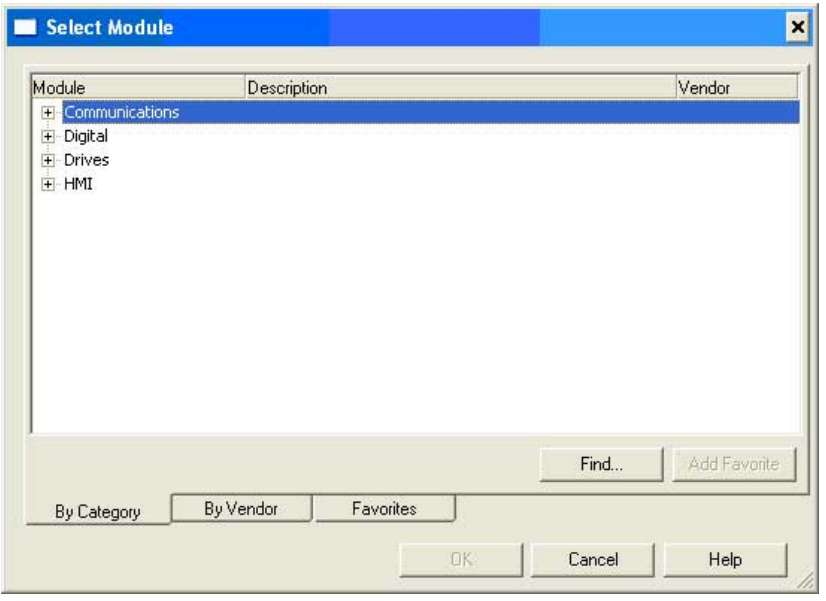

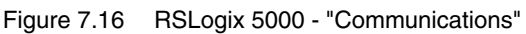

0198441113682, V1.00, 09.2009 0198441113682, V1.00, 09.2009

Select the item "ETHERNET-MODULE".

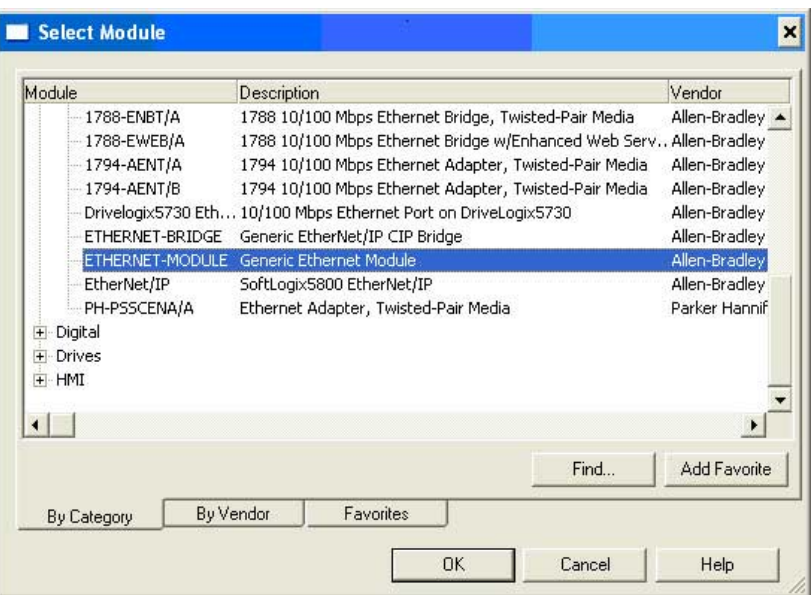

Figure 7.17 RSLogix 5000 - "ETHERNET MODULE"

Confirm with **OK**.

**Format** is grayed.

- The window **New Module** for configuring the product is displayed.
- Enter any name in the field **Name**.
- From the **Comm. Format** listbox, select the "Data DINT". NOTE: When you display this window again, the listbox **Comm.**
- Enter the previously set IP address in the field **IP Adress**. See chapter [7.2.1 "Setting the IP address"](#page-86-1).
- The option **Open Module Properties** must be checked.

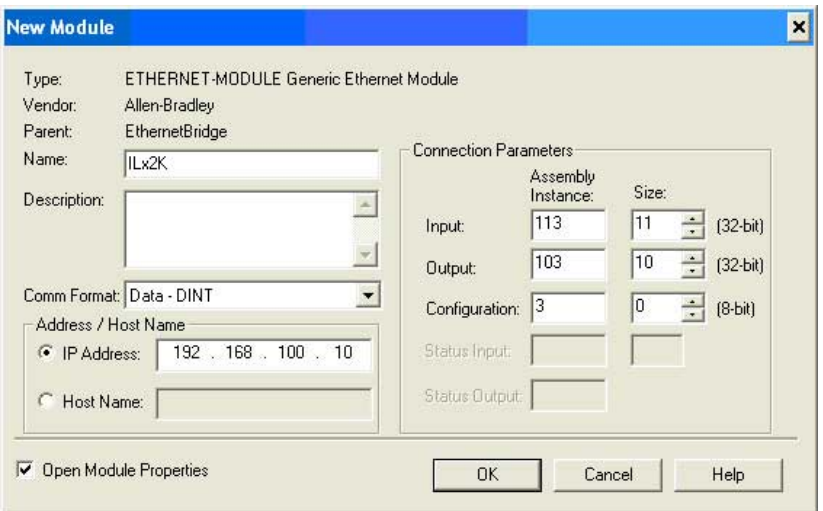

Figure 7.18 RSLogix 5000 - "Module Properties - Connection"

Confirm with **OK**.

- The window **Module Properties** with the tab **Connection** is displayed.
- In the field **Requested Packet Interval (RPI)**, enter a value for the cycle time in ms I/O Messages (default: 10 ms).

The selectable cycle time depends on the number of network devices and the number of hub levels.

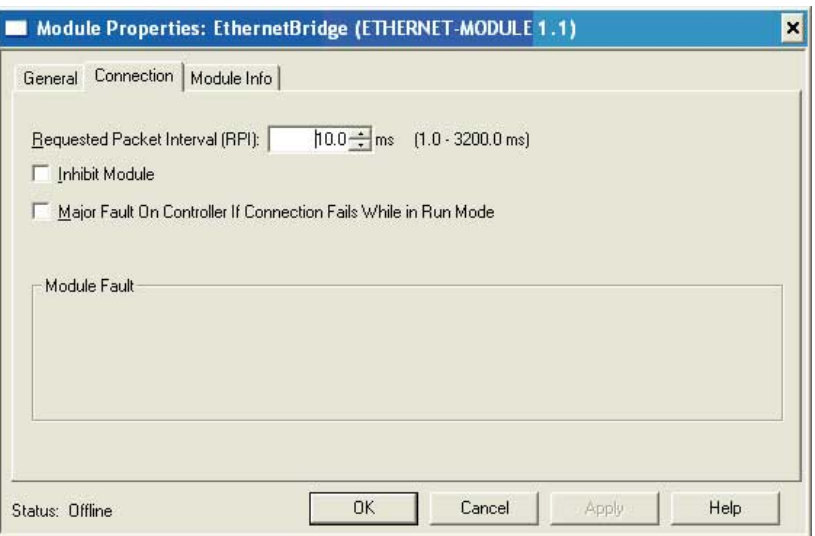

Figure 7.19 RSLogix 5000 - "I/O Configuration"

- Confirm with **OK**.
- The **I/O Configuration** shows the product [\(Figure 7.20:](#page-101-0) Control Logix, [Figure 7.21:](#page-101-1) Compact Logix).

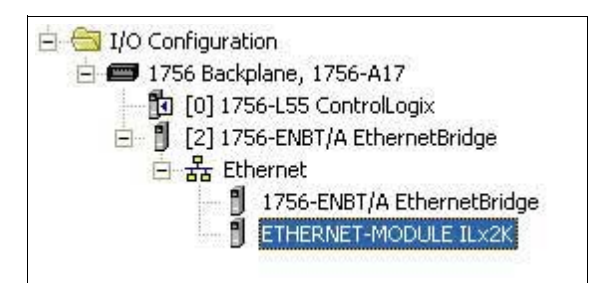

<span id="page-101-0"></span>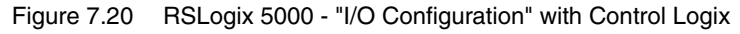

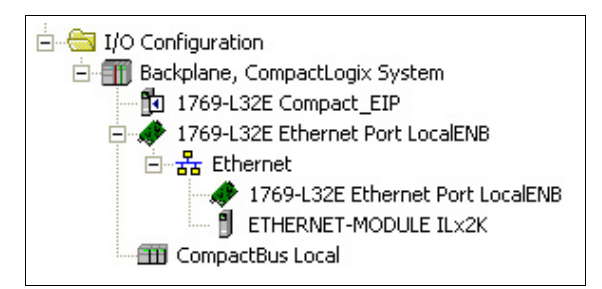

<span id="page-101-1"></span>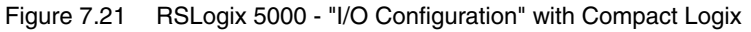

### <span id="page-102-0"></span>**7.2.5 Setting basic parameters and limit values**

# **@ WARNING**

#### **UNINTENDED BEHAVIOR**

The behavior of the drive system is governed by numerous stored data or settings. Unsuitable settings or data may trigger unexpected movements or responses to signals and disable monitoring functions.

- Do NOT operate the drive system with unknown settings or data.
- Verify that the stored data and settings are correct.
- When commissioning, carefully run tests for all operating states and potential error situations.
- Verify the functions after replacing the product and also after making changes to the settings or data.
- Only start the system if there are no persons or obstructions in the hazardous area.

**Failure to follow these instructions can result in death, serious injury or equipment damage.**

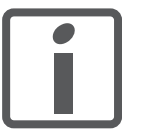

*Prepare a list with the parameters required for the functions used.*

The description contains parameters you do not need if you use the library. For diagnostics purposes, these parameters can be read with the function block "MC\_ReadParameter\_ETH\_ILx2".

the system and motor data. As long as the motor is operated without

*Setting limit values* Suitable limit values must be determined and calculated on the basis of

*Ramp for "Quick Stop" and "Halt"* Acceleration and deceleration are limited by ramp functions in the operating modes Profile Position, Profile Velocity and Homing.

- Use the parameter RAMPquickstop to set the maximum deceleration for "Quick Stop". The ramp shape for "Quick Stop" is linear.
- "Halt" uses the deceleration ramp set with the parameter RAMPdecel.

loads, the default settings do not need to be changed.

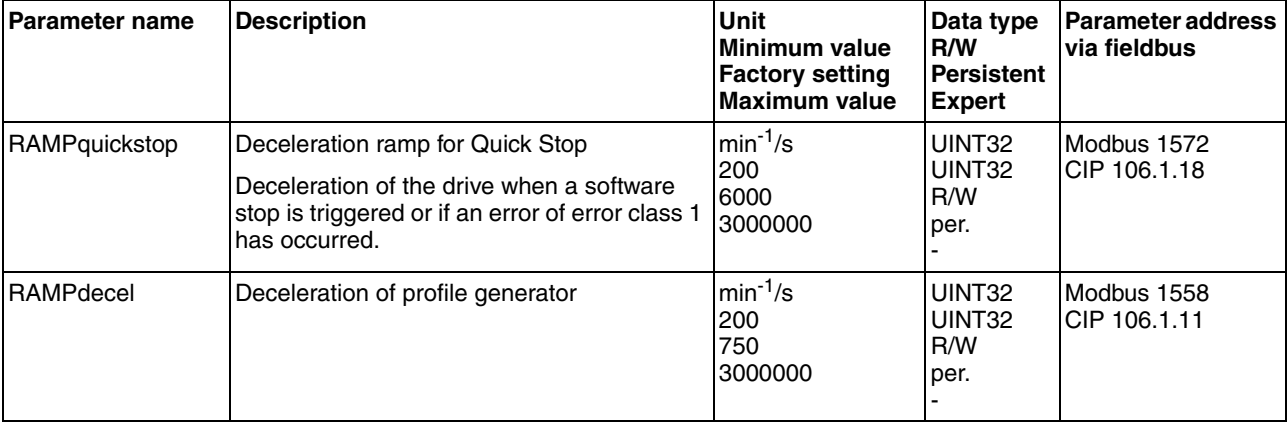

*Limitation of reference velocity* For operating modes that are executed with the profile generator (ramps), the reference velocity can be limited with the parameter RAMPn\_max.

> Use the parameter RAMPn\_max to set the maximum reference velocity.

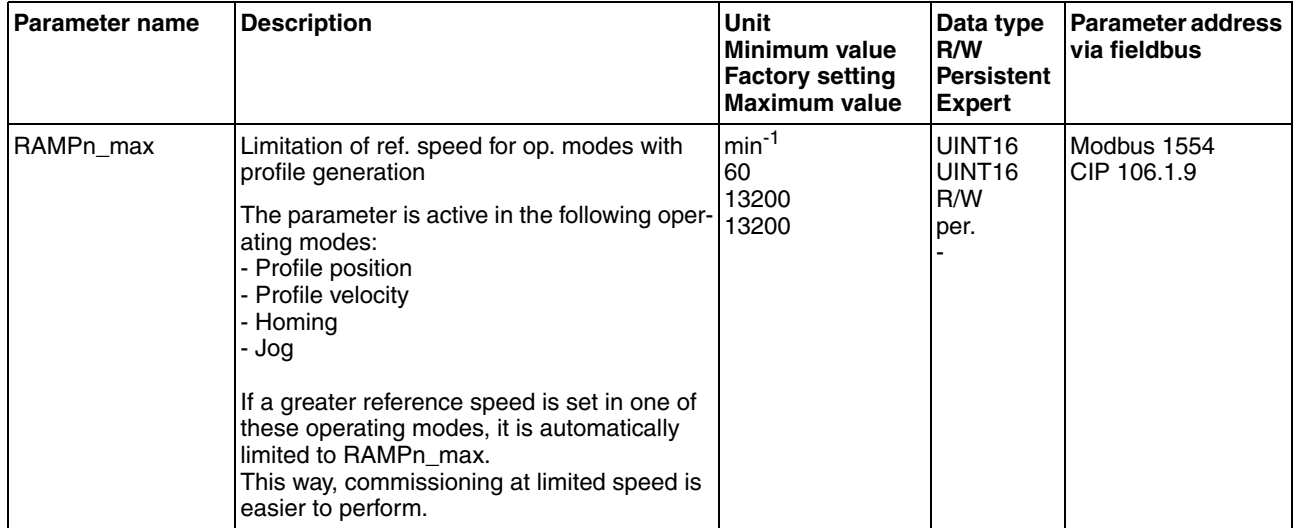

## <span id="page-104-0"></span>**7.2.6 Digital inputs / outputs**

The device has 4 configurable 24V signals. These 24V signals can each be configured as either an input or an output.

The configuration of the 24V signals is described in chapter [8.6.9 "Con](#page-154-0)[figurable inputs and outputs".](#page-154-0)

*Factory settings* The following table provides an overview of the factory settings.

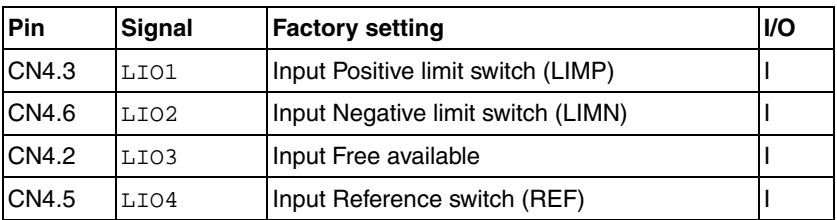

*Signal level* The \_IO\_LIO\_act parameter provides information on the current signal level of the 24V signals.

<span id="page-104-1"></span>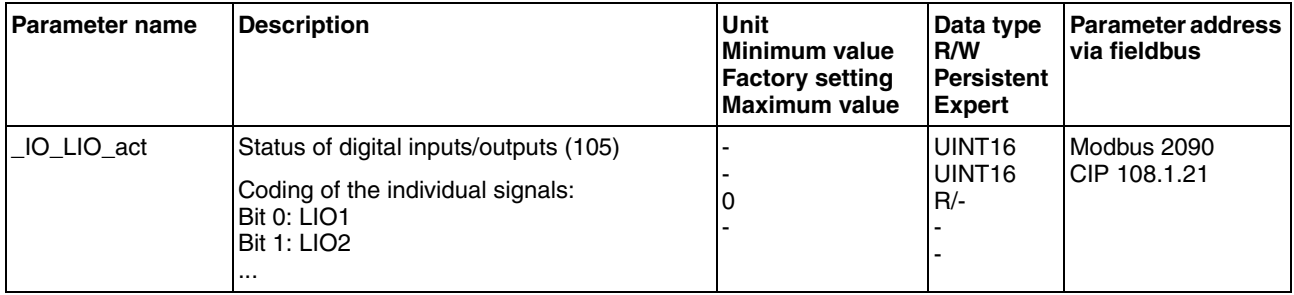

### <span id="page-105-0"></span>**7.2.7 Testing the signals of the limit switches**

# **@ WARNING**

#### **LOSS OF CONTROL**

The use of limit switches can provide some protection against hazards (for example, collision with mechanical stop caused by incorrect reference values).

- If possible, use the limit switches.
- Verify correct connection of the limit switches.
- Verify the correct installation of the limit switches. The limit switches must be mounted in a position far enough away from the mechanical stop to allow for an adequate stopping distance.
- Before you can use the limit switches, you must enable them.

#### **Failure to follow these instructions can result in death, serious injury or equipment damage.**

- -■ You must have configured the functions "Negative limit switch (LIMN)" and "Positive limit switch (LIMP)", see chapter [8.6.9 "Con](#page-154-0)[figurable inputs and outputs".](#page-154-0)
- $\triangleright$  Set up the limit switches in such a way as to keep the drive from overtraveling the limit switches.
- $\blacktriangleright$  Trigger the limit switches manually.
- $\triangleleft$  The commissioning software displays an error condition caused by a limit switch.

The appropriate parameters can be used to release the limit switches and to set the evaluation to active 0 or active 1, see chapter [8.6.1 "Mon](#page-135-0)[itoring functions"](#page-135-0).

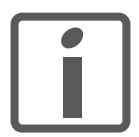

*If possible, use normally closed contacts so that a wire break can be signaled as an error.*

### <span id="page-106-0"></span>**7.2.8 Testing the safety function STO**

*Operation with STO* If you wish to use the STO safety function, carry out the following steps.

- Supply voltage switched off.
- $\triangleright$  Verify that the inputs  $STO_A$  (PWRR\_A) and  $STO_B$  (PWRR\_B) are electrically isolated from each other. The two signals must not be electrically connected.
- Supply voltage switched on.
- Enable the power stage (without motor movement).
- Trigger the safety function.  $\overline{STO\ A}$  (PWRR  $\overline{A}$ ) and  $\overline{STO\ B}$  (PWRR  $\overline{B}$ ) must be switched off simultaneously (time offset <1s).
- $\leq$  The power stage is disabled and error message 1300 is generated. (NOTE: Error message 1301 indicates a wiring error.)
- ▶ Verify that the IO AutoEnable parameter is set to "off" to avoid unexpected restart.
- $\triangleright$  Check the behavior of the drive during fault conditions.
- Document all tests of the safety function in your acceptance certificate.
- *Operation without STO* You must perform the following steps if you do not want to use the STO safety function.
	- ▶ Check whether the jumper CN6 is connected.

# <span id="page-107-0"></span>**7.2.9 Releasing the holding brake manually**

The drive automatically controls the integrated holding brake. However, during commissioning it may be necessary to release the holding brake manually.

The power supply must be on to release the holding brake manually.

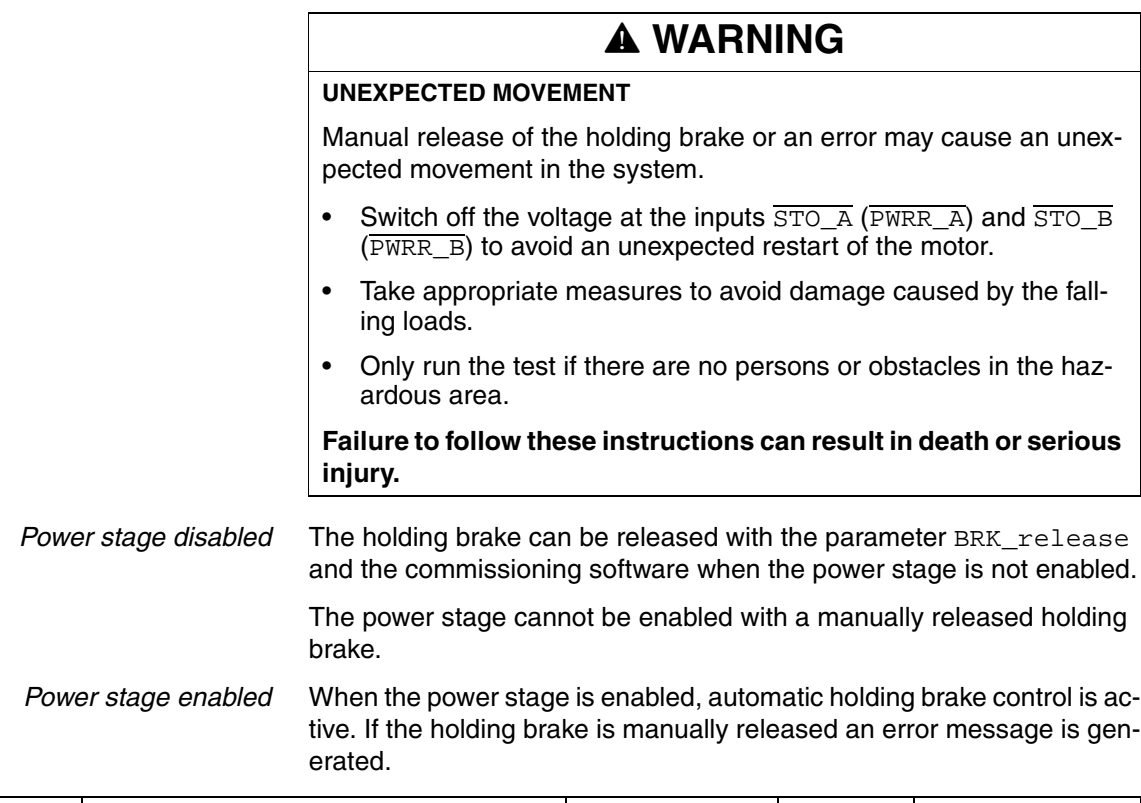

<span id="page-107-1"></span>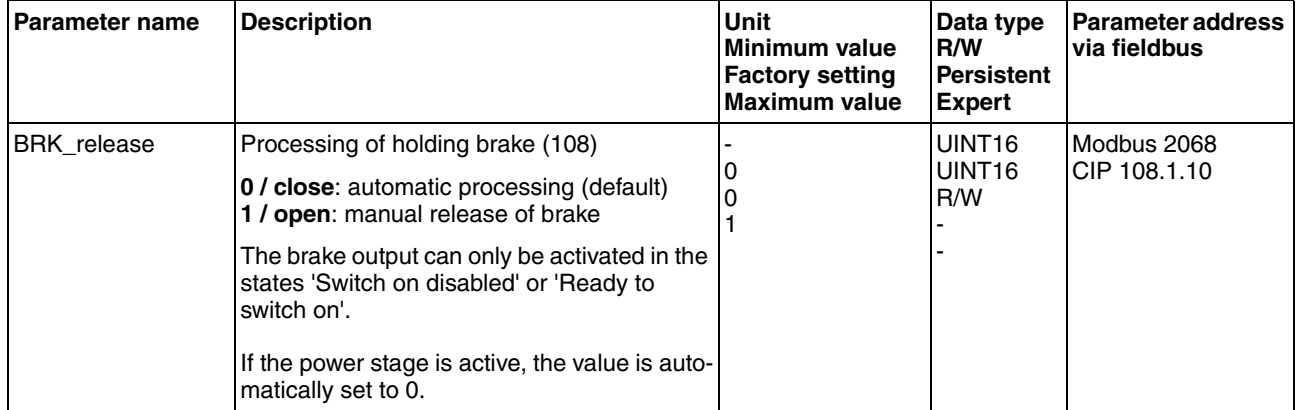
## **7.2.10 Checking the direction of movement**

*Direction of movement* Movements are made in positive or in negative directions. In the case of a rotary motors, direction of movement is defined in accordance with IEC 61800-7-204: Positive direction is when the motor shaft rotates clockwise as you look at the end of the protruding motor shaft.

- $\blacktriangleright$  Start the operating mode Jog.
- Start a movement with positive direction of rotation.
- $\leq$  The motor shaft rotates with positive direction of rotation.
- Start a movement with negative direction of rotation.
- $\triangleleft$  The motor shaft rotates with negative direction of rotation.
- $\blacktriangleright$  If the arrow and direction of rotation do not match, correct this with the POSdirOfRotat parameter, see chapter [8.6.10 "Reversal of](#page-158-0)  [direction of rotation".](#page-158-0)

## **7.2.11 Optimizing the motion behavior**

The factory setting for acceleration and deceleration is a linear ramp. Alternatively, a motor-optimized ramp for the acceleration and deceleration phases is available. This ramp compensates for the typical torque drop of a stepper motor at increasing velocities by reducing the acceleration, see chapter [8.6.4 "Motion profile"](#page-145-0), page [146](#page-145-0).

# **8 Operation**

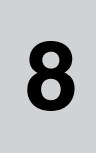

The chapter "Operation" describes the basic operating states, operating modes and functions of the device.

# **@ WARNING**

#### **UNINTENDED BEHAVIOR**

The behavior of the drive system is governed by numerous stored data or settings. Unsuitable settings or data may trigger unexpected movements or responses to signals and disable monitoring functions.

- Do NOT operate the drive system with unknown settings or data.
- Verify that the stored data and settings are correct.
- When commissioning, carefully run tests for all operating states and potential error situations.
- Verify the functions after replacing the product and also after making changes to the settings or data.
- Only start the system if there are no persons or obstructions in the hazardous area.

**Failure to follow these instructions can result in death, serious injury or equipment damage.**

The description contains parameters you do not need if you use the library. For diagnostics purposes, these parameters can be read with the function block "MC\_ReadParameter\_ETH\_ILx2".

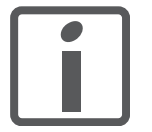

*An alphabetically sorted overview of the parameters can be found in the chapter "Parameters". The use and the function of some parameters are explained in more detail in this chapter.*

# **8.1 Overview of operating modes**

*Operating modes and reference value supply* The following table shows an overview of the operating modes and the way reference values are supplied.

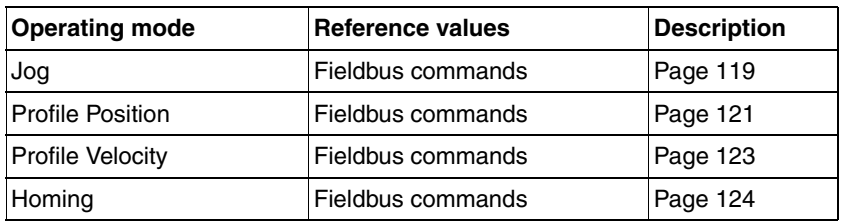

*Reference value for control loop* The following table shows the relationship between operating mode, control loop and the use of the profile generator.

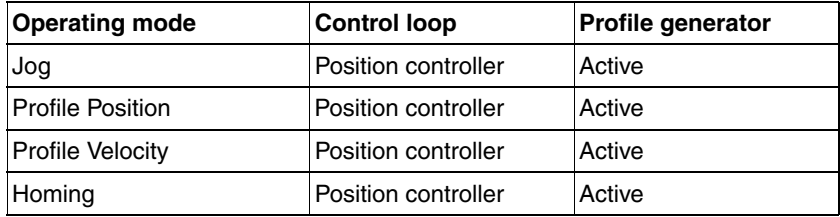

## **8.2 Access control**

The device has several access channels. Using an access channel, you can control the device (for example, state transitions or motor movements).

An access channel can be assigned exclusive access control. With exclusive access control, you can only control the device via this access channel.

The device has the following access channels:

- **Ethernet fieldbus**
- Commissioning software
- Signal inputs

## **8.2.1 Access control via Ethernet fieldbus**

You can use the AccessLock parameter to restrict access control to the fieldbus. In this case, the product can no longer be controlled via another access channel.

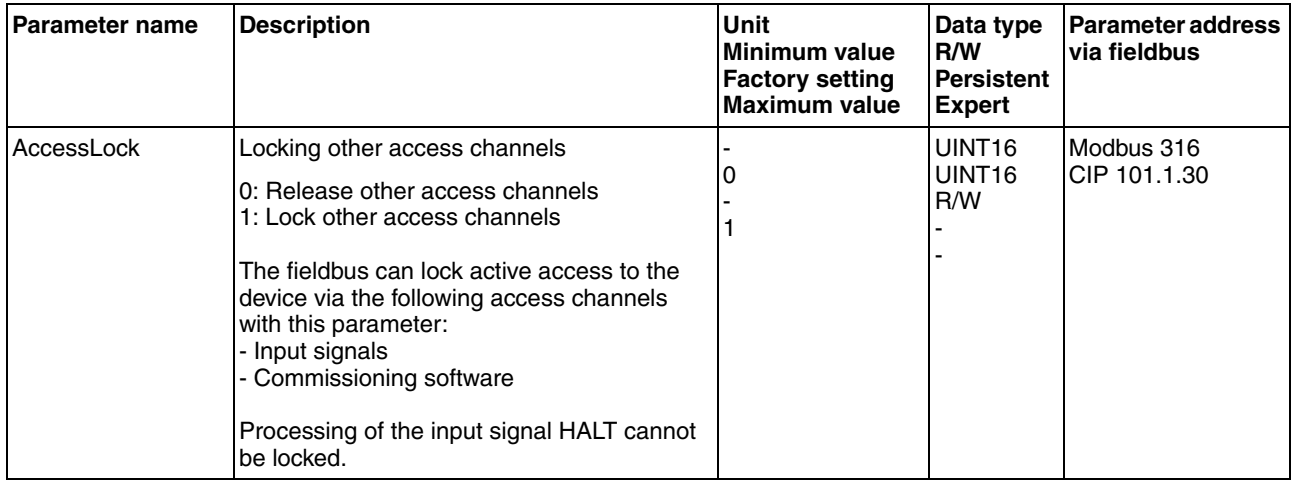

### **8.2.2 Access control via commissioning software**

With the "Access" field, you can restrict access control to the commissioning software. In this case, the product can no longer be controlled via another access channel.

## **8.2.3 Access control via signal inputs**

You can control the device using the functions of the signal inputs LIO1 ... LIO3. Control is not possible while another access channel has exclusive access control.

Exceptions:

- The functions "Halt", "Positive limit switch (LIMP)", "Negative limit switch (LIMN)" and "Reference switch (REF)" remain effective.
- The digital signal inputs STO\_A (PWRR\_A) and STO\_B (PWRR\_B) remain effective.

# **8.3 Operating states**

## **8.3.1 State diagram**

After switching on and when an operating mode is started, the product goes through a number of operating states.

The state diagram (state machine) shows the relationships between the operating states and the state transitions.

The operating states are monitored and influenced by internal monitoring functions and system functions such as temperature monitoring or current monitoring.

*Graphic representation* The state diagram is shown graphically as a flow chart.

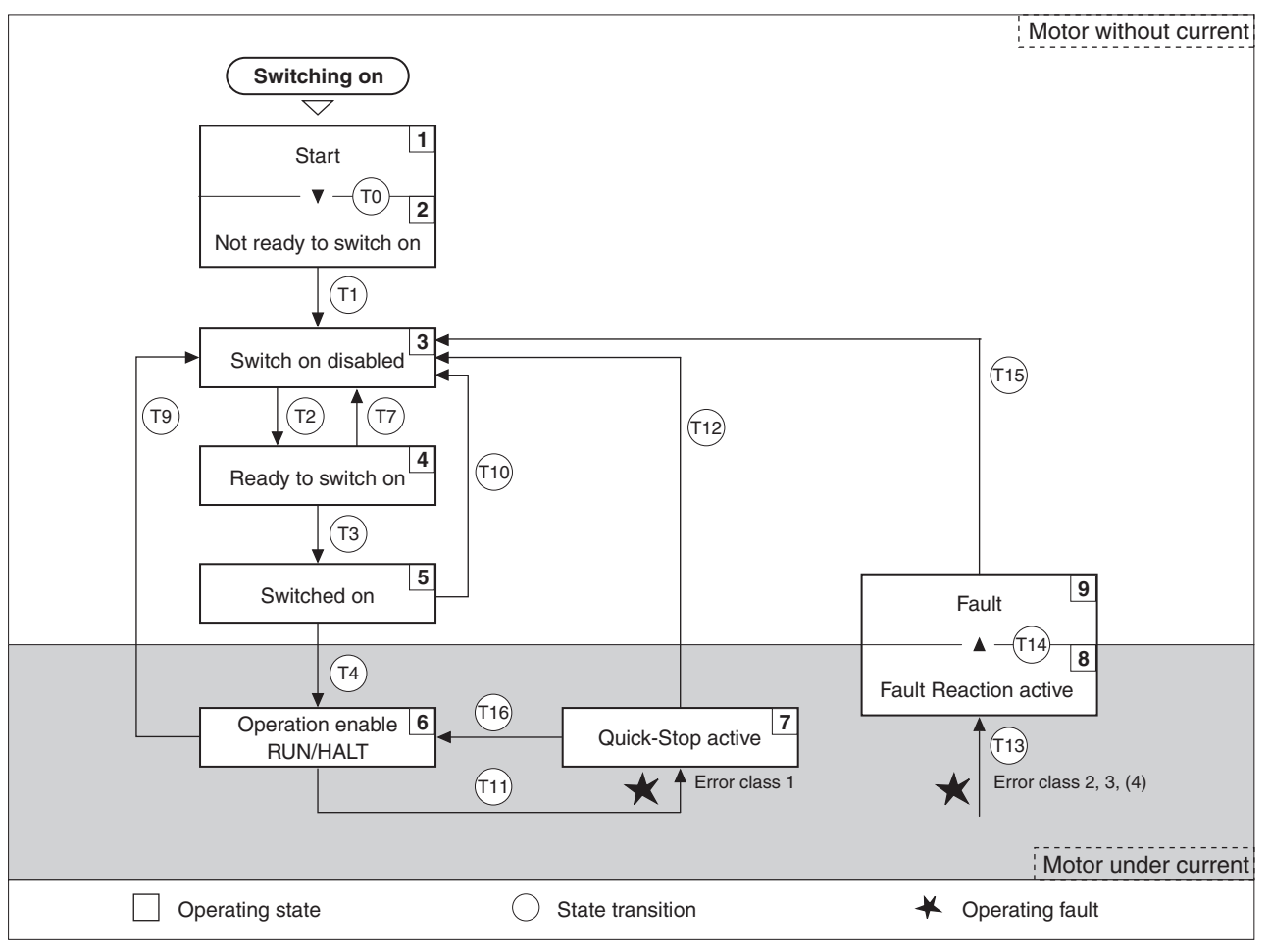

Figure 8.1 State diagram

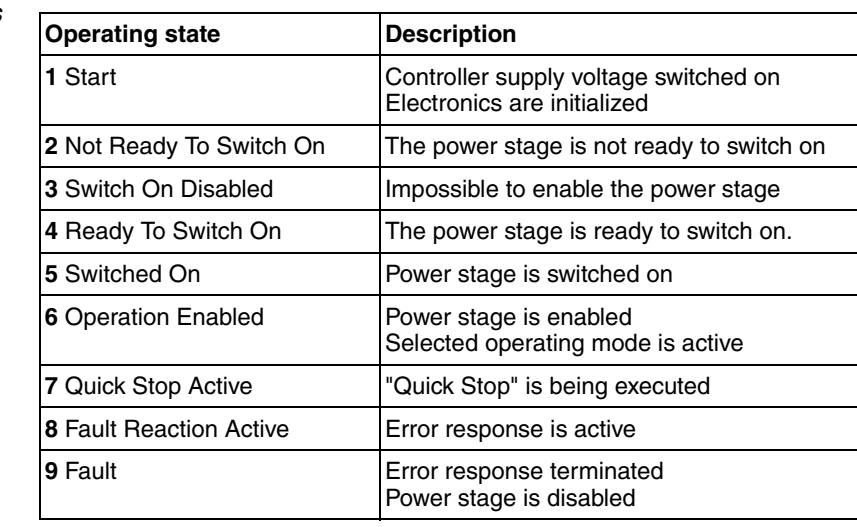

*Error class* The product triggers an error response if an error occurs. Depending upon the severity of the error, the device responds in accordance with one of the following error classes:

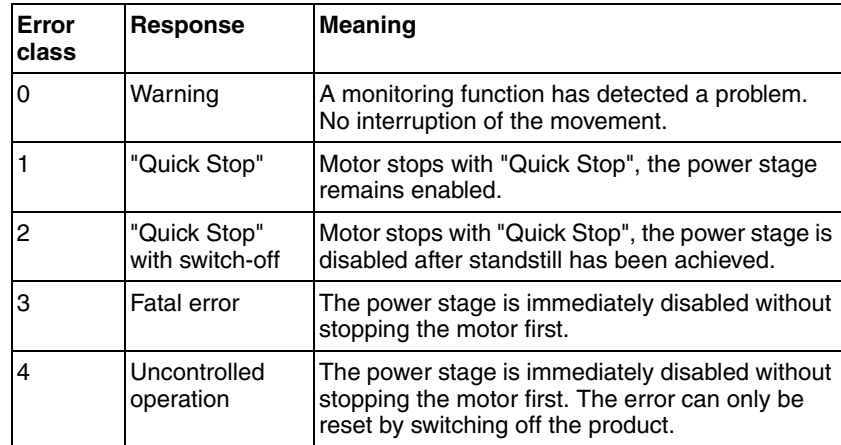

*Error response* The state transition T13 (error class 2, 3 or 4) initiates an error response as soon as an internal occurrence signals an error to which the device must react.

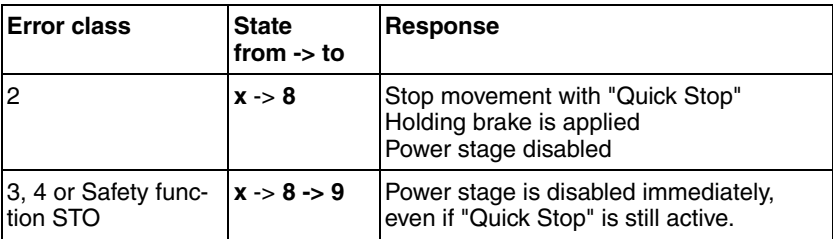

An error can be triggered by a temperature sensor, for example. The device cancels the motion command and starts the error response, for example deceleration and stopping with "Quick Stop" or disabling the power stage. Subsequently, the operating state changes to **9** Fault.

To exit the **9** Fault operating state, the cause of the error must be remedied and a Fault Reset must be executed.

In the event of a "Quick Stop" triggered by errors of class 1 (operating state **7**), a "Fault Reset" returns you directly to operating state **6**.

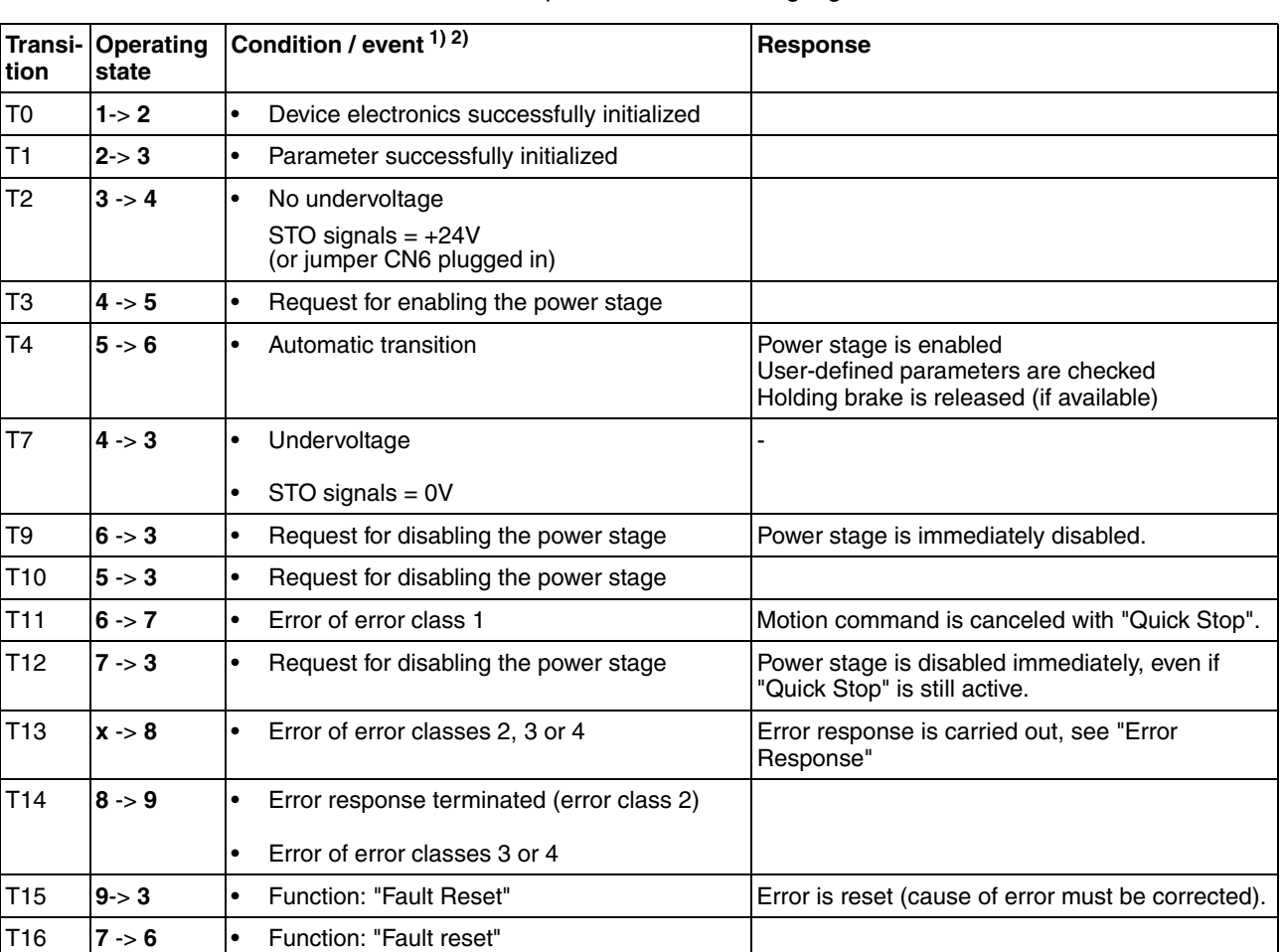

*State transitions* State transitions are triggered by an input signal, a fieldbus command or as a response to a monitoring signal.

1) In order to initiate a state transition it is sufficient if one condition is met

2) Fieldbus commands only with fieldbus control mode

## **8.3.2 Indicating the operating states**

You can indicate the current operating state via the signal outputs, the commissioning software or the fieldbus.

*Signal outputs* Indication of the operating states via the signal outputs must be configured, see chapter [8.6.9 "Configurable inputs and outputs"](#page-154-0).

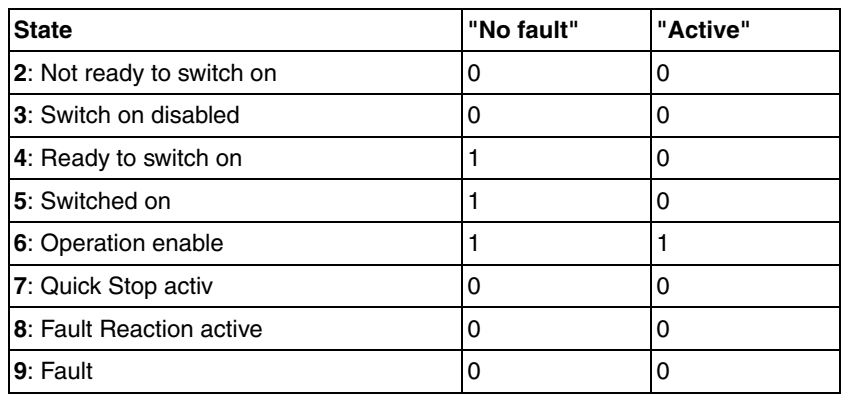

*Commissioning software* For a detailed description, see the "Lexium CT commissioning software" product manual.

 *Fieldbus* The parameter actionStatus indicates the current operating state.

# **8.4 Indicating, starting and changing operating modes**

*Prerequisites* The device must be ready for operation and properly initialized for an operating mode to be started.

> The product cannot run in two operating modes at the same time. If an operating mode is active, you can only change to a different operating mode if the current operating mode is terminated or canceled.

> An operating mode is terminated if the motor has reached the target position or if it is stopped by the functions "Quick Stop" or "Halt". If an error occurs during the movement which causes the current operating mode to be canceled, the movement can be resumed or you can change to a different operating mode after the cause of the error has been removed.

> Changing operating states and activating operating modes must be done separately. An operating mode can usually only be activated if the operating state is already **6** Operation Enabled.

## **8.4.1 Indicating and monitoring the operating mode**

You can display and monitor the current operating mode using the commissioning software or the fieldbus.

- *Commissioning software* For a detailed description, see the "Lexium CT commissioning software" product manual.
	- *Fieldbus* The current operating mode is indicated with the "modeStat" byte.

## **8.5 Operating modes**

## <span id="page-118-0"></span>**8.5.1 Operating mode Jog**

*Overview of jog* The motor moves by one jog unit or at constant speed of rotation in continuous operation. The length of the jog unit, the values for the speed of rotation and the waiting time prior to continuous operation can be set.

> The current motor position is the start position for the Jog operating mode. The jog distance and the values for the speed of rotation are entered in user-defined units.

*Description* With the start signal for the jog movement, the motor first moves by a defined jog distance JOGstepusr. If the start signal is still available after a specified waiting time JOGtime, the device switches to continuous operation until the start signal is canceled.

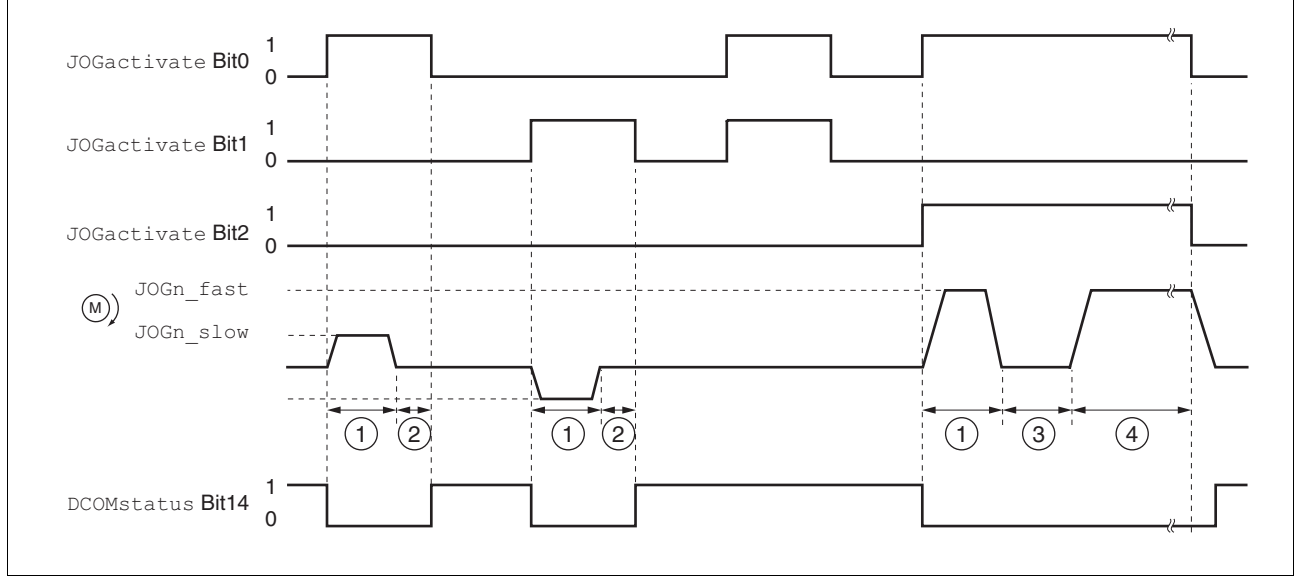

The illustration below shows an overview.

Figure 8.2 Jog, slow and fast

- (1) Distance unit
- $(2)$   $t <$  waiting time
- $(3)$   $t >$  waiting time
- (4) Continuous movement

The distance unit, waiting time and velocity levels can be set. If the distance is zero, the jog movement starts directly with continuous movement irrespective of the waiting time.

<span id="page-119-0"></span>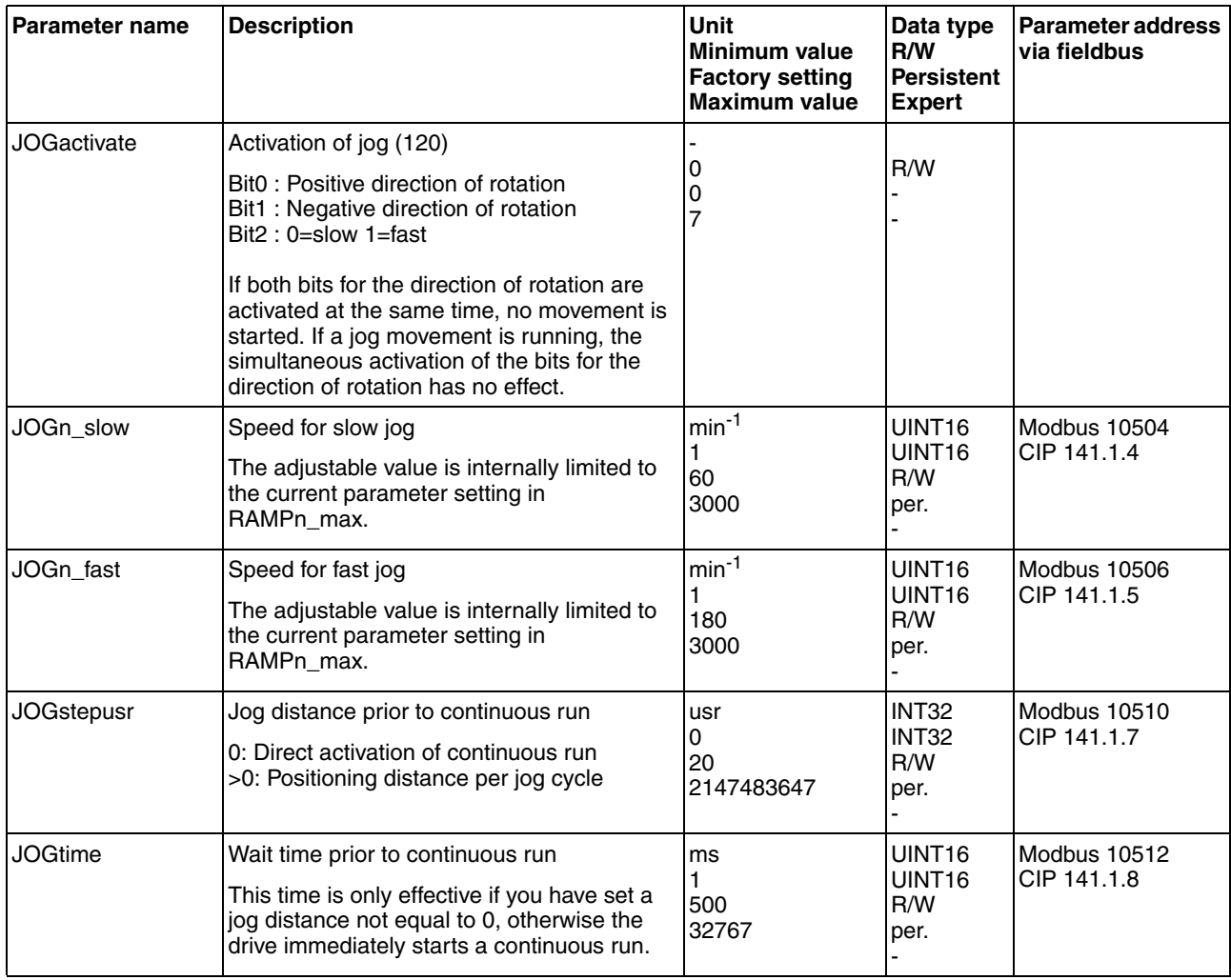

*Terminating the operating mode* Jog is finished when the motor has come to a standstill and

- the direction signal is inactive
- the operating mode has been interrupted by "Halt" or an error

*Further options* For further settings and functions for the operating mode, see page [136.](#page-135-0)

## <span id="page-120-0"></span>**8.5.2 Operating mode Profile Position**

In Profile Position operating mode, a movement with an adjustable motion profile is performed from a start position to a target position. The value of the target position can be specified as either a relative or an absolute position.

You can set a motion profile with values for acceleration ramp, deceleration ramp and target speed.

*Relative and absolute positioning* In the case of absolute positioning, the positioning distance is specified absolutely with reference to the zero point of the axis. A zero point must be defined with the Homing operating mode before absolute positioning can be used for the first time.

> In the case of a relative positioning, the positioning distance is specified relatively with reference to the current axis position or the target position.

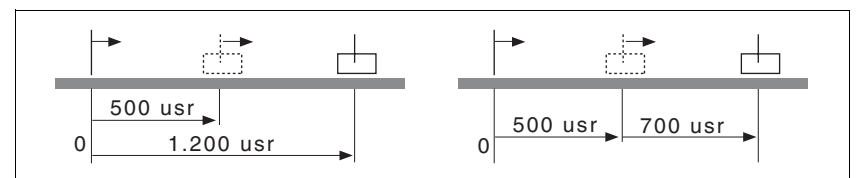

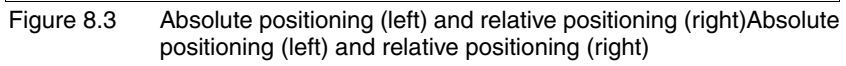

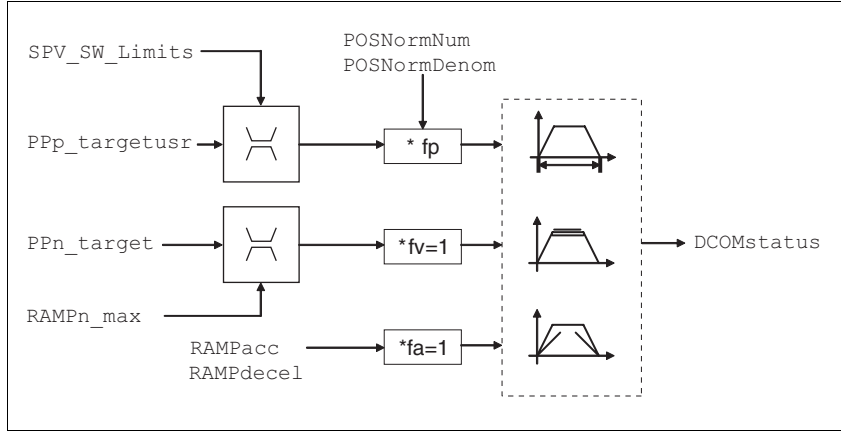

Figure 8.4 Operating mode Profile Position, effect of adjustable parameters

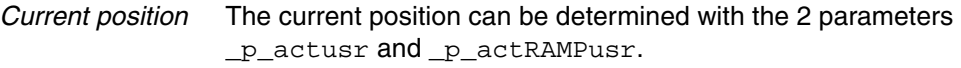

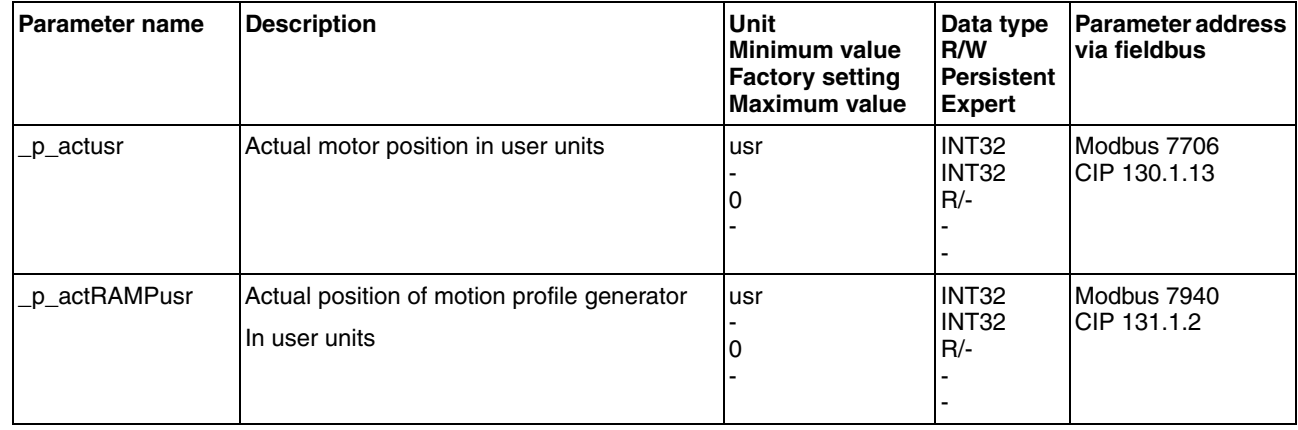

*Target position* A new position value is assigned with the parameter PPp\_targetusr.

In the case of absolute positioning, the positioning distance is specified absolutely with reference to the zero point of the axis.

In the case of a relative positioning, the positioning distance is specified relatively with reference to the current axis position or the target position.

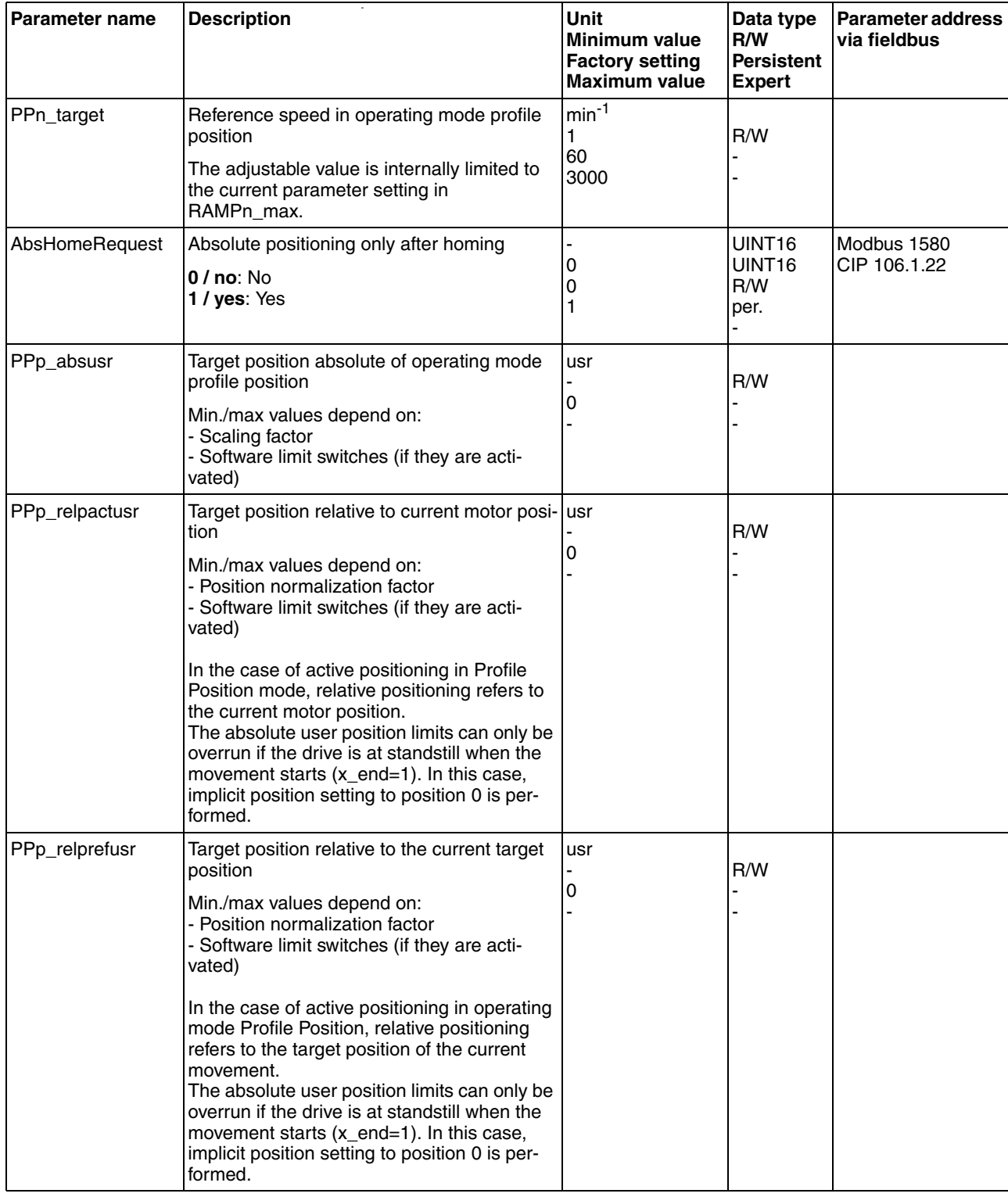

## <span id="page-122-0"></span>**8.5.3 Operating mode Profile Velocity**

In the operating mode Profile Velocity, the drive accelerates to an adjustable target speed of rotation. You can set a motion profile with values for acceleration and deceleration ramps.

*Overview* The following overview shows the function principle of the parameters which can be set for the Profile Velocity operating mode.

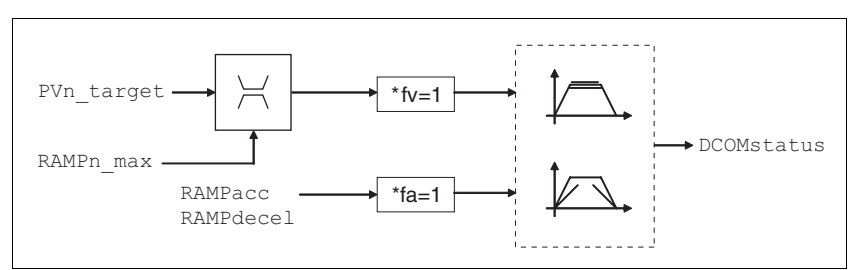

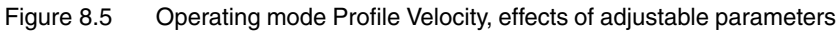

*Reference velocity* The reference velocity is assigned via the parameter PVn\_target in min<sup>-1</sup> and can be changed during the movement. The operating mode is not limited by the positioning range limits. New velocity values are accepted immediately during the execution of a running motion command.

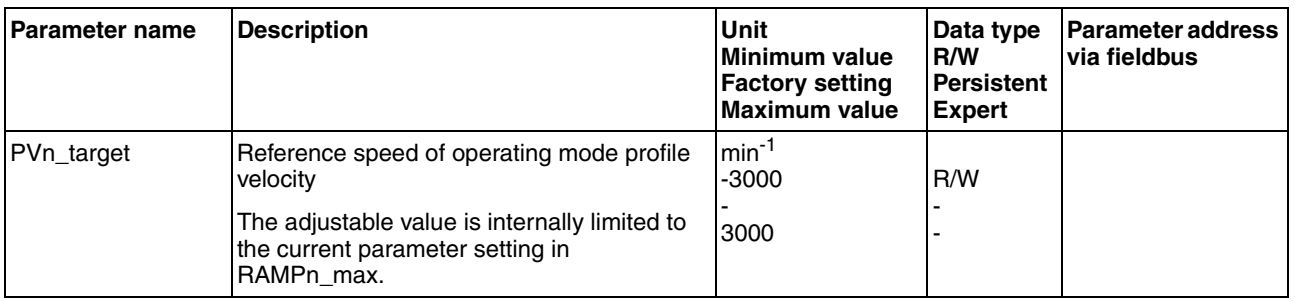

*Current speed* The current speed is determined by using the 2 parameters \_n\_act and \_n\_actRAMP.

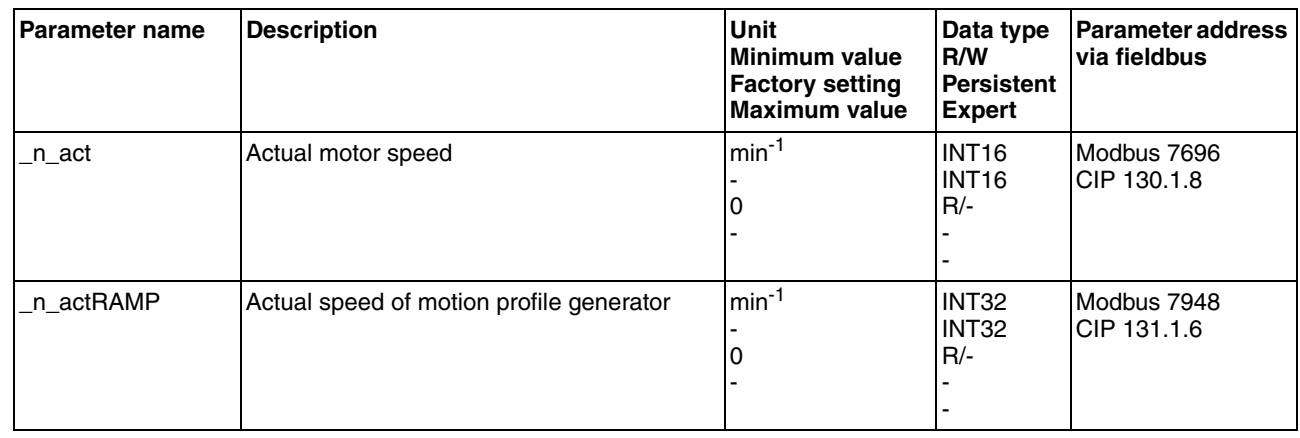

# <span id="page-123-0"></span>**8.5.4 Operating mode Homing**

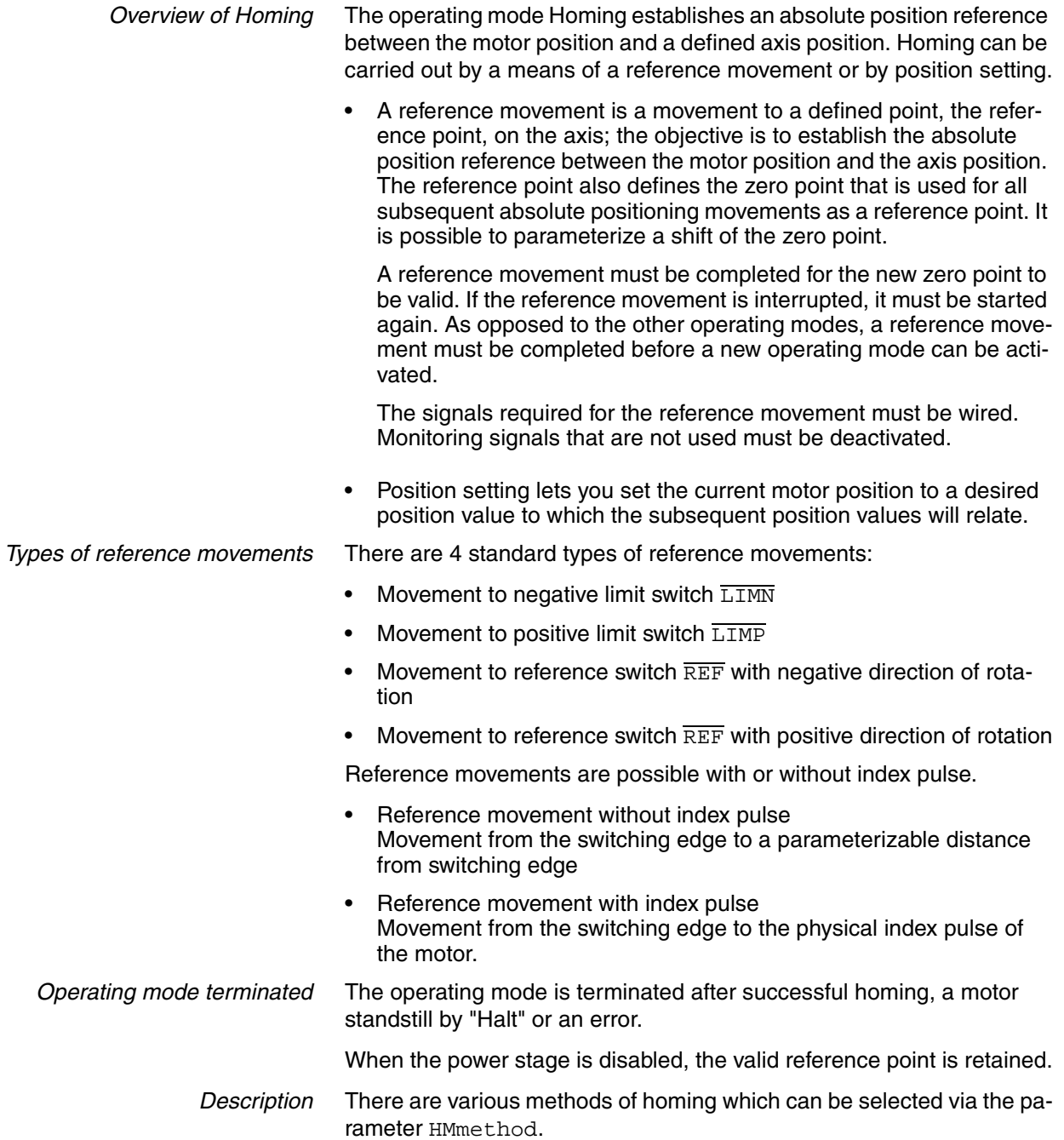

<span id="page-124-0"></span>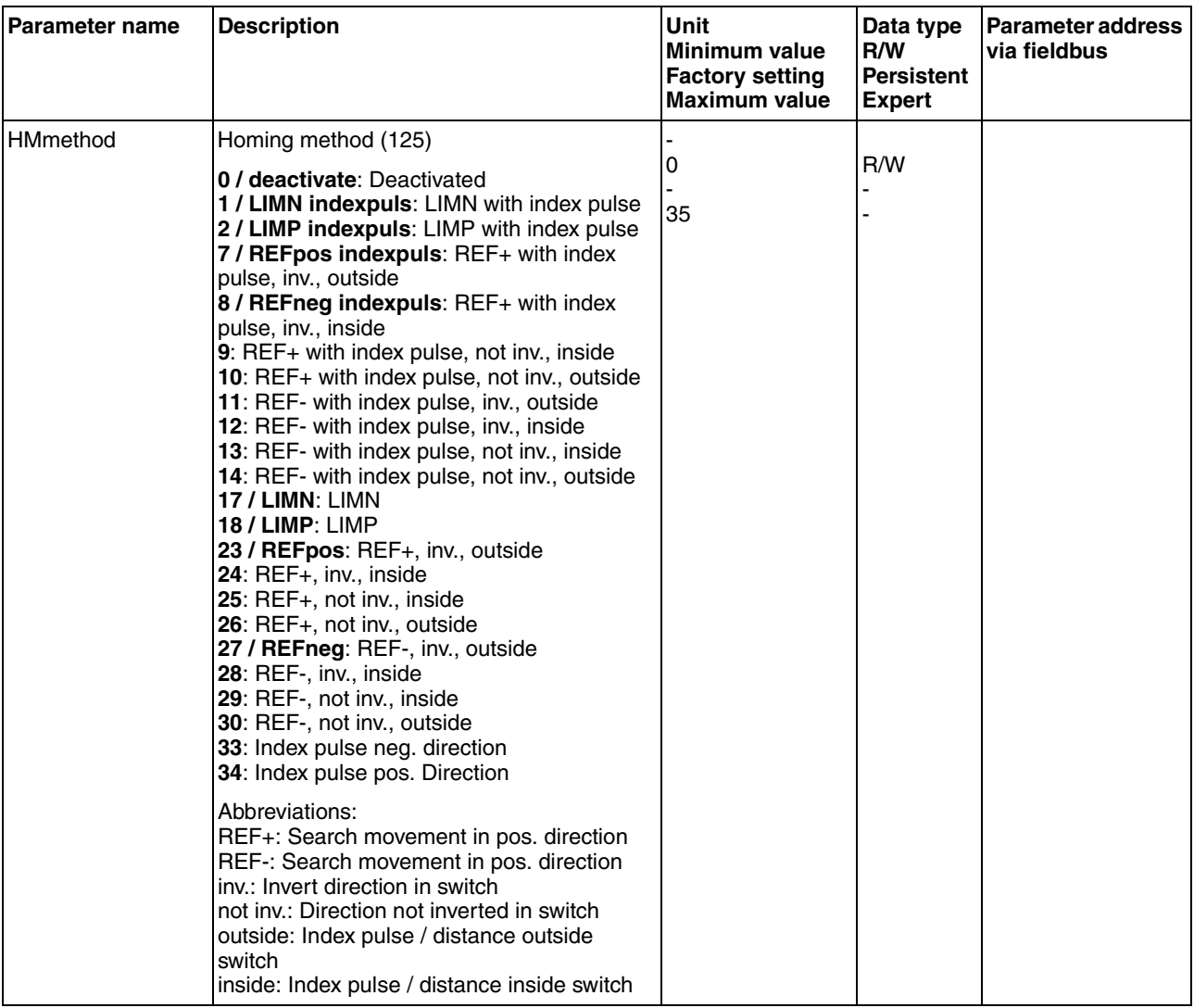

Use the parameter IOsigREF to set the evaluation of the reference switch  $\overline{\text{REF}}$  to active 0 or active 1. A release of the switch is not required.

The parameters IOsigLimP and IOsigLimN are used to release the input signals  $\overline{\text{LIMP}}$  and  $\overline{\text{LIMN}}$  and the evaluation is set to active 0 or active 1.

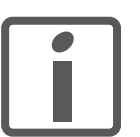

*If possible, use normally closed contacts so that a wire break can be signaled as an error.*

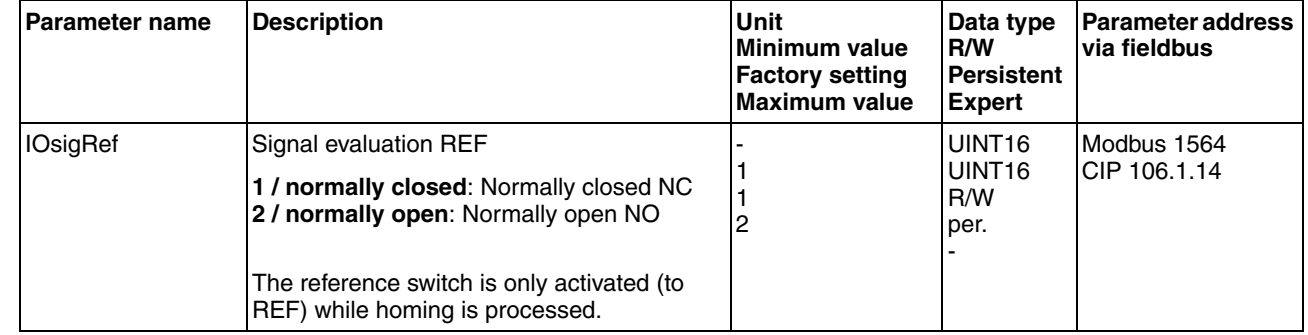

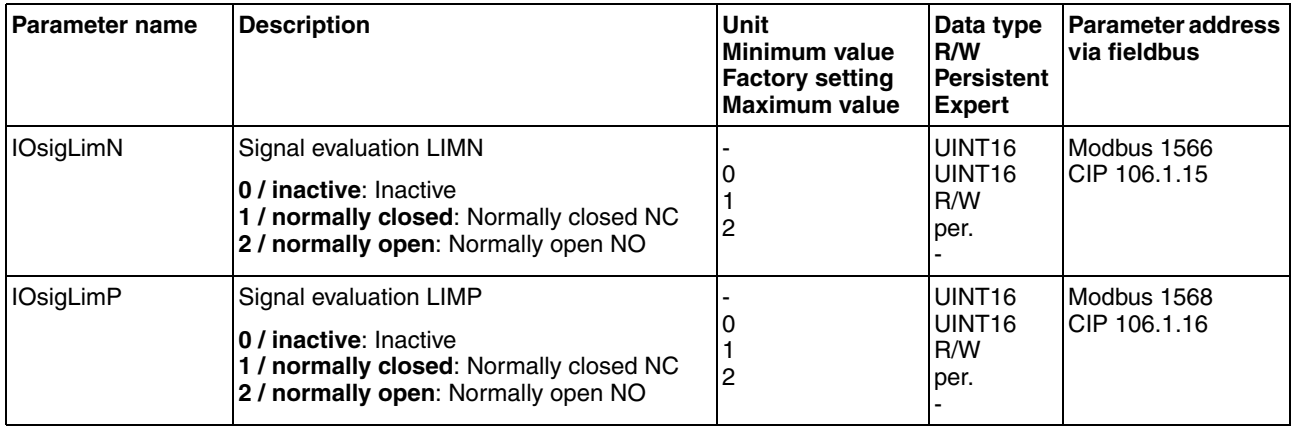

The parameters HMn and HMn\_out are used to set the speeds for searching the switch and for moving away from the switch.

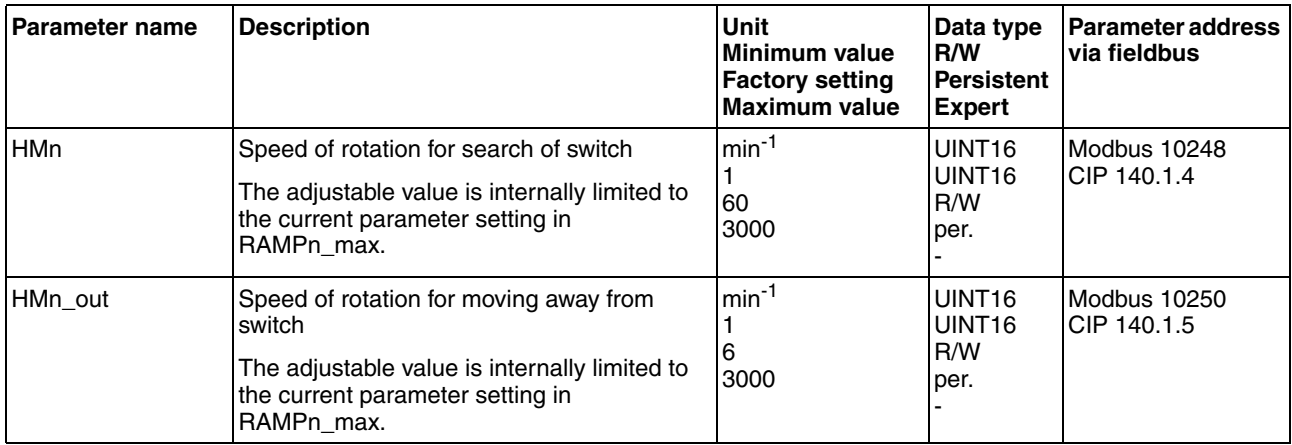

The parameter  $HMp\_homeusr$  can be used to specify a desired position value, which is set at the reference point after a successful reference movement. This position value defines the current motor position at the reference point. This also defines the zero point.

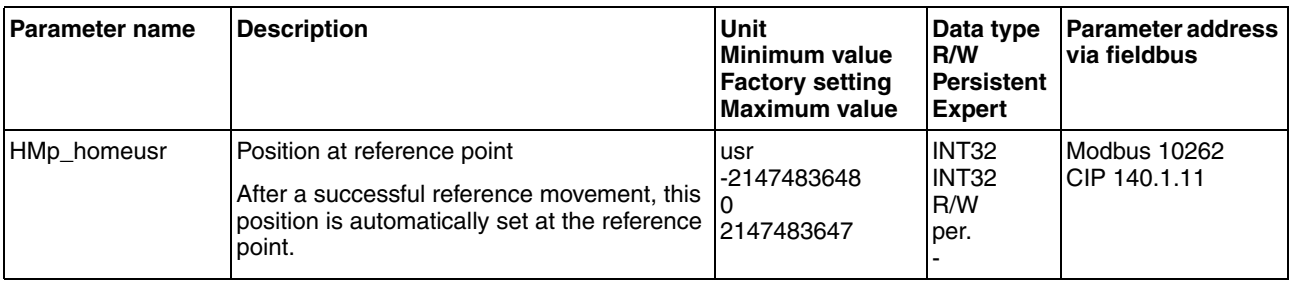

The parameters HMoutdisusr and HMsrchdisusr can be used for activation of the monitoring of the switch function.

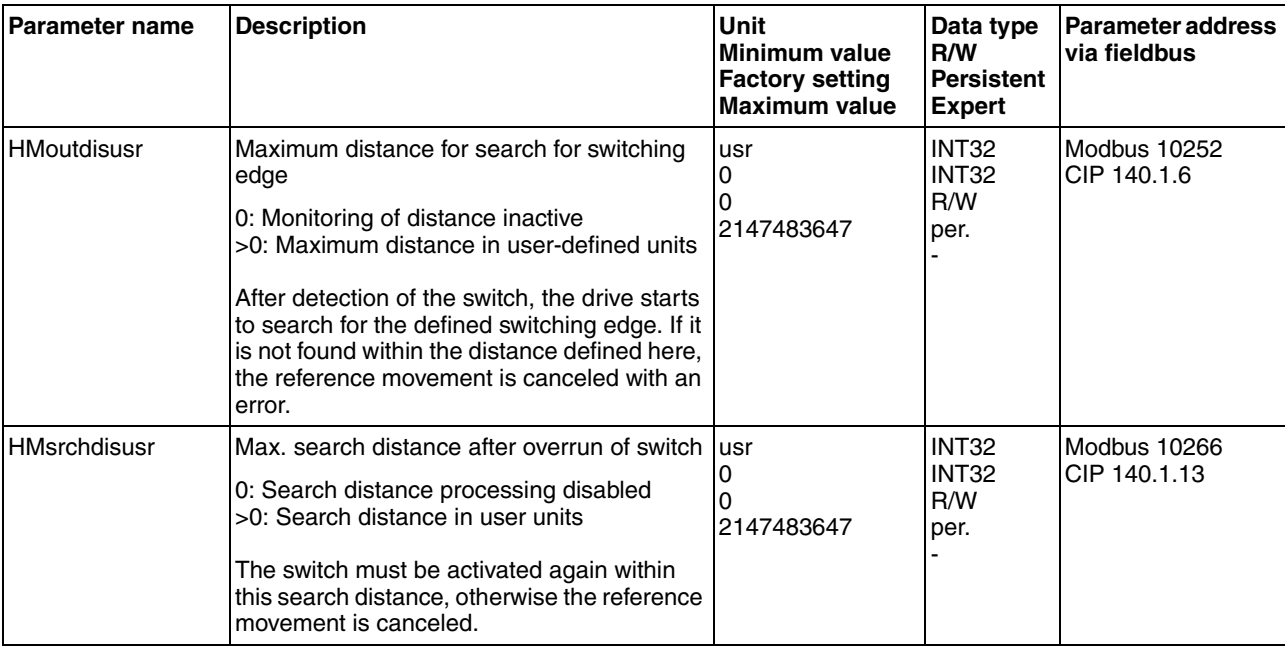

#### **8.5.4.1 Reference movement without index pulse**

*Description* First, the product moves to the defined limit switch or reference switch. Then the product moves to a defined distance from the switching edge.

> The distance from the switching edge can be specified with the parameter HMdisusr.

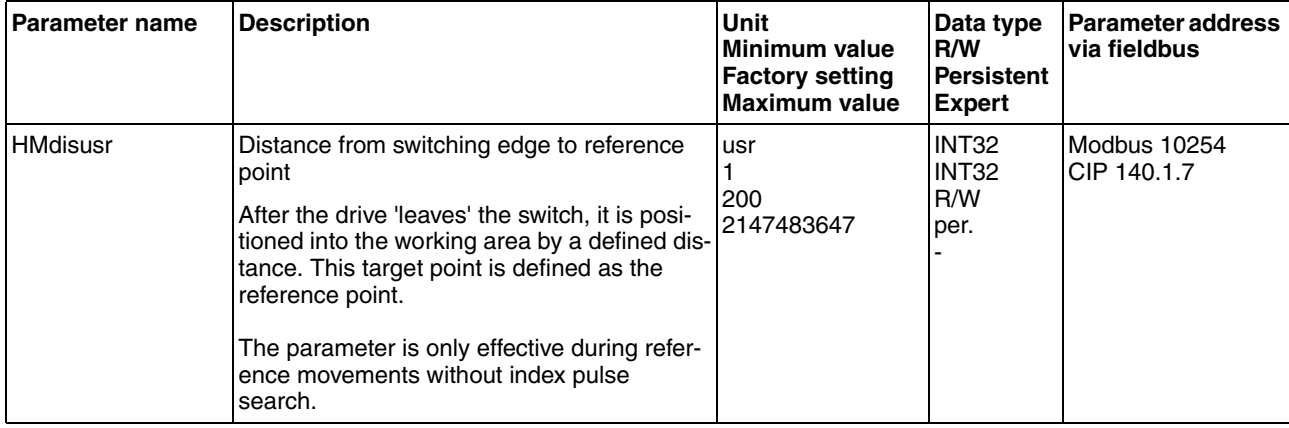

*Reference movement to limit switch* The following illustration shows a reference movement to the negative limit switch with distance from the switching edge ( $HMmethod = 17$ ).

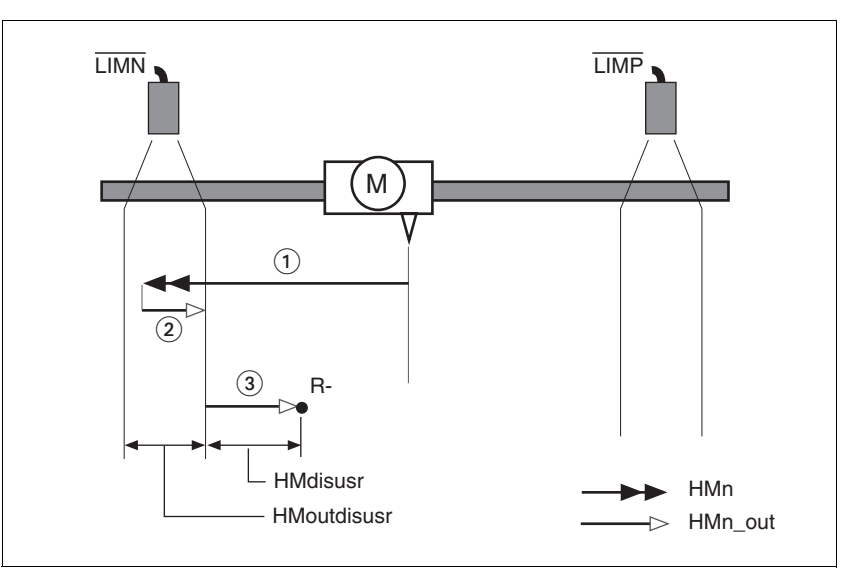

Figure 8.6 Reference movement to the negative limit switch

- (1) Movement to limit switch at search speed
- (2) Movement to switching edge at speed for moving away from switch
- (3) Movement to distance from switching edge at speed for moving away from switch

*Reference movement to reference switch*

The following illustration shows reference movements to the reference switch with distance from the switching edge (HMmethod =27 to 30).

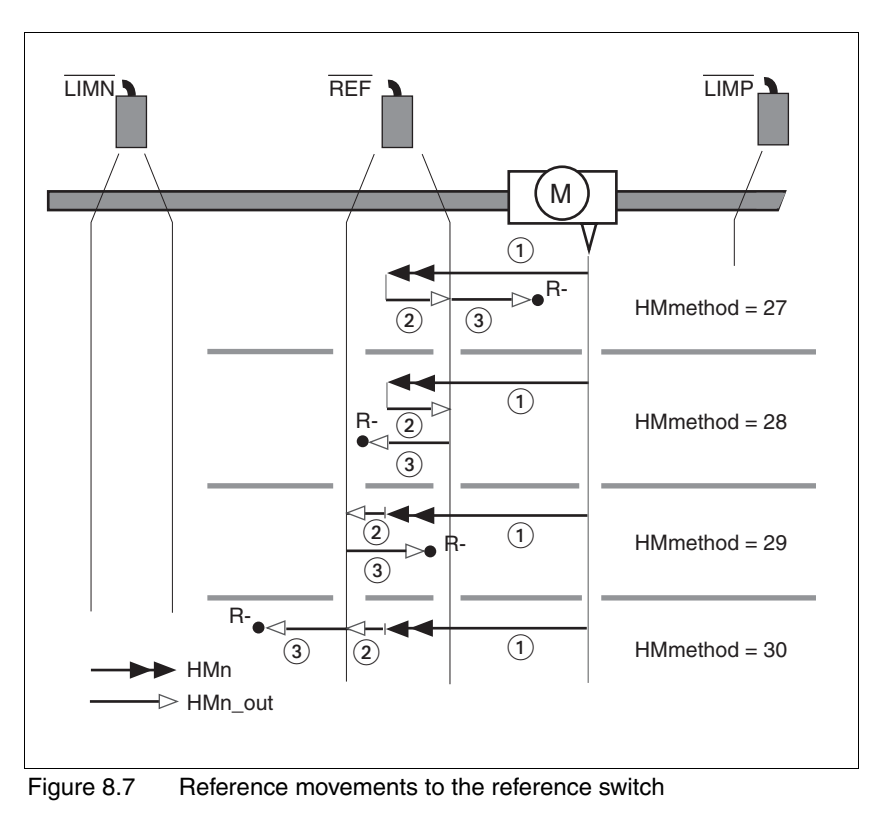

- (1) Movement to reference switch at search speed<br>(2) Movement to switching edge at speed for movir
- Movement to switching edge at speed for moving away from switch
- (3) Movement to distance from switching edge at speed for moving away from switch
- *Examples* The following illustration shows reference movements to the reference switch with distance from the switching edge (HMmethod =27). You can see different responses at different search speeds and start positions.
	- Movement to the reference switch with first movement in negative direction; the reference switch is once in front of the starting point (A1, A2), once behind it (B1, B2).
	- Additional movement when the unit moves through the switch range (A2, B2).

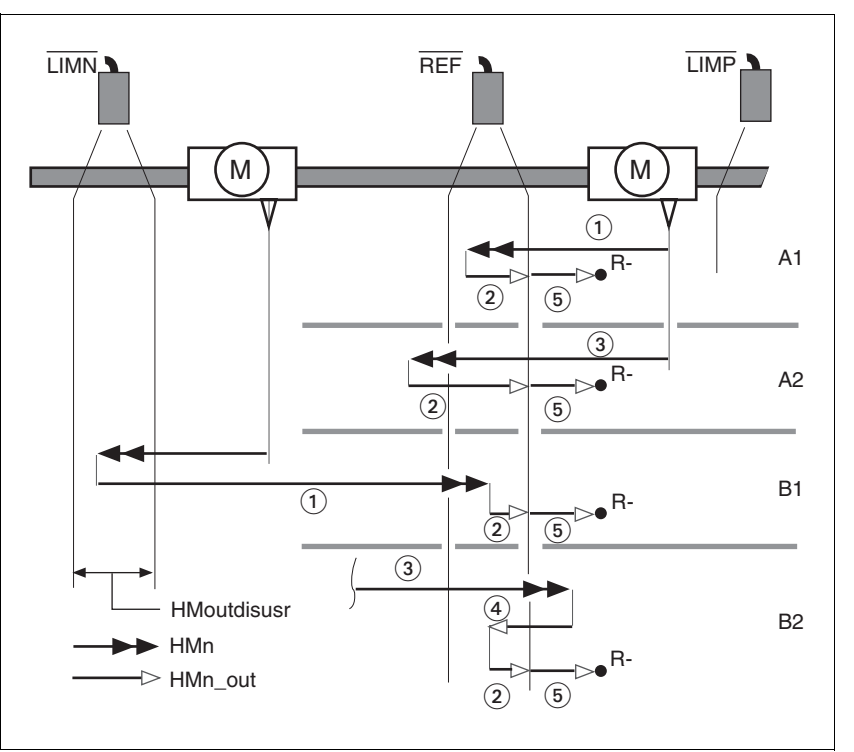

Figure 8.8 Reference movements to the reference switch

- (1) Movement to reference switch at search speed
- (2) Movement to switching edge at speed for moving away from switch
- (3) Excessively fast movement to reference switch at search speed
- (4) Return movement to switch range at speed for moving away from switch
- (5) Movement to distance from switching edge at speed for moving away from switch

### **8.5.4.2 Reference movement with index pulse**

*Description* First, the product moves to the defined limit switch or reference switch. Then the product moves to the nearest index pulse.

*Parameterization* The position distance between the switching edge and index pulse can be determined with the parameter HMdisREFtoIDX.

The value should be > 0.05.

This way, the reference movement with index pulse is reproducible.

If the index pulse is too close to the switching edge, the limit switch or reference switch can be moved mechanically.

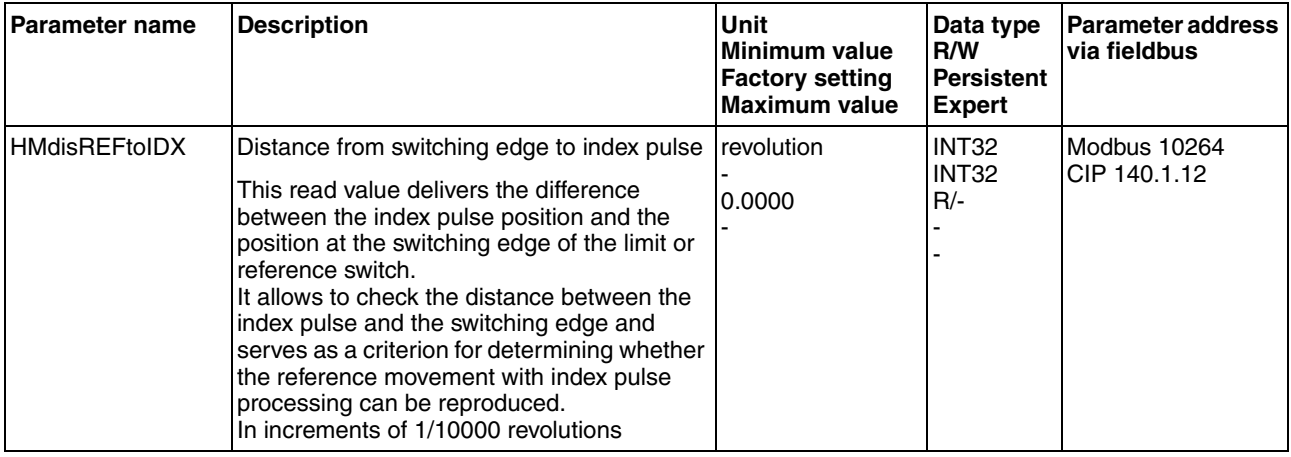

*Reference movement to limit switch* The following illustration shows a reference movement to the positive limit switch with movement to the first index pulse ( $HMmethod = 2$ ).

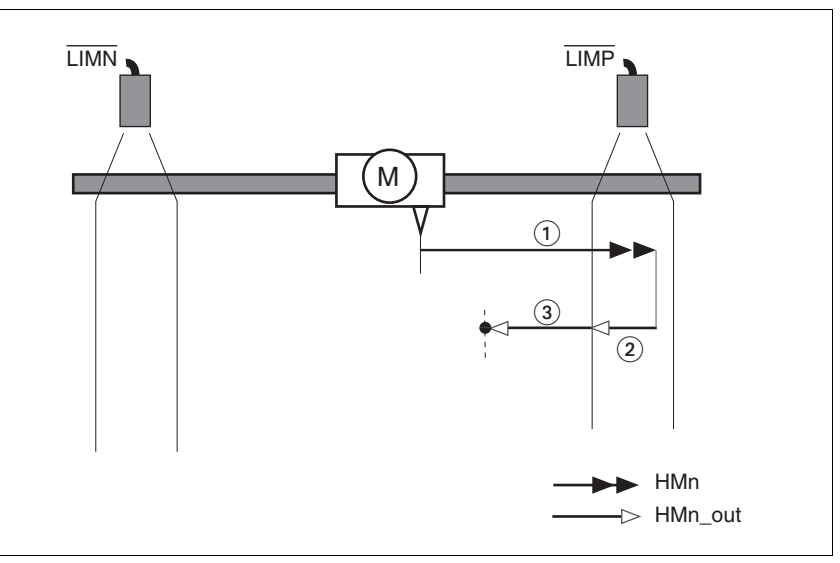

Figure 8.9 Reference movement to the positive limit switch

- (1) Movement to limit switch at search speed
- (2) Movement to switching edge at speed for moving away from switch
- (3) Movement to index pulse at speed for moving away from switch

*Reference movement to reference switch* The following illustration shows reference movements to the reference switch with movement to the frist index pulse ( $H$ Mmethod = 11 to 14).

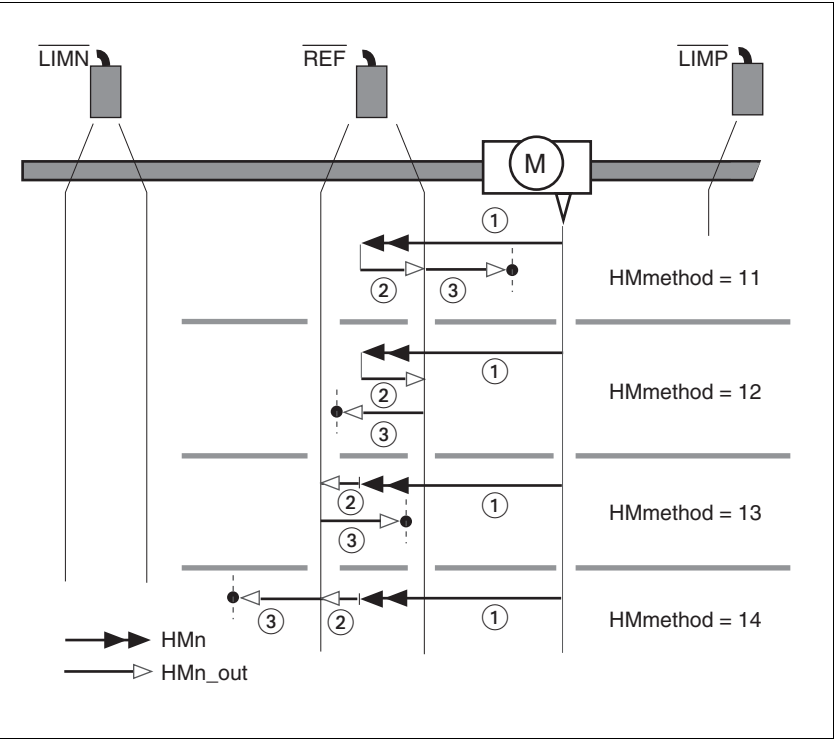

Figure 8.10 Reference movements to the reference switch

- (1) Movement to reference switch at search speed<br>(2) Movement to switching edge at speed for movir
- Movement to switching edge at speed for moving away from switch
- (3) Movement to index pulse at speed for moving away from switch
- *Examples* The following illustration shows reference movements to the reference switch with movement to the first index pulse ( $HMmethod = 11$ ). Various responses at different search speeds and start positions are shown.
	- Movement to the reference switch with first movement in negative direction; the reference switch is once in front of the starting point (A1, A2), once behind it (B1, B2).
	- Additional movement when the unit moves through the switch range (A2, B2).

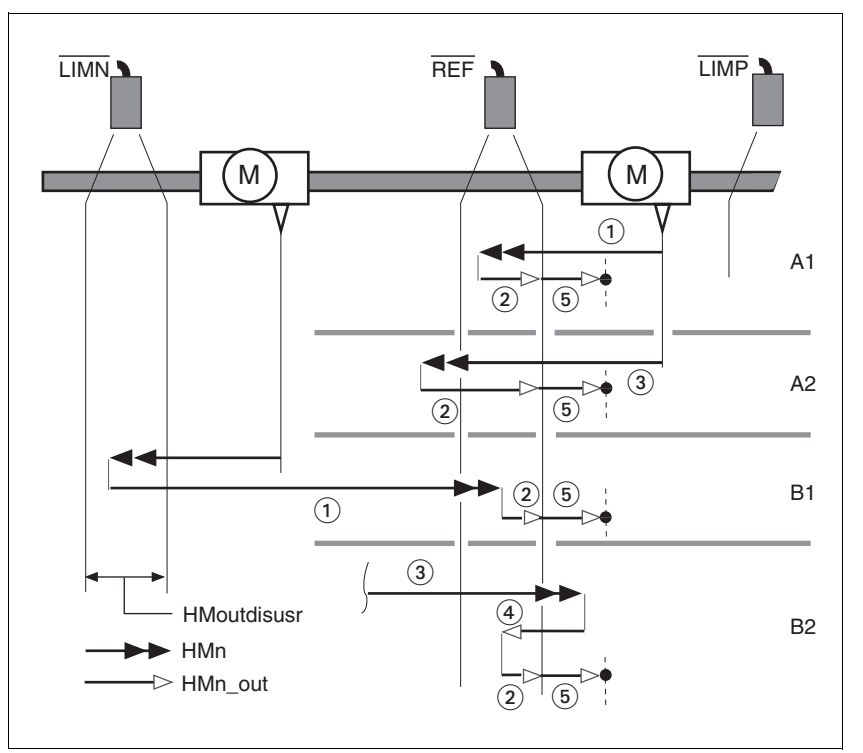

Figure 8.11 Reference movements to the reference switch

- (1) Movement to reference switch at search speed
- (2) Movement to switching edge at speed for moving away from switch
- (3) Excessively fast movement to reference switch at search speed
- (4) Return movement to switch range at speed for moving away from switch
- (5) Movement to index pulse at speed for moving away from switch

## **8 Operation ILS2K EtherNet/IP**

#### **8.5.4.3 Reference movement to the index pulse**

*Description* The motor moves from the current motor position to the index pulse.

*Reference movement to index pulse* The following illustration shows reference movements to the index pulse  $(HMmethod = 33 and 34).$ 

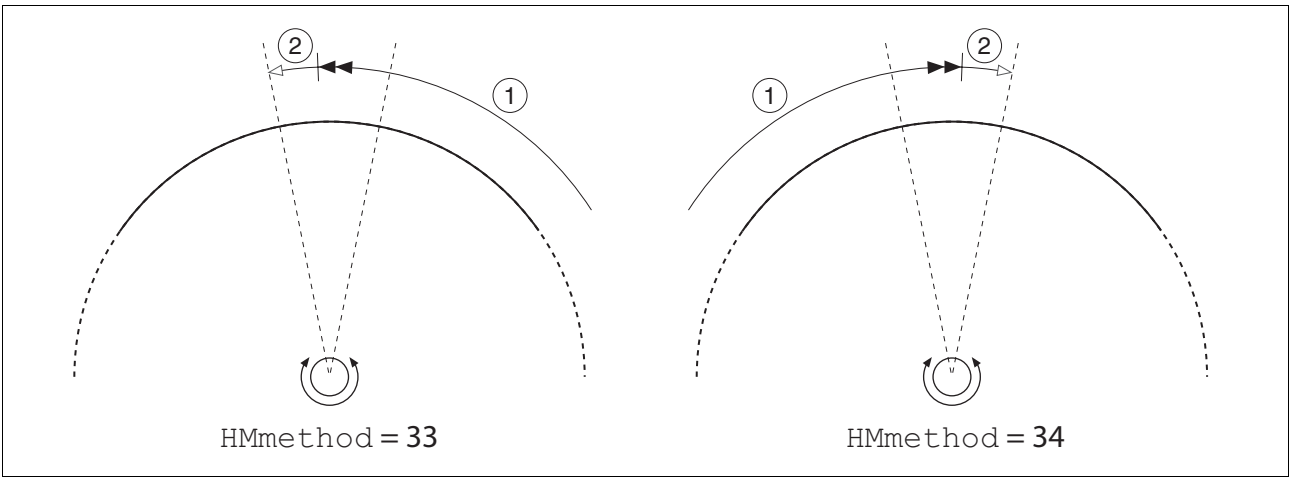

Figure 8.12 Reference movements to the index pulse

- (1) Movement to index pulse at speed for moving away from switch
- (2) Movement to index pulse edge at speed for moving away from switch

The index pulse is a fixed range of approx. 1/16 revolution on the shaft that delivers one pulse per revolution at the same angular position.

A reference movement to the index pulse can be used to arrive at an exact absolute reference from an inexact absolute reference (for example, after a reference movement to a switch that does not respond accurately).

During a reference movement to the index pulse, the drive searches for the index pulse within the next motor revolution and moves exactly to the edge of the index pulse.

#### **8.5.4.4 Homing by position setting**

*Description* By means of position setting, the current motor position is set to the position value in parameter  $HMp$  setpusr. This also defines the zero point.

> Homing by position setting can only be carried out when the motor is at a standstill. Any active position deviation is retained and can still be compensated by the position controller after position setting.

<span id="page-134-0"></span>

| <b>Parameter name</b> | <b>Description</b>                                                                                                    | <b>Unit</b><br>Minimum value<br><b>Factory setting</b><br><b>Maximum value</b> | Data type<br>R/W<br>Persistent<br><b>Expert</b> | <b>Parameter address</b><br><b>Ivia fieldbus</b> |
|-----------------------|----------------------------------------------------------------------------------------------------|--------------------------------------------------------------------------------|-------------------------------------------------|--------------------------------------------------|
| HMp_setpusr           | Position setting to position setting<br>position (135)                                                                                           | usr<br>-2147483648                                                             | R/W                                             |                                                  |
|                       | Action object: write access triggers position<br>setting.<br>Only possible if the motor is at standstill.<br>Position scaling is not considered. | 2147483647                                                                     |                                                 |                                                  |

*Example* Position setting can be used to carry out a continuous motor movement without exceeding the positioning limits.

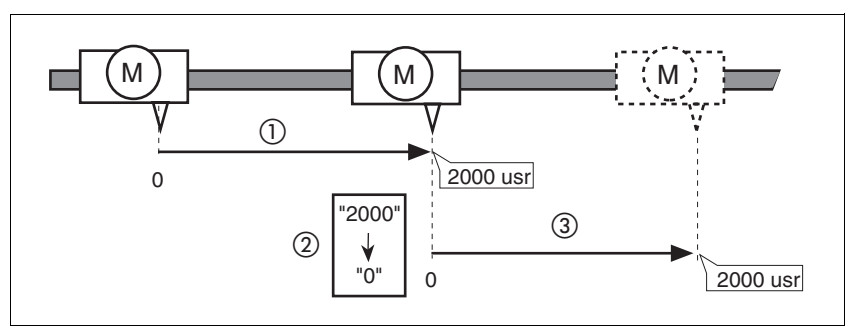

Figure 8.13 Positioning by 4000 usr units with position setting

- (1) The motor is positioned by 2000 usr.
- (2) By means of position setting to 0, the current motor position is set to position value 0 which, at the same time, defines a new zero point.
- (3) When a new motion command by 2000 usr is triggered, the new target position is 2000 usr.

This method avoids overtravel of the absolute position limits during a positioning operation because the zero point is continuously adjusted.

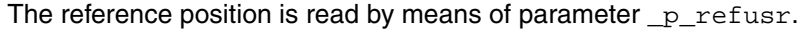

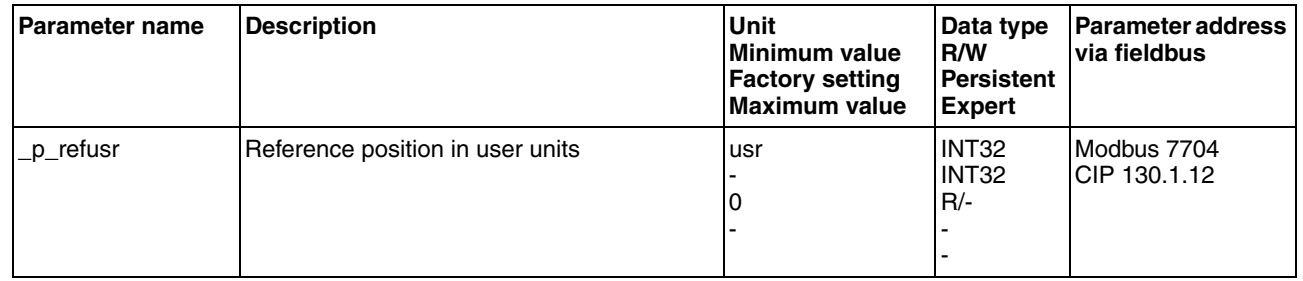

## <span id="page-135-0"></span>**8.6 Functions**

## **8.6.1 Monitoring functions**

### **8.6.1.1 Status monitoring of the control loops**

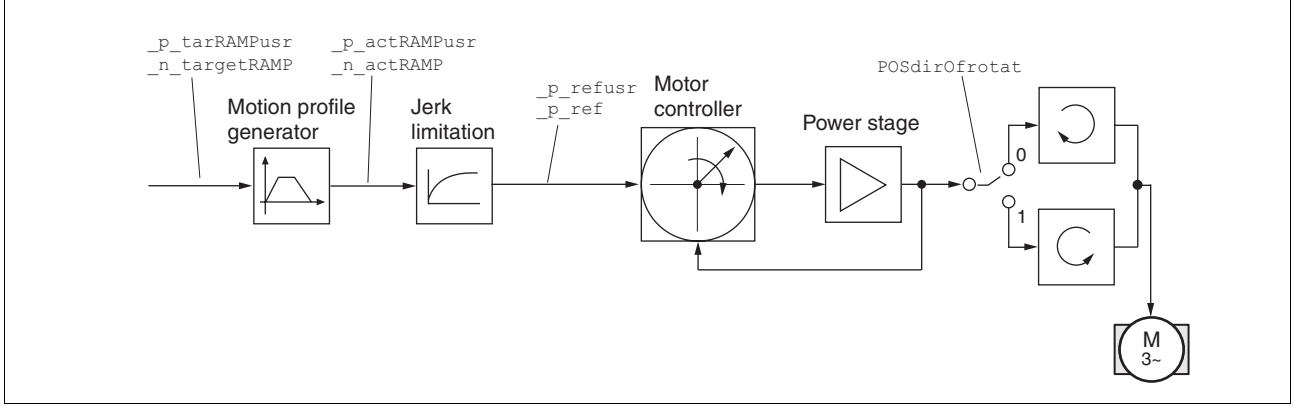

Figure 8.14 Status monitoring of the control loops

#### **8.6.1.2 Positioning range**

*Positioning range* The motor can be moved to any point on the axis within the positioning range by means of absolute positioning.

> The current position of the motor can be read with the parameter \_p\_actusr.

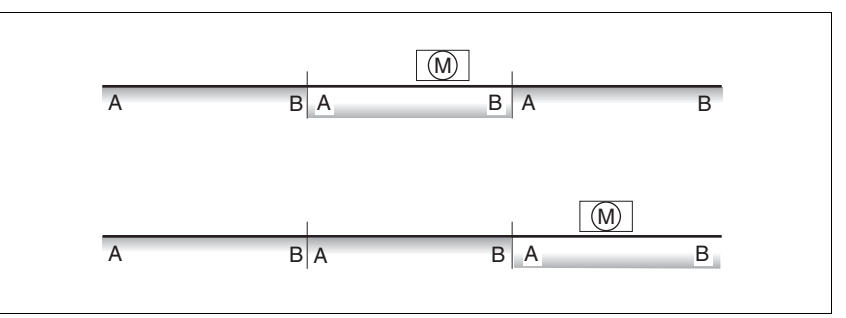

Figure 8.15 Positioning range

With the default scaling, the positioning limits are:

- (A) -1073741824 usr
- (B) 1073741823 usr

Overtraveling of the positioning limits is possible in all operating modes, except during absolute positioning in Profile Position operating mode.

If the motor overtravels the positioning limit, the reference point is lost.

In the case of relative positioning in the operating mode Profile Position, the unit checks whether the position limits will be overtraveled before the movement is started. If so, internal position setting to 0 is triggered when the movement is started. The reference point is lost (ref ok  $= 1 - 0$ ).

*Software limit switches* The positioning range can be limited by software limit switches. This is possible as soon as the drive has a valid zero point (ref\_ok = 1). The position values are specified with reference to the zero point. The software limit switches are set via the parameters SPVswLimPusr and SPVswLimNusr are activated via SPV\_SW\_Limits. Bit 2 of parameter

\_SigLatched signals the triggering of a software limit switch.

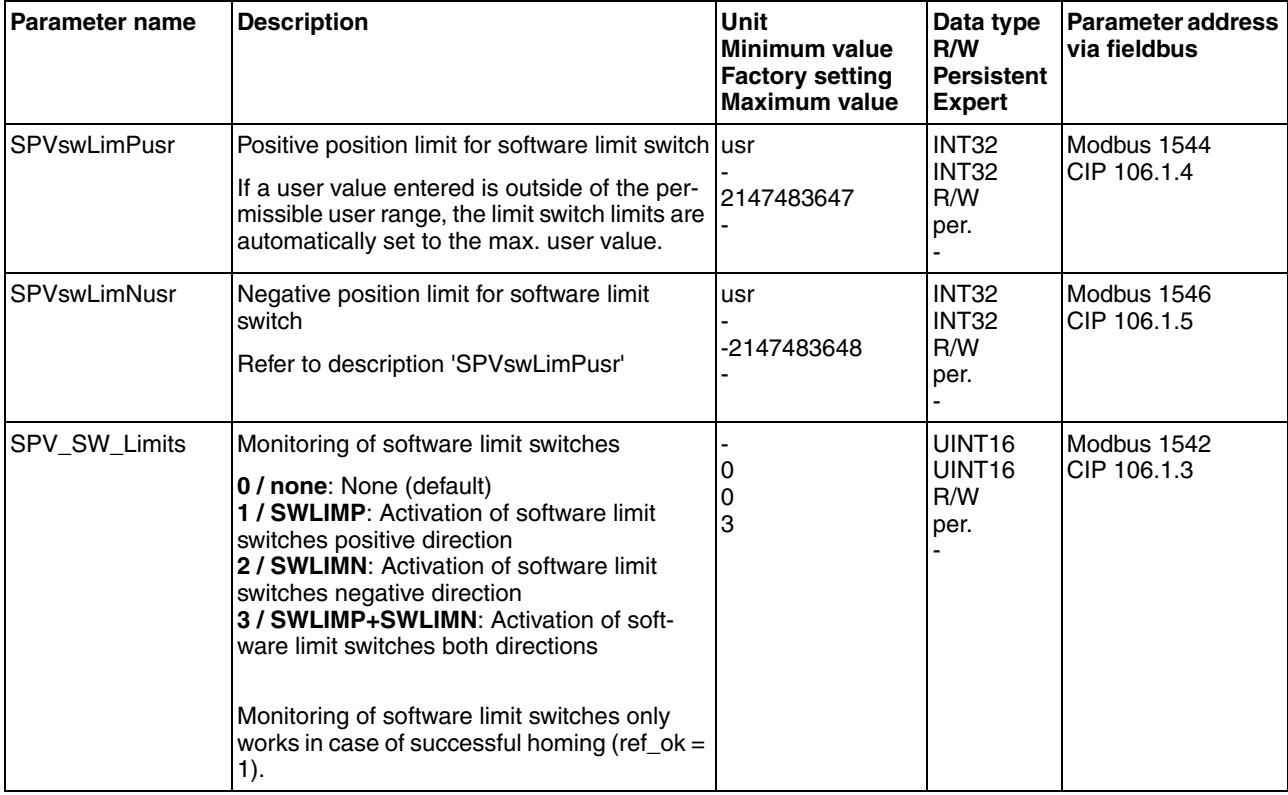

*Limit switches*

# **@ WARNING**

#### **LOSS OF CONTROL**

The use of limit switches can provide some protection against hazards (for example, collision with mechanical stop caused by incorrect reference values).

- If possible, use the limit switches.
- Verify correct connection of the limit switches.
- Verify the correct installation of the limit switches. The limit switches must be mounted in a position far enough away from the mechanical stop to allow for an adequate stopping distance.
- Before you can use the limit switches, you must enable them.

#### **Failure to follow these instructions can result in death, serious injury or equipment damage.**

During movements the two limit switches are monitored via the input signals  $\overline{\text{LIMP}}$  and  $\overline{\text{LIMN}}$ . If the drive hits a limit switch, the motor stops. Triggering of the limit switch is signaled.

The parameters IOsigLimP and IOsigLimN are used to release the input signals  $\overline{\text{LIMP}}$  and  $\overline{\text{LIMN}}$  and the evaluation is set to active 0 or active 1.

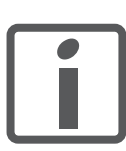

*If possible, use normally closed contacts so that a wire break can be signaled as an error.*

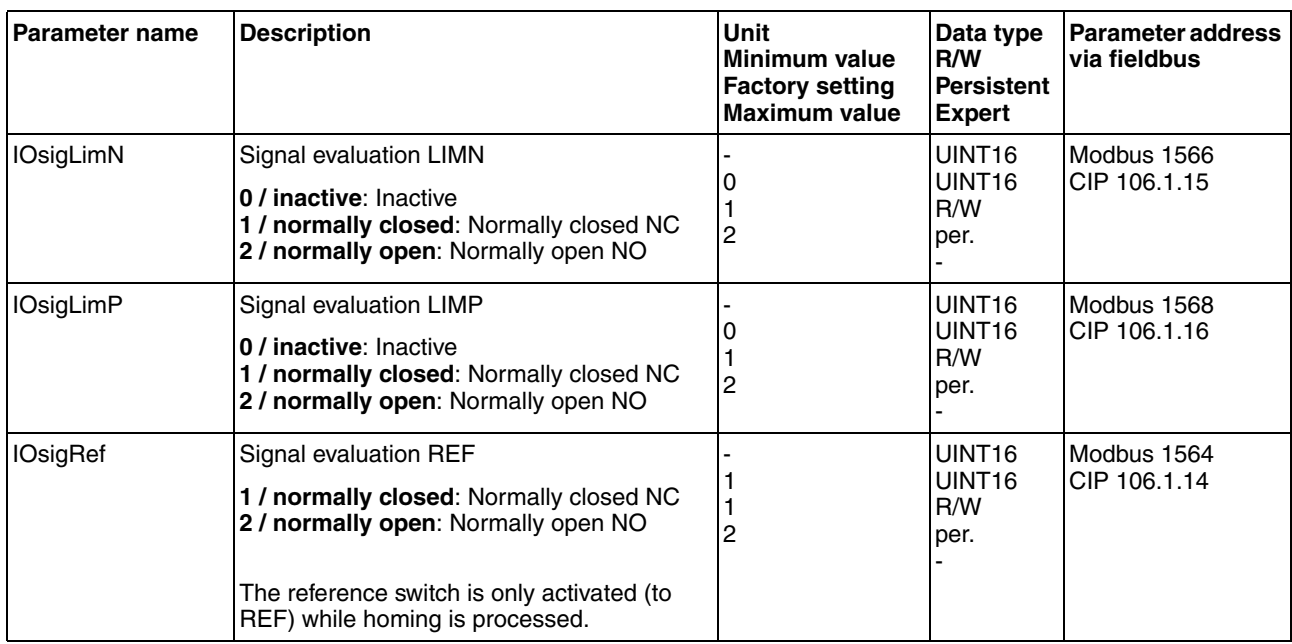

*Moving drive out* The drive can be moved away from the limit switch range to the movement range in the operating mode Jog.

#### **8.6.1.3 Monitoring internal signals**

*Temperature monitoring* Sensors monitor the temperature of motor and power stage. All temperature limit values are permanently set. If the temperature of a component approaches its permissible temperature limit, the device generates a warning message. If the temperature exceeds the limit value for more than 5 seconds, the power stage is disabled and the controller switches off. The device signals a temperature error.

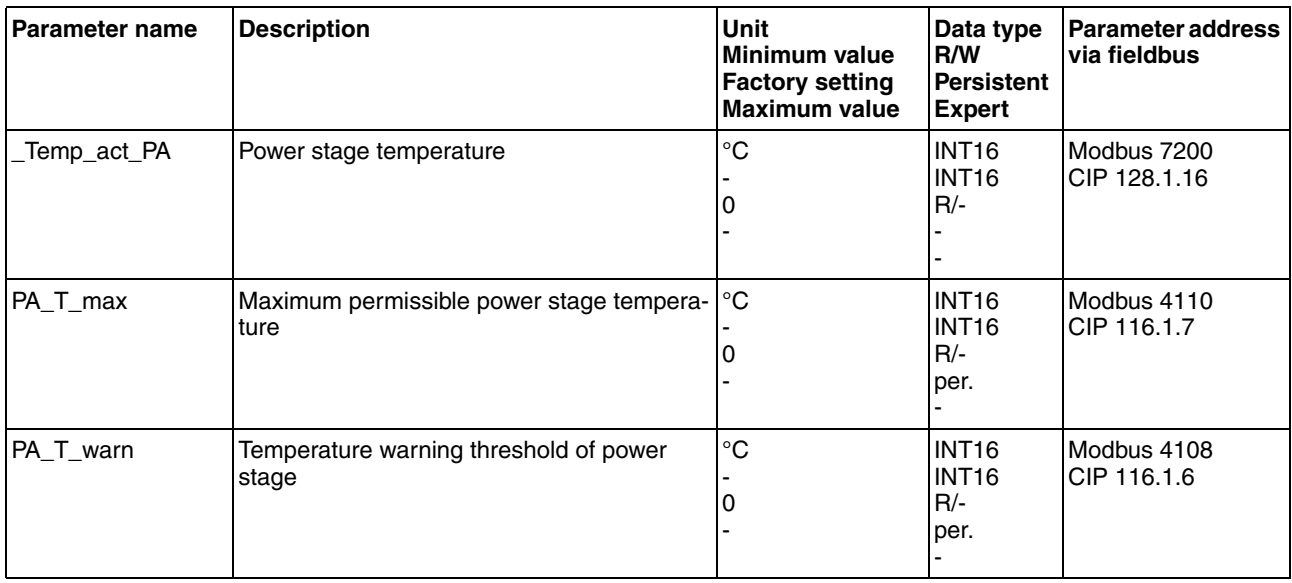

0198441113682, V1.00, 09.2009 0198441113682, V1.00, 09.2009

*Stall detection* The stall detection system checks whether the index pulse is always triggered at the same angular position of the rotating field during the motor movement. If a stepper motor stalls, the motor shaft is displaced in relation to the rotating field by an angle corresponding to one or more complete pairs of poles. One pair of poles corresponds to 1/50 of a revolution.

Constraints:

- Stall detection is initially inactive whenever the power stage is enabled. The detection is automatically activated as soon as the index pulse is reached. A stall by one or more pairs of poles is only detected from this point on.
- If the stepper motor stalls during deceleration just before standstill, this will be only detected when the index pulse is reached the next time, i.e. it may only be detected during the next movement.
- If the range of travel of the application is less than one complete motor revolution, the index pulse may be outside of the range of travel. In such a case, stalling of the stepper motor is not detected.
- If the motor shaft is rotated by external forces during standstill, the stall detection does not detect this.

<span id="page-138-0"></span>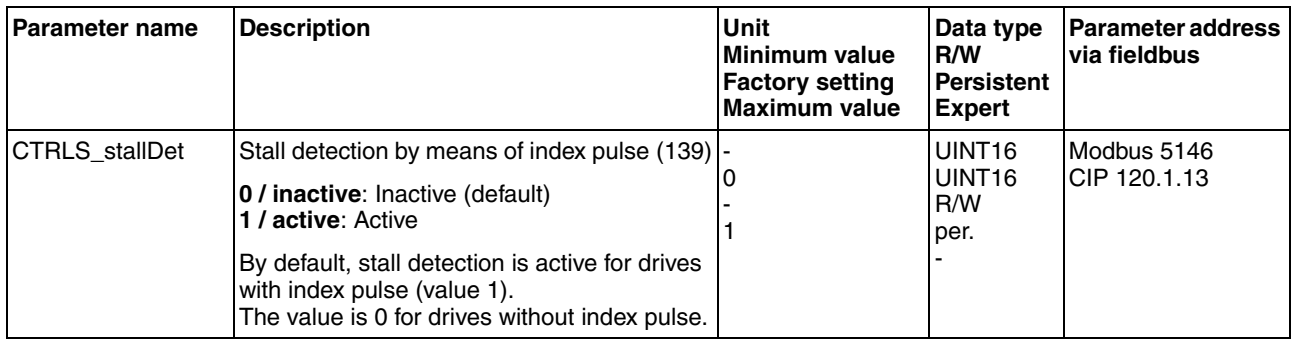

*Monitoring parameters* The device status and operating state can be monitored by means of various objects.

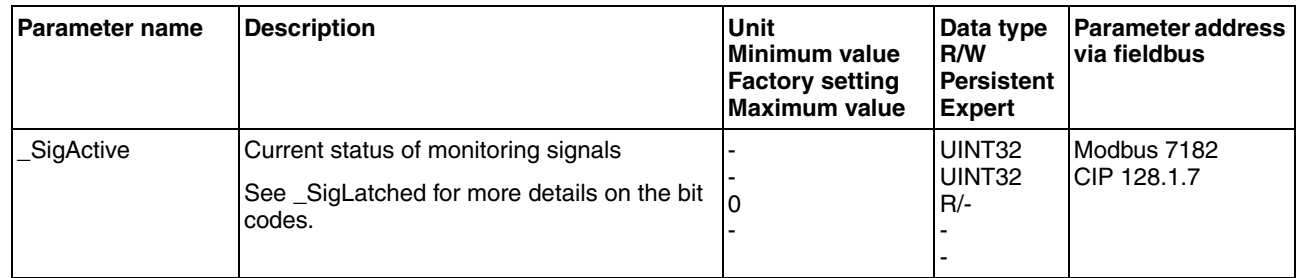

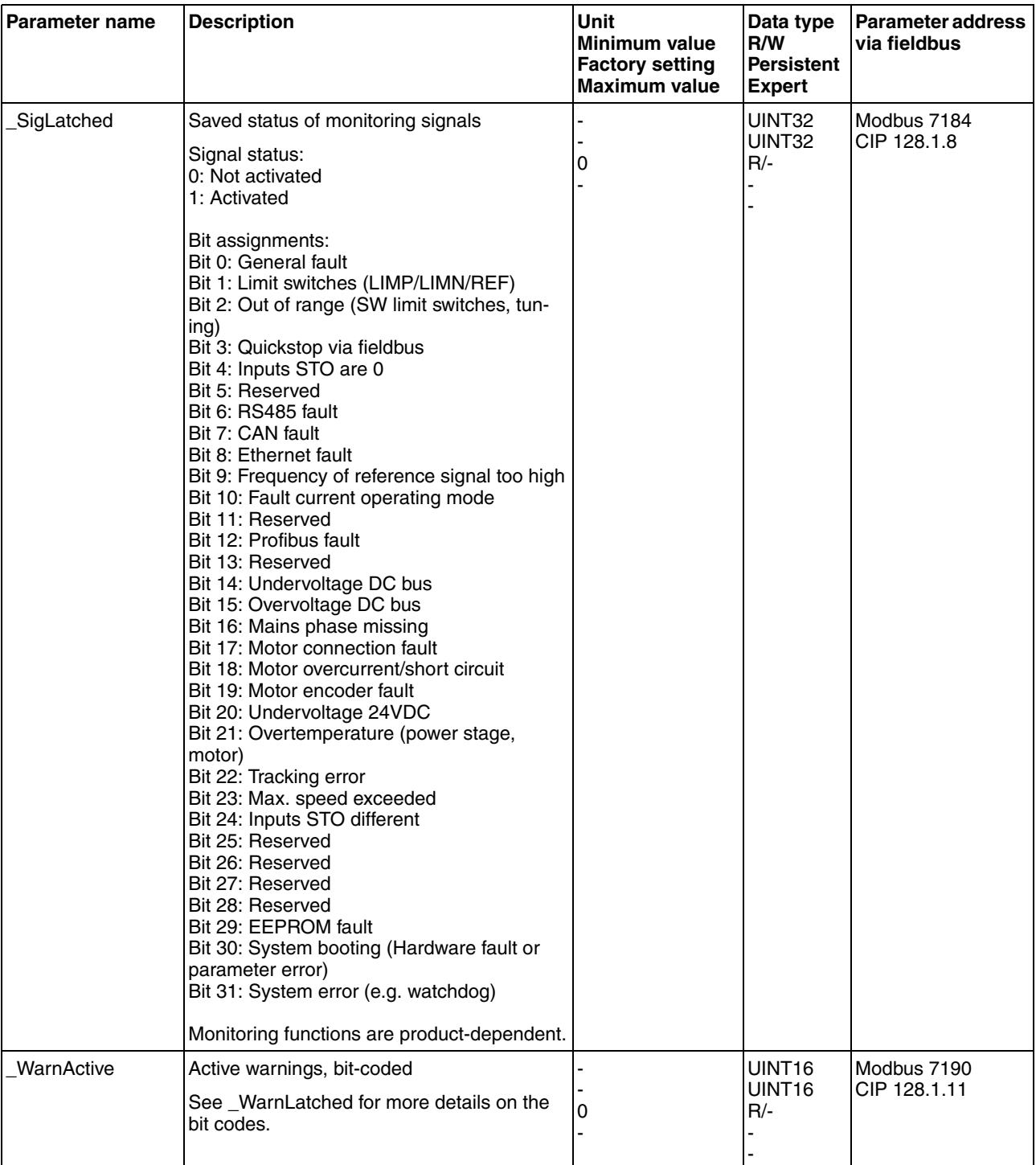

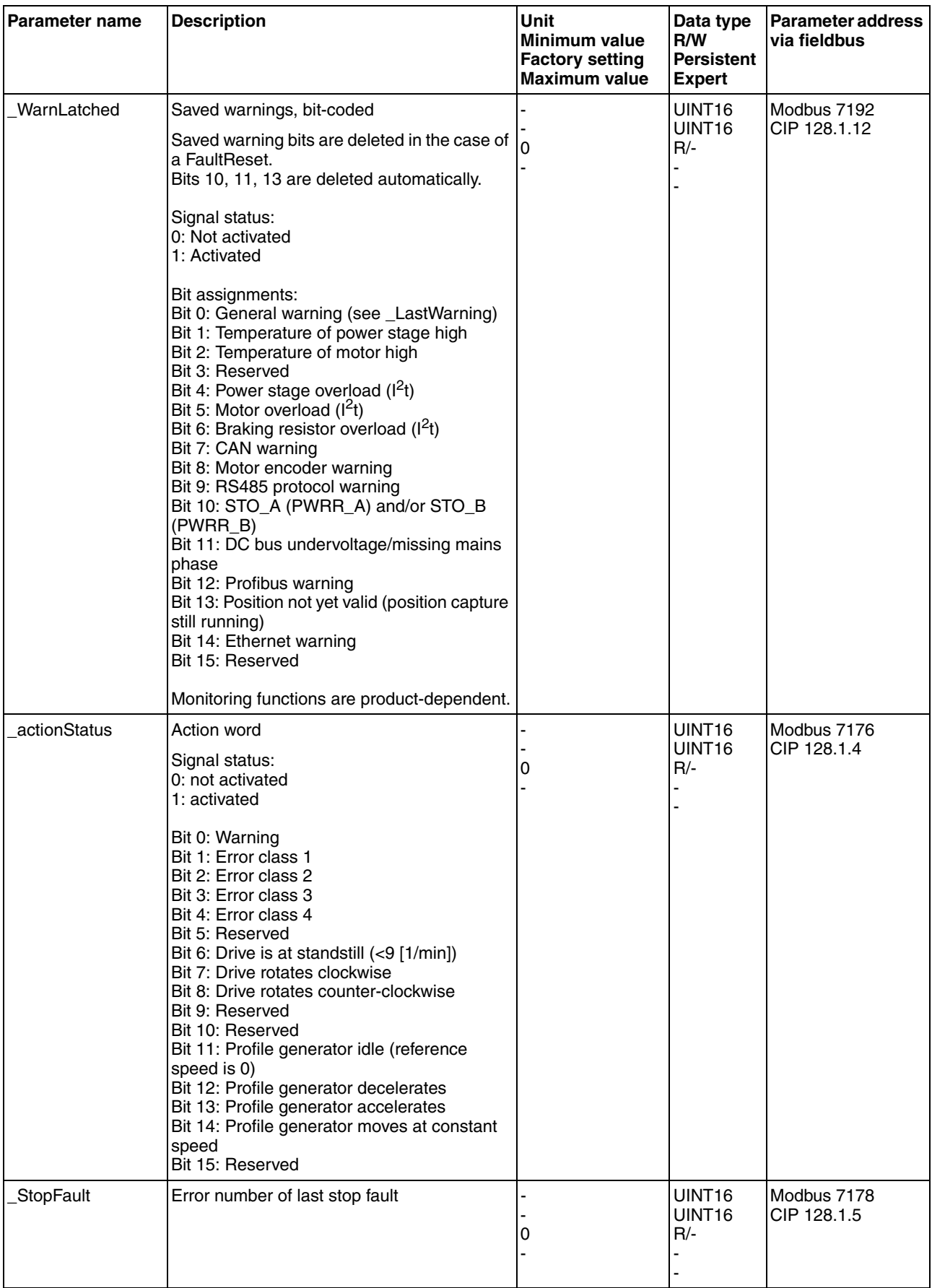

## **8.6.2 Setting the motor phase current**

The motor phase current (and, by implication, the torque) can be set to a value between 0% and 100% of the nominal motor current CTRLS\_I\_Nom. The value can be set separately for motor standstill with parameter CTRLS\_I\_Stand%, for acceleration and deceleration with parameter CTRLS\_I\_Ramp% and for constant movement with parameter CTRLS\_I\_Const%, depending on the system requirements.

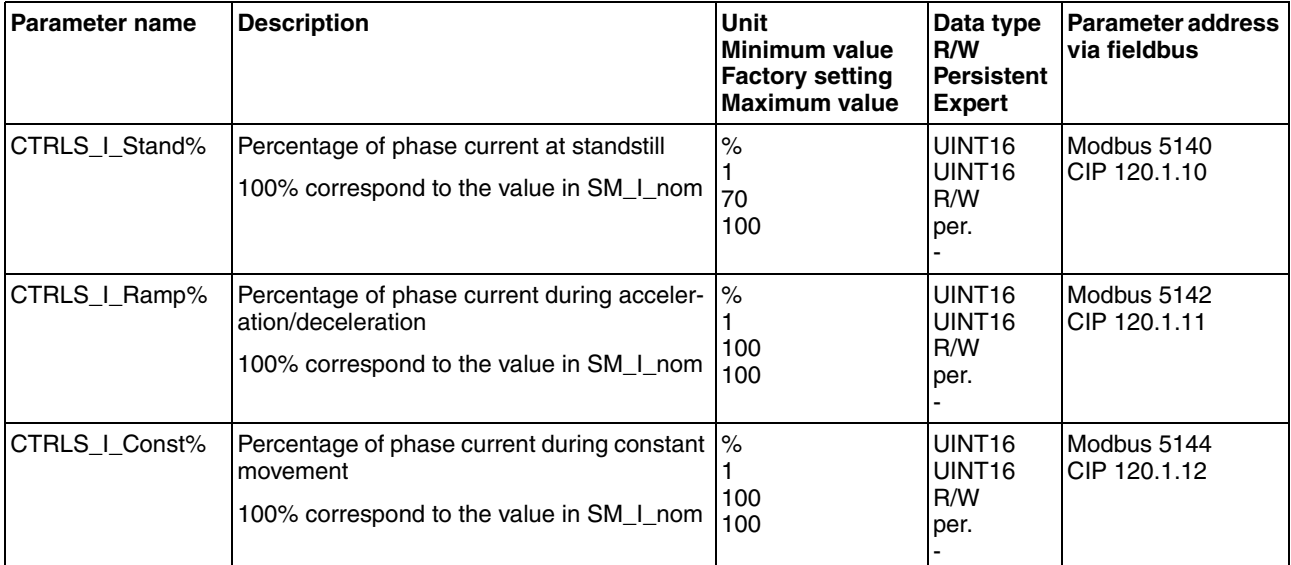

## **8.6.3 Scaling**

# **@ WARNING**

#### **UNEXPECTED MOVEMENT CAUSED BY CHANGED SCALING**

Changing the scaling changes the effect of the values in user-defined units. The same user-defined units cause different movements when the scaling is changed.

- Note that scaling affects all relationships between the userdefined units and the movements.
- Check the parameters with user-defined units.

**Failure to follow these instructions can result in death, serious injury or equipment damage.**

*Description* Scaling translates user units to internal units of the device, and vice versa. The device saves position values in user-defined units.

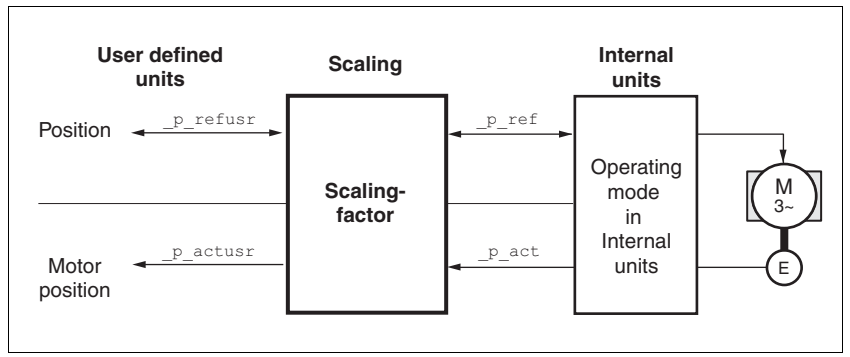

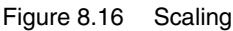

*Scaling factor* The scaling factor is the relationship between the number of motor revolutions and the required user-defined units [usr].

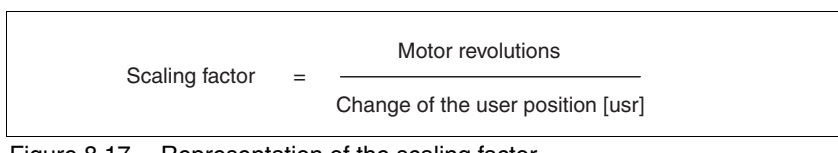

Figure 8.17 Representation of the scaling factor

The scaling factor is set using the parameters POSscaleNum and POSscaleDenom. A new scaling factor is activated when you specify the numerator value.

When specifying the scaling factor, note that numerator and denominator can only be integer values. A scaling factor less than 1/131072 will limit the working range. An error is signaled when the working range is exceeded.

The scaling factor can only be changed when the power stage is disabled. Values in user-defined units are converted to internal units when the power stage is enabled.

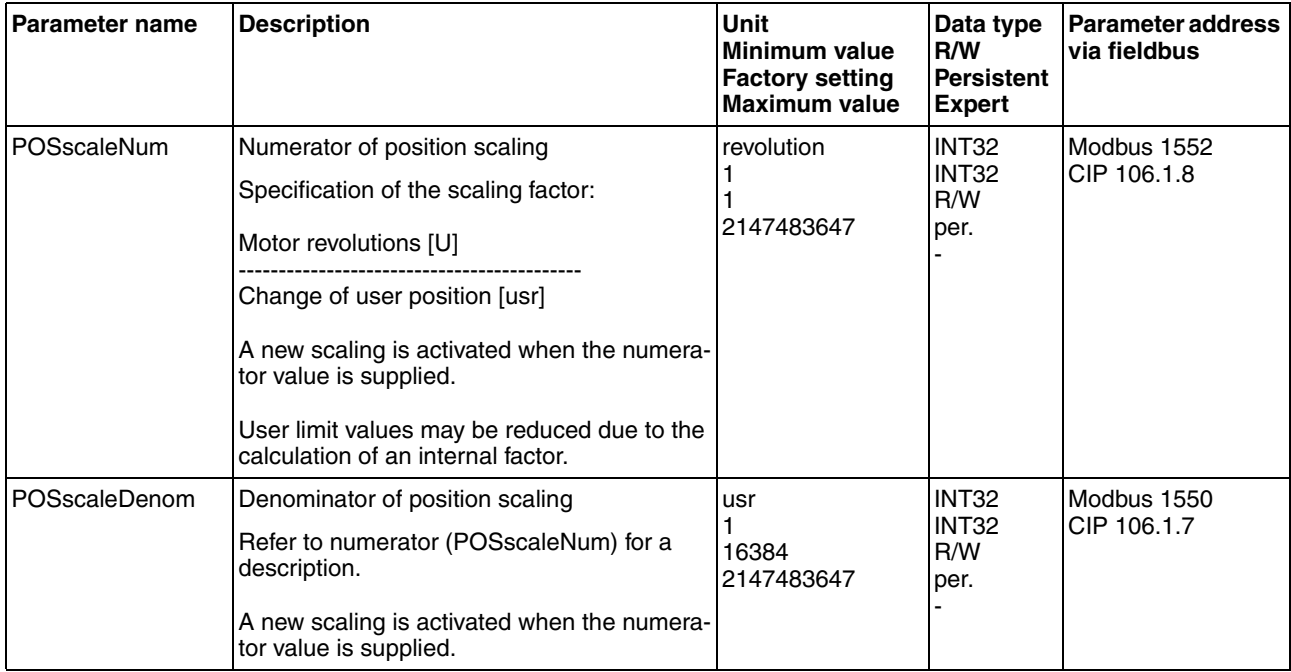

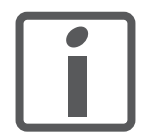

*If an existing device is replaced by this device, and if the same positioning commands are to be used, the scaling must be set in accordance with the settings used previously.*

*Default scaling* A value of 16384 user-defined units per motor revolution is set as the default scaling.

*Examples* Various situations can be distinguished as far as setting user-defined units is concerned.

> • Scaling corresponds to default scaling 1 motor revolution = 16384 user-defined units

=> Every second motor position can be approached.

- Scaling corresponds to motor resolution (minimum scaling) 1 motor revolution = 32768 user-defined units
	- => Every motor position can be approached.
- Scaling is less than the default scaling 1 motor revolution  $=$  4096 user-defined units
	- => Every fourth motor position can be approached.

The following persistent parameters must be adapted in addition to the user-defined values to obtain the same positioning movement of the motor after changing the scaling factor: HMoutdisusr, HMdisusr, HMp\_homeusr, HMsrchdisusr, JOGstepusr, SPVswLimPusr and SPVswLimNusr.

If the parameters are not adjusted, this may, for example, cause an incorrect reference movement since the distance to the switching edge of the limit switch or reference switch is no longer sufficient to leave the switching range.
*Example 1* Positioning by 1111 user-defined units is to correspond to 3 motor revolutions. This results in

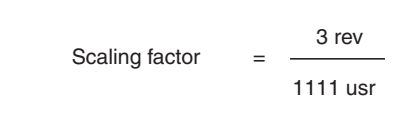

Figure 8.18 Calculation of the scaling factor, example 1

If you now start relative positioning by 900 user-defined units, the motor moves by 900 usr  $*$  3/1111 rev/usr = 2.4302 revolutions.

*Example 2* Calculation of a scaling factor in length units: 1 motor revolution corresponds to a distance of 100 mm. Each user-defined unit [usr] is to correspond to one step of 0.01 mm.

This means: 1 usr =  $0.01$  mm  $*$  1 rev / 100 mm =  $1/10000$  revolutions.

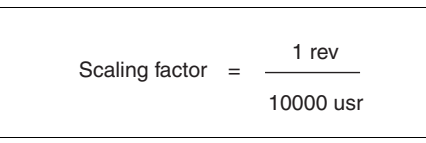

Figure 8.19 Calculation of the scaling factor, example 2

*Example 3* Setting positioning in 1/1000 rad

1rad = 1 rev/( $2*\pi$ )

 $π = 3.1416$  (rounded)

User value = 1 usr

Device value =  $1/(2 \pi \pi^* 1000)$  U

| Scaling factor $=$ | 1 rev             | 1 rev      | 10 rev    |
|--------------------|-------------------|------------|-----------|
|                    | 2*3,1416*1000 usr | 6283,2 usr | 62832 usr |

Figure 8.20 Calculation of the scaling factor, example 3

## **8.6.4 Motion profile**

*Profile generator* Target position and target speed of rotation are input values to be specified by the user. The profile generator uses these values to calculate a motion profile depending on the selected operating mode.

> The values of the profile generator plus the values of a jerk limitation are transformed into a motor movement.

> The acceleration and deceleration behavior of the motor can be described as a ramp function of the profile generator. The characteristic values of the ramp function are the ramp shape and the ramp steepness.

*Ramp shape* A linear ramp and a motor-optimized ramp are available for the acceleration and deceleration phases. The profile settings are valid for both directions of movement of the motor.

The linear ramp shape is used for "Quick Stop".

The motor-optimized ramp is used to compensate for the typical torque drop of a stepper motor at increasing speeds by reducing the acceleration.

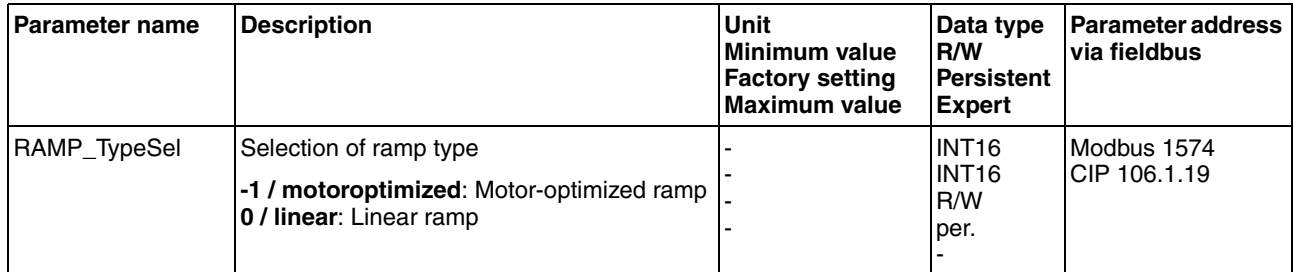

*Start-stop speed of rotation* A special property of stepper motors is the very fast acceleration from standstill, adjustable as the start-stop speed of rotation.

> Depending on the external load, the start-stop speed of rotation can be set to up to 60 min<sup>-1</sup>. If the lower speed value is too low, the stepper motor may develop mechanical resonances with low external damping.

> Too high a value for the start-stop speed of rotation can be detected by the fact that only reduced ramp values can be set for acceleration and deceleration.

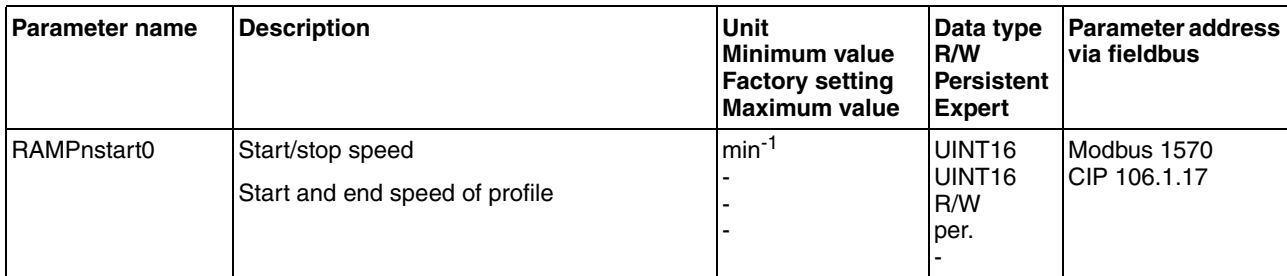

*Ramp steepness* The steepness of the ramp determines the speed changes of the motor per time unit. The ramp steepness can be set for the acceleration ramp via the parameter RAMPacc and for the deceleration ramp via RAMPdecel.

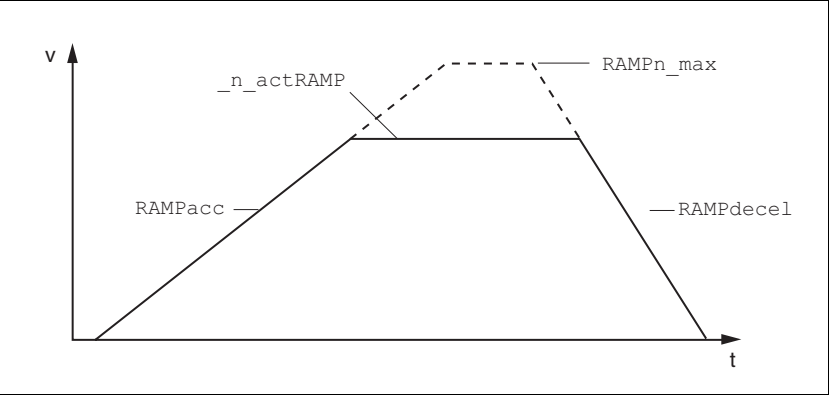

Figure 8.21 Acceleration and deceleration ramps

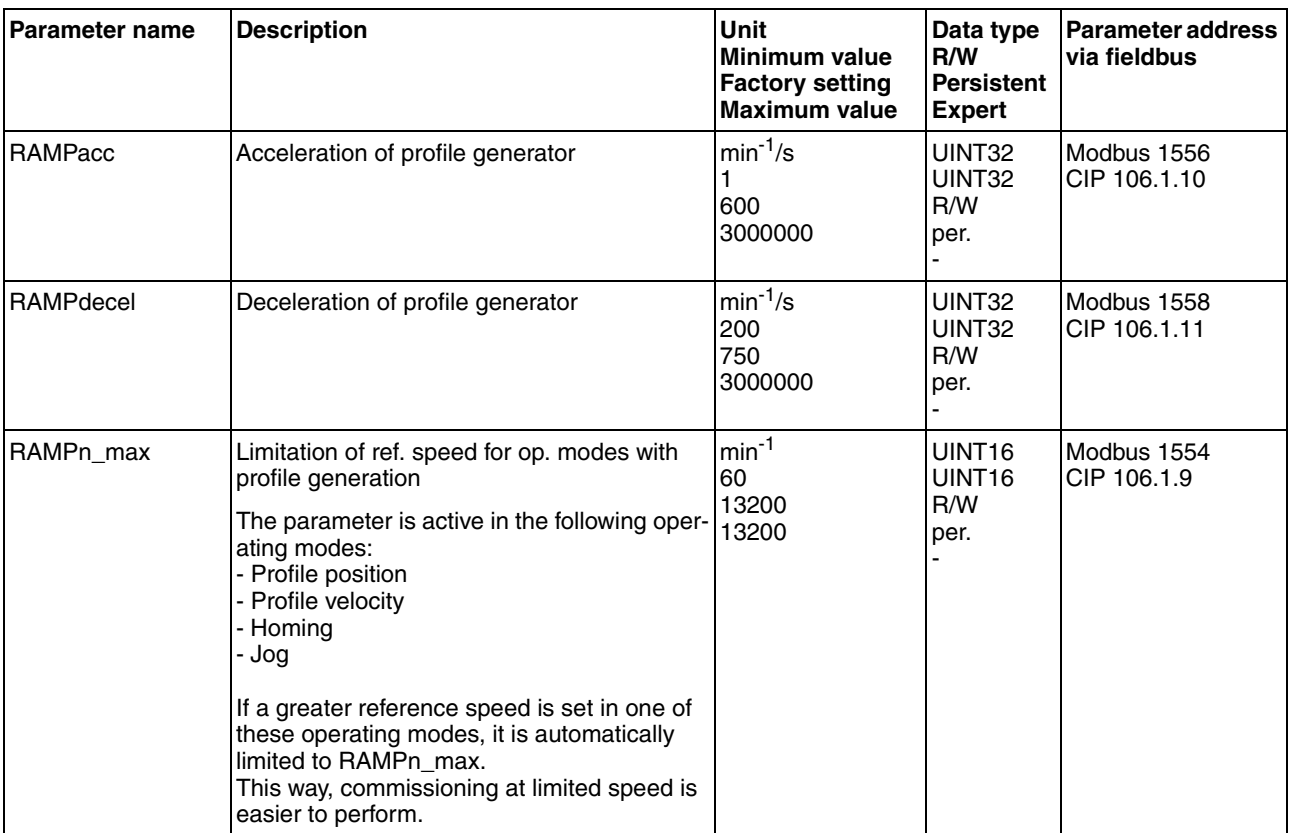

*Jerk limitation* Jerk limitation removes sudden changes in the acceleration to obtain smooth, virtually jerk-free changes of the speed of rotation.

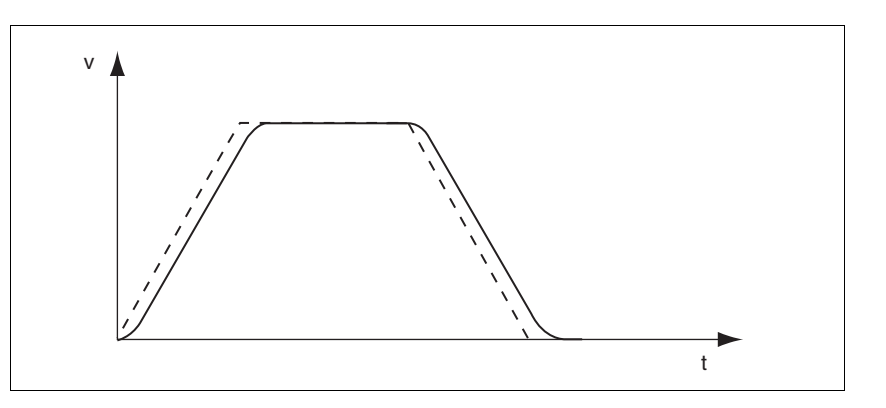

Figure 8.22 Speed curve with and without (dotted) jerk limitation

The jerk limitation is activated and adjusted via the parameter RAMP\_TAUjerk.

The end of the movement  $(x_{end} = 1)$  is not signaled until the target position at the end of the jerk limitation has been reached.

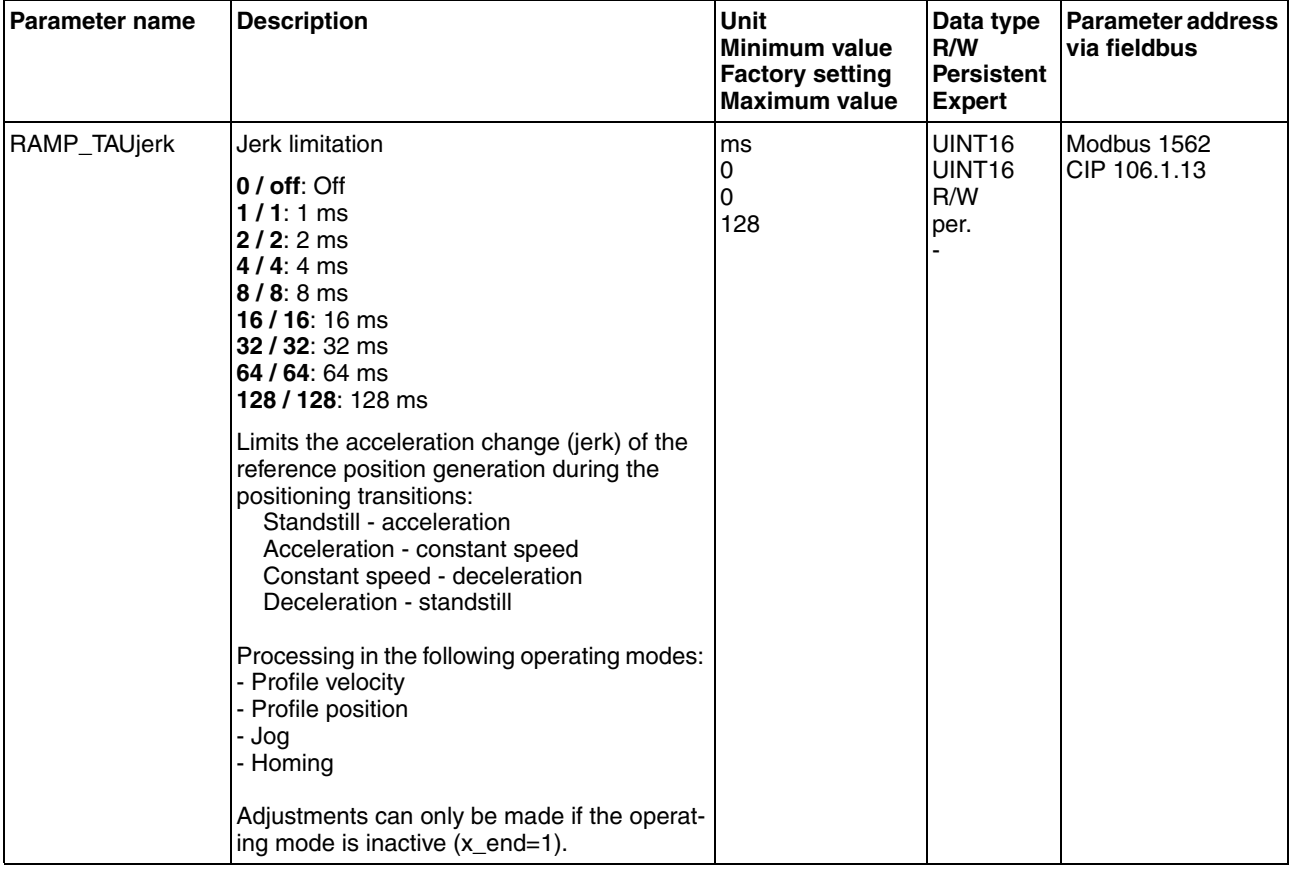

# **8.6.5 Quick Stop**

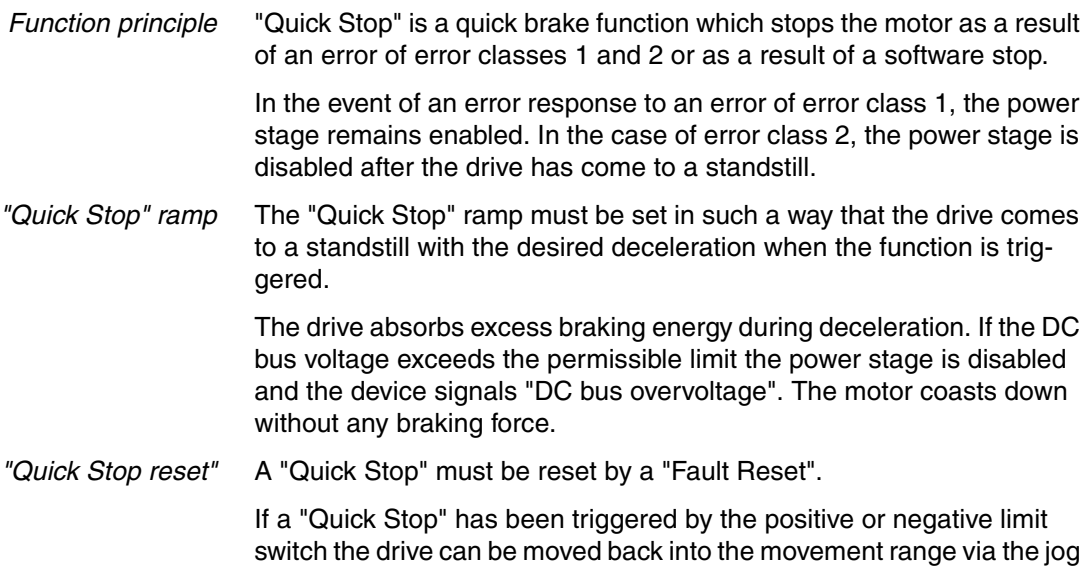

<span id="page-148-0"></span>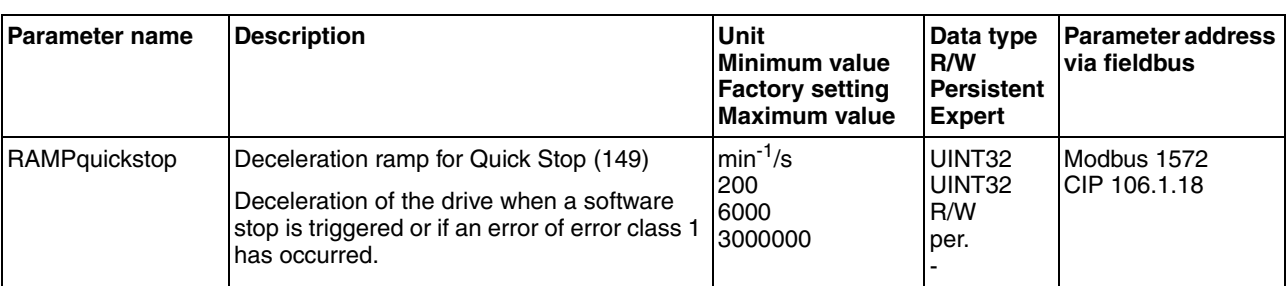

operating mode.

# <span id="page-149-0"></span>**8.6.6 Halt**

*Function principle* The "Halt" function is an interruption function used to stop the motor and temporarily interrupt operation.

> Internal position adjustment is performed once the drive comes to a standstill. Position control is activated and the motor is stopped with the power stage remaining enabled.

> When all "Halt" requests are cleared, the interrupted movement is resumed. If the "Halt" request is already cleared during deceleration, the drive continues to decelerate until it comes to a standstill and then accelerates again.

The "Halt" function can be activated by any source (such as commissioning software or signal input).

*"Halt" ramp* The "Halt" ramp must be set in such a way that the drive comes to a standstill with the desired deceleration after a "Halt" request.

> The drive absorbs excess braking energy during deceleration. If the DC bus voltage exceeds the permissible limit the power stage is disabled and the device signals "DC bus overvoltage". The motor coasts down without any braking force.

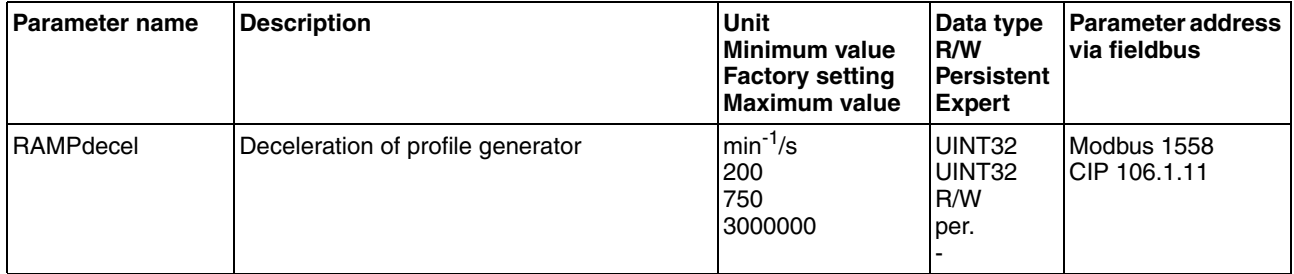

#### **8.6.7 Fast position capture**

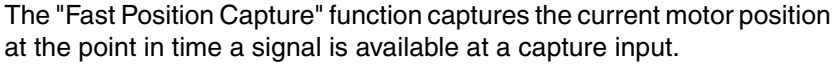

- *Settings* 2 independent capture inputs are available for the "Fast Position Capture" function.
	- LIO1 (CAP1)
	- LIO2 (CAP2)

One of 2 possible functions for capture can be selected for each capture input:

- Position capture with rising or falling edge. Can be set by means of the parameters CAP1CONFIG and CAP2CONFIG.
- One-time or continuous position capture. Can be setby means of the parameters CAP1ACTIVATE and CAP2ACTIVATE.

Continuous capture means that the motor position is captured anew at every defined edge; the previously captured value is lost.

The CAP1 and CAP2 capture inputs have a time constant of  $t = 10 \mu s$ .

The captured motor position is less accurate during the acceleration phase and the deceleration phase.

*Activating fast position capture* Activating one-time position capture

- For CAP1: Write value 1 to parameter Cap1Activate
- For CAP2: Write value 1 to parameter Cap2Activate
- Activating continuous position capture
- For CAP1: Write value 1 to parameter Cap1Activate
- For CAP2: Write value 2 to parameter Cap2Activate

*Terminating position capture* In the case of one-time position capture, the "Fast Position Capture" function is terminated when the first signal edge is detected.

> In the case continuous position capture or if no signal edge is detected, the capture can be stopped by writing the parameter Cap1Activate, value 0 or Cap2Activate, value 0.

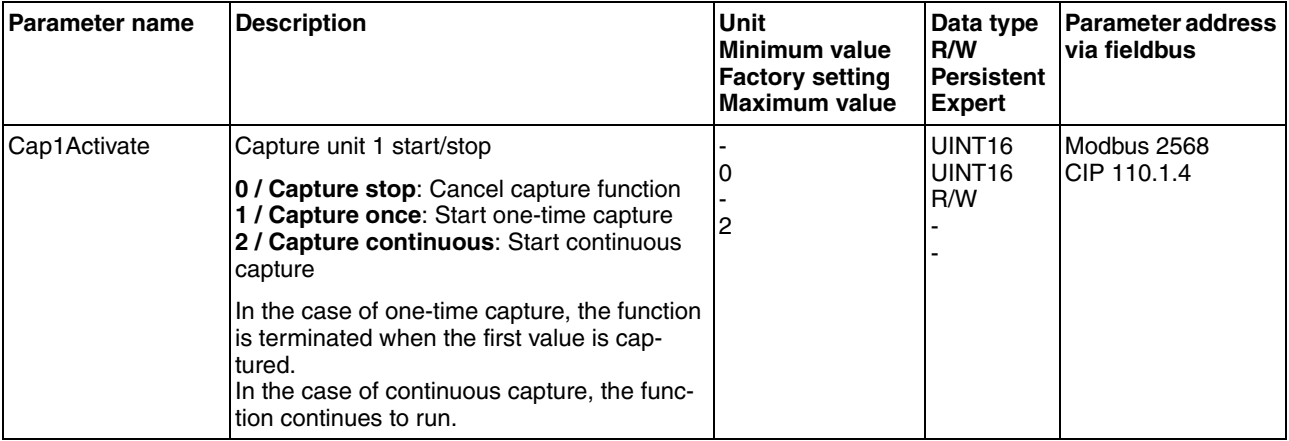

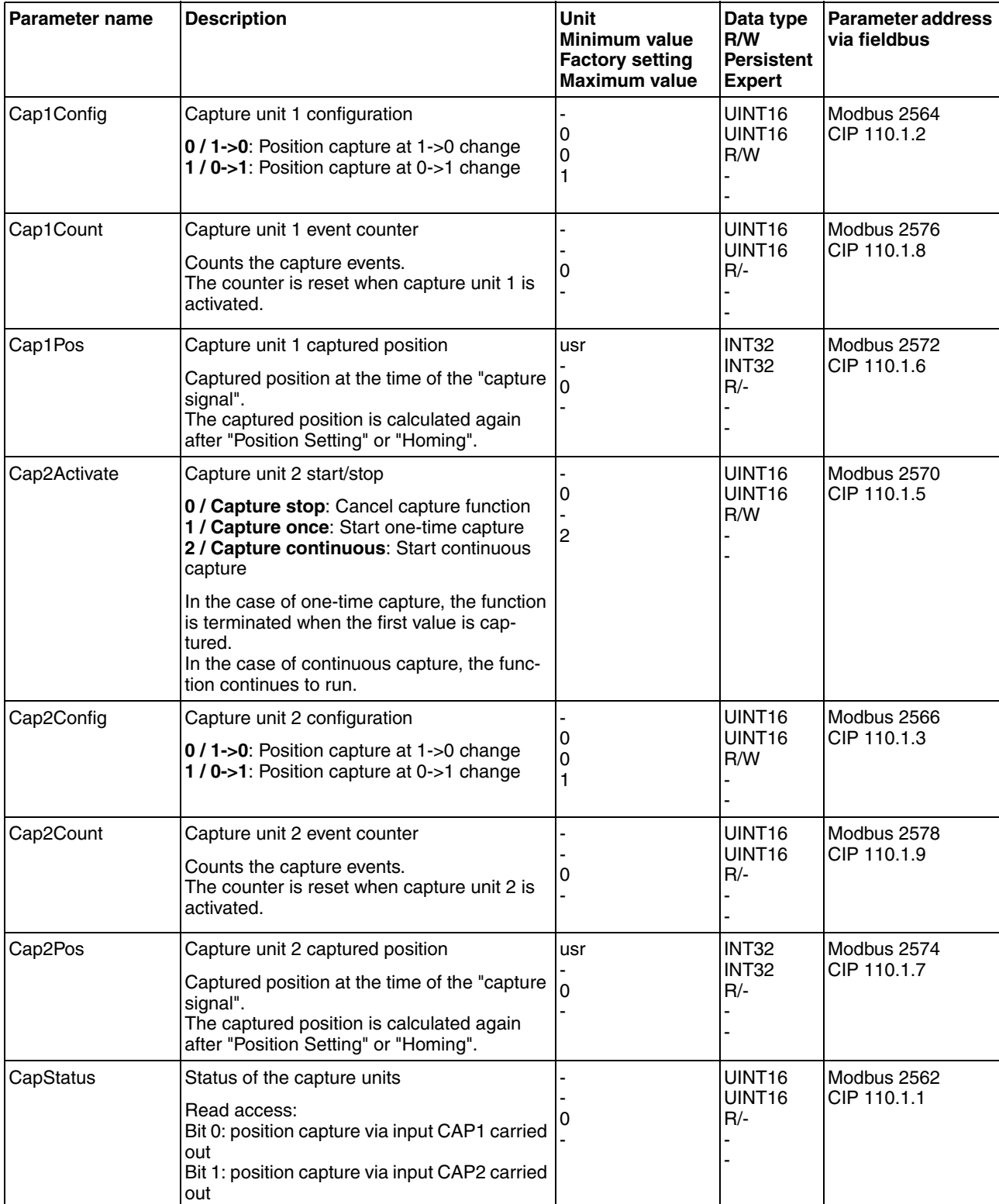

# **8.6.8 Function of the holding brake**

# **@ WARNING**

#### **LOAD FALLS DURING SWITCHING ON**

When the brake of stepping motor drives is released and external forces are applied (vertical axes), the load may fall if the friction is low.

• In such applications, limit the load to a maximum of 25% of the static holding torque.

**Failure to follow these instructions can result in death, serious injury or equipment damage.**

# **@ WARNING**

**LOSS OF BRAKING FORCE DUE TO WEAR OR HIGH TEMPERATURE**

Applying the holding brake while the motor is running will cause excessive wear and loss of the braking force. Heat decreases the braking force.

- Do not use the brake as a service brake.
- Note that "EMERGENCY STOPS" may also cause wear
- At operating temperatures of more than 80°C (176°F), do not exceed a maximum of 50% of the specified holding torque when using the brake.

**Failure to follow these instructions can result in death, serious injury or equipment damage.**

The holding brake is not available with all product versions.

- *Holding brake* The holding brake in the motor has the task of holding the current motor position when the power stage is disabled, even if external forces act (for example, in the case of a vertical axis). The holding brake is not a safety function.
	- *Control* The integrated holding brake is controlled automatically.

*Releasing the holding brake* The holding brake is automatically released when the power stage is enabled. After a delay time the drive switches to operating stats 6 "Opera-

tion Enable".

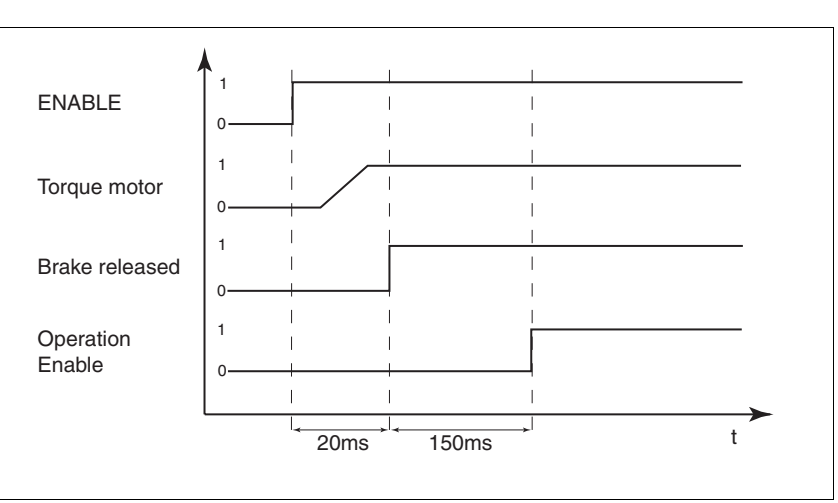

Figure 8.23 Releasing the holding brake

*Applying the holding brake* When the power stage is disabled and in the event of an error of error class 2, the holding brake is automatically applied. However, the motor current is not disconnected until after a delay time. This allows the holding brake to be applied before the motor loses its torque.

> In the event of an error of error classes 3 or 4, the holding brake is automatically applied and the motor current is immediately disconnected.

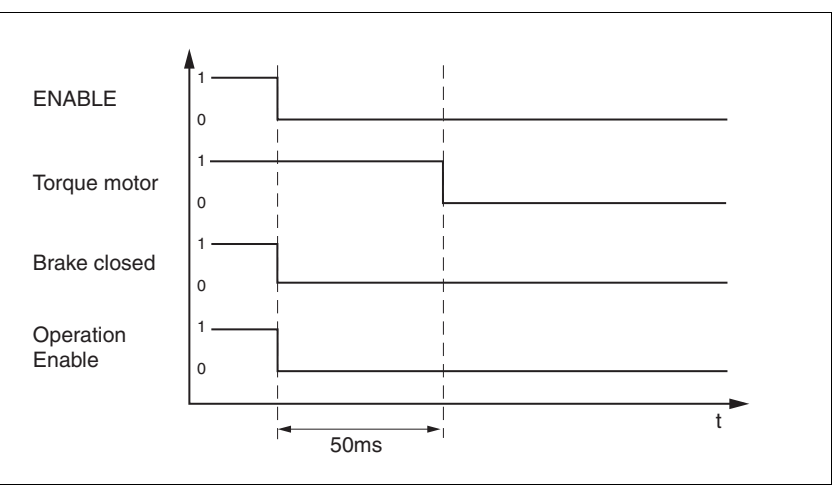

Figure 8.24 Applying the holding brake

NOTE: Triggering the STO safety function means that the time delay for motors with holding brake is not effective. The motor cannot generate holding torque to bridge the time to application of the holding brake. Check whether additional measures have to be taken; for example, this may cause the load of vertical axes to lower.

# **8.6.9 Configurable inputs and outputs**

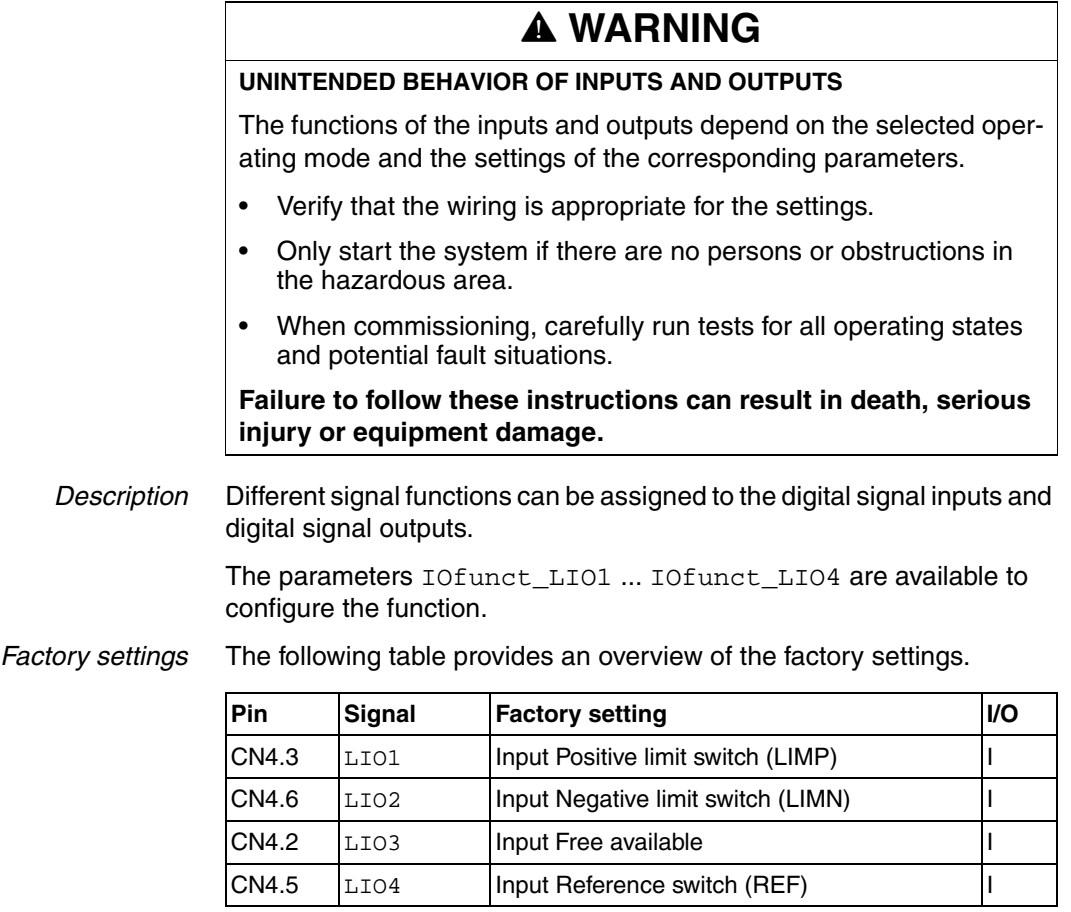

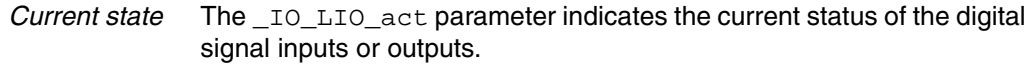

<span id="page-154-0"></span>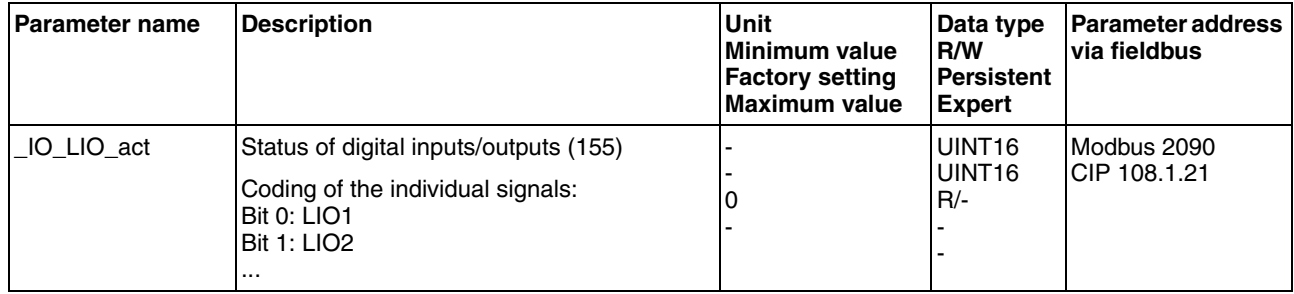

#### **8.6.9.1 Description of functions for signal inputs**

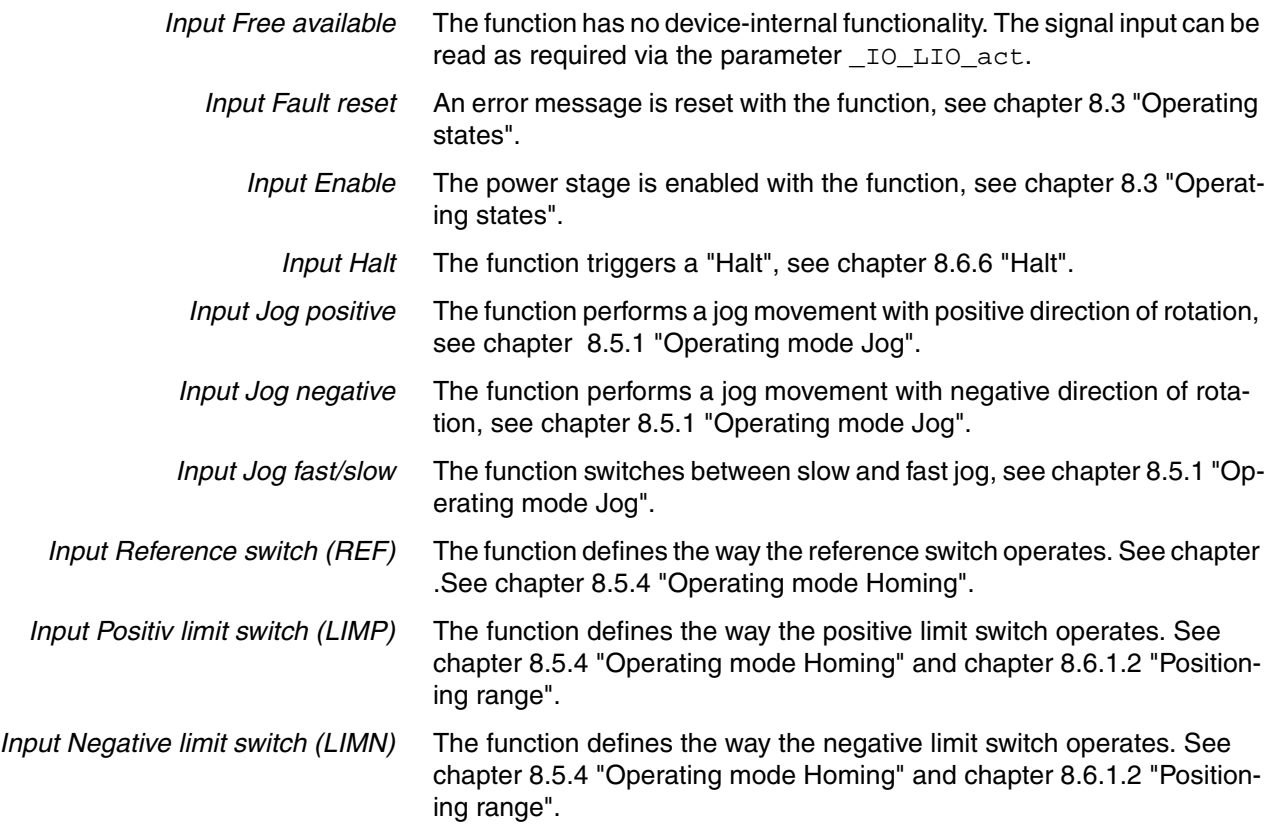

## **8.6.9.2 Description of functions for signal outputs**

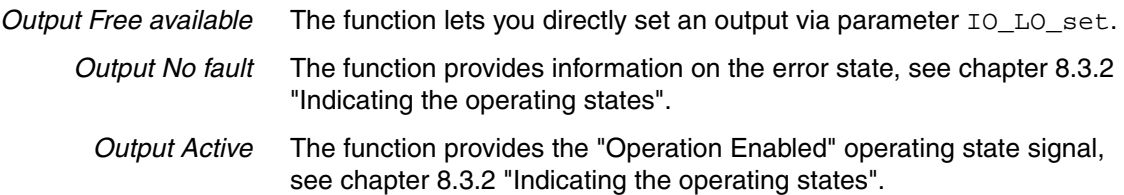

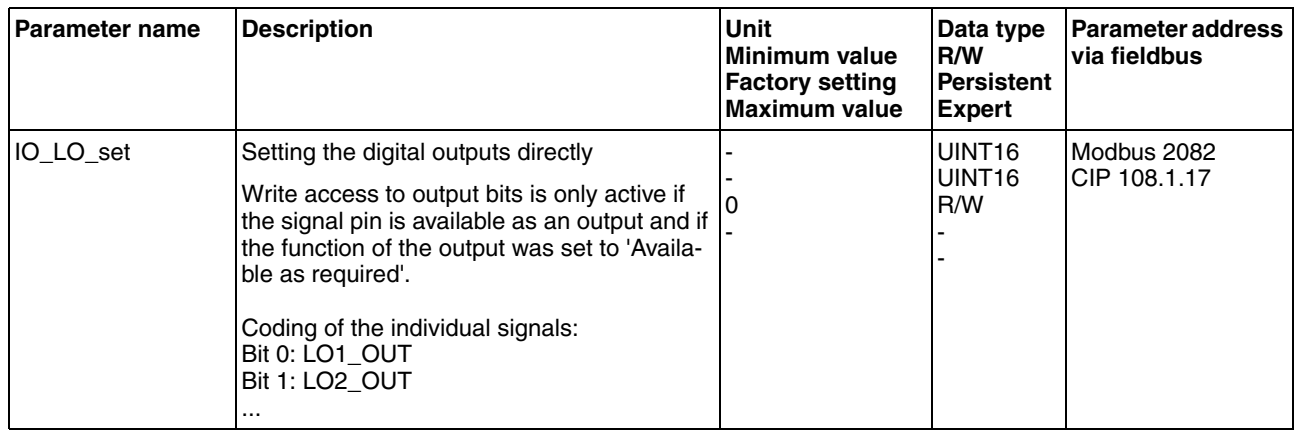

## **8.6.9.3 Configuration of the signal inputs and outputs**

The table below provides an overview of the signal inputs and outputs to which a function can be assigned.

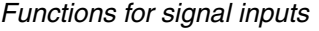

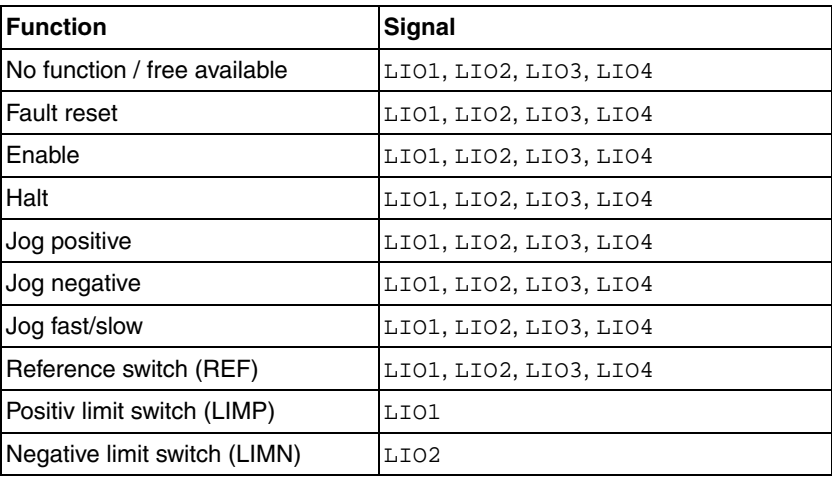

#### *Functions for signal outputs*

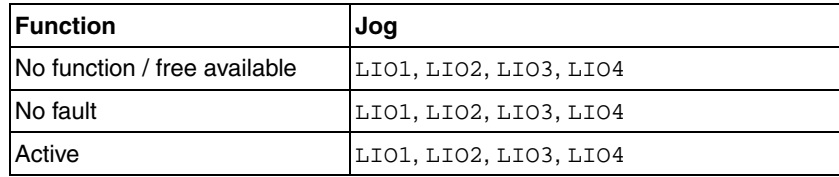

<span id="page-156-0"></span>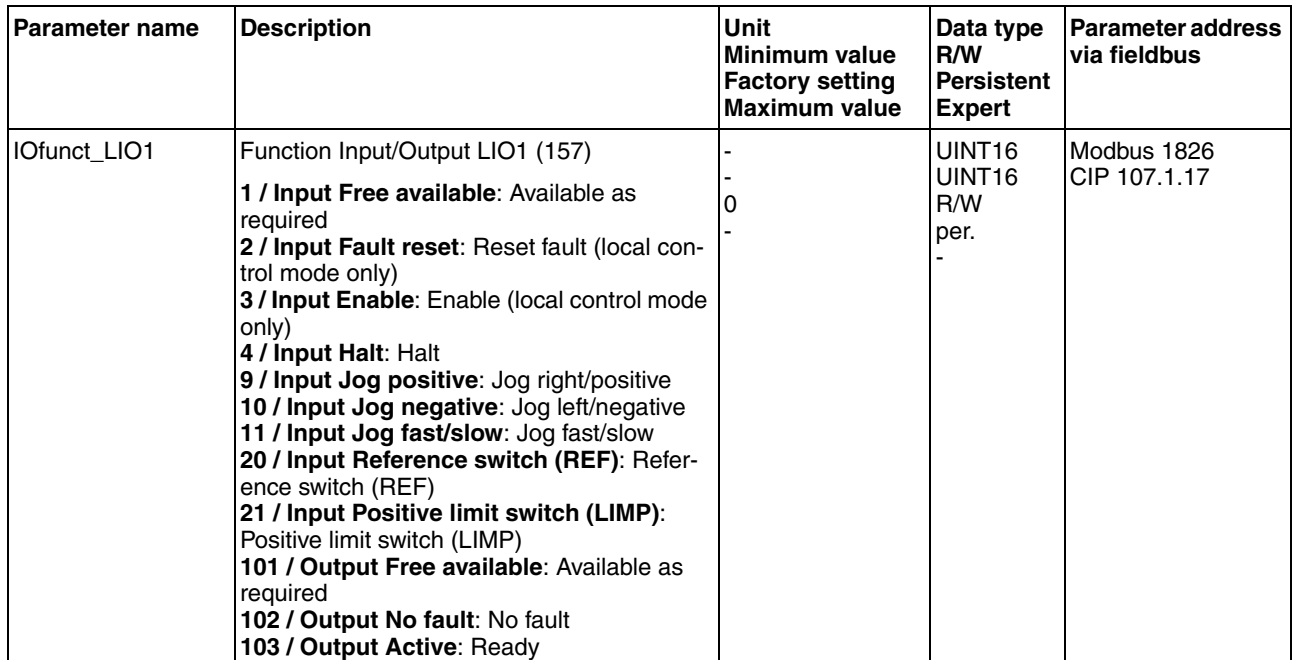

<span id="page-157-2"></span><span id="page-157-1"></span><span id="page-157-0"></span>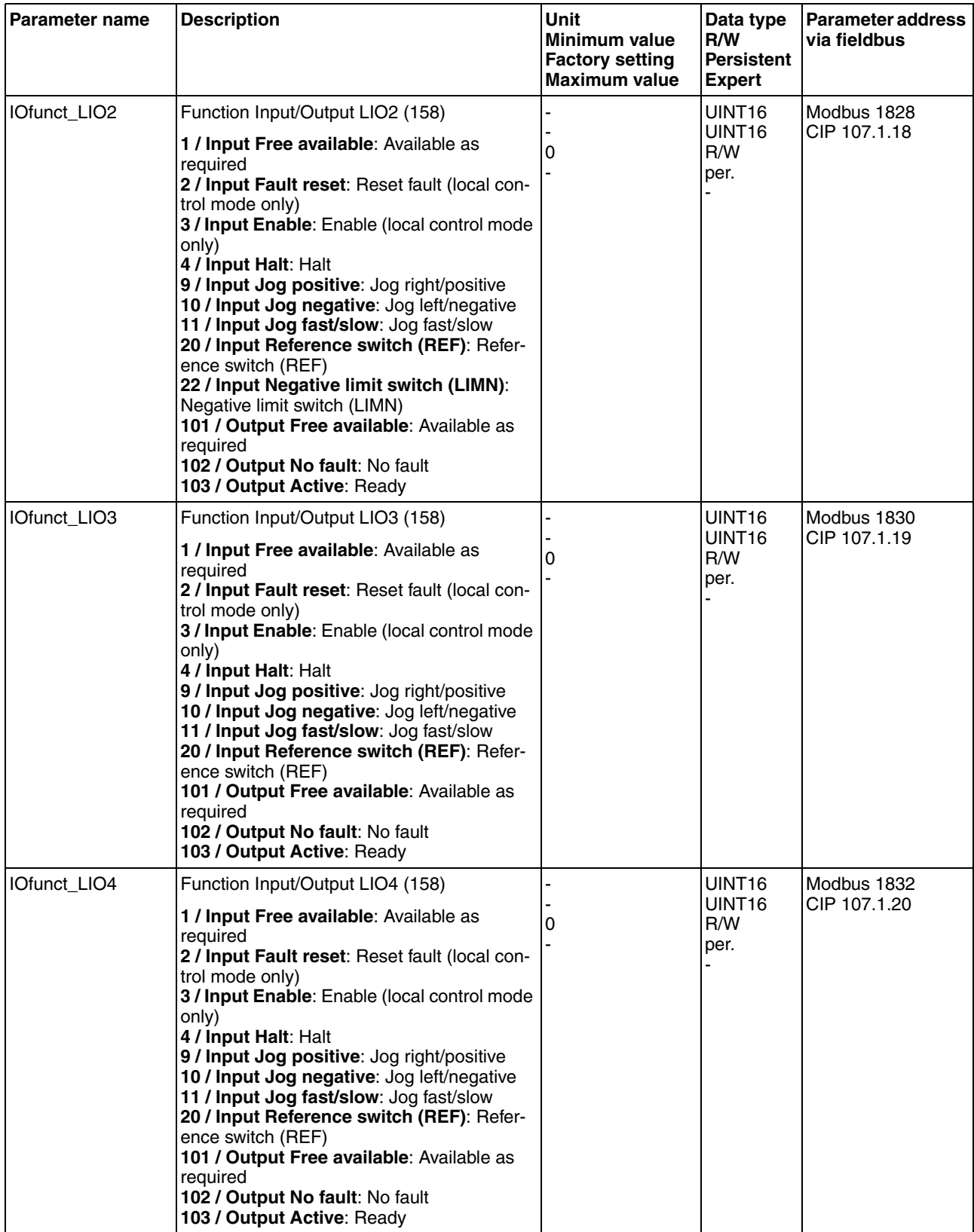

# **8.6.10 Reversal of direction of rotation**

The parameter POSdirOfRotat can be used to reverse the direction of rotation of the motor. Note that changed settings do not become active until after the device is switched off and on again.

Connect the limit switch that limits the working range for positive direction of rotation to  $\overline{\text{LIMP}}$ . Connect the limit switch that limits the working range for negative direction of rotation to  $\overline{\text{LIMN}}$ .

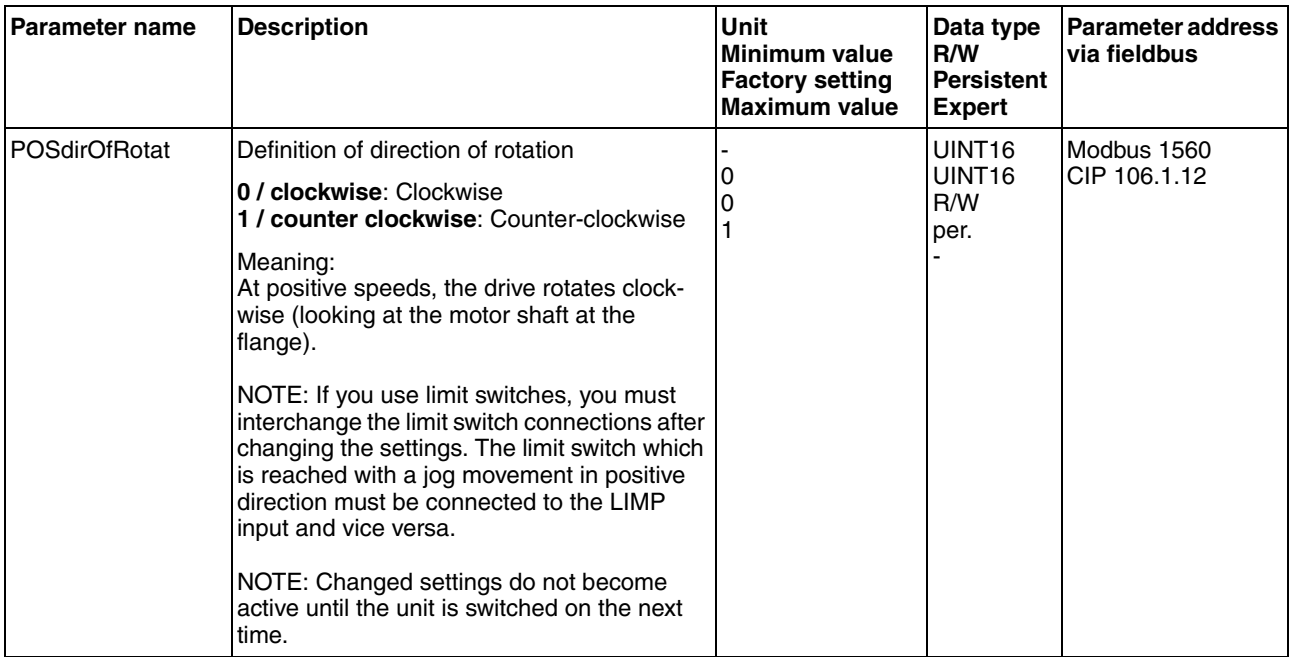

# **8.6.11 Restoring default values**

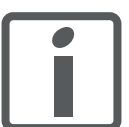

*All parameter values set by the user are lost in this process. The commissioning software allows you to save the parameter values set for a device as a configuration file.*

#### **8.6.11.1 Resetting user-defined parameters**

Parameter PARuserReset is used to reset all parameter values to the default values, except for the communication parameters.

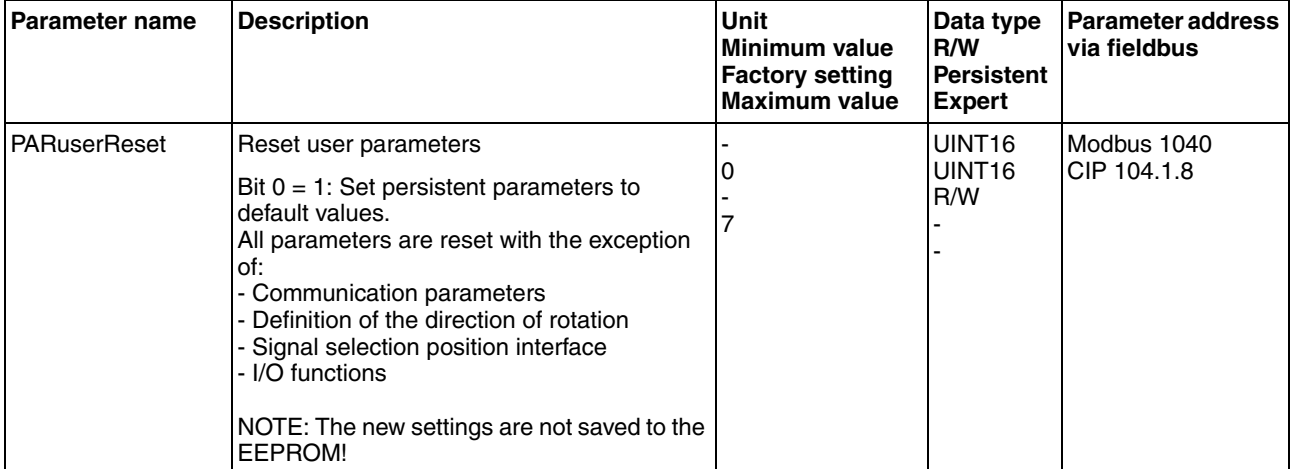

#### **8.6.11.2 Restoring the factory settings**

*Factory settings via commissioning software* The factory settings are loaded via the menu items Configuration => Factory Settings. The parameter values are reset to the default values. The new settings only become active until after the device is switched off and on again.

 Disconnect the product from the the fieldbus in order to avoid conflicts by simultaneous access.

# **9 Examples**

# **9.1 Wiring examples**

The following figure shows a typical wiring example. The limit switches and the reference switch are supplied via the internal 24V signal power supply.

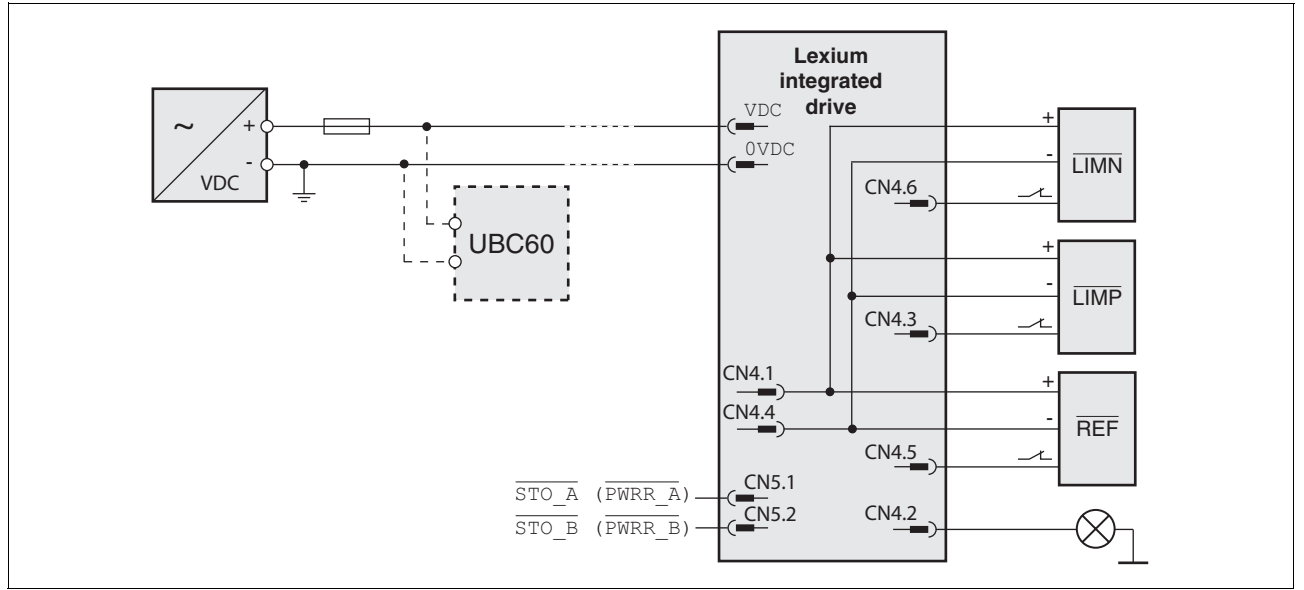

Figure 9.1 Wiring example

The UBC60 braking resistor controller is available as an accessory, see chapter [12 "Accessories and spare parts".](#page-206-0)

# **9.2 Wiring of the "STO safety function"**

Using the safety functions integrated in this product requires careful planning. For more information see chapte[r5.4 "Safety function STO](#page-53-0)  [\("Safe Torque Off"\)"](#page-53-0) on page [54](#page-53-0).

# **10 10 Diagnostics and troubleshooting**

# **10.1 Service**

If you cannot resolve an error yourself please contact your sales office. Have the following details available:

- Nameplate (type, identification number, serial number, DOM, ...)
- Type of error (such as LED flash code or error number)
- Previous and concomitant circumstances
- Your own assumptions concerning the cause of the error

Also include this information if you return the product for inspection or repair.

# **10.2 Error indication**

The last cause of error and the last 10 error messages are stored. You can display the last 10 error messages using the commissioning software and the fieldbus.

See chapter [10.4 "Table of error numbers"](#page-174-0) for a description of the error numbers.

*Asynchronous errors* Asynchronous errors are triggered by internal monitoring (for example, temperature) or by external monitoring (for example, switch). An error response is initiated if an asynchronous error occurs.

Asynchronous errors are indicated in the following way:

- Transition to operating state "Quick Stop" or to operating state "Fault".
- Information in parameter actionStatus
- Error number is written to parameter StopFault

*Synchronous errors* Synchronous errors occur as direct errors in response to a fieldbus command. Synchronous errors comprise:

- Error during execution of an action command or control command
- Parameter value outside the permissible value range
- Invalid action command or control command during processing
- Access to unknown parameter

For a detailed description of the synchronous errors, see chapter [10.2.6](#page-168-0)  ["Synchronous errors"](#page-168-0).

# **10.2.1 State diagram**

For a detailed description of the state diagram, see chapter [8 "Opera](#page-110-0)[tion"](#page-110-0), page [114](#page-113-1).

# **10.2.2 Error indication with LEDs**

*Operating states* The LEDs indicate error messages and warnings. They show the operating states in coded form.

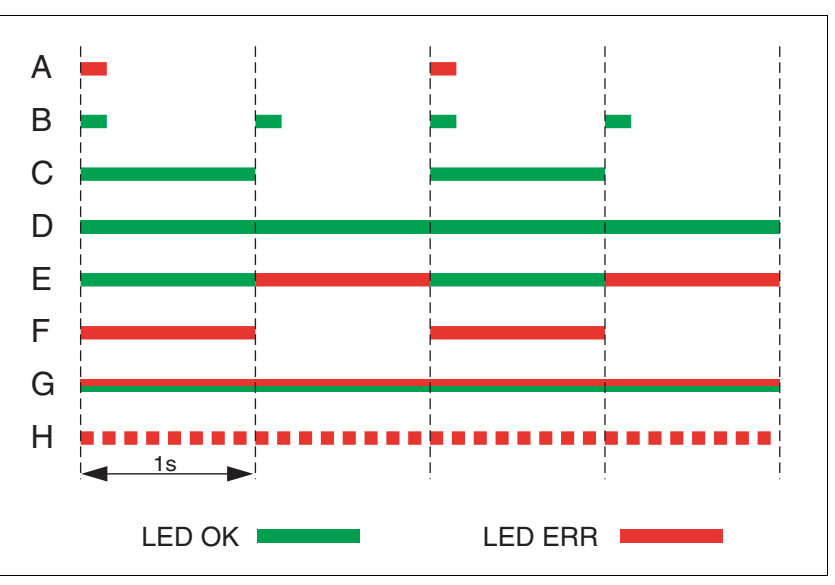

Figure 10.1 Error indication via LEDs, LED OK (green), LED ERR (red)

#### Operating states

- (A) **1** Start
	- **2** Not Ready To Switch On
- (B) **3** Switch On Disabled
- (C) **4** Ready To Switch On
- **5** Switched On (D) **6** Operation Enabled
- (E) **7** Quick Stop Active
	- **8** Fault Reaction Active
- (F) **9** Fault
- (G) Firmware not available
- Internal error

*LEDs for EtherNet/IP* The LEDs indicate the EtherNet/IP communication status of the device and the EtherNet/IP communication status of the network. Meaning of the LED codes:

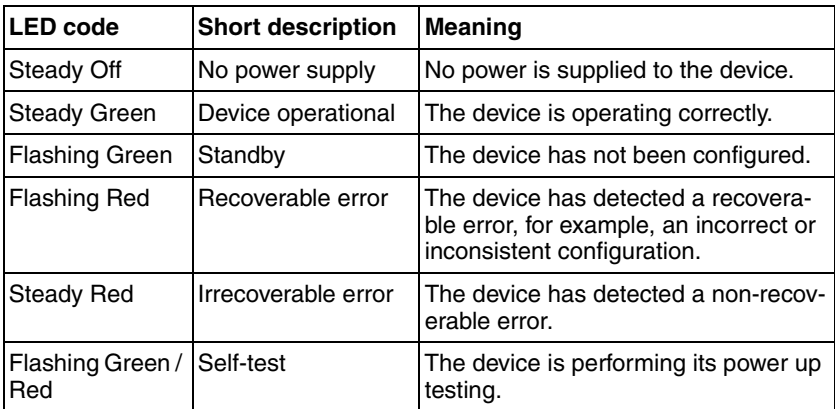

Table 10.1 Bicolor LED for EtherNet/IP communication status of the device

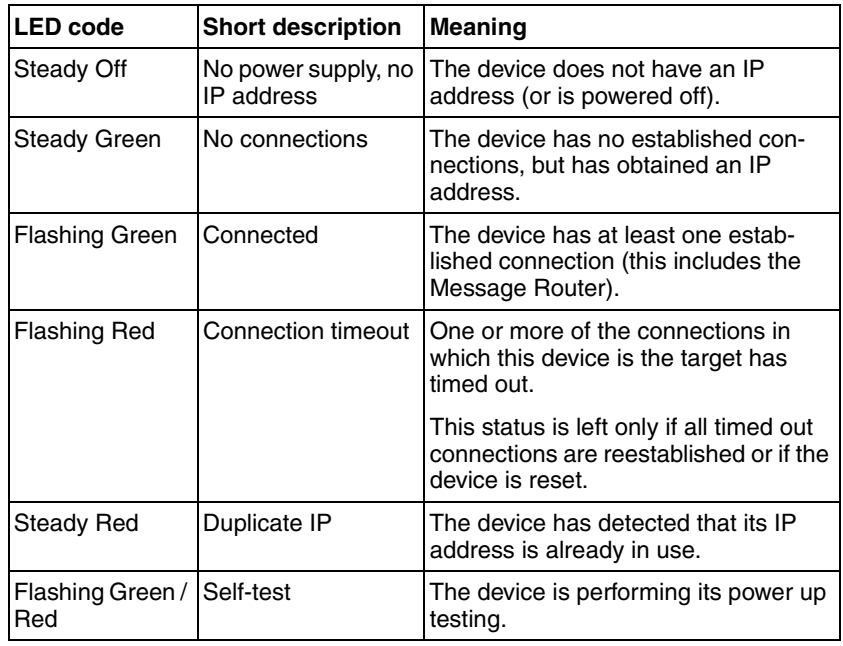

Table 10.2 Bicolor LED for EtherNet/IP communication status of the network

# **10.2.3 Error indication using the commissioning software**

- You need a PC with the commissioning software and a working connection to the product.
- ▶ Select "Diagnostics Error memory". A dialog box which shows the error messages is displayed.

The commissioning software shows a 4 digit error number in the list of the error memory with a prefixed "E".

The error messages are displayed along with the status, error class, time when the error occurred and a short description. The "Additional information " lets you verify the exact conditions when the error occurred.

 Correct the error and reset the error message. In the case of errors of class 4, you must switch off the controller supply voltage and switch it on again.

# **10.2.4 Error indication via the fieldbus**

The description contains parameters you do not need if you use the library. For diagnostics purposes, these parameters can be read with the function block "MC\_ReadParameter\_ETH\_ILx2". Last cause of error The parameter  $StopFault$  allows you to read the error number of the last error. If there is no error, the value of the parameter is 0. If an error occurs, the error is written to the error memory along with other status information. In the case of subsequent errors, only the triggering cause of error is stored. *Error memory* The error memory is an error history of the last 10 errors; it is not cleared even if the device is switched off. The following parameters allow you to

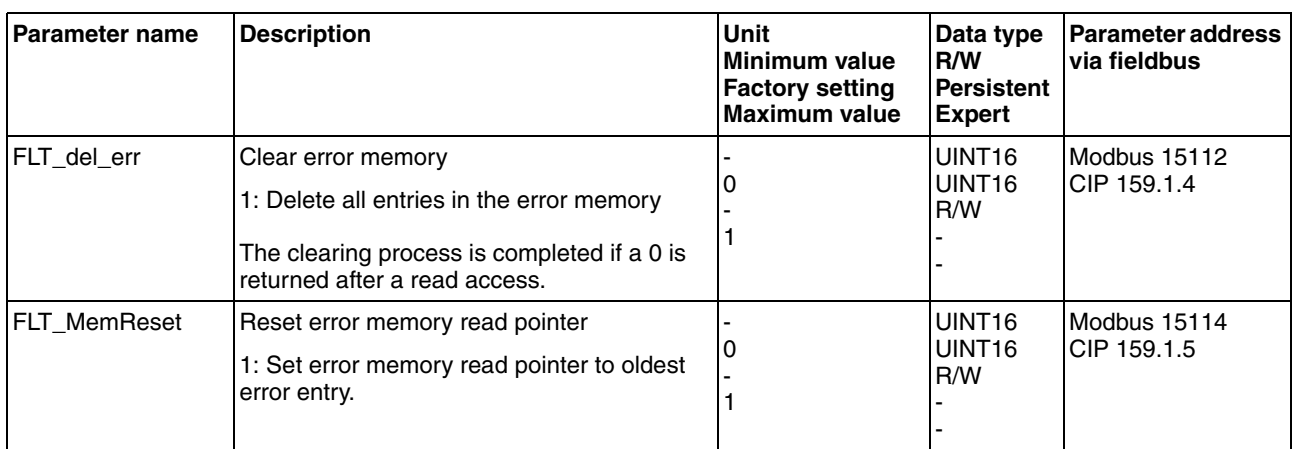

manage the error memory:

The error memory can only be read sequentially. The parameter FLT\_MemReset must be used to reset the read pointer. Then the first error entry can be read. The read pointer is automatically set to the next entry. A new read access delivers the next error entry. If the error number 0 is returned, there is no additional error entry.

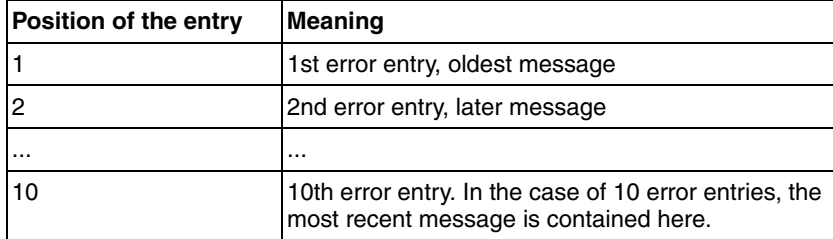

An error entry consists of several pieces of information which can be read using different parameters. When you read an error entry, the error number must be read first with the parameter FLT\_err\_num.

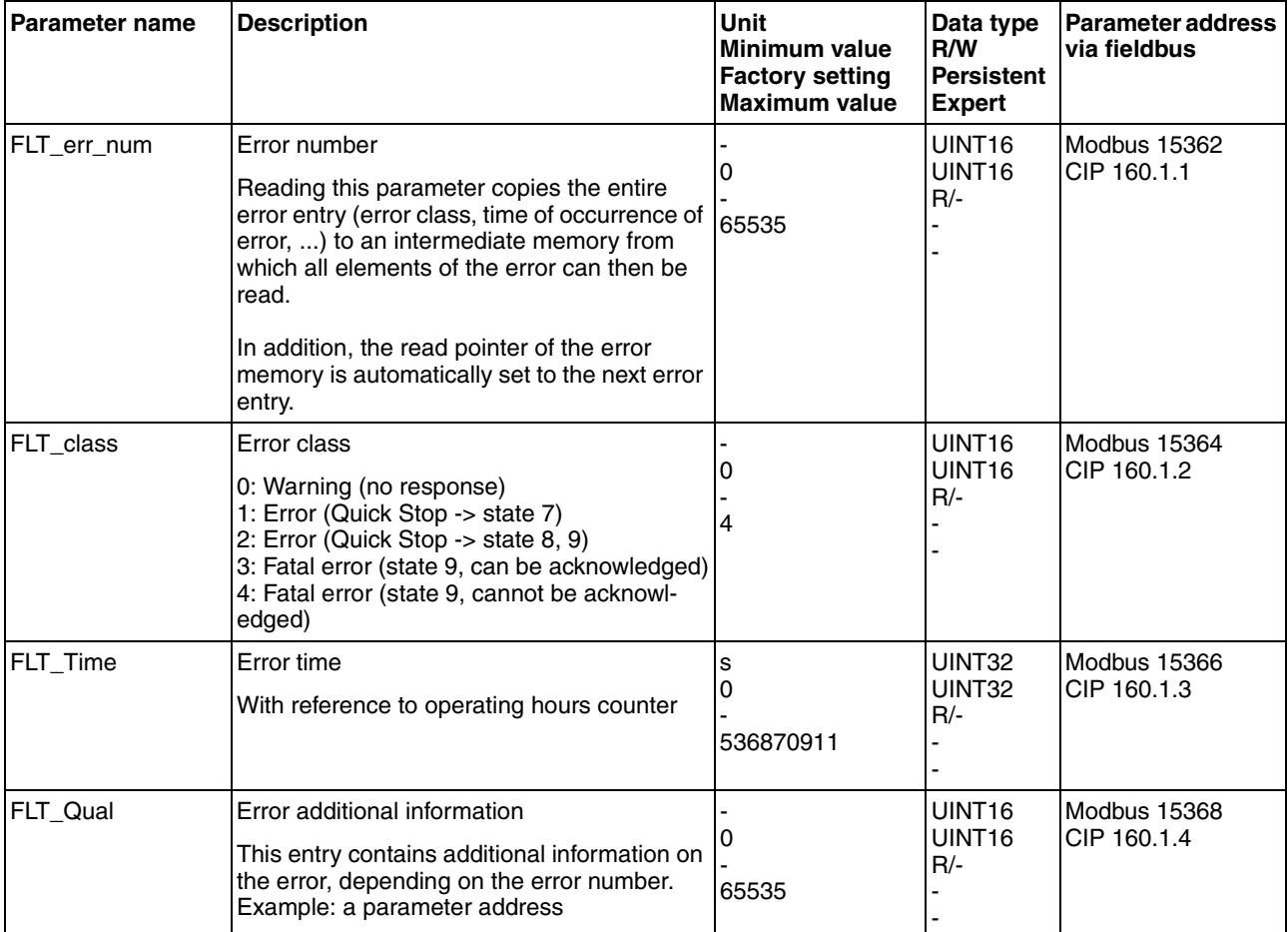

# **10.2.5 Response in the case of invalid communication objects**

The description contains parameters you do not need if you use the library. For diagnostics purposes, these parameters can be read with the function block "MC\_ReadParameter\_ETH\_ILx2".

The parameter Ethnet. RteErrorBehv allows you to define the error response to an attempt to write invalid communication objects.

The default parameter value is 0. Invalid write commands are not executed. There is no error response.

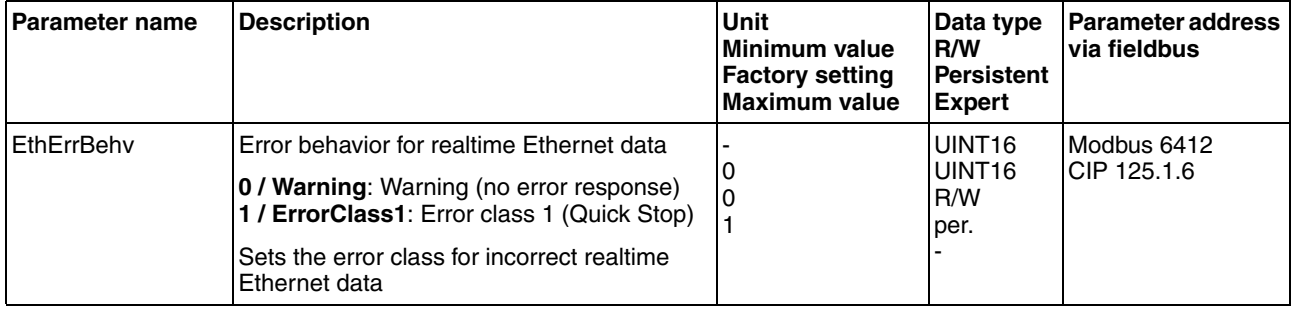

If the parameter value is 1, the product perform a Quick Stop.

# <span id="page-168-0"></span>**10.2.6 Synchronous errors**

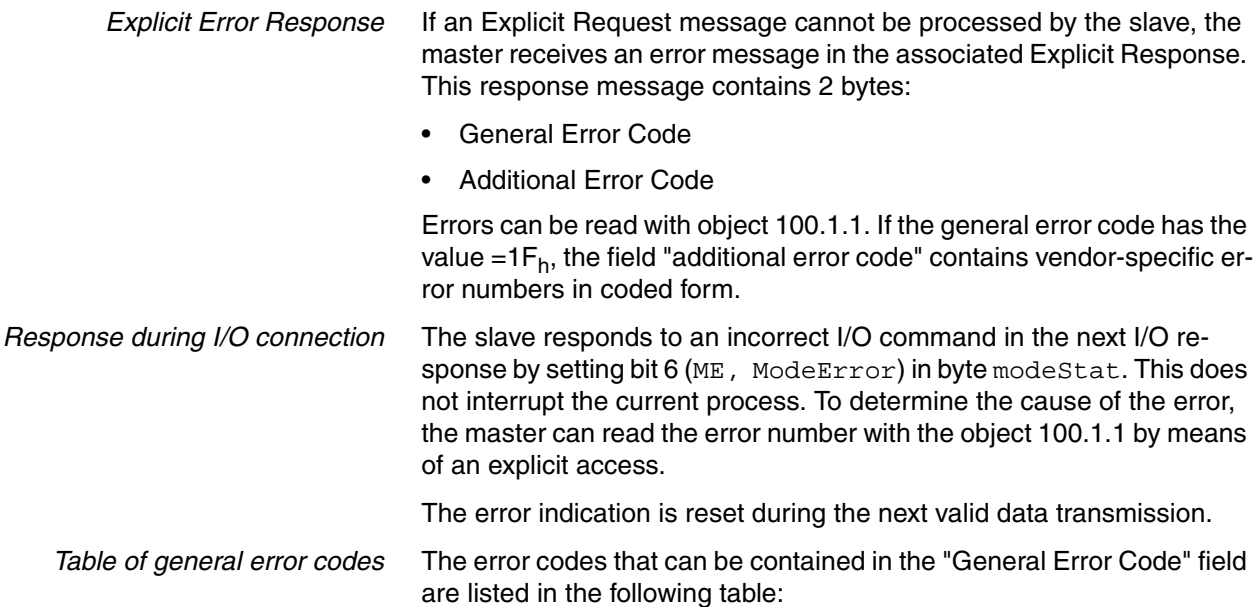

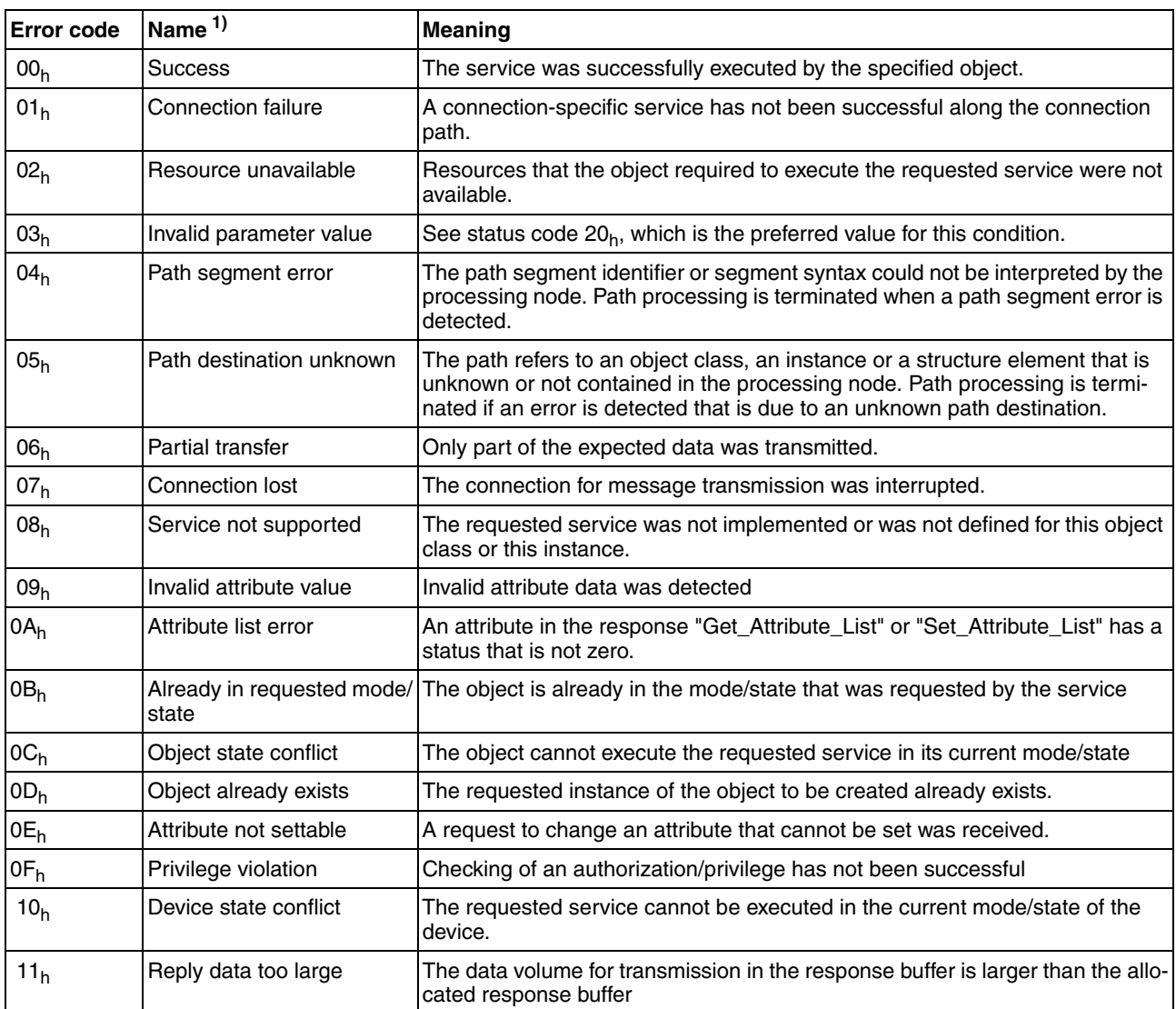

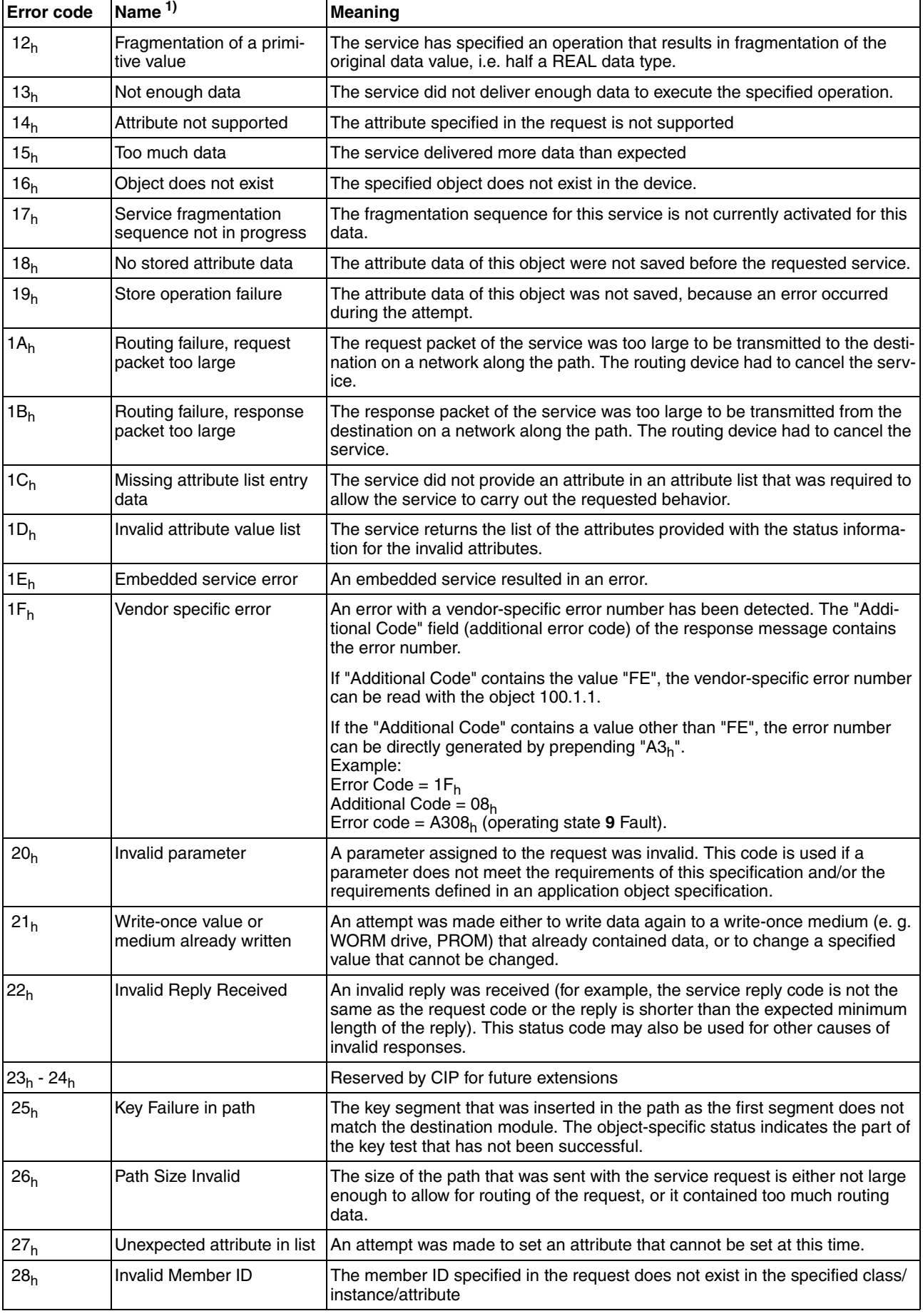

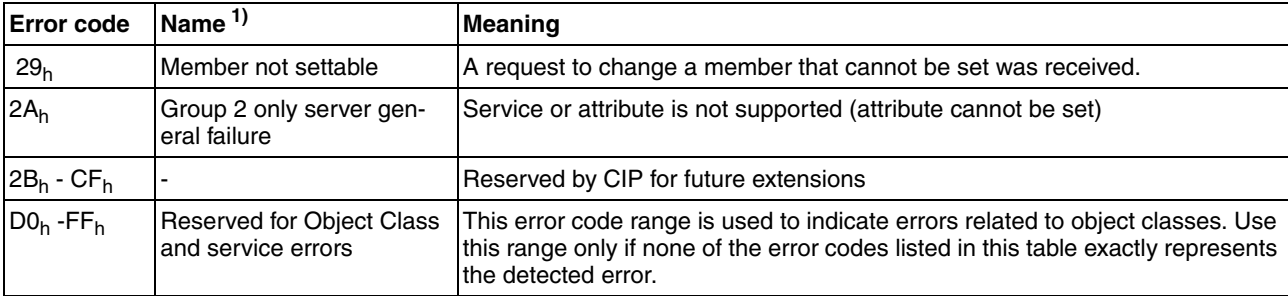

1) See: The CIP Networks Library, Volume 1, Common Industrial Protocol, Appendix B

# **10.3 Troubleshooting**

# **10.3.1 Fieldbus communication**

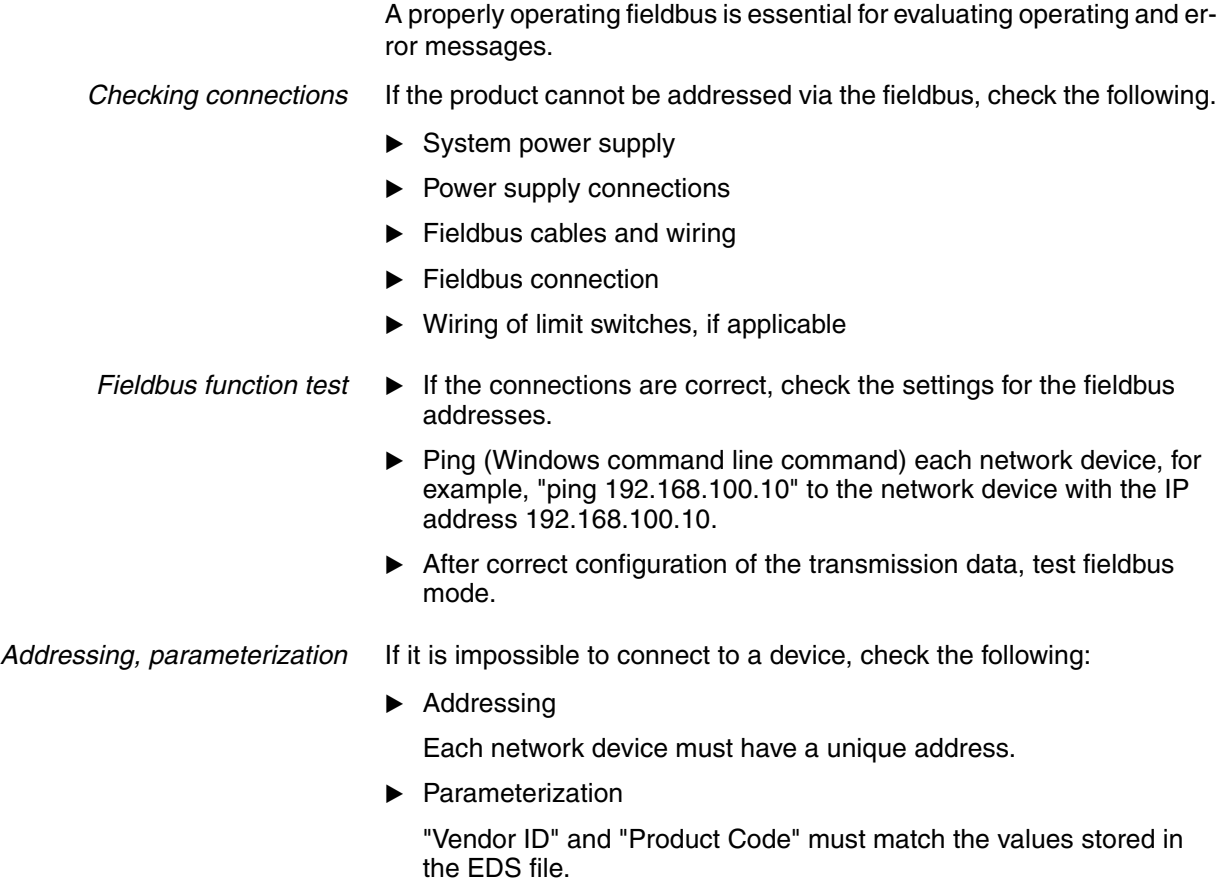

# <span id="page-172-0"></span>**10.3.2 Troubleshooting of errors sorted by error bit**

The description contains parameters you do not need if you use the library. For diagnostics purposes, these parameters can be read with the function block "MC\_ReadParameter\_ETH\_ILx2".

To facilitate troubleshooting, the error numbers are categorized by socalled error bits. The error bits can be read using the parameter \_SigLatched. Signal status "1" indicates an error or warning message.

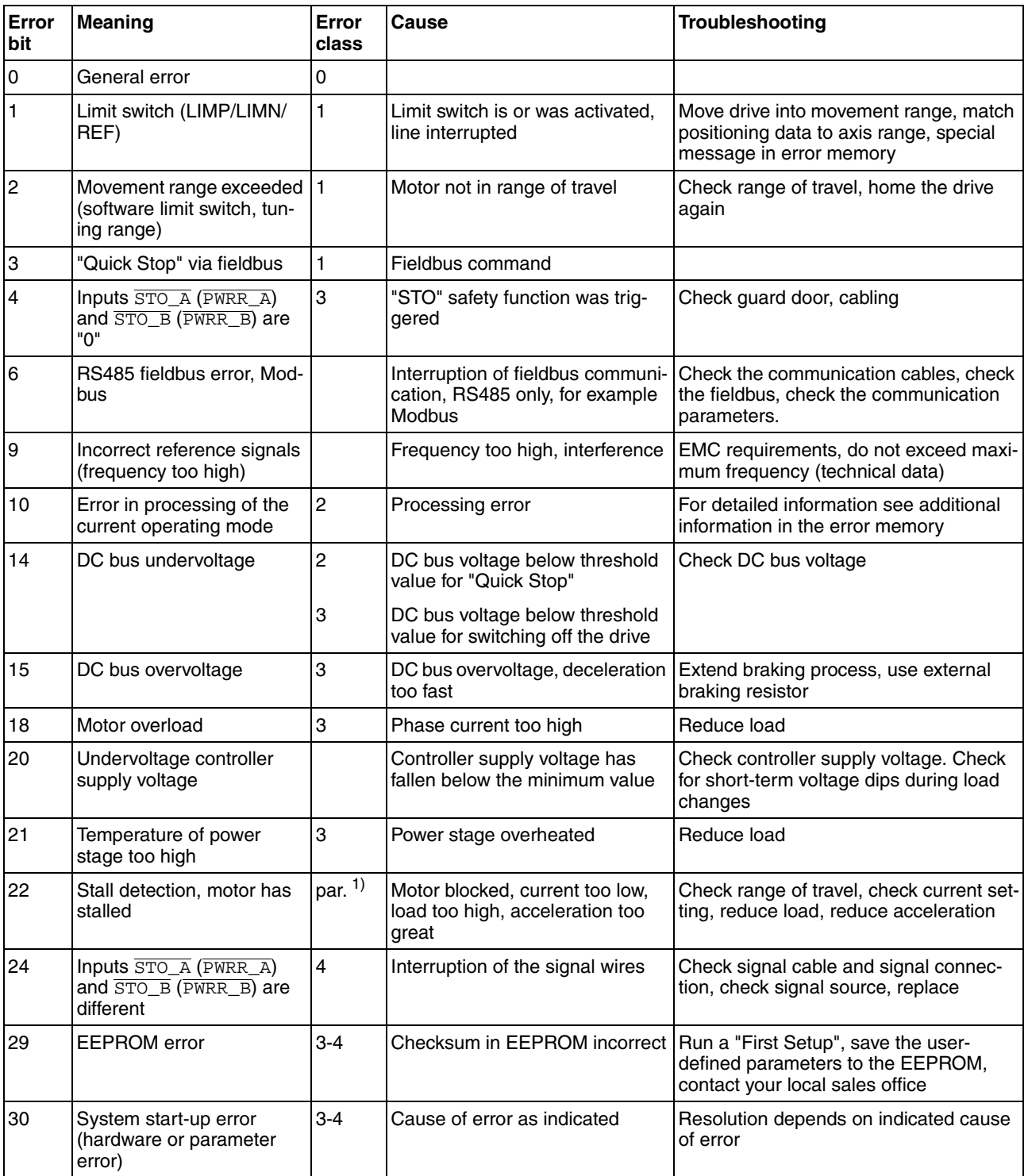

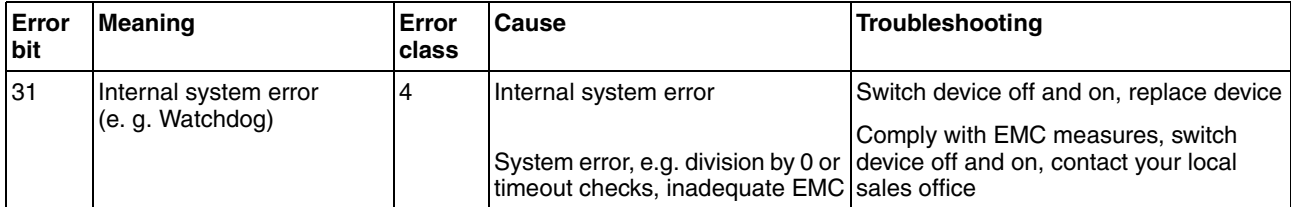

1) par. = can be parameterized

# <span id="page-174-0"></span>**10.4 Table of error numbers**

The cause of the error for each error message is contained in the parameter FLT\_err\_num in the form of a code. The following table shows the the error numbers and their meanings. If "par." is shown with the error class, the error class is parameterizable.

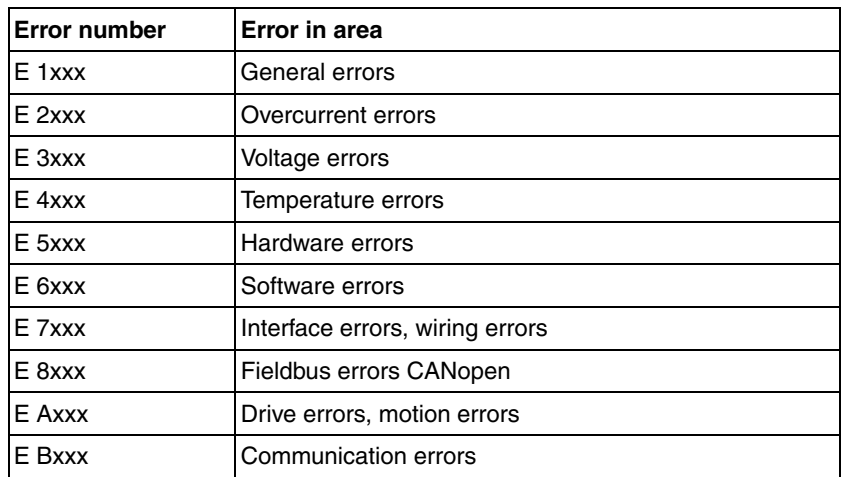

Error number categories:

Information on error bits and troubleshooting can be found on page [173.](#page-172-0)

*Error class* The product triggers an error response if an error occurs. Depending upon the severity of the error, the device responds in accordance with one of the following error classes:

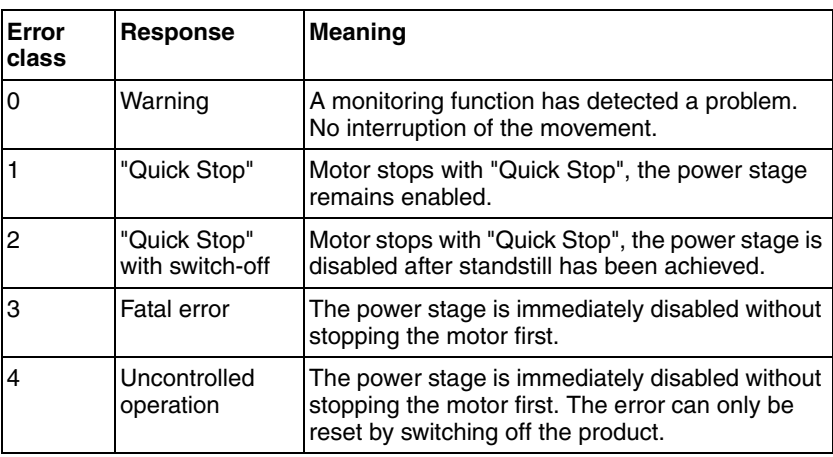

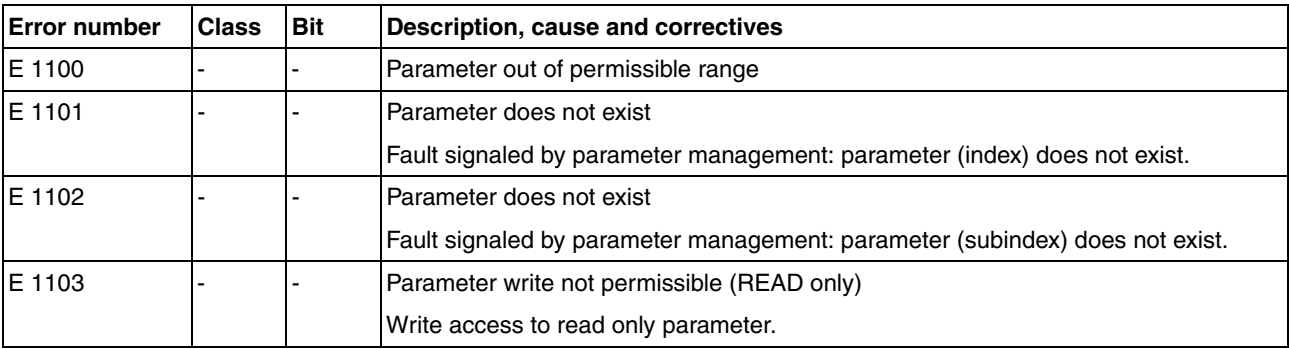

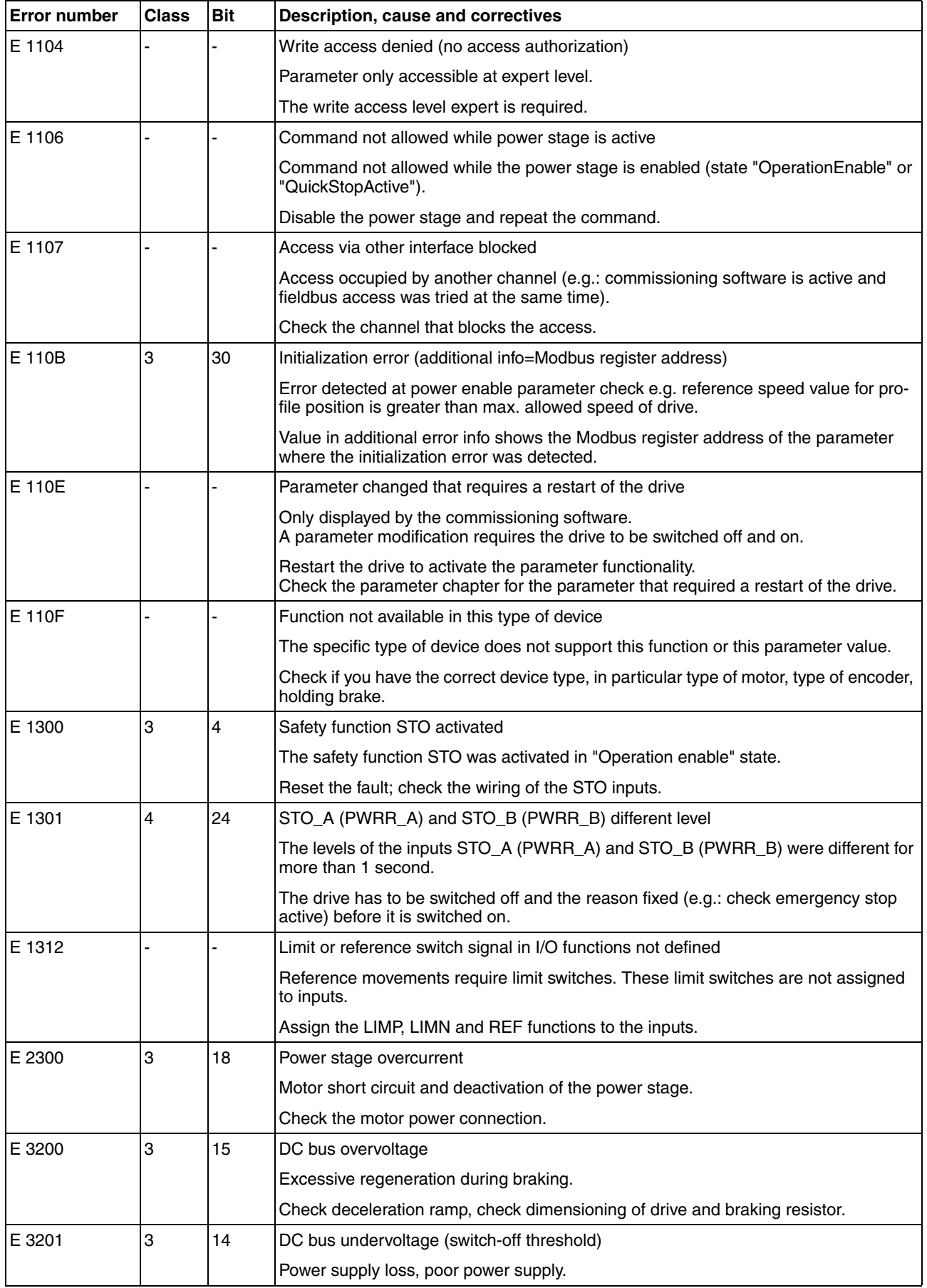

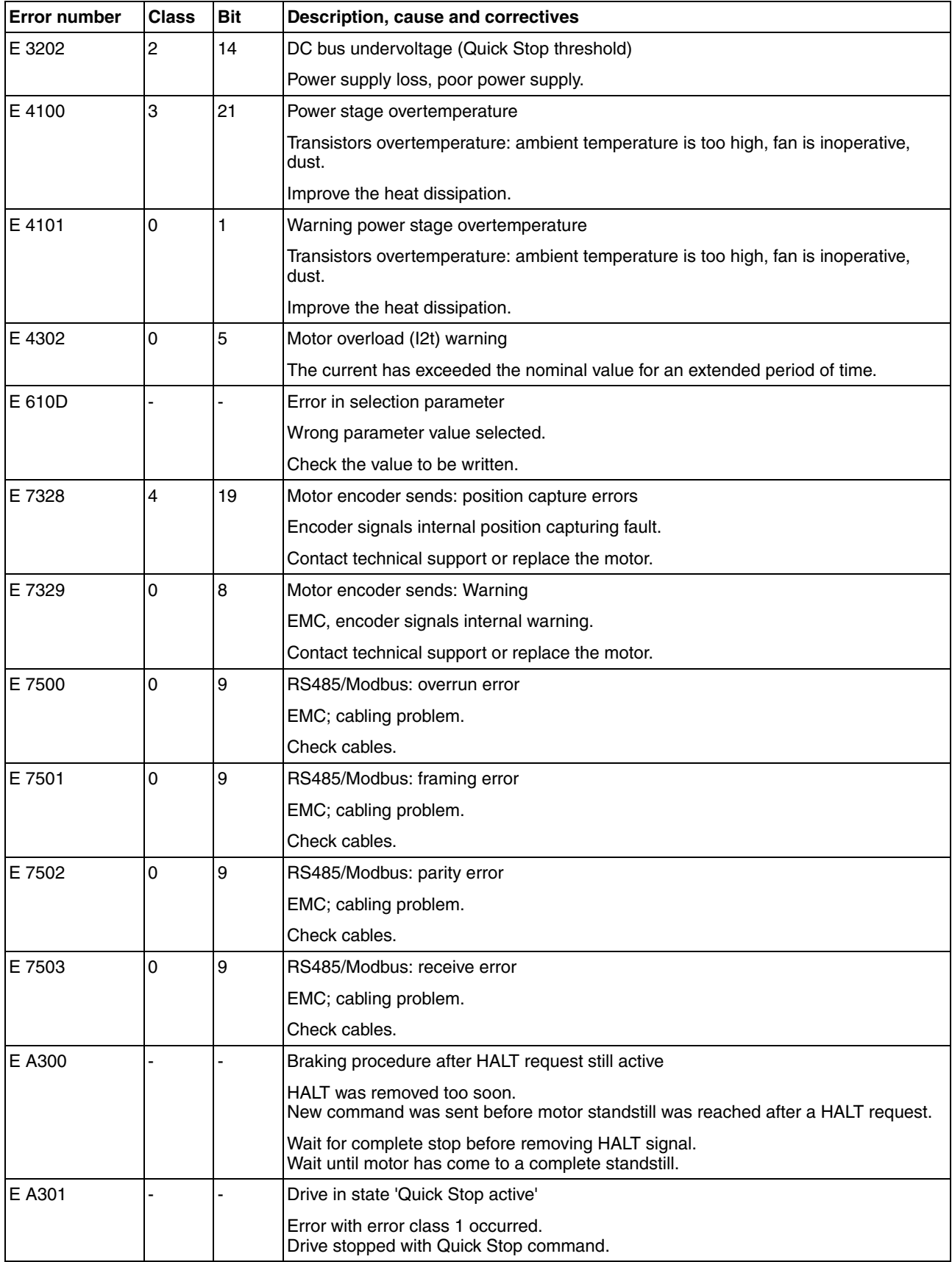

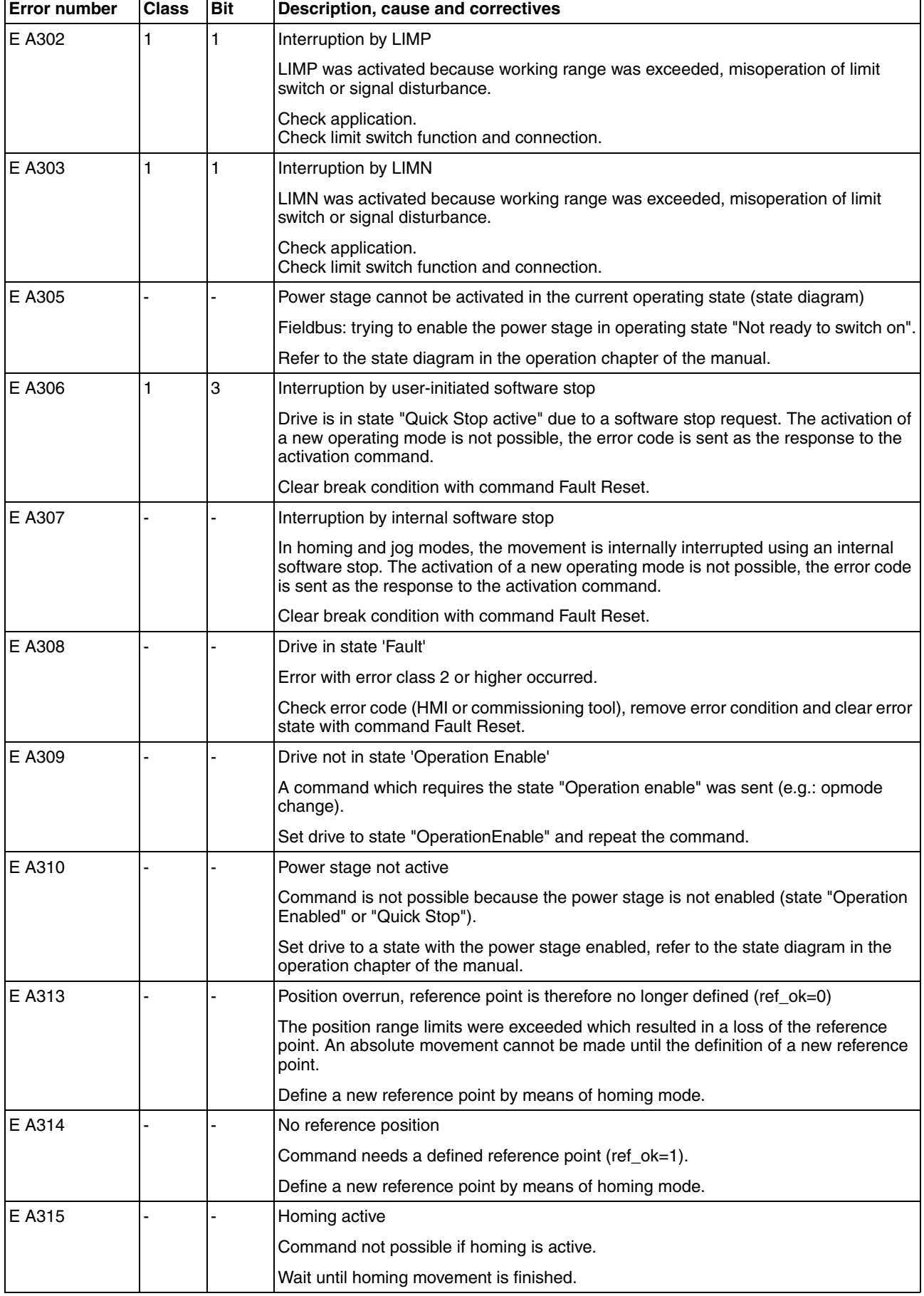

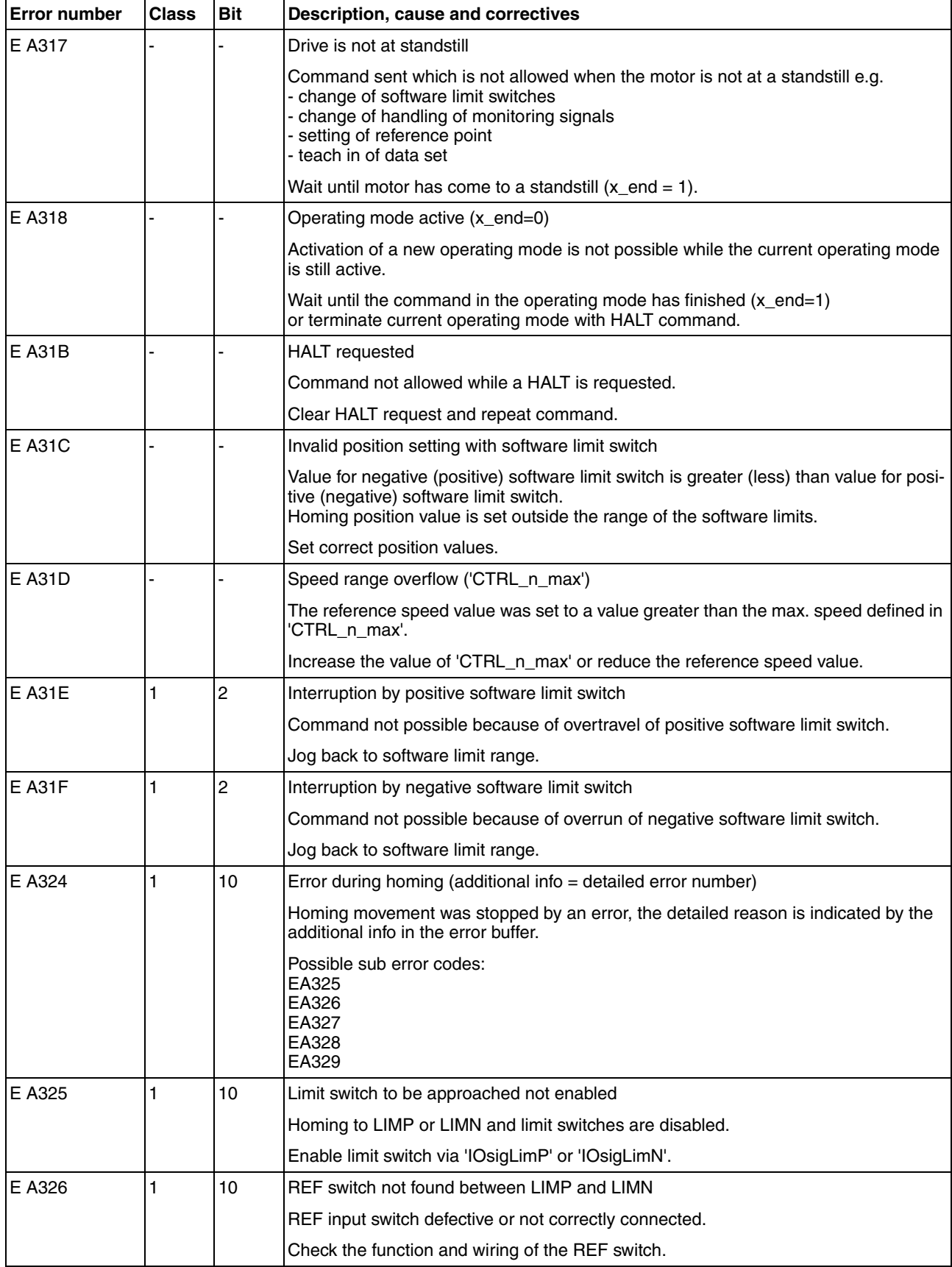

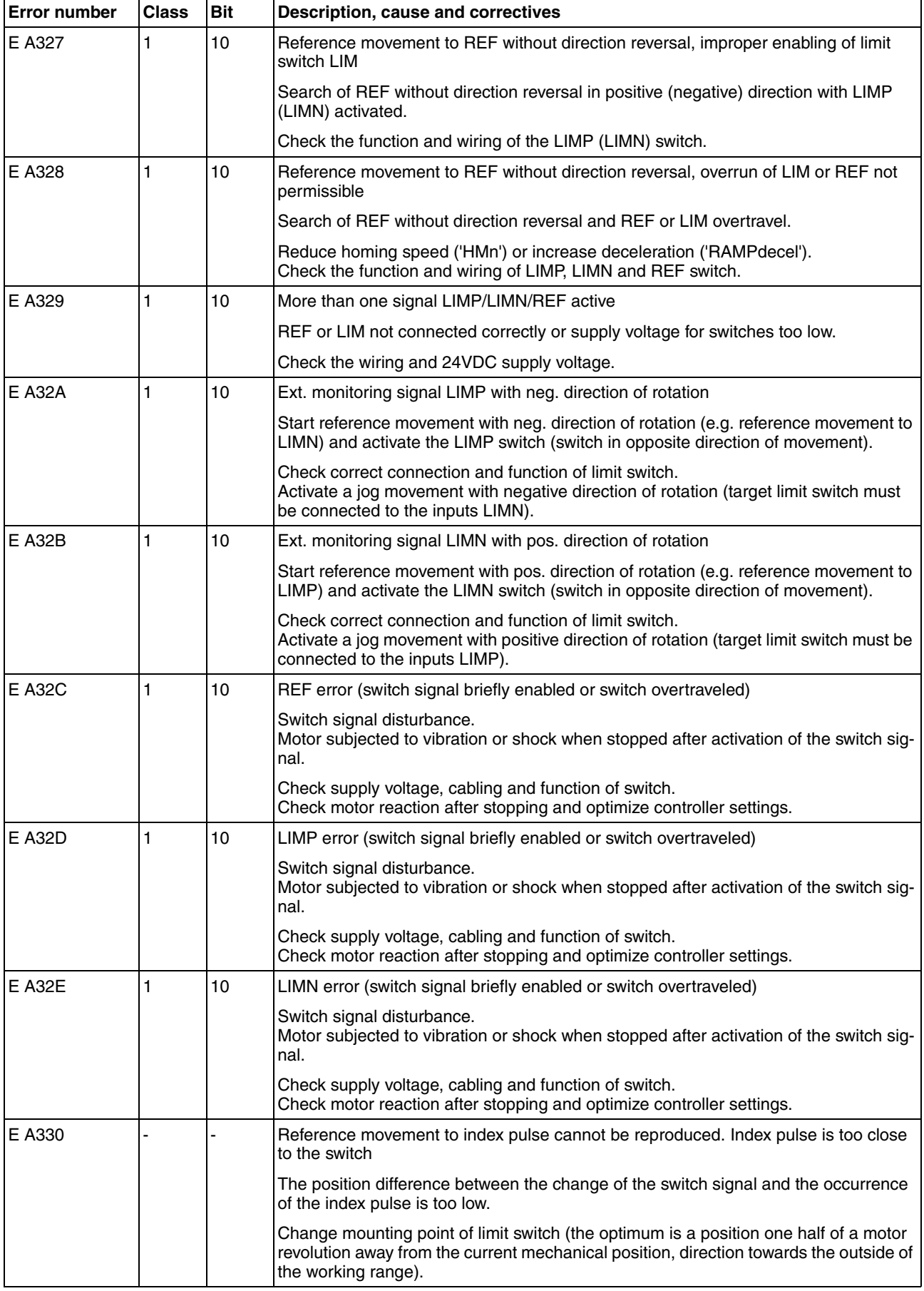
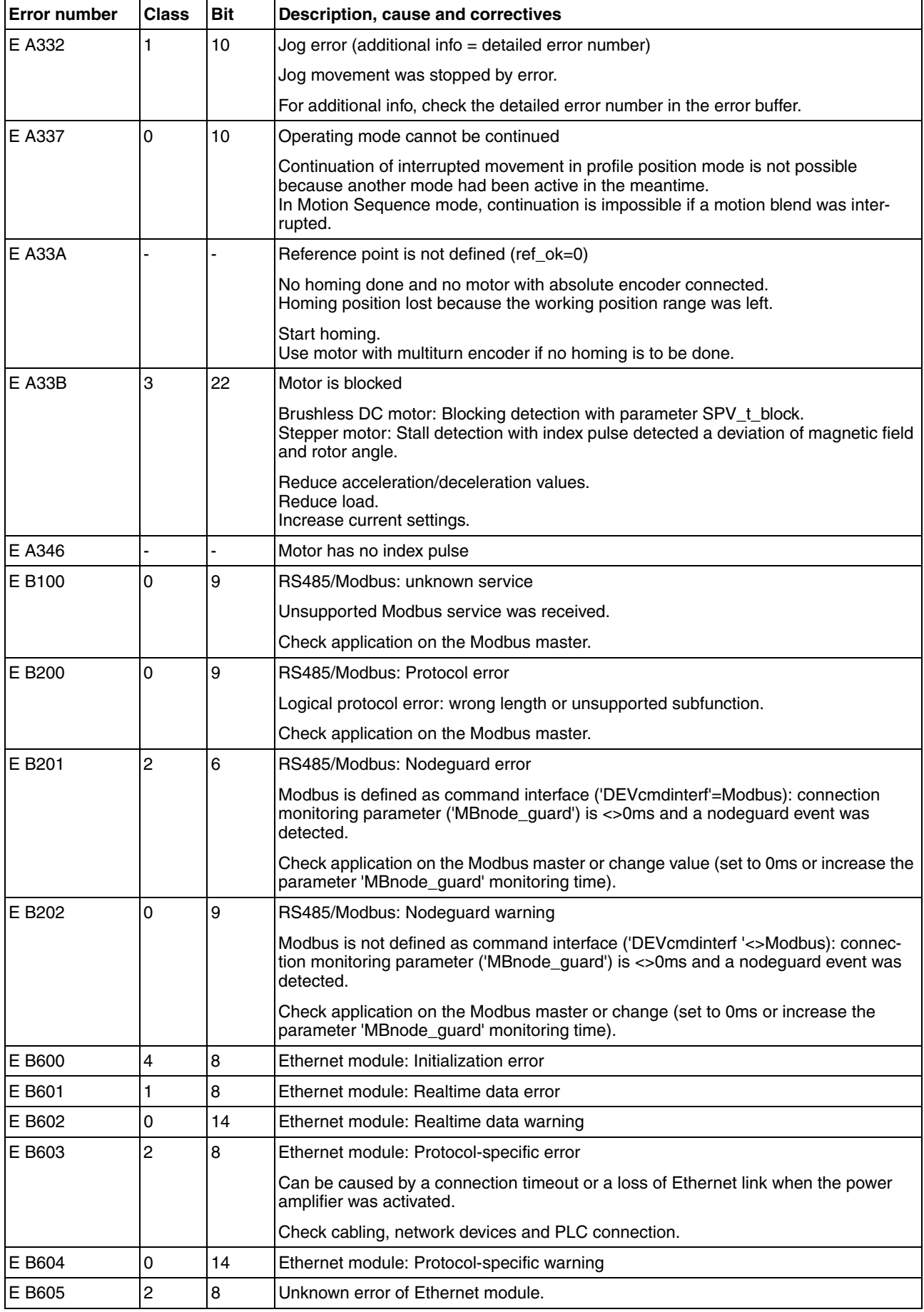

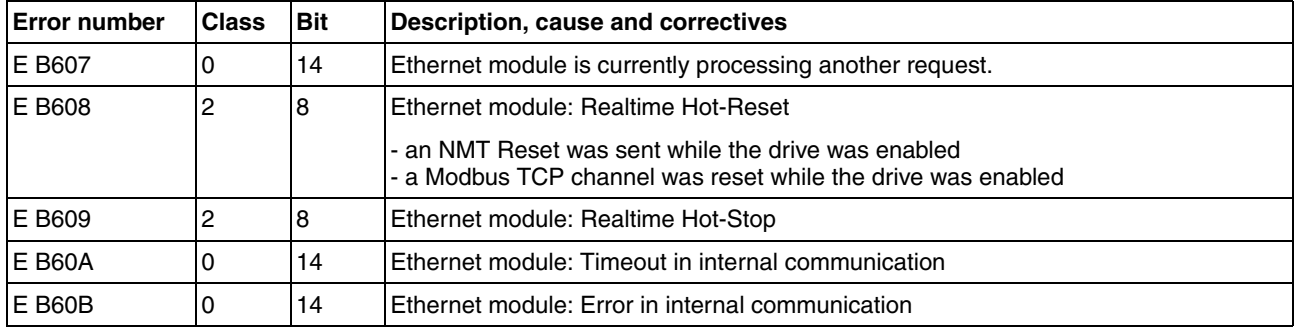

# **11 Parameters**

This chapter provides an overview of the parameters which can be used for operating the product.

# **@ WARNING**

#### **UNINTENDED BEHAVIOR CAUSED BY PARAMETERS**

The behavior of the drive system is governed by numerous parameters. Unsuitable parameter values can trigger unintended movements or signals or deactivate monitoring functions.

- Never change a parameter unless you understand its meaning.
- Only start the system if there are no persons or obstructions in the hazardous area.
- When commissioning, carefully run tests for all operating states and potential fault situations.

**Failure to follow these instructions can result in death, serious injury or equipment damage.**

# **11.1 Representation of the parameters**

The way parameters are shown provides information required for unique identification of a parameter. In addition, information is provided on possible settings, defaults and parameter properties.

*Entering values* Please note that parameter values are entered via the fieldbus without a decimal point. All decimal places must be entered.

Input examples:

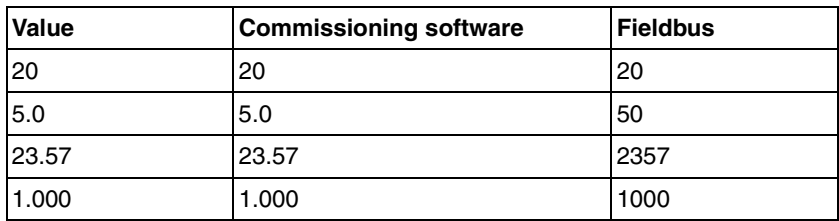

## **11.1.1 Explanation of the parameter representation**

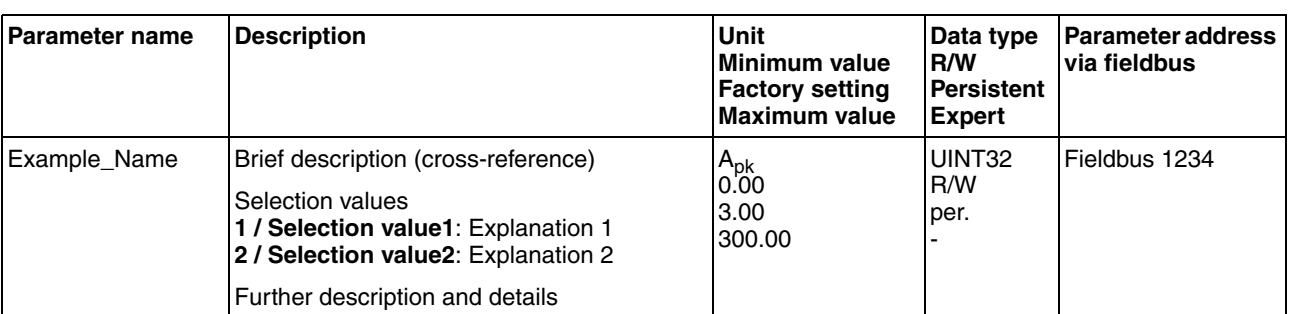

Parameters are represented as shown below:

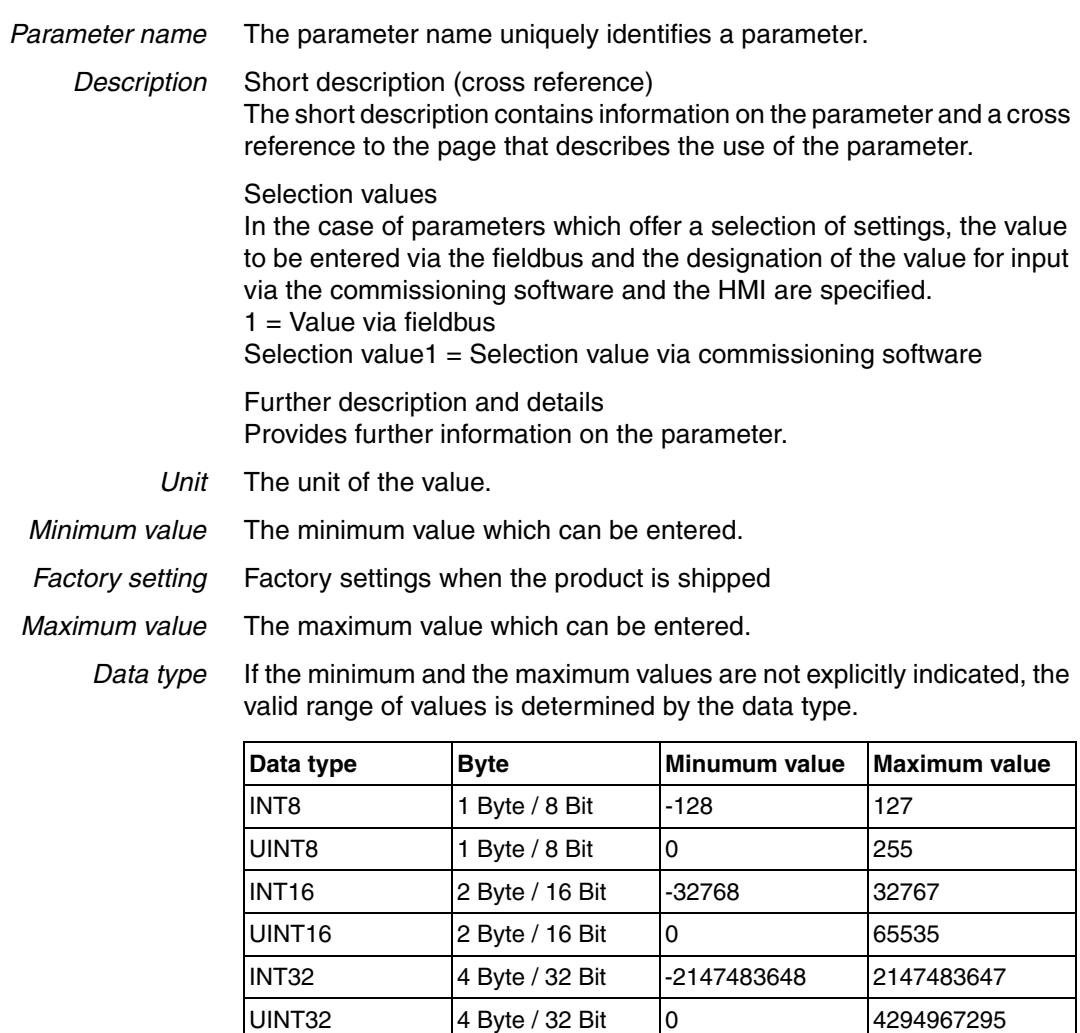

*R/W* Indicates read and/or write values

 "R/" values can only be read "R/W" values can be read and written.

*Persistent* "per." indicates whether the value of the parameter is persistent, i.e. whether it remains in the memory after the device is switched off . When changing a value via commissioning software or fieldbus, the user must explicitly store the changed value in the persistent memory.

*Parameter address* Each parameter has a unique parameter address. The parameter address is used to access the parameter via the fieldbus.

The address consists of:

• Class.Instance.Attribute

# **11.2 List of parameters**

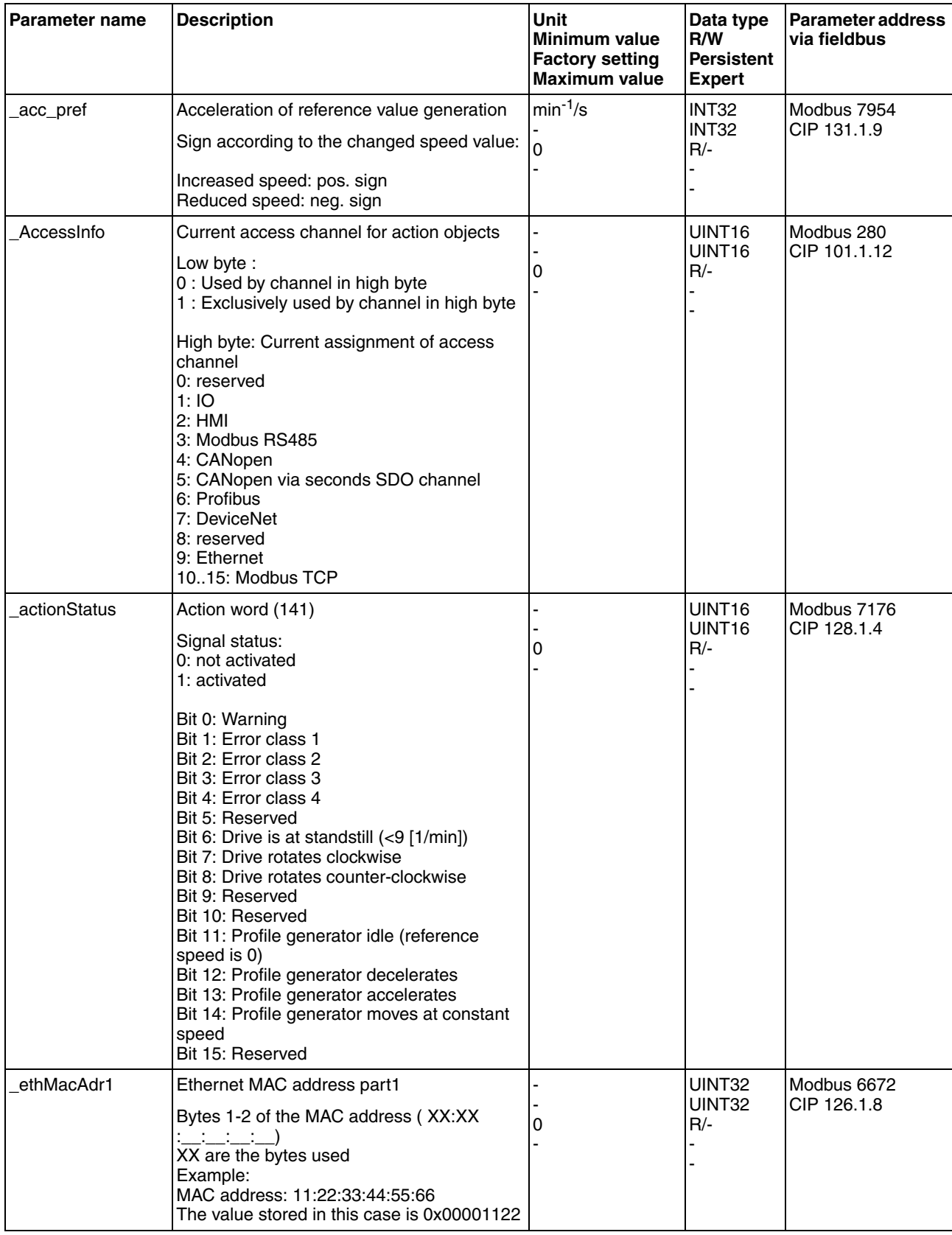

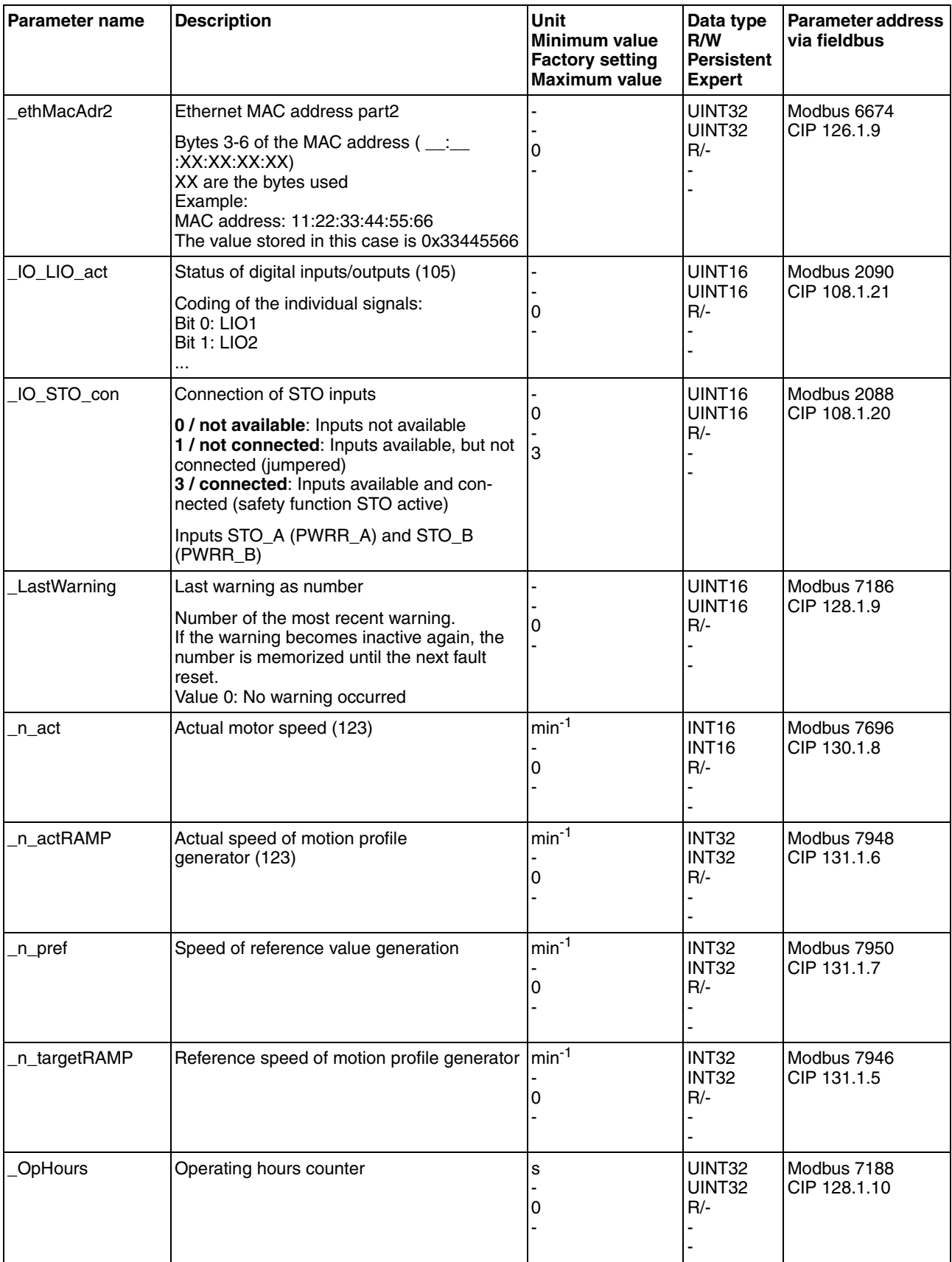

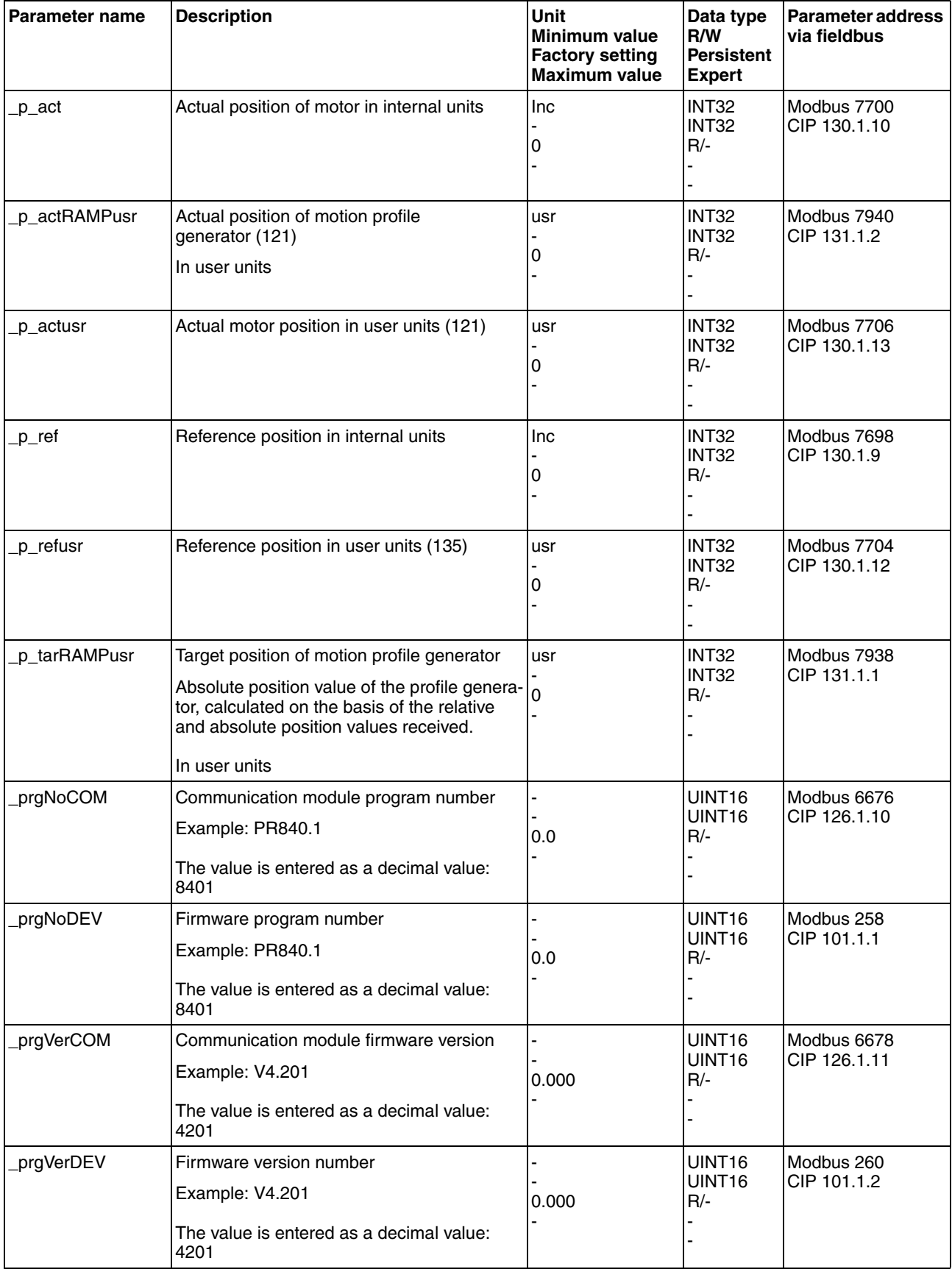

# **ILS2K EtherNet/IP 11 Parameters**

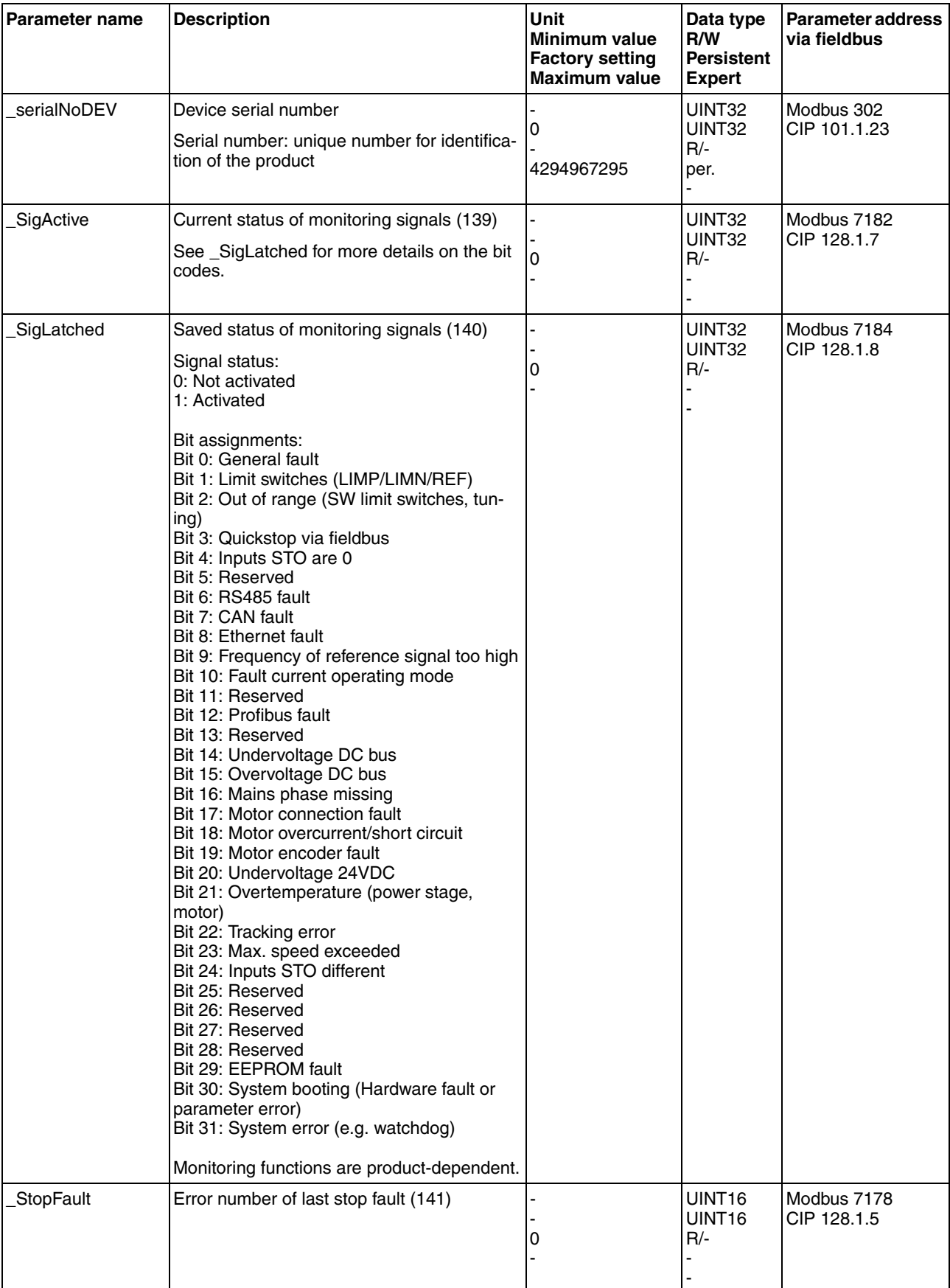

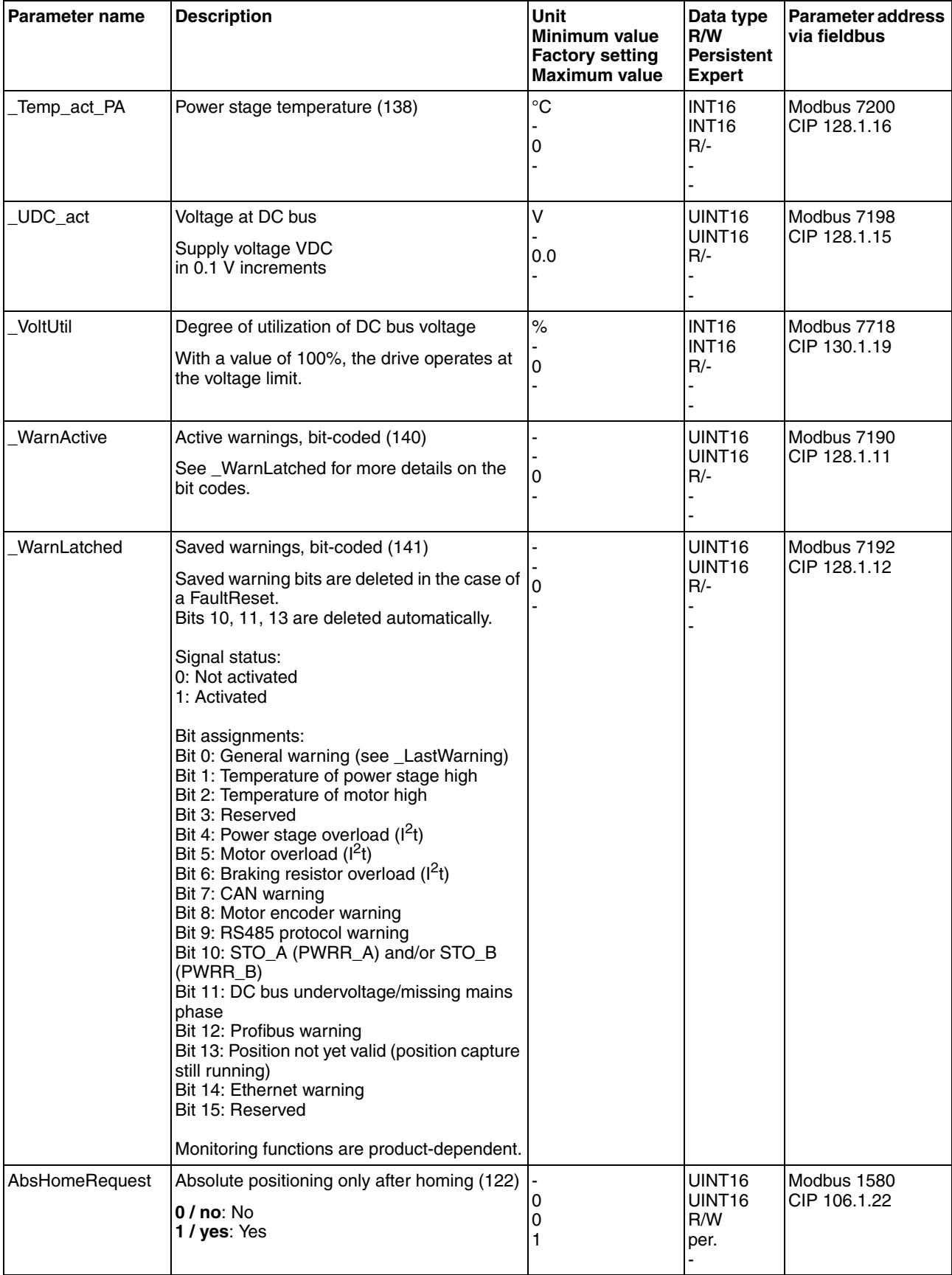

# **ILS2K EtherNet/IP 11 Parameters**

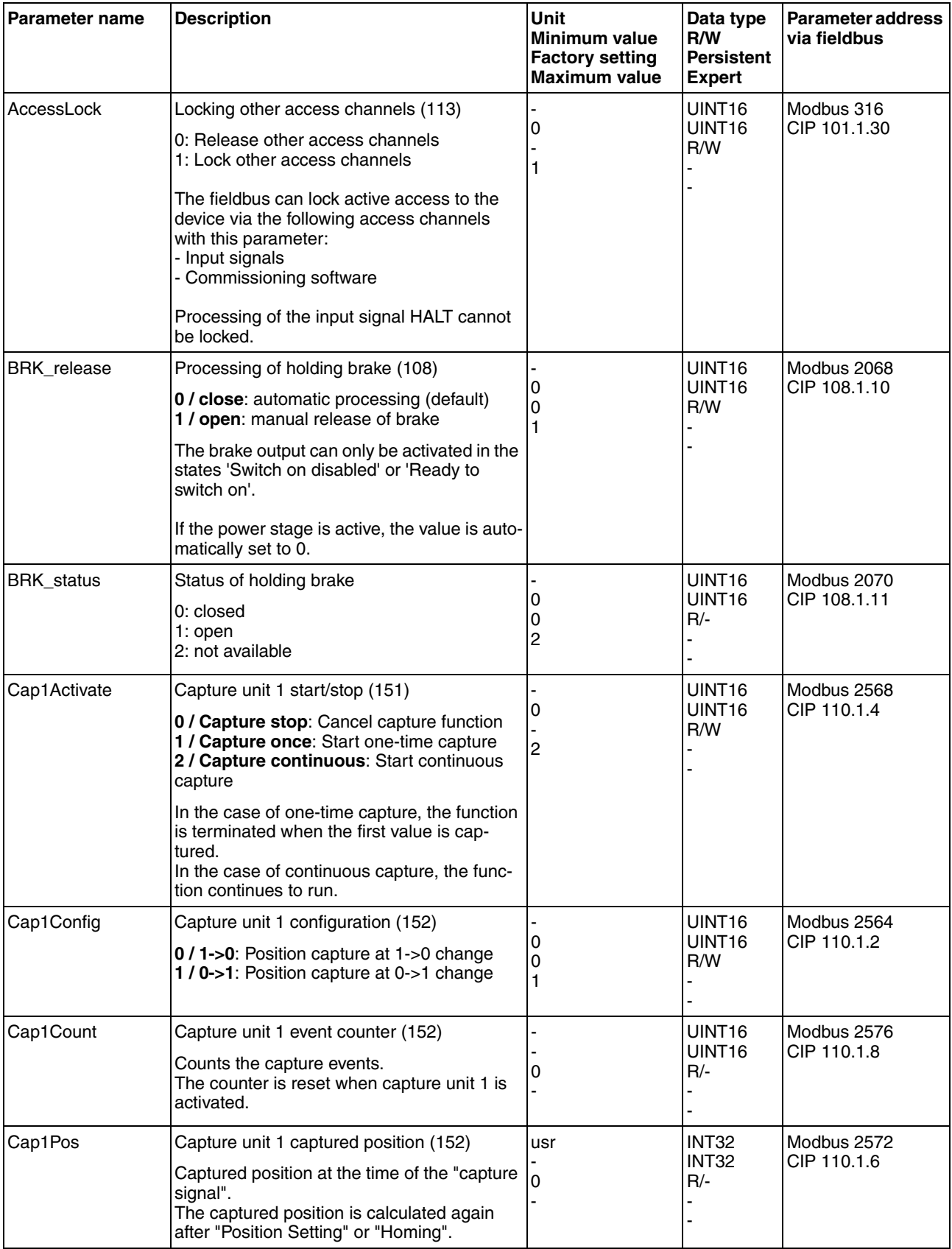

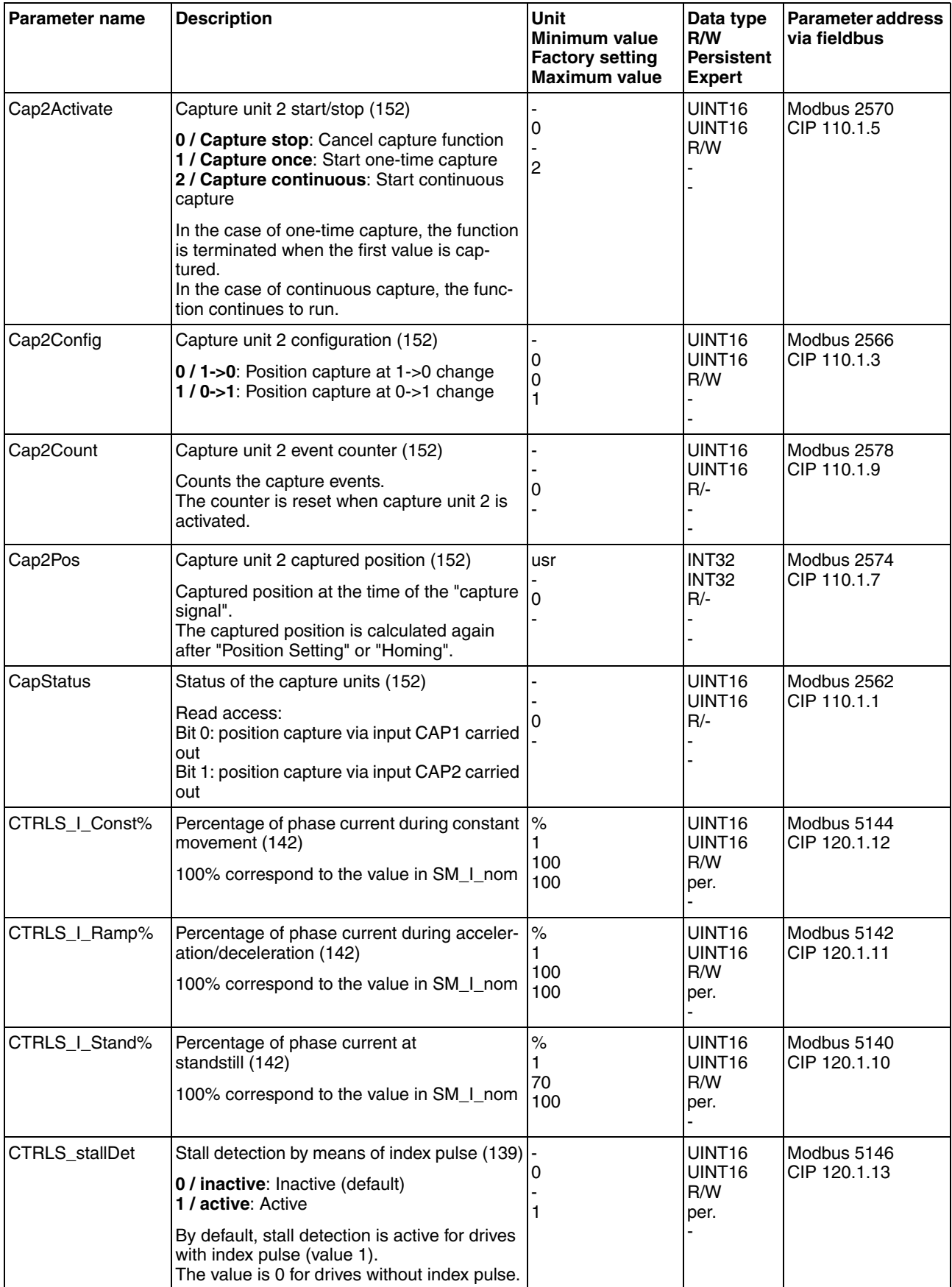

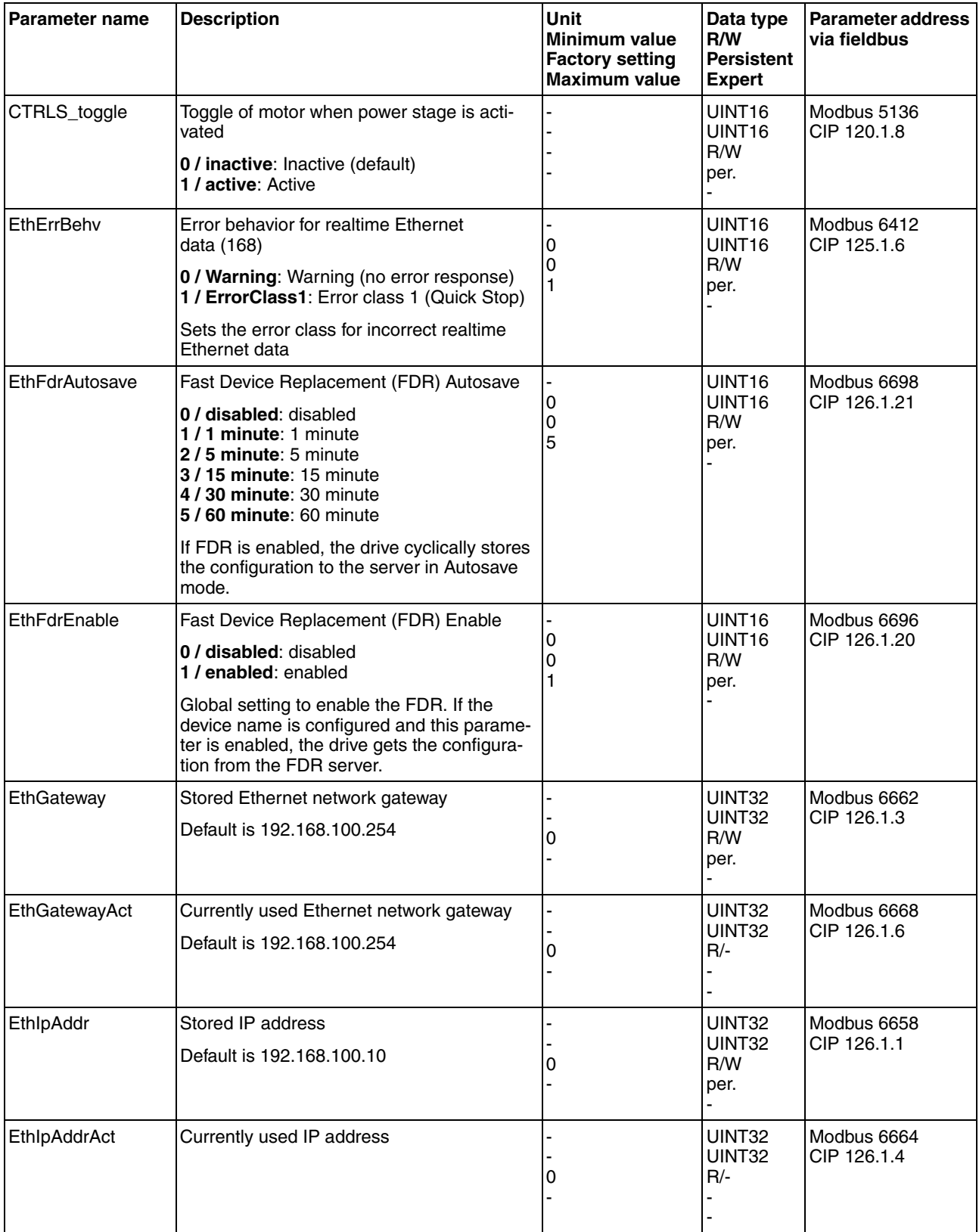

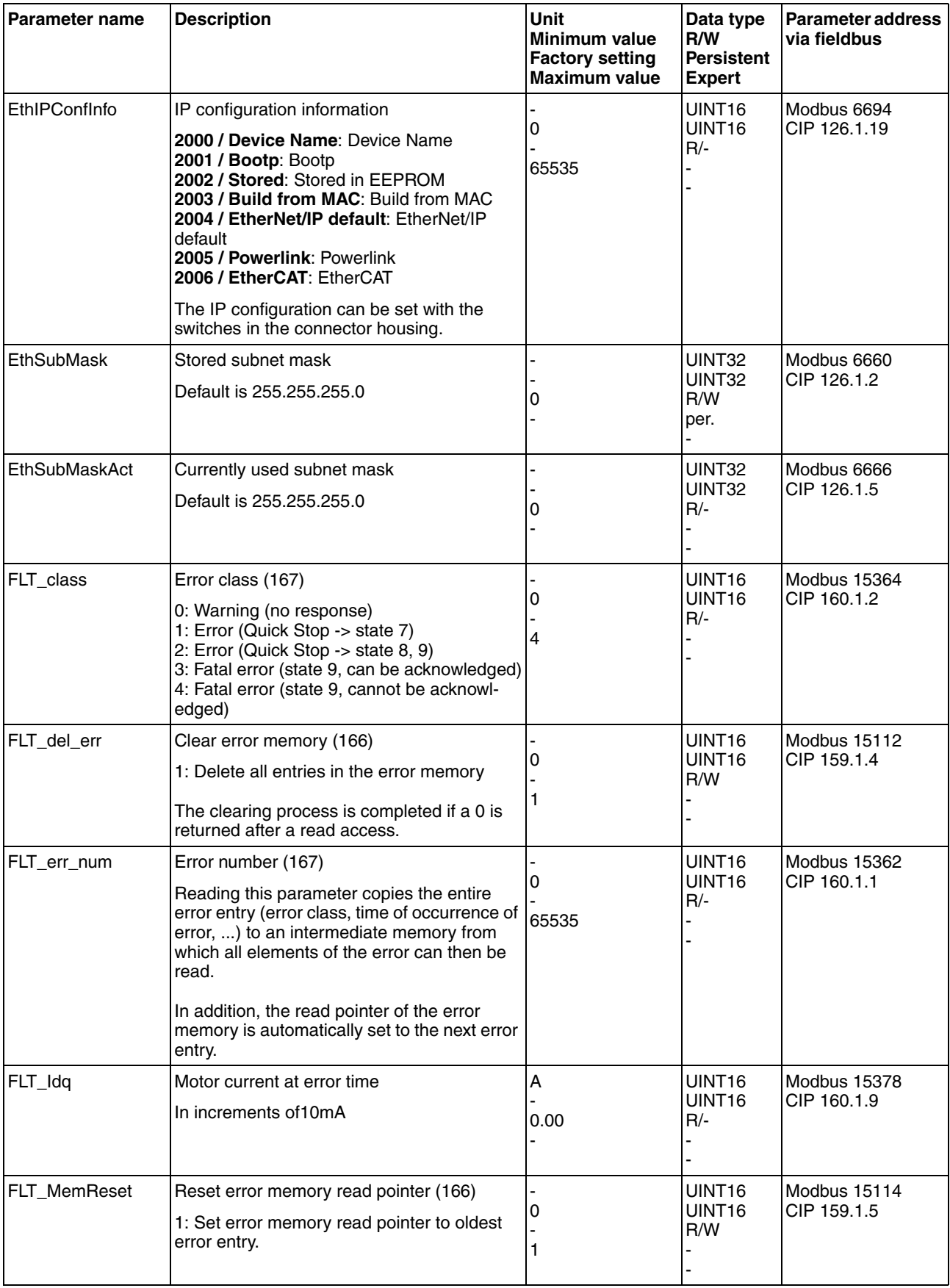

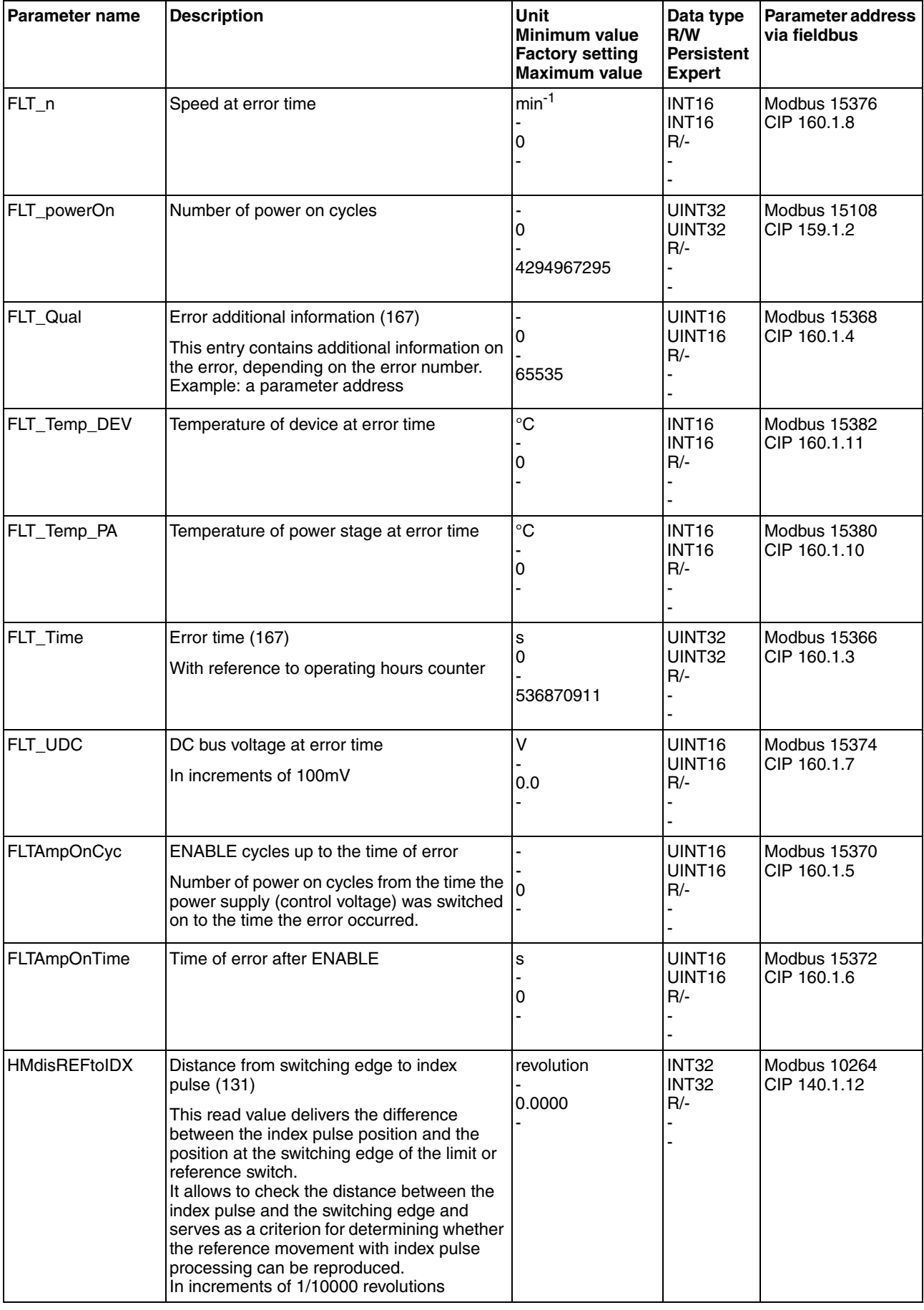

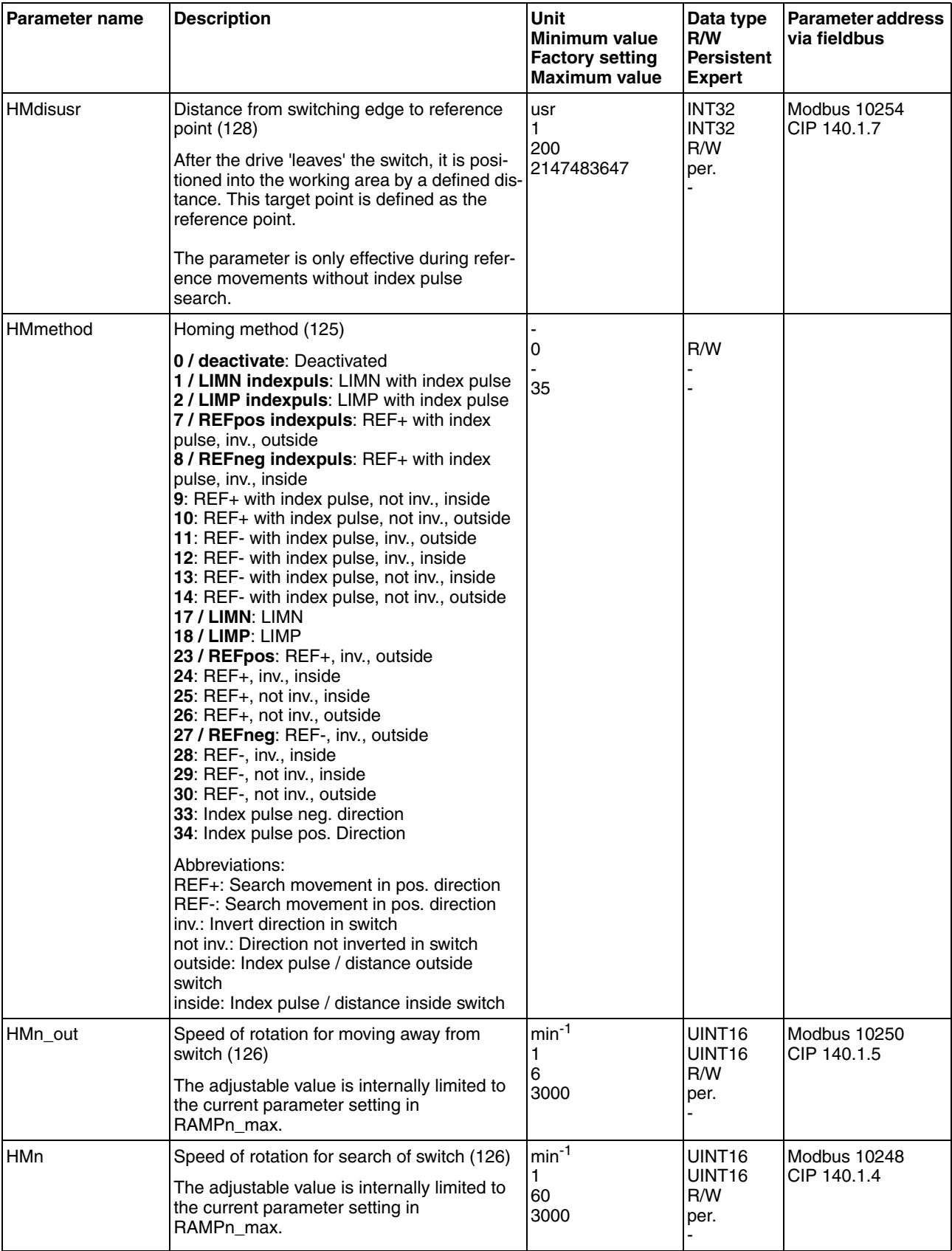

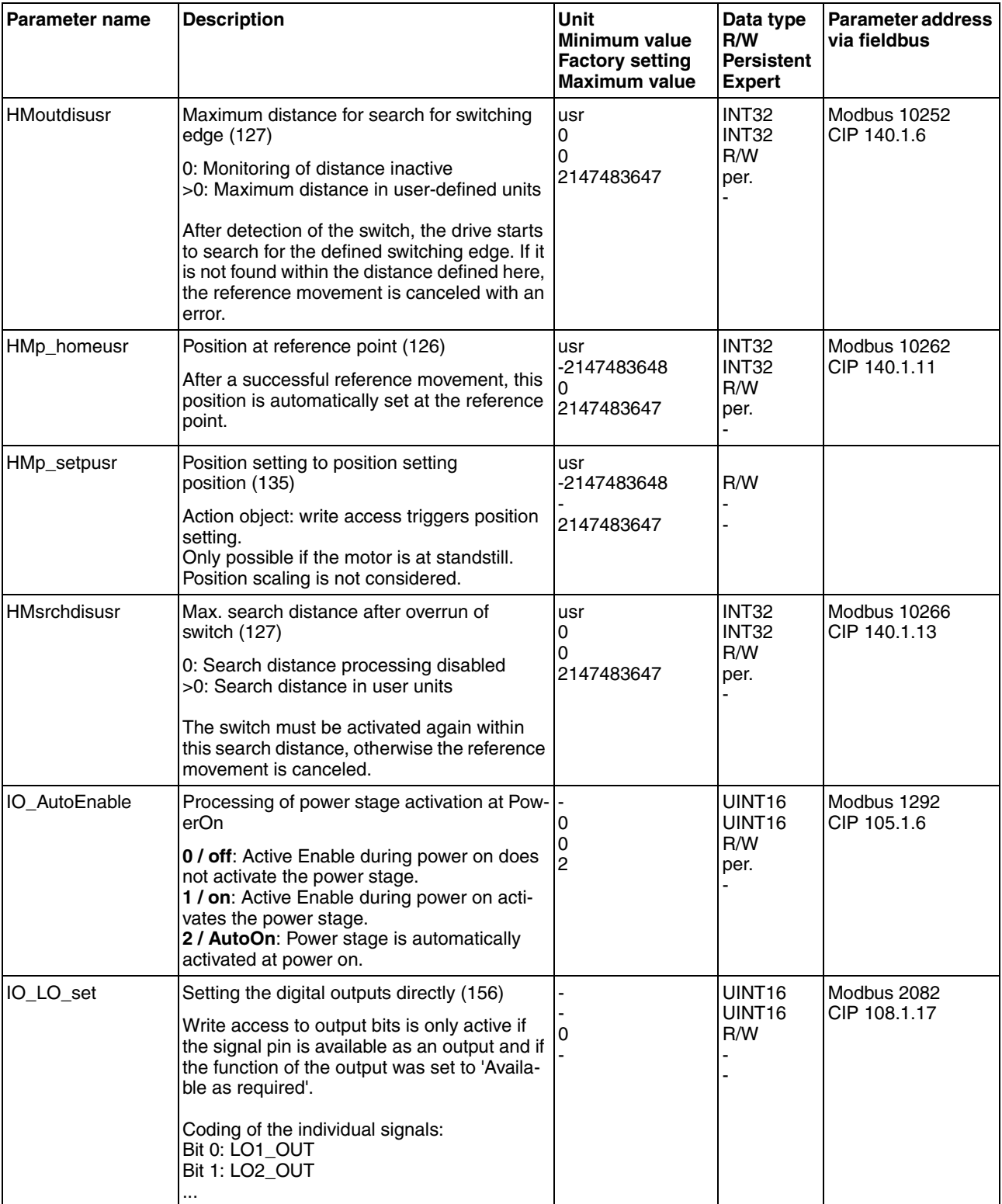

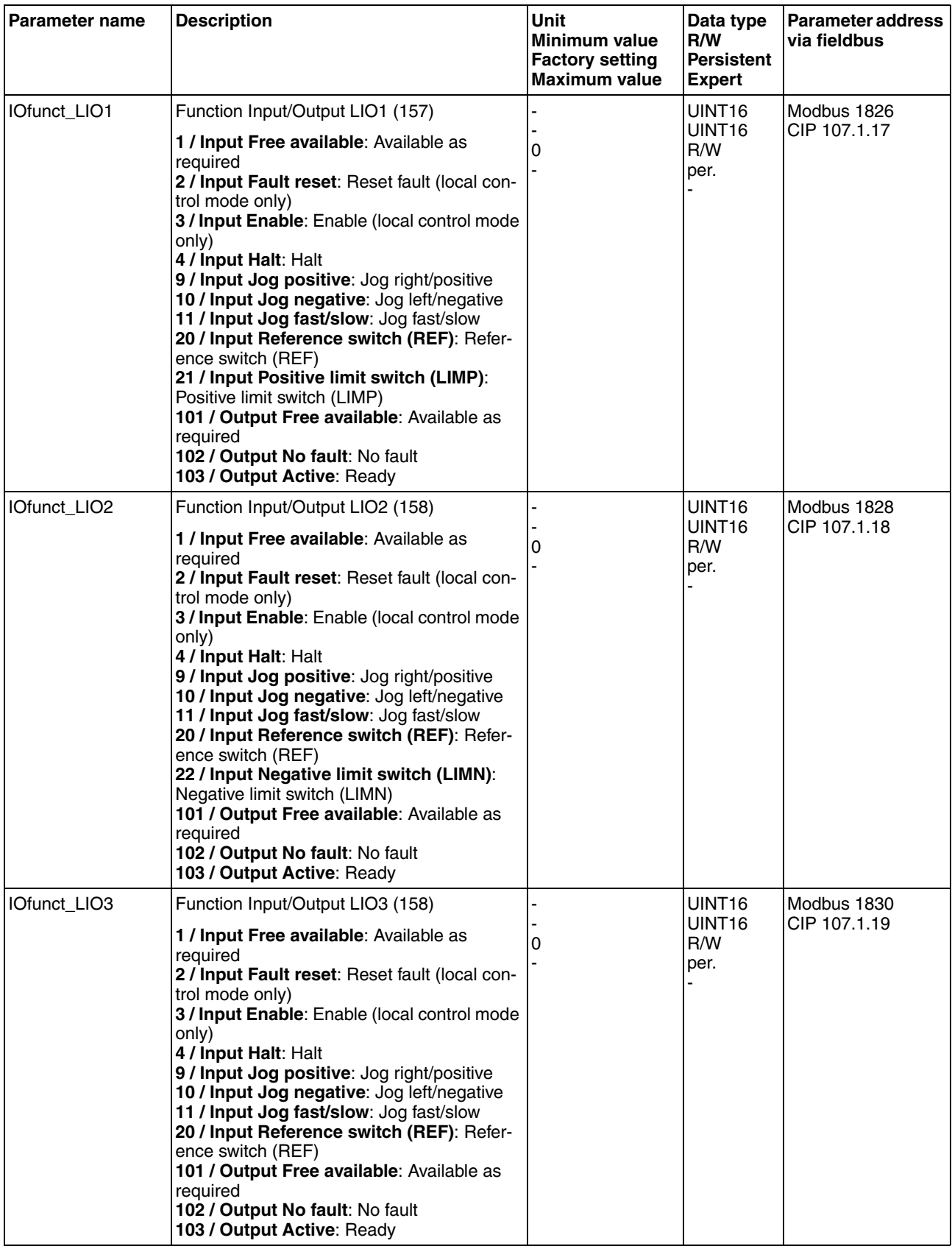

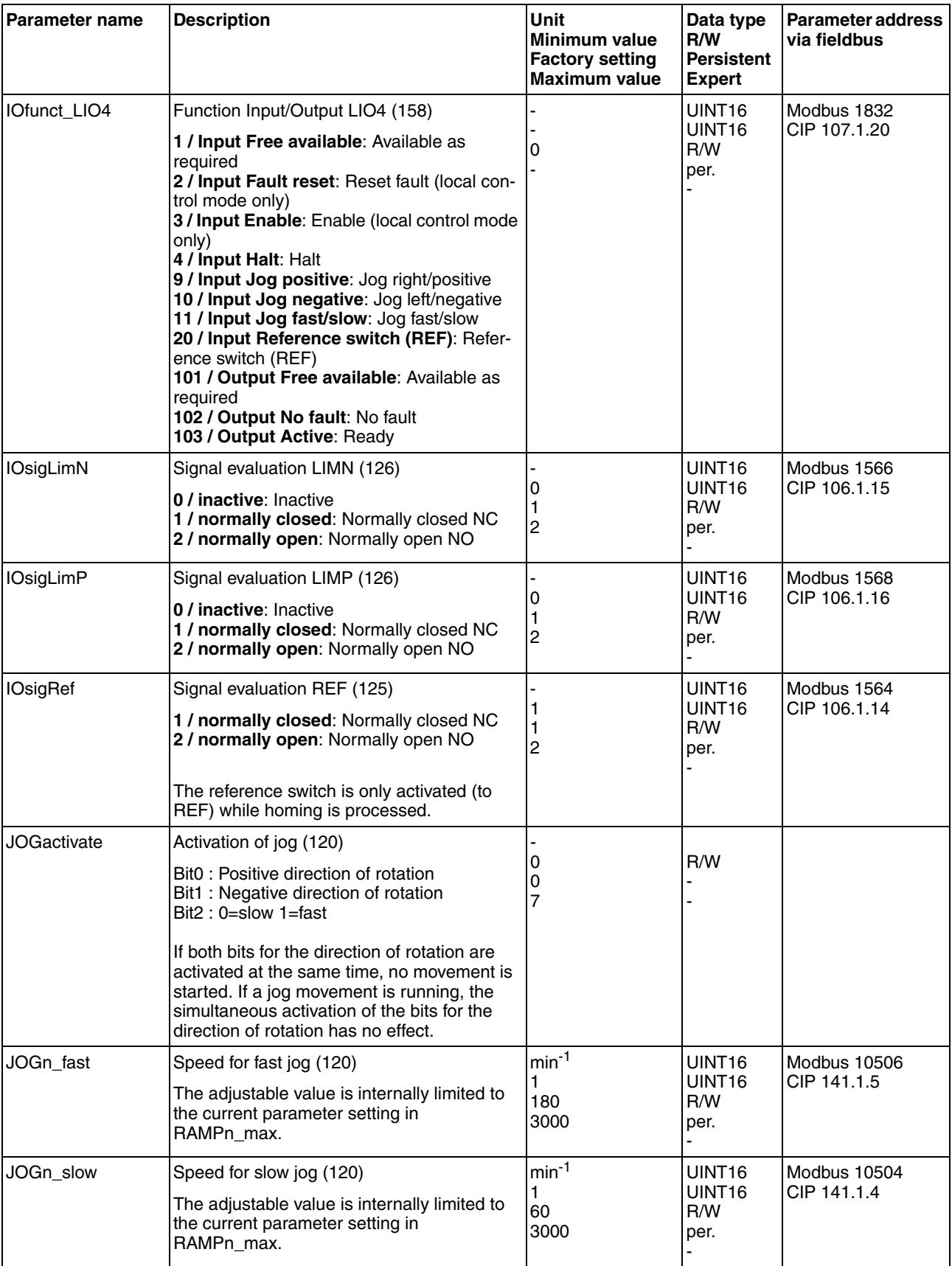

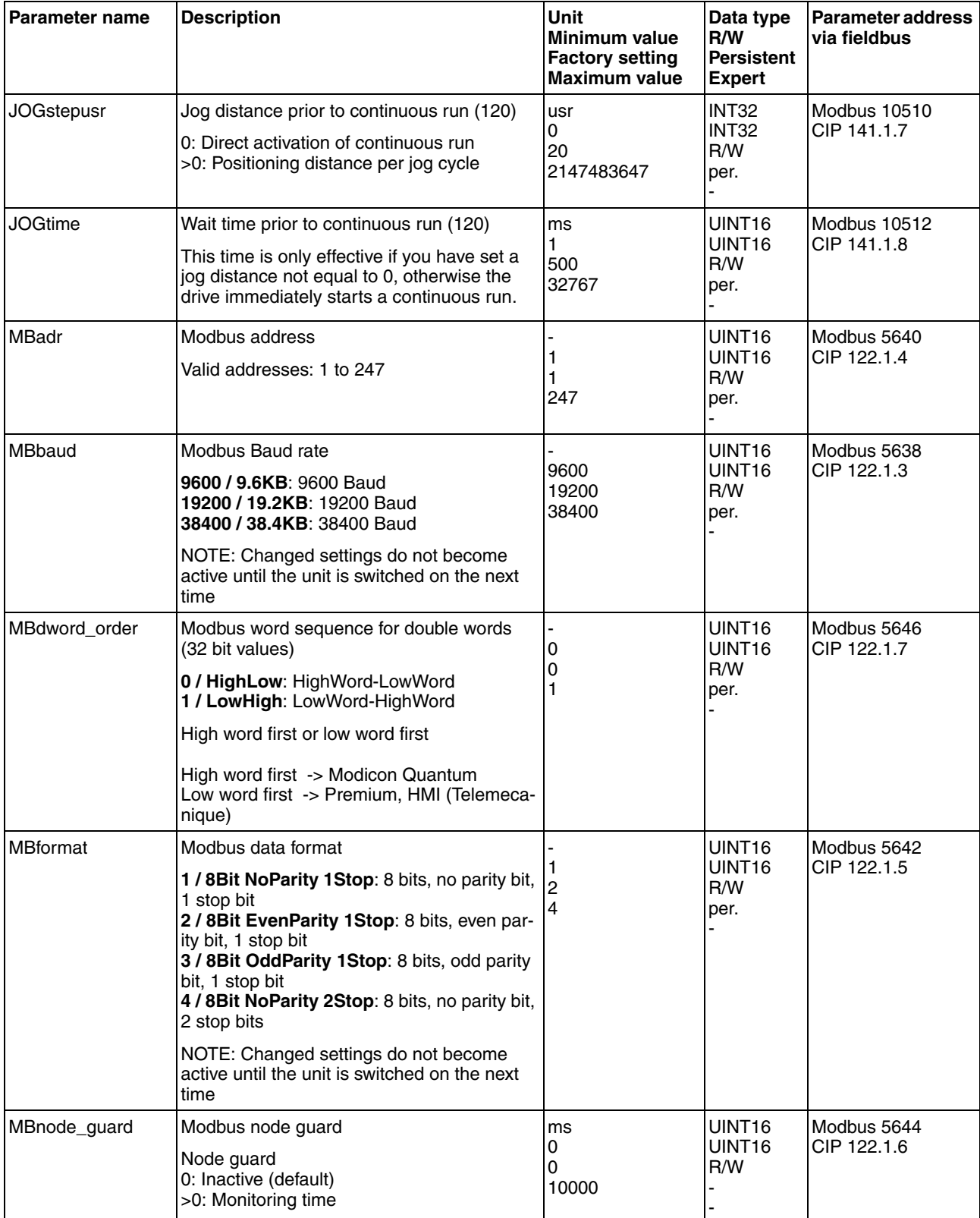

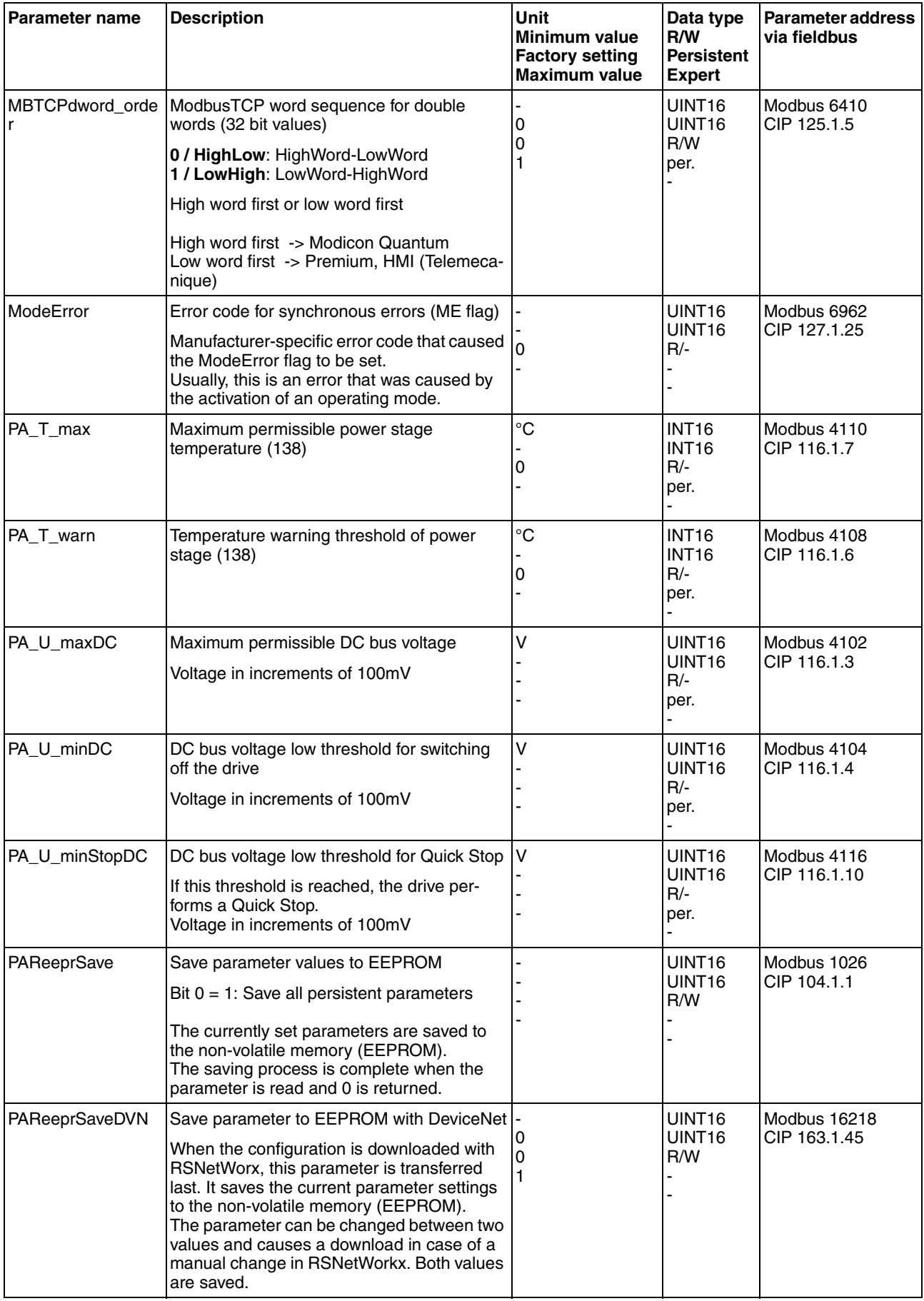

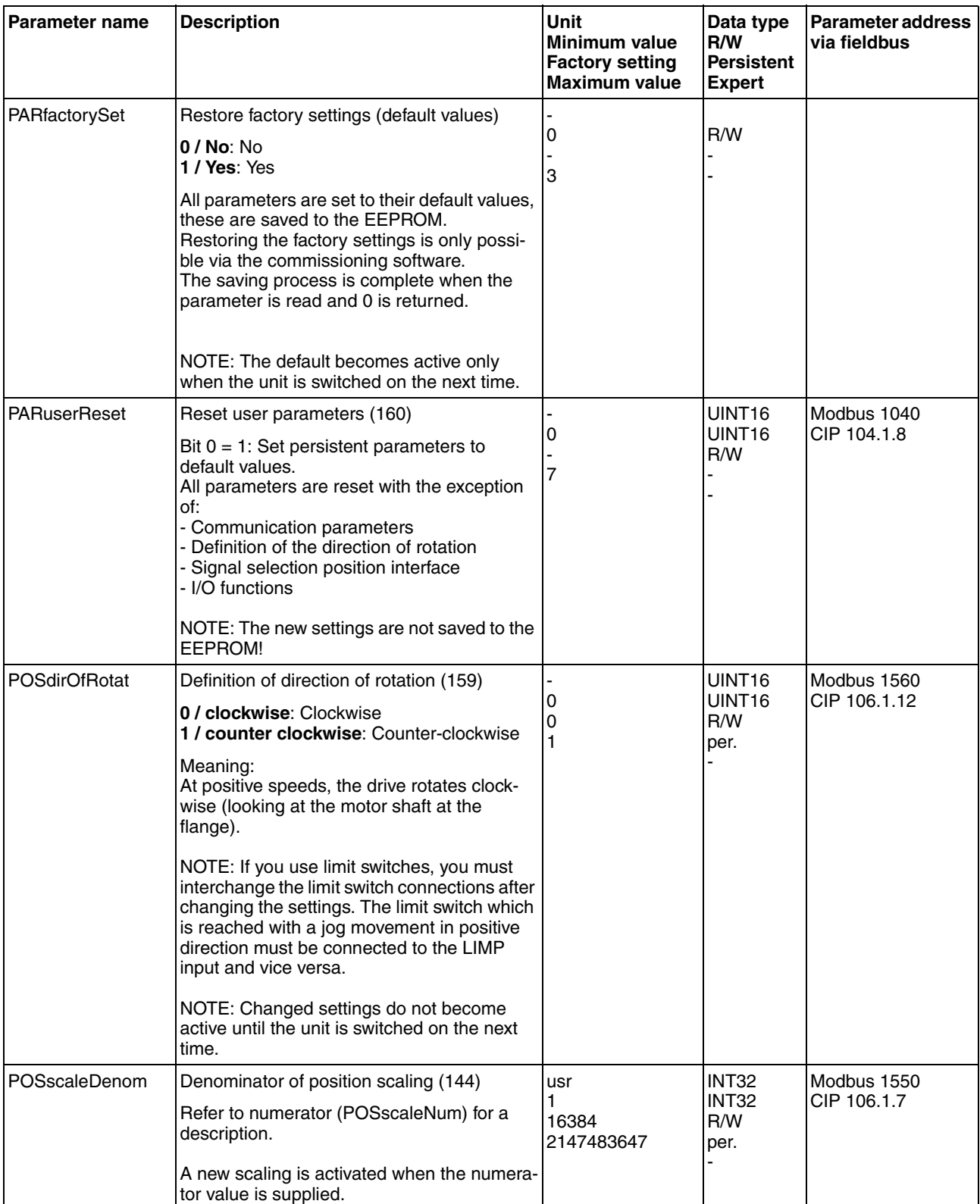

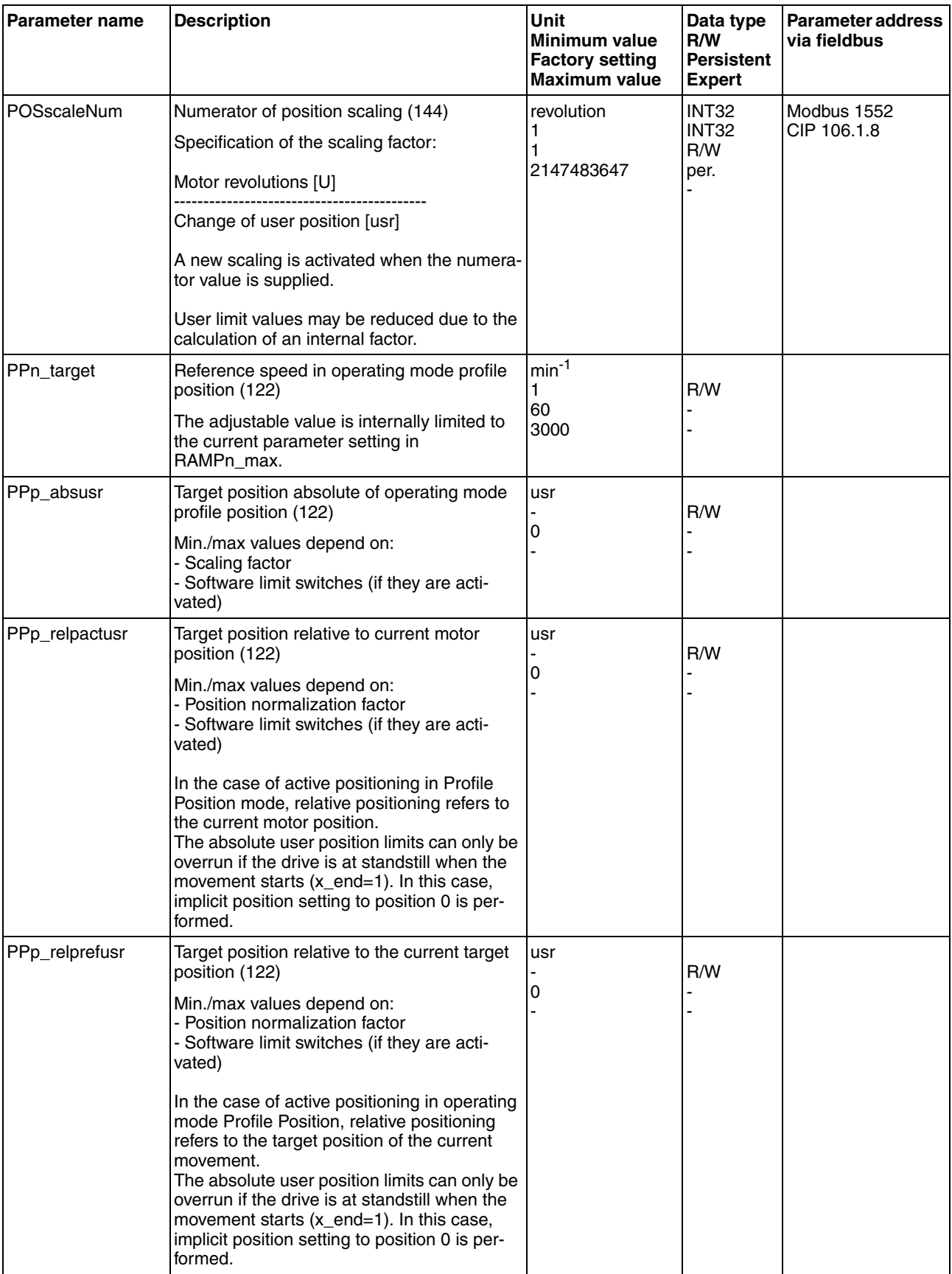

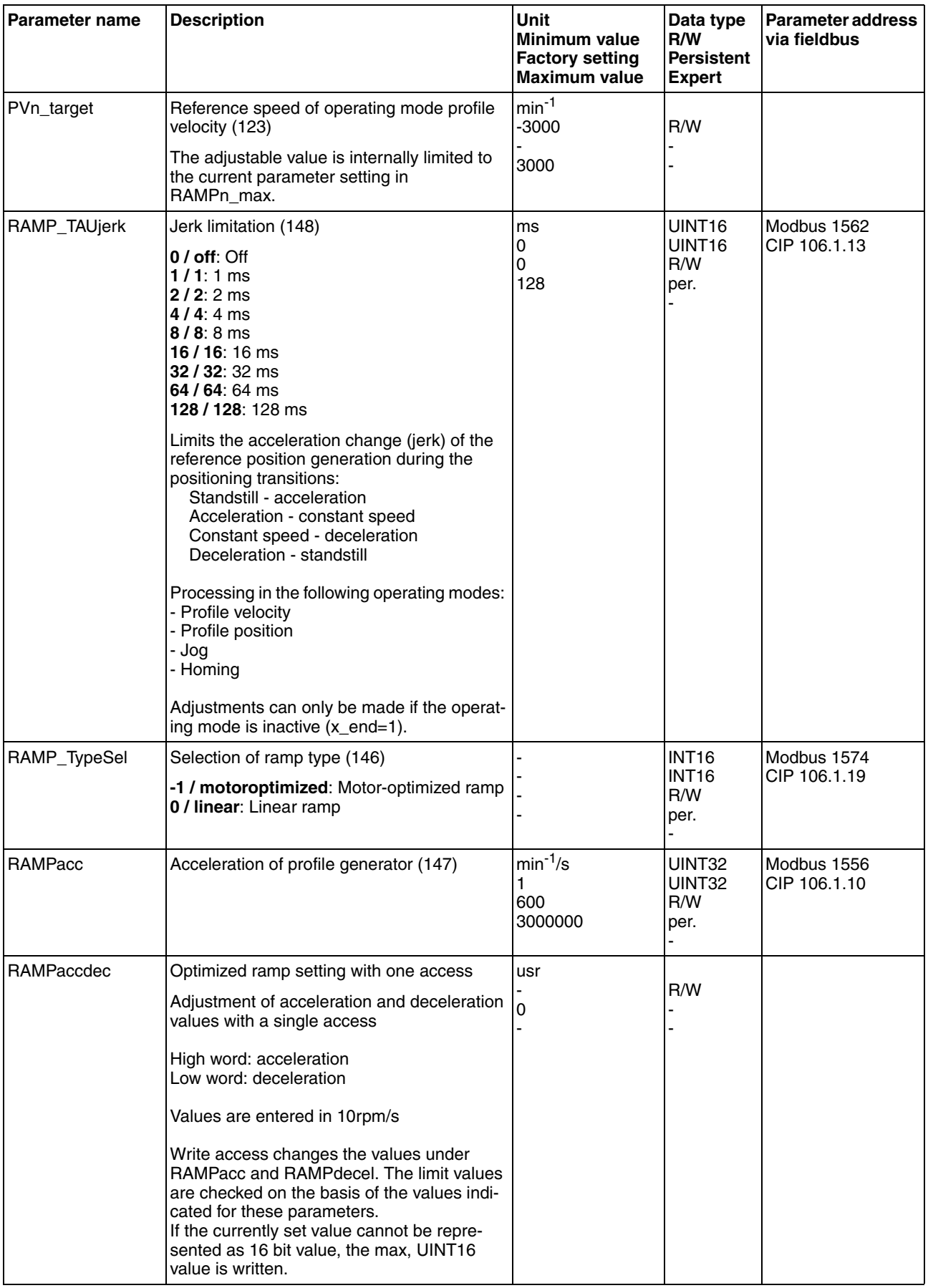

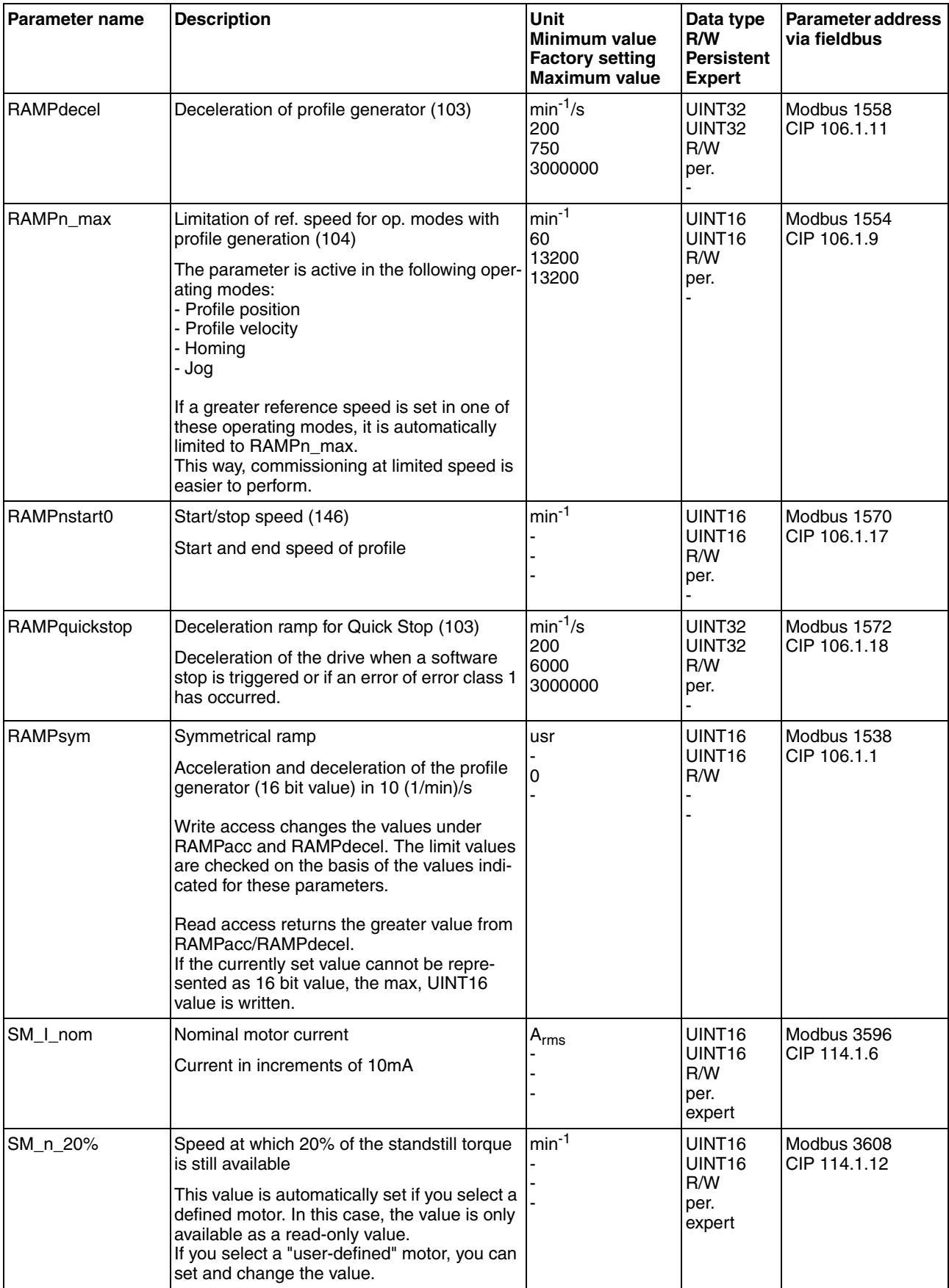

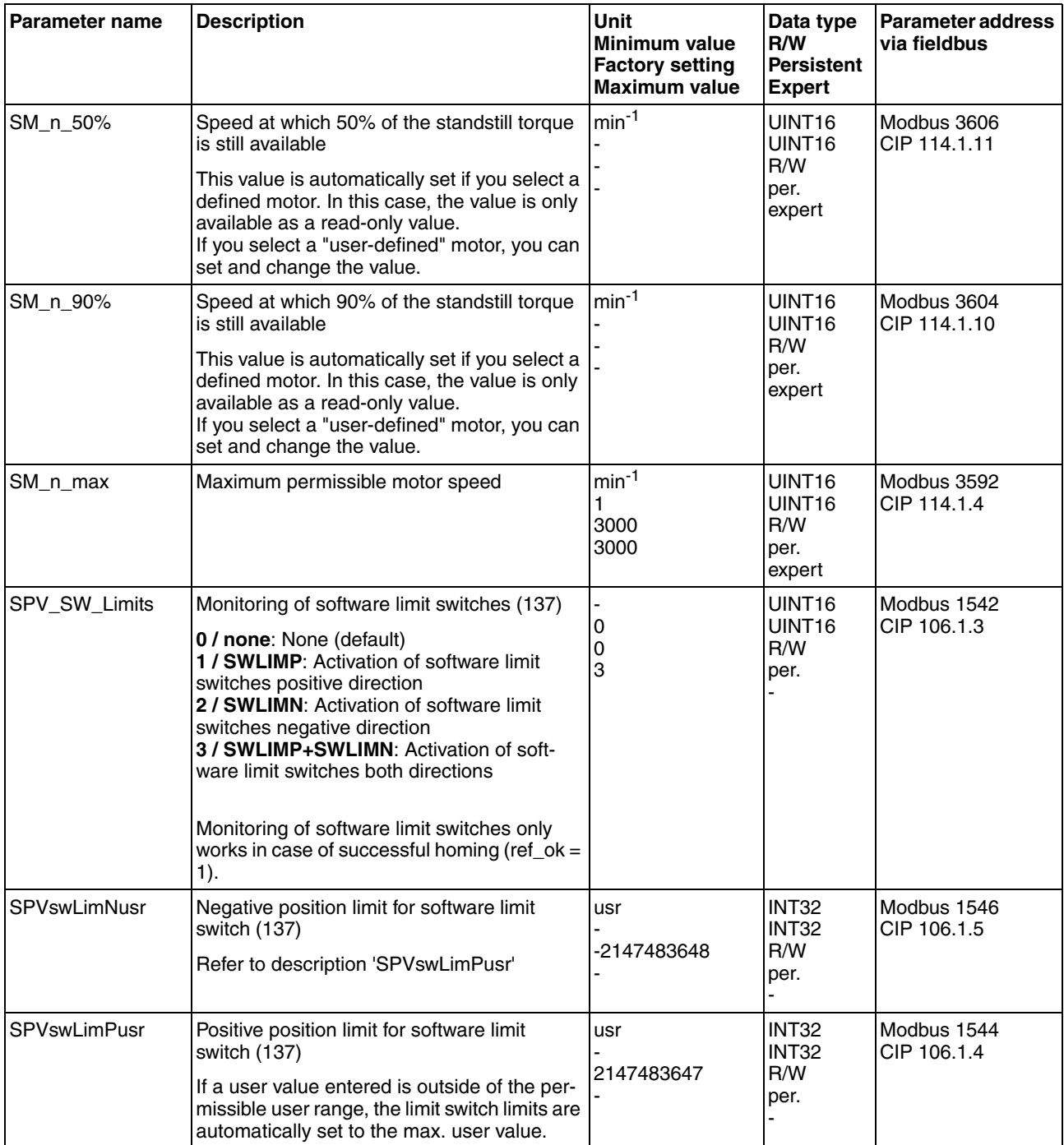

# **12 Accessories and spare parts**

# **12**

## **12.1 Accessories**

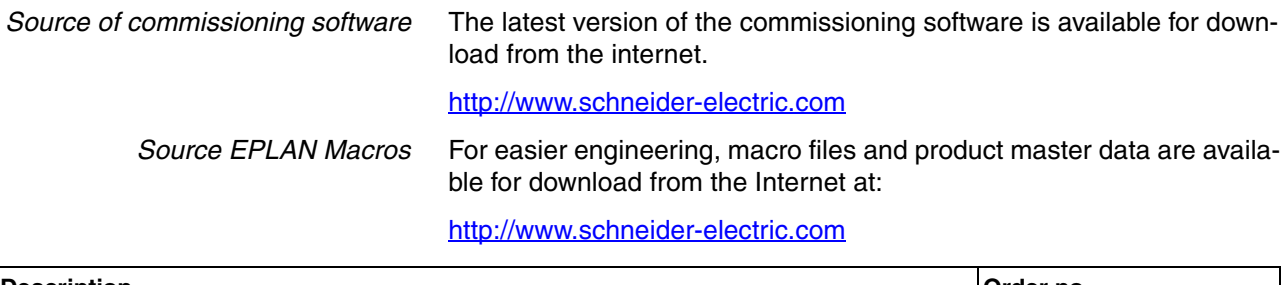

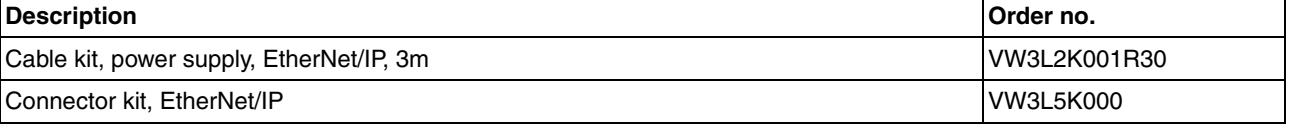

*Cable* Supplier recommendations:

- Hans Turck GmbH & Co. KG www.turck.com
- Franz Binder GmbH & Co. elektrische Bauelemente KG www.binder-connector.de
- PHOENIX CONTACT GmbH & Co. KG www.phoenixcontact.com
- Lumberg Automation www.lumberg-automation.com
- *Tool* The tools required for cable assembly must be ordered directly from the manufacturer.
	- Crimping tool for CN1: AMP 654174-1
	- Crimping tool for CN2, CN4 and CN5: Molex 063819-0000
	- Crimping tool for CN3: Molex 063819-1000
	- Extraction tool for CN2, CN4 and CN5: Molex 11-03-0043
	- Extraction tool for CN3: Molex 11-03-0044

# **12.2 Gearboxes**

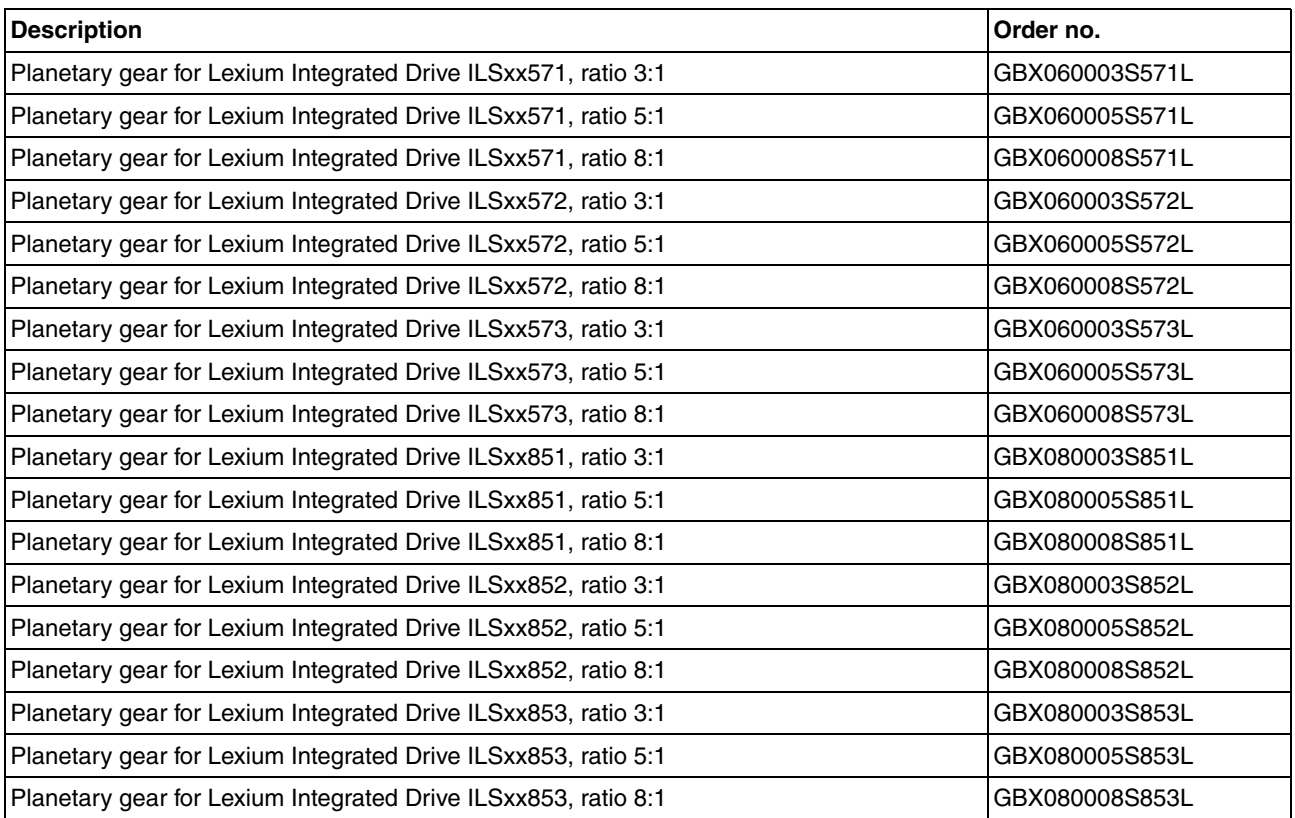

# **13 Service, maintenance and disposal**

# **13**

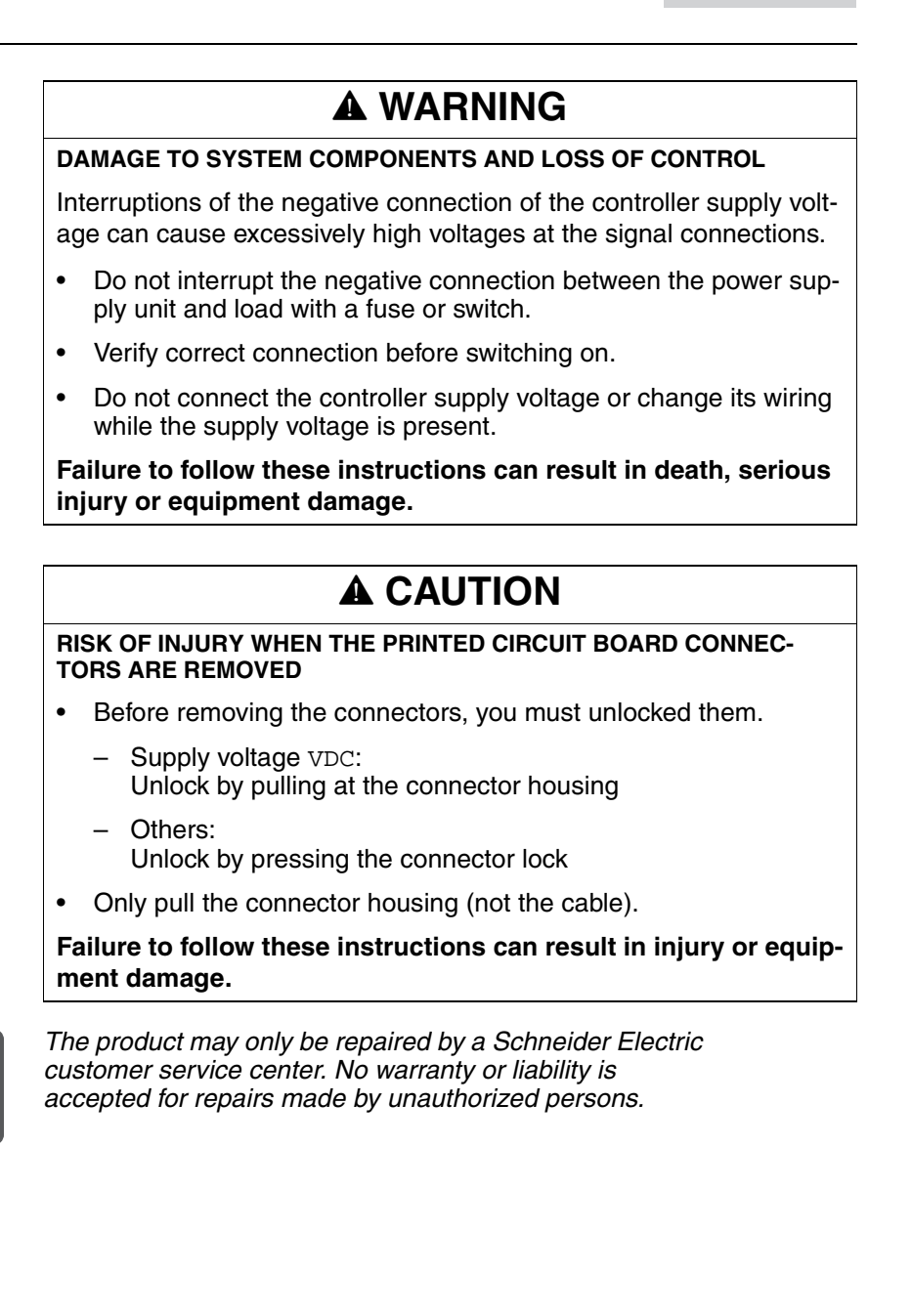

## **13.1 Service address**

If you cannot resolve an error yourself please contact your sales office. Have the following details available:

- Nameplate (type, identification number, serial number, DOM, ...)
- Type of error (such as LED flash code or error number)
- Previous and concomitant circumstances
- Your own assumptions concerning the cause of the error

Also include this information if you return the product for inspection or repair.

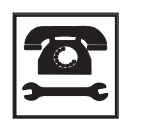

*If you have any questions please contact your sales office. Your sales office staff will be happy to give you the name of a customer service office in your area.*

http://www.schneider-electric.com

## **13.2 Maintenance**

Check the product for pollution or damage at regular intervals.

#### **13.2.1 Lifetime STO safety function**

The STO safety function is designed for a lifetime of 20 years. After this period, the data of the safety function are no longer valid. The expiry date is determined by adding 20 years to the DOM shown on the nameplate of the product.

 $\blacktriangleright$  This date must be included in the maintenance plan of the system.

Do not use the safety function after this date.

*Example* The DOM on the nameplate of the product is shown in the format DD.MM.YY, for example 31.12.08. (31 December 2008). This means: Do not use the safety function after December 31, 2028.

## **13.3 Replacing devices**

## **@ WARNING**

#### **UNINTENDED BEHAVIOR**

The behavior of the drive system is governed by numerous stored data or settings. Unsuitable settings or data may trigger unexpected movements or responses to signals and disable monitoring functions.

- Do NOT operate the drive system with unknown settings or data.
- Verify that the stored data and settings are correct.
- When commissioning, carefully run tests for all operating states and potential error situations.
- Verify the functions after replacing the product and also after making changes to the settings or data.
- Only start the system if there are no persons or obstructions in the hazardous area.

**Failure to follow these instructions can result in death, serious injury or equipment damage.**

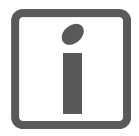

*Prepare a list with the parameters required for the functions used.*

Observe the following procedure when replacing devices.

- Save all parameter settings to your PC using the commissioning software, see chapter [7.2.2 "Lexium CT commissioning software".](#page-91-0)
- Switch off all supply voltages. Verify that no voltages are present (safety instructions).
- Label all connections and uninstall the product.
- $\triangleright$  Note the identification number and the serial number shown on the product nameplate for later identification.
- Install the new product as per chapter [6 "Installation".](#page-58-0)
- Commission the product as per chapter [7 "Commissioning"](#page-82-0).

## **13.4 Shipping, storage, disposal**

Note the ambient conditions in chapter [3.2 "Ambient conditions"](#page-26-0).

- *Shipping* The product must be protected against shocks during transportation. If possible, use the original packaging for shipping.
- *Storage* The product may only be stored in spaces where the specified permissible ambient conditions for room temperature and humidity are met. Protect the product from dust and dirt.
- *Disposal* The product consists of various materials that can be recycled and must be disposed of separately. Dispose of the product in accordance with local regulations.

# **14 14 Glossary**

# **14.1 Units and conversion tables**

The value in the specified unit (left column) is calculated for the desired unit (top row) with the formula (in the field).

Example: conversion of 5 meters [m] to yards [yd] 5 m /  $0.9144 = 5.468$  yd

#### **14.1.1 Length**

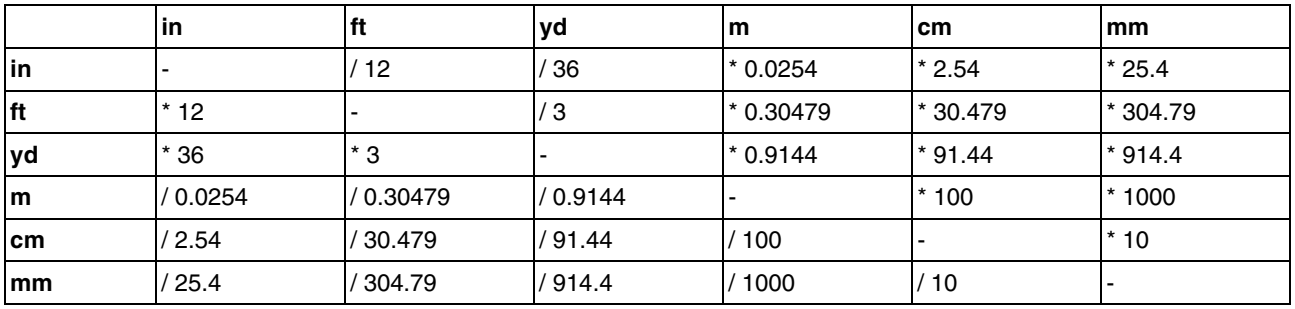

#### **14.1.2 Mass**

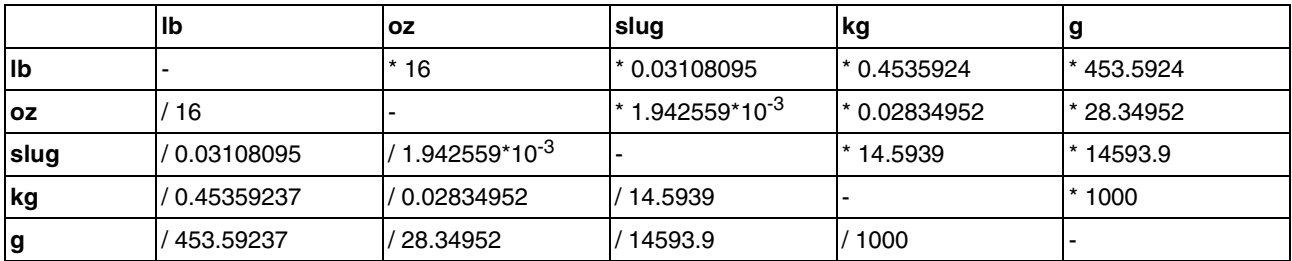

#### **14.1.3 Force**

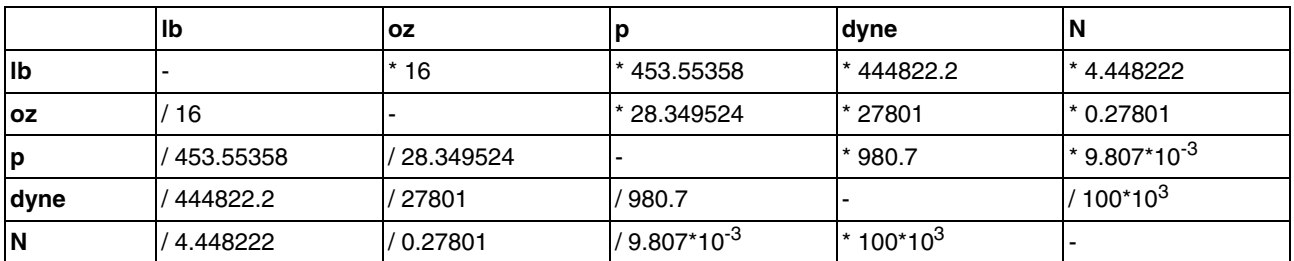

#### **14.1.4 Power**

0198441113682, V1.00, 09.2009

0198441113682, V1.00, 09.2009

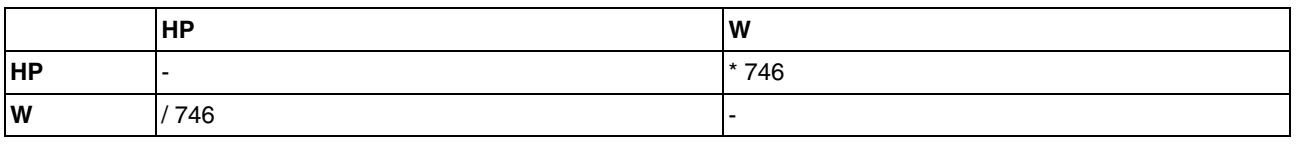

## **14.1.5 Rotation**

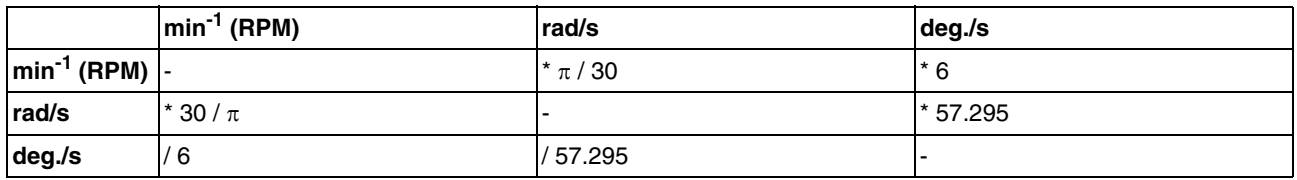

## **14.1.6 Torque**

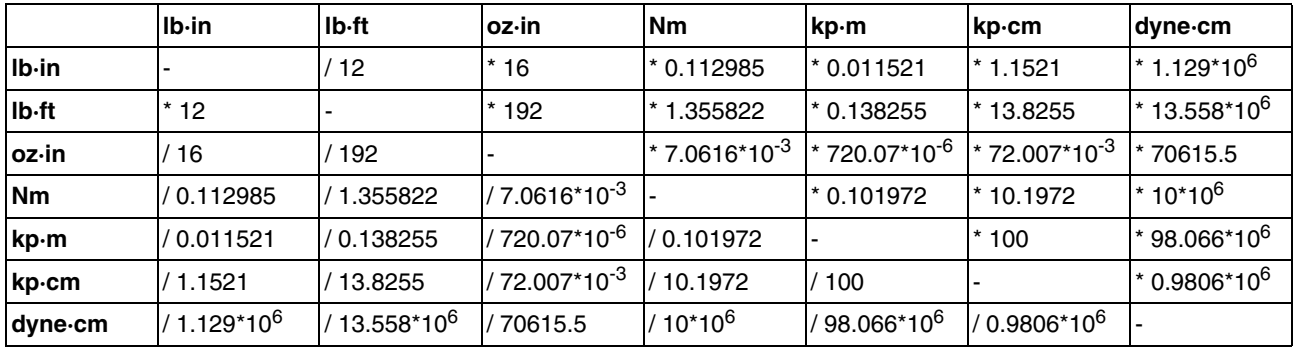

## **14.1.7 Moment of inertia**

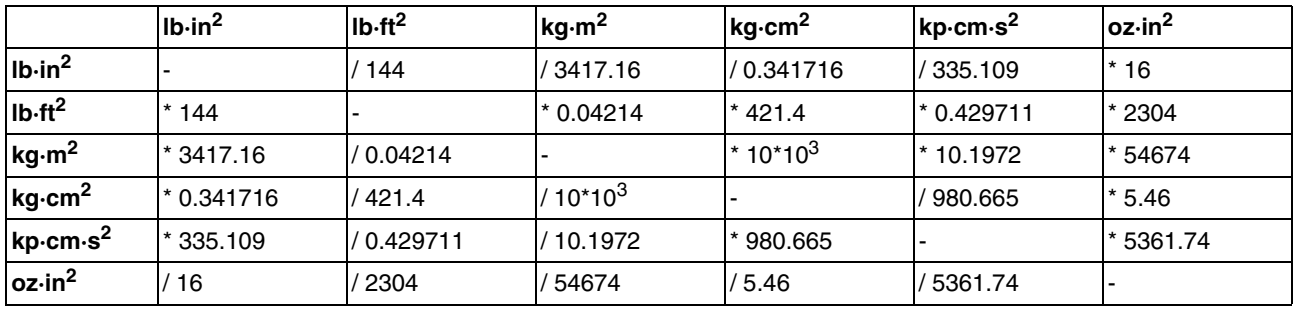

## **14.1.8 Temperature**

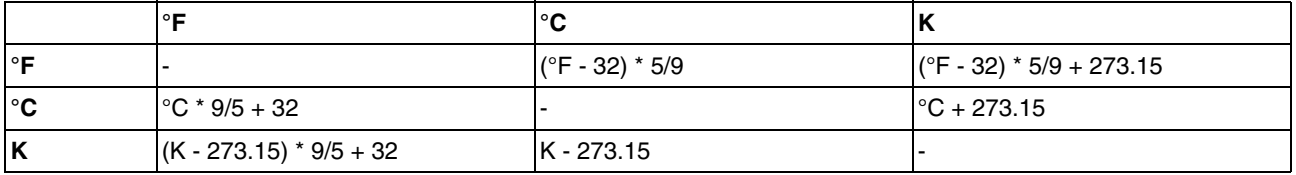

## **14.1.9 Conductor cross section**

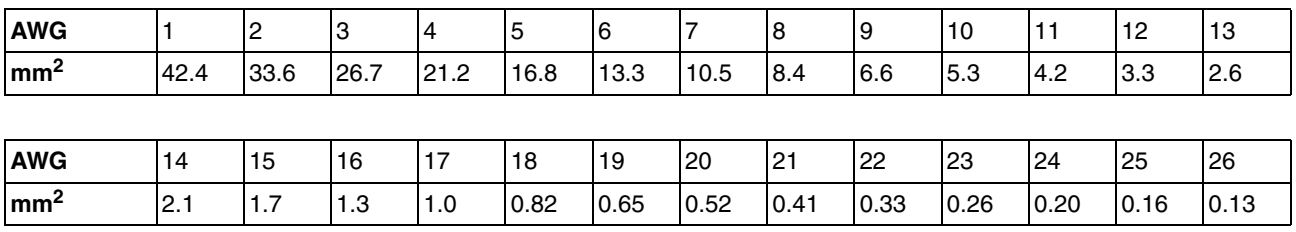

## **14.2 Terms and Abbreviations**

See chapter [2.6 "Standards and terminology"](#page-24-0) for information on the pertinent standards on which many terms are based. Some terms and abbreviations may have specific meanings with regard to the standards.

- *Assembly* Various attributes are combined in one single data packet. Client and server know the structure of the packets. See also Explicit Message.
- *Attribute* A single value of an object (in a network device) that can be read or written over the network. (see Class - Instance - Object - Attribute)
	- *CIP* **C**ommon **I**ndustrial **P**rotocol, general specification for communication between fieldbus devices.
	- *COS* **C**hange **O**f **S**tate: special I/O connection in which data is only transmitted when changes occur.
	- *Class* DeviceNet and EtherNet/IP describes the behavior of a network node in so-called object classes. A class defines the behavior of (related) objects and consists of attributes and so-called services to work with these attributes (read/write) for example: class vehicles, object car, attribute fuel level, service fill (see Class - Instance - Object - Attribute)
	- *Client* First transmitter, then recipient of fieldbus messages in the client-server relationship. Starts transmission with a transmission to the server; the reference point is the server object dictionary.
	- *EDS* (**E**lectronic **D**ata **S**heet); contains the specific properties of a product.
	- *Error* Discrepancy between a computed, observed or measured value or condition and the specified or theoretically correct value or condition.
- *Error class* Classification of errors into groups. The different error classes allow for specific responses to errors, for example by severity.
- *Factory setting* Factory settings when the product is shipped
	- *Fatal error* In the case of fatal error, the product is no longer able to control the motor so that the power stage must be immediately disabled.
		- *Fault* Fault is a state that can be caused by an error. Further information can be found in the pertinent standards such as IEC 61800-7, ODVA Common Industrial Protocol (CIP).
		- *Fault reset* A function used to restore the drive to an operational state after a detected error is cleared by removing the cause of the error so that the error is no longer active (transition from operating state "Fault" to operating state "Operation Enabled").
			- *Input* Direction of data flow from the network perspective: data packet/status message from device, see also Output
			- *Instance* An actual object that is derived from a specific class. (see Class Instance - Object - Attribute)
			- *MAC ID* Node address (MAC=Media Access Control); a unique address in the entire network.
			- *Master* Active bus device that controls the data traffic on the network.
			- *ODVA* **O**pen **D**eviceNet **V**endor **A**ssociation. User organization for DeviceNet and EtherNet/IP standards

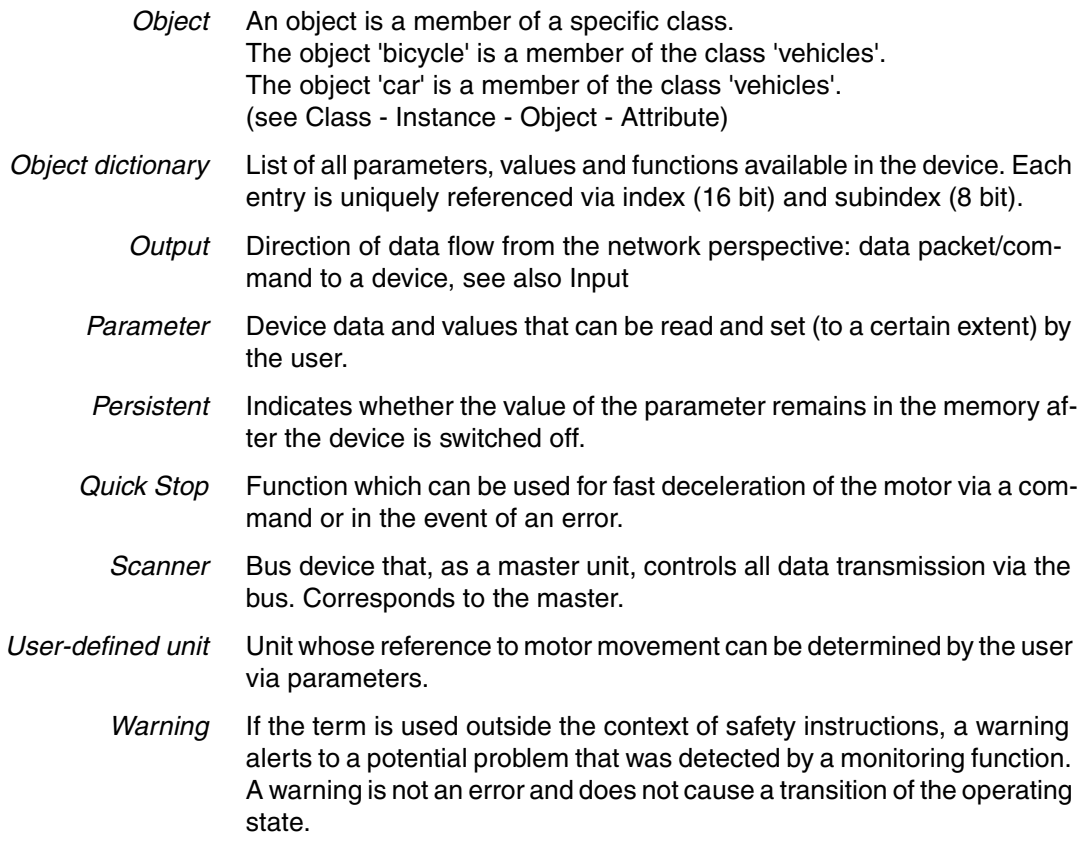
# **15 Index**

# **15**

## **Numerics**

24V signal interface [Cable specifications and terminal 77](#page-76-0) [Connection 77](#page-76-1)

#### **A**

[Abbreviations 215](#page-214-0) [Absolute positioning in Profile Positioning operating mode 121](#page-120-0) [Accessories and spare parts 207](#page-206-0) [Air humidity 27](#page-26-0) [Ambient conditions 27](#page-26-1) [Air humidity operation 27](#page-26-0) [Operation 27](#page-26-2) [Relative air humidity operation 27](#page-26-0) [Transportation and storage 27](#page-26-3) [Assembly 44](#page-43-0) [Attribute 40](#page-39-0)

## **B**

Before you begin [Safety information 21](#page-20-0) [Braking ramp, see deceleration ramp](#page-145-0)

# **C**

Cable [Length 39](#page-38-0) Cable specifications [Fieldbus interface 74](#page-73-0) [Protected cable installation 56](#page-55-0) Cable specifications and terminal [24V signal interface 77](#page-76-0) [Fieldbus interface RS485 76](#page-75-0) [Safety function STO 79](#page-78-0) [Supply voltage 72](#page-71-0) [Cables, assembling 67](#page-66-0) [Category 0 stop 54](#page-53-0) [Category 1 stop 54](#page-53-1) [Certifications 27](#page-26-4) [CIP object model 40](#page-39-1) [Command processing 41](#page-40-0) [Commissioning 83](#page-82-0) [Digital inputs and outputs 105](#page-104-0) [Direction of movement, test 109](#page-108-0) [Holding brake, manual release 108](#page-107-0) [Limit switches, testing 106](#page-105-0) [Safety function STO, test 107](#page-106-0) [Setting basic parameters 103](#page-102-0) [steps 87](#page-86-0)

0198441113682, V1.00, 09.2009 0198441113682, V1.00, 09.2009 [Commissioning software 92,](#page-91-0) [207](#page-206-1) [Error indication 166](#page-165-0) [Establishing a connection to the device 93](#page-92-0) [Functions 92](#page-91-1) [Online help 92](#page-91-2) [System requirements 92](#page-91-3) [Commissioning software Lexium CT 92](#page-91-4) [Communication means 39](#page-38-1) [Communication model 40](#page-39-2) [Compact Logix 97](#page-96-0) [Components and interfaces 12](#page-11-0) [Connection groups 40](#page-39-3) [Control Logix 97](#page-96-0) **Current** [Position 121](#page-120-1) [Speed 123](#page-122-0)

#### **D**

[Data link layer 39](#page-38-2) [Deceleration ramp, setting 146](#page-145-0) [Declaration of conformity 18](#page-17-0) Default values [Restoring 160](#page-159-0) Definition [STO 54](#page-53-2) [Device overview 11](#page-10-0) [Diagnostics 163](#page-162-0) Digital inputs and outputs [Display and modify 105](#page-104-0) [dimensional drawing, see dimensions](#page-29-0) [Dimensions 30](#page-29-0) [Direction of movement, test 109](#page-108-0) [Direction of rotation ->Direction of movement 109](#page-108-0) [Direction reversal 159](#page-158-0) [Disposal 209,](#page-208-0) [212](#page-211-0) [Documentation and literature references 17](#page-16-0) [Drive profiles 39](#page-38-3)

## **E**

[EDS 41](#page-40-1) [Electrical installation 64](#page-63-0) [Electronic Data Sheet 41](#page-40-1) [EMC 60](#page-59-0) [EPLAN Macros 9,](#page-8-0) [17,](#page-16-1) [207](#page-206-2) [Equipotential bonding conductors 53,](#page-52-0) [61](#page-60-0) [Error class 115,](#page-114-0) [175](#page-174-0) [Error indication 163](#page-162-1) [Commissioning software 166](#page-165-0) [Fieldbus 166](#page-165-1) [LEDs 164](#page-163-0) [Error response 115](#page-114-1) [Meaning 115,](#page-114-0) [175](#page-174-0) Errors [Synchronous 169](#page-168-0) [Examples 161](#page-160-0) [Explicit Messages 41](#page-40-2)

[External power supply unit 51](#page-50-0)

#### **F**

[Fast position capture 151](#page-150-0) Fieldbus [Error indication 166](#page-165-1) Fieldbus interface [Cable specifications 74](#page-73-0) [Function 74](#page-73-1) [Pin assignment female M12 connector 74](#page-73-2) [Pin assignment industrial connector 74](#page-73-3) Fieldbus interface RS485 [Cable specifications and terminal 76](#page-75-0) Function [Fieldbus interface 74](#page-73-1) [Setting motor phase current 142](#page-141-0) [Functional safety 25,](#page-24-0) [37](#page-36-0) [Functions 136](#page-135-0) [direction reversal 159](#page-158-0) [Fast position capture 151](#page-150-0) [Halt 150](#page-149-0) [monitoring functions 136](#page-135-1) [Quick Stop 149](#page-148-0) [Restoring default values 160](#page-159-0) [scaling 143](#page-142-0) [travel profile 146](#page-145-1) [Further reading 10](#page-9-0)

## **G**

[Glossary 213](#page-212-0) [Groups of connections 40](#page-39-3)

#### **H**

[Halt 150](#page-149-0) [Hazard categories 22](#page-21-0) [Holding brake 153](#page-152-0) [Holding brake, manual release 108](#page-107-0) [Homing 124](#page-123-0) Homing by position setting [Position setting 135](#page-134-0) [Humidity 27](#page-26-0)

# **I**

[I/O messages 41](#page-40-3) Industrial connectors [Connection by means of 70](#page-69-0) [Input 44,](#page-43-1) [45](#page-44-0) Installation [electrical 64](#page-63-0) [mechanical 62](#page-61-0) Installation, electrical [24V signal interface connection 77](#page-76-1) [Assembling cables 67](#page-66-0) [Connecting supply voltage 71](#page-70-0) [Instance 40](#page-39-0) [Intended use 21](#page-20-1)

0198441113682, V1.00, 09.2009 0198441113682, V1.00, 09.2009 Interface signal [FAULT\\_RESET 149](#page-148-1) [Introduction 11](#page-10-1)

#### **J**

[Jerk limitation 147](#page-146-0) [Jog 119](#page-118-0)

#### **L**

LEDs [Error indication 164](#page-163-0) [Length of cable 39](#page-38-0) [Lexium CT commissioning software 92](#page-91-4) Limit switch [Limit switch 137](#page-136-0) [Moving the drive away from the switch 138](#page-137-0) [Reference movement without index pulse 128](#page-127-0) [Limit switches, testing 106](#page-105-0) Limit values [Setting 103](#page-102-1) [Literature 17](#page-16-2)

#### **M**

[Macros EPLAN 9,](#page-8-0) [17,](#page-16-1) [207](#page-206-2) [Maintenance 209](#page-208-0) Manuals [Source 9,](#page-8-1) [17](#page-16-3) [Max. humidity operation 27](#page-26-0) [Mechanical installation 62](#page-61-0) Monitoring [Parameters 139](#page-138-0) [Monitoring functions 58,](#page-57-0) [136](#page-135-1) [Motor phase current, setting 142](#page-141-0) [Mounting position 29](#page-28-0)

#### **N**

[Name plate 15](#page-14-0) [Nodes, number of 39](#page-38-4) [Number of nodes 39](#page-38-4)

# **O**

[Object class 40](#page-39-0) [Object classes 40](#page-39-1) Operating mode [Homing 124](#page-123-0) [jog 119](#page-118-0) [Profile Position 121](#page-120-2) [Profile Velocity 123](#page-122-1) [Operating modes 119](#page-118-1) [Operating states 114](#page-113-0) [Operation 111](#page-110-0) [Operation ambient temperature 27](#page-26-2) [Output 44,](#page-43-1) [45](#page-44-0) [Overview 86](#page-85-0)

#### **P**

Parameter [representation 183](#page-182-0) [Parameters 183](#page-182-1) [PELV power supply UL 35](#page-34-0) [Physical layer 40](#page-39-4) Pin assignment [Printed circuit board connector 78](#page-77-0) [Polled I/O Connection 44](#page-43-2) **Position** [Current 121](#page-120-1) [Target 122](#page-121-0) [Position setting 135](#page-134-0) [Positioning limits 136](#page-135-2) **Prerequisites** [For setting the operating mode 118](#page-117-0) Printed circuit board connector [Pin assignment 78](#page-77-0) Printed circuit board connectors [Overview 66](#page-65-0) [Profile generator 146](#page-145-2) [Profile Position 121](#page-120-2) [Profile Velocity 123](#page-122-1) [Protected cable installation 56](#page-55-0)

#### **Q**

[Qualification of personnel 21](#page-20-2) [Quick Stop 149](#page-148-0)

## **R**

Ramp [Shape 146](#page-145-3) [Steepness 146](#page-145-0) [REF, see reference switch](#page-128-0) [Reference movement with index pulse 131](#page-130-0) [Reference movement without index pulse 128](#page-127-1) Reference switch [Reference movement with index pulse 132](#page-131-0) [Reference movement without index pulse 129](#page-128-0) [Reference velocity 123](#page-122-2) [Relative air humidity 27](#page-26-0) [Relative positioning in Profile Position operating mode 121](#page-120-0) [RSLogix 97](#page-96-0)

## **S**

[Safe Torque Off 54](#page-53-3) [Definition 54](#page-53-2) [Safety disconnect moment 54](#page-53-3) [Safety function 54](#page-53-3) [Application examples 57](#page-56-0) [Category 0 stop 54](#page-53-0) [Category 1 stop 54](#page-53-1) [Definition 54](#page-53-2) [Definitions 54](#page-53-4) [Requirements 55](#page-54-0) Safety function STO

[Cable specifications and terminal 79](#page-78-0) [Safety function STO, test 107](#page-106-0) [Scaling 143](#page-142-0) [Service 40,](#page-39-0) [209](#page-208-0) [Service address 210](#page-209-0) [Shielding 60](#page-59-1) [Shipping 212](#page-211-0) [Software limit switches 137](#page-136-1) Source [Commissioning software 92,](#page-91-0) [207](#page-206-1) [EPLAN Macros 9,](#page-8-0) [17,](#page-16-1) [207](#page-206-2) [Manuals 9,](#page-8-1) [17](#page-16-3) [Stall detection 139](#page-138-1) [State diagram 114](#page-113-1) [State transitions 116](#page-115-0) [Status monitoring during operation 136](#page-135-3) [STO 54](#page-53-3) [Application examples 57](#page-56-0) [Definitions 54](#page-53-4) [Requirements 55](#page-54-0) [Storage 212](#page-211-0) [Ambient conditions 27](#page-26-3) Supply voltage [Cable specifications and terminal 72](#page-71-0) [Connecting 71](#page-70-0) [Synchronous errors 169](#page-168-0)

#### **T**

[Target position 122](#page-121-0) [Technical data 27](#page-26-5) [Temperature 138](#page-137-1) [Temperature during operation 27](#page-26-2) [Terms 215](#page-214-0) [Object class, instance, attribute, service 40](#page-39-0) **Transportation** [Ambient conditions 27](#page-26-3) [Travel profile 146](#page-145-1) [Troubleshooting 163,](#page-162-0) [172](#page-171-0) [Errors by bit class 173](#page-172-0) [TÜV certificate for functional safety 19](#page-18-0) [Type code 16](#page-15-0)

#### **U**

UL

[PELV power supply 35](#page-34-0) [Wiring 35](#page-34-1) [Units and conversion tables 213](#page-212-1)

#### **W**

[Web server 94](#page-93-0) [Wiring UL 35](#page-34-1)